GemStone<sup>®</sup>

# System Administration Guide for GemStone/S 64 Bit<sup>TM</sup>

Version 3.3

February 2016

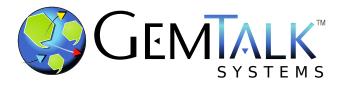

#### INTELLECTUAL PROPERTY OWNERSHIP

This documentation is furnished for informational use only and is subject to change without notice. GemTalk Systems LLC assumes no responsibility or liability for any errors or inaccuracies that may appear in this documentation.

This documentation, or any part of it, may not be reproduced, displayed, photocopied, transmitted, or otherwise copied in any form or by any means now known or later developed, such as electronic, optical, or mechanical means, without express written authorization from GemTalk Systems.

Warning: This computer program and its documentation are protected by copyright law and international treaties. Any unauthorized copying or distribution of this program, its documentation, or any portion of it, may result in severe civil and criminal penalties, and will be prosecuted under the maximum extent possible under the law.

The software installed in accordance with this documentation is copyrighted and licensed by GemTalk Systems under separate license agreement. This software may only be used pursuant to the terms and conditions of such license agreement. Any other use may be a violation of law.

Use, duplication, or disclosure by the Government is subject to restrictions set forth in the Commercial Software - Restricted Rights clause at 52.227-19 of the Federal Acquisitions Regulations (48 CFR 52.227-19) except that the government agency shall not have the right to disclose this software to support service contractors or their subcontractors without the prior written consent of GemTalk Systems.

This software is provided by GemTalk Systems LLC and contributors "as is" and any expressed or implied warranties, including, but not limited to, the implied warranties of merchantability and fitness for a particular purpose are disclaimed. In no event shall GemTalk Systems LLC or any contributors be liable for any direct, indirect, incidental, special, exemplary, or consequential damages (including, but not limited to, procurement of substitute goods or services; loss of use, data, or profits; or business interruption) however caused and on any theory of liability, whether in contract, strict liability, or tort (including negligence or otherwise) arising in any way out of the use of this software, even if advised of the possibility of such damage.

#### **COPYRIGHTS**

This software product, its documentation, and its user interface © 1986-2016 GemTalk Systems LLC. All rights reserved by GemTalk Systems.

#### **PATENTS**

GemStone software is covered by U.S. Patent Number 6,256,637 "Transactional virtual machine architecture", Patent Number 6,360,219 "Object queues with concurrent updating", Patent Number 6,567,905 "Generational garbage collector with persistent object cache", and Patent Number 6,681,226 "Selective pessimistic locking for a concurrently updateable database". GemStone software may also be covered by one or more pending United States patent applications.

#### **TRADEMARKS**

**GemStone**, **GemBuilder**, **GemConnect**, and the GemStone logos are trademarks or registered trademarks of GemTalk Systems LLC., or of VMware, Inc., previously of GemStone Systems, Inc., in the United States and other countries.

VMware is a registered trademark or trademark of VMware, Inc. in the United States and/or other jurisdictions.

**UNIX** is a registered trademark of The Open Group in the United States and other countries.

**Sun**, **Sun Microsystems**, and **Solaris** are trademarks or registered trademarks of Oracle and/or its affiliates. **SPARC** is a registered trademark of SPARC International, Inc.

Intel, Pentium, and Itanium are registered trademarks of Intel Corporation in the United States and other countries.

Microsoft, MS, Windows, Windows 2003, Windows 7, Windows 8 and Windows 2008 are registered trademarks of Microsoft Corporation in the United States and other countries.

**Linux** is a registered trademark of Linus Torvalds and others.

**Red Hat** and all Red Hat-based trademarks and logos are trademarks or registered trademarks of Red Hat, Inc. in the United States and other countries.

**Ubuntu** is a registered trademark of Canonical Ltd., Inc., in the U.S. and other countries.

SUSE is a registered trademark of Novell, Inc. in the United States and other countries.

**AIX, POWER6, POWER7,** and **POWER8** are trademarks or registered trademarks of International Business Machines Corporation.

Apple, Mac, Mac OS, and Macintosh are trademarks of Apple Inc., in the United States and other countries.

Other company or product names mentioned herein may be trademarks or registered trademarks of their respective owners. Trademark specifications are subject to change without notice. GemTalk Systems cannot attest to the accuracy of all trademark information. Use of a term in this documentation should not be regarded as affecting the validity of any trademark or service mark.

**GemTalk Systems** 15220 NW Greenbrier Parkway Suite 240 Beaverton, OR 97006

### **Preface**

#### **About This Manual**

This manual tells how to perform day-to-day administration of your GemStone/S 64 Bit repository.

#### **Prerequisites**

This manual is intended for users that are at least somewhat familiar with using Smalltalk and the Topaz programming environment to execute GemStone Smalltalk code. It also assumes some familiarity with UNIX.

You should have the GemStone system installed correctly on your host computer, as described in the *GemStone/S* 64 *Bit Installation Guide* for your platform.

#### **How This Manual is Organized**

This manual is organized in three parts: initial configuration, day-to-day administration, and appendixes.

#### **Part 1: System Configuration**

- ▶ Chapter 1, "Configuring the GemStone Server," tells how to adapt the GemStone central repository server to the needs of your application.
- Chapter 2, "Configuring Gem Session Processes," tells how to configure the GemStone processes that provide the services to individual application clients.
- ▶ Chapter 3, "Connecting Distributed Systems," explains the additional steps necessary to run GemStone in a networked environment. It includes examples of how to set up common configurations.

#### **Part 2: System Administration**

- Chapter 4, "Running GemStone," tells how to start and stop the GemStone system and how to troubleshoot startup problems and unexpected shutdowns.
- ▶ Chapter 5, "Monitoring GemStone," explains where the system logs are located, how to audit the repository, and how to monitor the performance of the GemStone server and its clients using GemStone Smalltalk methods.
- ▶ Chapter 6, "User Accounts and Security," provides details on how to log in to the repository, how to create, modify, and remove GemStone user accounts, and how to configure GemStone login security.
- ▶ Chapter 7, "Managing Repository Space," gives procedures for managing the repository itself: checking free space, adding space, and controlling its growth. It also describes how to recover from disk-full conditions.
- ▶ Chapter 8, "Managing Transaction Logs," describes how transaction logs are used to ensure transactional integrity, and how to configure transaction logging and archive the log files.
- ▶ Chapter 9, "Making and Restoring Backups," gives procedures for making a GemStone full backup while the repository is in use, and for using backups and transaction logs to restore the repository.
- ▶ Chapter 10, "Warm and Hot Standbys," describes how to setup a standby system for failover in case of unexpected shutdown.
- ▶ Chapter 11, "Managing Memory," discusses process memory, how to configure it, and how to diagnose problems.
- Chapter 12, "Managing Growth," presents the main concepts underlying garbage collection in GemStone and tells when, how, and why to invoke the garbage collection mechanisms.

#### Part 3: Appendixes

- Appendix A, "GemStone Configuration Options", explains how GemStone uses configuration files and describes each configuration option.
- Appendix B, "GemStone Utility Commands", describes each of the GemStone-supplied command-line utilities for perform repository administration.
- Appendix C, "Network Resource String Syntax", lists the syntax for network resource strings, which allow you to specify the host machine for a GemStone file or process.
- Appendix D, "GemStone Kernel Objects", lists the GemStone-supplied objects that are present in your repository after the GemStone system has been successfully installed.
- Appendix E, "Environment Variables", lists all environment variables used by GemStone, including those that are reserved.
- Appendix F, "Object State Change Tracking", describes how to analyze tranlogs to track the history of object modifications.

#### **Terminology Conventions**

The term "GemStone" is used to refer to the server products GemStone/S 64 Bit and GemStone/S, and the GemStone family of products; the GemStone Smalltalk programming language; and may also be used to refer to the company, now GemTalk Systems, previously GemStone Systems, Inc. and a division of VMware, Inc.

#### **Typographical Conventions**

This document uses the following typographical conventions:

- ▶ Smalltalk methods, GemStone environment variables, operating system file names and paths, listings, and prompts are shown in monospace typeface.
- Responses from GemStone commands are shown in an underlined typeface.
- Place holders that are meant to be replaced with real values are shown in *italic* typeface.
- Optional arguments and terms are enclosed in [square brackets].
- ▶ Alternative arguments and terms are separated by a vertical bar ( | ).

#### **Executing the Examples**

The GemStone server is not accessed directly; you must login using Topaz, GemBuilder, or another interface in order to execute code. Topaz is GemStone's command-line interface, and the examples in this manual are primarily presented as executable Smalltalk code in Topaz.

Most of these examples may also be executed in GemBuilder or another interface to GemStone; some exceptions are noted in the text. Some details of the display of returned values may be vary depending on the interface used.

Refer to the *Topaz Programming Environment* for more information on Topaz, including establishing a Topaz login and entering and executing commands.

#### **Other GemStone Documentation**

You may find it useful to look at documents that describe other GemStone system components:

- ➤ Topaz Programming Environment describes Topaz, a scriptable command-line interface to GemStone Smalltalk. Topaz is most commonly used for performing repository maintenance operations.
- ▶ *Programming Guide for GemStone/S 64 Bit* a programmer's guide to GemStone Smalltalk, GemStone's object-oriented programming language.
- ▶ *GemBuilder for Smalltalk Users's Guide* describes GemBuilder for Smalltalk, a programming interface that provides a rich set of features for building and running client Smalltalk applications that interact transparently with GemStone Smalltalk.

- ▶ GemBuilder for C describes GemBuilder for C, a set of C functions that provide a bridge between your application's C code and the application's database controlled by GemStone.
- ▶ *VSD User's Guide* − describes VSD, a graphical tool to examine statistics data files generated by the GemStone/S server.

In addition, each release of GemStone/S 64 Bit includes *Release Notes*, describing changes in that release, and platform-specific *Installation Guides*, providing system requirements and installation and upgrade instructions.

A description of the behavior of each GemStone kernel class is available in the class comments in the GemStone Smalltalk repository. Method comments include a description of the behavior of methods.

#### **Technical Support**

#### **Support Website**

#### gemtalksystems.com

GemTalk's website provides a variety of resources to help you use GemTalk products:

- **Documentation** for the current and for previous released versions of all GemTalk products, in PDF form.
- **Product download** for the current and selected recent versions of GemTalk software.
- Bugnotes, identifying performance issues or error conditions that you may encounter when using a GemTalk product.
- **TechTips**, providing information and instructions that are not in the documentation.
- Compatibility matrices, listing supported platforms for GemTalk product versions.

This material is updated regularly; we recommend checking this site on a regular basis.

#### **Help Requests**

You may need to contact Technical Support directly, if your questions are not answered in the documentation or by other material on the Technical Support site. Technical Support is available to customers with current support contracts.

Requests for technical assistance may be submitted online, by email, or by telephone. We recommend you use telephone contact only for more serious requests that require immediate evaluation, such as a production system down. The support website is the preferred way to contact Technical Support.

Website: techsupport.gemtalksystems.com Email: techsupport@gemtalksystems.com Telephone: (800) 243-4772 or (503) 766-4702

When submitting a request, please include the following information:

- Your name and company name.
- ▶ The versions of GemStone/S 64 Bit and of all related GemTalk products, and of any other related products, such as client Smalltalk products.
- The operating system and version you are using.
- ▶ A description of the problem or request.
- Exact error message(s) received, if any, including log files if appropriate.

Technical Support is available from 8am to 5pm Pacific Time, Monday through Friday, excluding GemTalk holidays.

#### 24x7 Emergency Technical Support

GemTalk offers, at an additional charge, 24x7 emergency technical support. This support entitles customers to contact us 24 hours a day, 7 days a week, 365 days a year, for issues impacting a production system. For more details, contact GemTalk Support Renewals.

#### **Training and Consulting**

GemTalk Professional Services provide consulting to help you succeed with GemStone products. Training for GemStone/S is available at your location, and training courses are offered periodically at our offices in Beaverton, Oregon. Contact GemTalk Professional Services for more details or to obtain consulting services.

## **Table of Contents**

| Chapter 1. Configuring the GemStone Server               | 23 |
|----------------------------------------------------------|----|
| 1.1 Configuration Overview                               | 23 |
| The Server Configuration File                            |    |
| Example Configuration Settings                           | 25 |
| Recommendations About Disk Usage                         | 27 |
| Why Use Multiple Drives?                                 | 27 |
| When to Use Raw Partitions                               | 28 |
| Developing a Failover Strategy                           | 28 |
| 1.2 How To Establish Your Configuration                  | 29 |
| Gathering Application Information                        | 29 |
| Planning Operating System Resources                      | 29 |
| Estimating Server Memory Needs                           | 29 |
| Estimating Server Swap Space Needs                       | 30 |
| Estimating Server File Descriptor Needs                  | 30 |
| Reviewing Kernel Tunable Parameters                      |    |
| Checking the System Clock                                |    |
| /opt/gemstone/locks and /opt/gemstone/log                | 31 |
| To Set the Page Cache Options and the Number of Sessions | 32 |
| Shared Page Cache                                        | 32 |
| Verifying OS support for sufficient Shared Memory        |    |
| Stone's Private Page Cache                               | 34 |
| Diagnostics                                              | 34 |
| To Configure the Repository Extents                      |    |
| Estimating Extent Size                                   |    |
| Choosing the Extent Location                             | 36 |
| Setting a Maximum Size for an Extent                     |    |
| Pregrowing Extents to a Fixed Size                       |    |
| Pregrowing Extents to the Maximum Size                   |    |
| Allocating Data to Multiple Extents                      | 38 |

|         | To Configure the Transaction Logs                      | 41 |
|---------|--------------------------------------------------------|----|
|         | Choosing a Logging Mode                                |    |
|         | Estimating the Log Size                                | 41 |
|         | Choosing the Log Location and Size Limit               | 42 |
|         | To Configure Server Response to Gem Fatal Errors       | 43 |
|         | To Set File Permissions for the Server                 | 44 |
|         | Using the Setuid Bit                                   | 44 |
|         | Alternative: Use Group Write Permission                | 45 |
|         | File Permissions for Files and Directories             | 45 |
|         | How To Set Up a Raw Partition                          | 45 |
|         | Sample Raw Partition Setup                             | 46 |
|         | Changing Between Files and Raw Partitions              | 47 |
|         | Moving an Extent to a Raw Partition                    | 47 |
|         | Moving an Extent to the File System                    | 47 |
|         | Moving Transaction Logging to a Raw Partition          | 47 |
|         | Moving Transaction Logging to the File System          | 48 |
|         | 1.3 How To Access the Server Configuration at Run Time | 48 |
|         | To Access Current Settings at Run Time                 | 48 |
|         | To Change Settings at Run Time                         | 49 |
|         | 1.4 How To Tune Server Performance                     | 51 |
|         | Tuning the Shared Page Cache                           | 51 |
|         | Adjusting the Cache Size                               | 51 |
|         | Matching Spin Lock Limit to Number of Processors       | 51 |
|         | Clustering Objects That Are Accessed Together          | 51 |
|         | Reducing Swapping                                      | 51 |
|         | Controlling Checkpoint Frequency                       | 52 |
|         | Tuning Page Server Behavior                            | 52 |
|         | To Add AIO Page Server threads                         | 53 |
|         | Free Frame Page Server                                 |    |
|         | Process Free Frame Caches                              | 54 |
|         | 1.5 How To Run a Second Repository                     | 54 |
|         |                                                        |    |
| Chanta  | r 2. Configuring Gem Session Processes                 | 55 |
| Chapter | 2. Configuring Gem Session I Tocesses                  | 99 |
|         | 2.1 Overview                                           | 55 |
|         | Linked and RPC Applications                            | 56 |
|         | The Session Configuration File                         | 56 |
|         | 2.2 How To Configure Gem Session Processes             | 57 |
|         | Gathering Application Information                      | 57 |
|         | Planning Operating System Resources                    | 57 |
|         | Estimating Session Memory Needs                        |    |
|         | Estimating Client Swap Space Needs                     |    |
|         | Estimating Session File Descriptor Needs               |    |
|         | Reviewing Kernel Tunable Parameters                    |    |
|         | To Set Ownership and Permissions for Session Processes | 59 |
|         | To Set Access for Linked Applications                  | 59 |
|         |                                                        |    |

|        | To Set Access for All Other Applications           | <br> | . 60 |
|--------|----------------------------------------------------|------|------|
|        | To Set Access to Other Files                       | <br> | . 60 |
|        | To Set Configuration for Remote Shared Page Caches | <br> | . 60 |
|        | 2.3 Set the Gem Configuration Options              | <br> | . 61 |
|        | Configure Temporary Object Space                   | <br> | . 61 |
|        | Configure SSL for remote Gem sessions              | <br> | . 61 |
|        | 2.4 How To Access the Configuration at Run Time    | <br> | . 61 |
|        | To Access Current Settings at Run Time             |      |      |
|        | To Change Settings at Run Time                     | <br> | . 62 |
|        | 2.5 Tuning Gem Performance                         | <br> | . 63 |
|        | Private Page Cache                                 |      |      |
|        | Native Code                                        | <br> | . 63 |
|        | 2.6 How To Install a Custom Gem                    | <br> | . 64 |
| Chapte | er 3. Connecting Distributed Systems               |      | 65   |
|        | 3.1 Overview                                       |      | 65   |
|        | Distributed configuration with Local Gem           |      |      |
|        | Distributed configuration with Remote Gem          |      |      |
|        | GemStone NetLDIs                                   |      |      |
|        | NetLDI Ports and Names                             |      |      |
|        | Stone and Shared Page Cache Monitor                |      |      |
|        | GemStone Page Servers                              |      |      |
|        | GemStone Network Objects                           |      |      |
|        | Shared Page Cache in Distributed Systems           |      |      |
|        | Disrupted Communications                           |      |      |
|        | 3.2 NetLDI configuration and Network Security      |      |      |
|        | Running as Root with Authentication                |      |      |
|        | Setting host Username and Password                 |      |      |
|        | Authentication Levels                              |      |      |
|        | Running in Guest Mode with Captive Account         |      |      |
|        | 3.3 How To Use Network Resource Strings            |      |      |
|        | To Set a Default NRS                               |      |      |
|        | 3.4 Configuring GemStone on Remote Nodes           |      |      |
|        | Local Gems only                                    |      |      |
|        | Remote Gems                                        |      |      |
|        | Configuration Examples                             |      |      |
|        | RPC Application on a Remote Node with Local Gem    |      |      |
|        | Linked Application on a Remote Node                |      |      |
|        | RPC Application on a Remote Node with Remote Gem.  |      |      |
|        | RPC Application, Gem, and Stone on Three Nodes     |      |      |
|        | Distributed System with a Mid-Level Cache          |      |      |
|        | 3.5 Troubleshooting Remote Logins                  |      |      |
|        | How the Login Process starts Session Processes     |      |      |
|        | RPC Application with Gem on Server Node            |      |      |
|        | Linked Application on Remote Node                  |      |      |
|        |                                                    |      |      |

| If You Still Have Trouble                             |     |
|-------------------------------------------------------|-----|
| Chapter 4. Running GemStone                           | 89  |
| 4.1 Starting the GemStone Server                      |     |
| To Start GemStone                                     |     |
| To Troubleshoot Stone Startup Failures                |     |
| Missing or Invalid Key File                           |     |
| Shared Page Cache Cannot Be Attached                  |     |
| Extent Missing or Access Denied                       |     |
| Extent Open by Another Process                        |     |
| Extent Already Exists                                 |     |
| Other Extent Failures                                 |     |
| Transaction Log Missing                               |     |
| Other Startup Failures                                |     |
| 4.2 Starting a NetLDI                                 |     |
| To Troubleshoot NetLDI Startup Failures               |     |
| 4.3 Listing Running Servers                           |     |
| 4.4 Starting a GemStone Session                       |     |
| To Define a GemStone Session Environment              |     |
| To Start a Linked Session                             |     |
| To Start an RPC Session                               |     |
| To Troubleshoot Session Login Failures                |     |
| 4.5 Identifying and Stopping Logged-in Sessions       | 100 |
| Stopping Logged-in Sessions                           | 102 |
| 4.6 Shutting Down the Object Server and NetLDI        | 102 |
| 4.7 Recovering from an Unexpected Shutdown            | 103 |
| Normal Shutdown Message                               | 104 |
| Disk Failure or File System Corruption                | 104 |
| Shared Page Cache Error                               | 104 |
| Fatal Error Detected by a Gem                         | 105 |
| Some Other Shutdown Message                           |     |
| No Shutdown Message                                   | 105 |
| 4.8 Bulk-Loading Objects                              | 106 |
| 4.9 Managing Large Repositories                       | 106 |
| Loading the object table at startup                   | 106 |
| Making efficient use of remote caches                 | 107 |
| Disk Space and Commit Record Backlogs                 |     |
| Handling signals indicating a commit record backlog . | 108 |
| Chapter 5. Monitoring GemStone                        | 109 |
| 5.1 GemStone Process Logs                             |     |
| Finding log files                                     |     |

| Stone Log                             |                         |
|---------------------------------------|-------------------------|
| e e e e e e e e e e e e e e e e e e e |                         |
| · · · · · · · · · · · · · · · · · · · |                         |
|                                       |                         |
|                                       |                         |
|                                       |                         |
|                                       |                         |
|                                       |                         |
| •                                     |                         |
| e e e e e e e e e e e e e e e e e e e | Sessions                |
| ě ě                                   |                         |
| RPC Gems on Stone's host              |                         |
|                                       | ms                      |
|                                       | and locations via NRS   |
| 9 9                                   |                         |
| e e                                   |                         |
|                                       | g Behaviors             |
|                                       | ,<br>                   |
|                                       | g files                 |
|                                       | ocess deletion behavior |
| 2 1                                   |                         |
|                                       | s to logs               |
|                                       |                         |
|                                       |                         |
|                                       |                         |
|                                       | it                      |
|                                       |                         |
| •                                     |                         |
| ~ - ·                                 |                         |
| e e e e e e e e e e e e e e e e e e e |                         |
|                                       | istics                  |
| ě .                                   |                         |
|                                       | 5                       |
| <b>1</b>                              |                         |
| Troot Statistics for Co               |                         |
|                                       |                         |
| Chapter 6. User Accounts and Security | 135                     |
| (1.6                                  | 105                     |
|                                       |                         |
|                                       |                         |
|                                       |                         |
| - ·                                   |                         |
| o o                                   |                         |
|                                       |                         |
|                                       |                         |
|                                       |                         |
| Default Object Security Pol           | icy                     |
|                                       |                         |

|         | Privileges                                         | . 138 |
|---------|----------------------------------------------------|-------|
|         | Groups                                             |       |
|         | Symbol Lists                                       | . 141 |
|         | Creating Users                                     | . 142 |
|         | Removing Users                                     | . 143 |
|         | 6.3 Administering Users                            | . 144 |
|         | List Existing Users                                | . 144 |
|         | Modifying the UserId                               | . 145 |
|         | Modifying Password                                 | . 145 |
|         | Modifying defaultObjectSecurityPolicy              | . 146 |
|         | Modifying Groups                                   | . 147 |
|         | Modifying Privileges                               |       |
|         | Modifying SymbolLists                              |       |
|         | Disable and Enable User Logins                     |       |
|         | Disable and Enable Commits by User                 |       |
|         | 6.4 Password Authentication                        |       |
|         | GemStone Authentication                            |       |
|         | UNIX Authentication                                |       |
|         | LDAP Authentication                                |       |
|         | LDAP authentication without anonymous binds        |       |
|         | Validating passwords                               |       |
|         | Determining an Account's Authentication Scheme     |       |
|         | 6.5 Configuring GemStone Login Security            |       |
|         | Limiting Choice of Passwords                       |       |
|         | Disallowing Particular Passwords                   |       |
|         | Password Aging - Require Periodic Password Changes |       |
|         | Account Aging – Disable Inactive Accounts          |       |
|         | Enabling Account Aging and lastLoginTime.          |       |
|         | Limit Logins Until Password Is Changed             |       |
|         | Limit Concurrent Sessions by a Particular UserId   |       |
|         | Limit Login Failures                               |       |
|         | 6.6 Tracking User Logins                           |       |
|         | Login logging                                      |       |
|         | Login Hook                                         |       |
|         |                                                    |       |
| Chantor | 7 Managina Romositomi Snaco                        | 169   |
| Chapter | 7. Managing Repository Space                       | 109   |
|         | 7.1 The Repository and Extents                     | . 169 |
|         | Repository Growth                                  |       |
|         | How To Check Free Space                            | . 170 |
|         | 7.2 Adding and Removing Extents                    | . 171 |
|         | To Add an Extent While the Stone is Running        |       |
|         | Possible Effects on Other Sessions                 | . 172 |
|         | Repository>>createExtent:                          |       |
|         | Repository>>createExtent:withMaxSize:              | . 173 |
|         |                                                    |       |

|         | To Remove an Extent                                       | 173 |
|---------|-----------------------------------------------------------|-----|
|         | 7.3 Reallocating Existing Objects Among Extents           | 174 |
|         | To Reallocate Objects Among a Different Number of Extents | 174 |
|         | To Reallocate Objects Among the Same Number of Extents    |     |
|         | 7.4 Shrinking the Repository                              | 175 |
|         | 7.5 Checking Page Fragmentation                           |     |
|         | 7.6 Recovering from Disk-Full Conditions                  |     |
|         | Repository Full                                           |     |
| Chapter | 8. Managing Transaction Logs                              | 181 |
|         | 0.1.0                                                     | 101 |
|         | 8.1 Overview                                              |     |
|         | Logging Modes                                             |     |
|         | Restoring Transactions to a Backup                        |     |
|         | How the Logs Are Used                                     |     |
|         | 8.2 How To Manage Full Logging                            |     |
|         | To Archive Logs                                           |     |
|         | To Add a Log at Run Time                                  |     |
|         | To Force a New Transaction Log                            |     |
|         | To Initiate a Checkpoint                                  |     |
|         | To Change to Partial Logging                              |     |
|         | 8.3 How To Manage Partial Logging                         |     |
|         | To Change to Full Logging                                 |     |
|         | 8.4 How To Recover from Tranlog-Full Conditions           |     |
|         | Transaction Log Space Full                                | 190 |
| Chapter | 9. Making and Restoring Backups                           | 191 |
|         | 9.1 Overview                                              | 191 |
|         | Warm and Hot Standbys                                     |     |
|         | Version Compatibility                                     |     |
|         | 9.2 Types of Backups                                      |     |
|         | 9.3 How To Make an Extent Snapshot Backup                 |     |
|         | Extent Snapshot Backup when the Repository is shutdown    |     |
|         | Extent Snapshot Backup when the Repository is running     |     |
|         | 9.4 How To Make a Smalltalk Full Backup                   |     |
|         | Monitoring and Performance                                |     |
|         | Compressed Backups                                        |     |
|         | Verifying a Backup is Readable                            |     |
|         | Checking Backup Start and Completion                      |     |
|         | 9.5 How to Restore from Backup                            |     |
|         | Restoring from an Extent Snapshot Backup                  |     |
|         | Restoring from a Full Backup                              |     |
|         | 9.6 How to Restore Transaction Logs                       |     |
|         | 9.7 Special Cases and Errors in Restore                   |     |
|         |                                                           |     |

|             | Precautions When Restoring a Subset of Transaction Logs     | 208 |
|-------------|-------------------------------------------------------------|-----|
|             | Restoring Logs up to a Specific Log                         | 210 |
|             | Restoring Logs to a Point in Time                           | 210 |
|             | Errors While Restoring Transaction Logs                     |     |
|             | Missing Transaction Log File                                |     |
|             | Truncated or Corrupt Transaction Log File                   |     |
|             | Recovering from File System Problems                        |     |
|             | recovering nontrine system risolenis                        | 210 |
| Chapter 10. | Warm and Hot Standbys                                       | 215 |
| 10.1        | Overview                                                    | 215 |
| 10.2        | Warm Standby                                                | 216 |
|             | Setup and run the warm standby                              |     |
|             | Activate the warm standby in case of failure in the primary |     |
| 10.3 ]      | Hot Standby                                                 |     |
|             | Hot standby processes                                       |     |
|             | logsender                                                   |     |
|             | logreceiver                                                 |     |
|             | Continuous Restore Mode                                     |     |
|             | Transaction Record Transmittal                              |     |
|             | Multiple standby repositories                               |     |
|             | To setup and run the hot standby                            |     |
|             | Activate the hot standby in case of failure in the primary  |     |
|             | Planned failovers                                           |     |
|             | Connecting using SSL Mode                                   |     |
| 10.45       |                                                             |     |
| 10.4        | Tuning a Warm or Hot Standby                                |     |
|             | Tuning Reclaim                                              | 224 |
| Chapter 11. | Managing Memory                                             | 225 |
| 11.1        | Memory Organization                                         | 225 |
| 11.2        | Configuring Temporary Memory Usage                          | 226 |
|             | Configuration Options                                       |     |
|             | Methods for Computing Temporary Object Space                |     |
|             | Debugging out-of-memory errors                              |     |
|             | Recording Out of Memory Information to CSV file             |     |
|             | Signal on low memory condition                              |     |
| Chapter 12. | Managing Growth                                             | 231 |
| •           | Basic Concepts                                              | 721 |
| 14.1        | Shadow or Dead?                                             |     |
|             |                                                             |     |
|             | What Happens to Garbage?                                    |     |
|             | Admin and Reclaim Gems                                      |     |
|             | Admin and Reclaim Gem configuration parameters              | 237 |
|             |                                                             |     |

| GemStone's Garbage Collection Mechanisms                        | 238 |
|-----------------------------------------------------------------|-----|
| Marking                                                         | 238 |
| Reclaiming                                                      | 239 |
| GcLock                                                          | 239 |
| Symbol Garbage Collection                                       | 239 |
| 12.2 MarkForCollection                                          | 240 |
| Impact on Other Sessions                                        | 241 |
| Scheduling markForCollection                                    | 241 |
| 12.3 Epoch Garbage Collection                                   | 242 |
| Running Epoch Garbage Collection                                | 242 |
| Tuning Epoch                                                    |     |
| Cache Statistics                                                |     |
| 12.4 Reclaim                                                    | 248 |
| Tuning Reclaim                                                  |     |
| Reclaim Configuration Parameters                                |     |
| Reclaim Commit Frequency                                        |     |
| Controlling the impact of reclaim                               |     |
| Speeding up reclaim                                             |     |
| Avoiding disk space issues                                      |     |
| Cache Statistics                                                | 251 |
| 12.5 Running Admin and Reclaim Gems                             | 251 |
| Configuring Admin Gem                                           |     |
| Configuring Reclaim Gem                                         |     |
| Starting GcGems                                                 |     |
| Stopping GcGems                                                 |     |
| Adjusting the number of Reclaim sessions                        |     |
| 12.6 Further Tuning Garbage Collection                          | 255 |
| Multi-Threaded Scan                                             | 255 |
| Tuning Multi-Threaded Scan                                      | 255 |
| Memory Impact                                                   | 256 |
| Identifying Sessions Holding Up Voting                          | 256 |
| Tuning Write Set Union Sweep                                    |     |
| Identifying Sessions Holding Up Page Reclaim                    | 257 |
| Finding large objects that are using excessive space            |     |
| Identify Large Objects in the Repository                        |     |
| Finding References to an Object that prevent garbage collection | 259 |
|                                                                 |     |
| Appendix A. GemStone Configuration Options                      | 261 |
| appendict In Generalic Configuration Options                    |     |
| A.1 How GemStone Uses Configuration Files                       | 261 |
| System Configuration File                                       |     |
| Executable Configuration File                                   |     |
| Creating or Using a System Configuration File                   | 264 |
| Creating an Executable Configuration File                       |     |
| Naming Executable Configuration Files                           |     |
| Naming Conventions for Configuration Options                    | 266 |
|                                                                 |     |

| A.2 Configuration File Syntax                            |     |
|----------------------------------------------------------|-----|
| Errors in Configuration Files                            |     |
| Syntax Errors                                            | 268 |
| Option Value Errors                                      | 269 |
| Alternate ways to specify configuration parameter values | 269 |
| A.3 Configuration Options                                | 270 |
| CONFIG_WARNINGS_FATAL                                    | 270 |
| DBF_ALLOCATION_MODE                                      | 270 |
| DBF_EXTENT_NAMES                                         | 270 |
| DBF_EXTENT_SIZES                                         | 271 |
| DBF_PRE_GROW                                             | 271 |
| DBF_SCRATCH_DIR                                          | 272 |
| DUMP_OPTIONS                                             | 272 |
| GEM_ABORT_MAX_CRS                                        | 272 |
| GEM_FREE_FRAME_CACHE_SIZE                                | 272 |
| GEM_FREE_FRAME_LIMIT                                     | 273 |
| GEM_FREE_PAGEIDS_CACHE                                   | 273 |
| GEM_GCI_LOG_ENABLED                                      | 273 |
| GEM_HALT_ON_ERROR                                        |     |
| GEM_KEEP_MIN_SOFTREFS                                    |     |
| GEM_MAX_SMALLTALK_STACK_DEPTH                            |     |
| GEM_NATIVE_CODE_ENABLED                                  |     |
| GEM_PGSVR_COMPRESS_PAGE_TRANSFERS                        |     |
| GEM_PGSVR_FREE_FRAME_CACHE_SIZE                          |     |
| GEM_PGSVR_FREE_FRAME_LIMIT                               |     |
| GEM_PGSVR_UPDATE_CACHE_ON_READ                           |     |
| GEM_PGSVR_USE_SSL                                        |     |
| GEM_PRIVATE_PAGE_CACHE_KB                                |     |
| GEM_READ_AUTH_ERR_STUBS                                  |     |
| GEM_REPOSITORY_IN_MEMORY                                 |     |
| GEM_RPCGCI_TIMEOUT                                       |     |
| GEM_RPC_KEEPALIVE_INTERVAL                               |     |
| GEM_RPC_USE_SSL                                          |     |
| GEM_STATMONITOR_ARGS                                     |     |
| GEM_STATMONITOR_MID_CACHE_ARGS                           |     |
| GEM_SOFTREF_CLEANUP_PERCENT_MEM                          |     |
| GEM_TEMPOBJ_AGGRESSIVE_STUBBING                          |     |
| GEM_TEMPOBJ_CACHE_SIZE                                   |     |
| GEM_TEMPOBJ_CONSECUTIVE_MARKSWEEP_LIMIT                  |     |
| GEM_TEMPOBJ_MESPACE_SIZE                                 |     |
| GEM_TEMPOBJ_OOMSTATS_CSV                                 |     |
| GEM_TEMPOBJ_OOPMAP_SIZE                                  |     |
| GEM_TEMPOBJ_POMGEN_PRUNE_ON_VOTE                         |     |
| GEM_TEMPOBJ_POMGEN_SCAVENGE_INTERVAL                     |     |
| GEM_TEMPOBJ_POMGEN_SIZE                                  |     |
| GEM_TEMPOBJ_SCOPES_SIZE                                  |     |
| GEM_TEMPOBJ_START_ADDR                                   | 282 |

| INCLUDE                                 | .282 |
|-----------------------------------------|------|
| KEYFILE                                 |      |
| LOG_WARNINGS                            | .282 |
| SHR_NUM_FREE_FRAME_SERVERS              | .282 |
| SHR_PAGE_CACHE_LARGE_MEMORY_PAGE_POLICY | .283 |
| SHR_PAGE_CACHE_LOCKED                   | .283 |
| SHR_PAGE_CACHE_NUM_PROCS                | .284 |
| SHR_PAGE_CACHE_NUM_SHARED_COUNTERS      | .284 |
| SHR_PAGE_CACHE_PERMISSIONS              | .284 |
| SHR_PAGE_CACHE_SIZE_KB                  | .285 |
| SHR_SPIN_LOCK_COUNT                     | .285 |
| SHR_TARGET_FREE_FRAME_COUNT             | .285 |
| SHR_WELL_KNOWN_PORT_NUMBER              | .286 |
| STN_ADMIN_GC_SESSION_ENABLED            | .286 |
| STN_ALLOCATE_HIGH_OOPS                  | .286 |
| STN_ALLOW_NFS_EXTENTS                   | .286 |
| STN_CACHE_WARMER                        | .286 |
| STN_CACHE_WARMER_SESSIONS               | .287 |
| STN_CHECKPOINT_INTERVAL                 | .287 |
| STN_COMMIT_QUEUE_THRESHOLD              | .287 |
| STN_COMMIT_RECORD_QUEUE_SIZE            | .287 |
| STN_COMMIT_TOKEN_TIMEOUT                | .288 |
| STN_COMMITS_ASYNC                       | .288 |
| STN_CR_BACKLOG_THRESHOLD                | .288 |
| STN_DISABLE_LOGIN_FAILURE_LIMIT         | .288 |
| STN_DISABLE_LOGIN_FAILURE_TIME_LIMIT    | .289 |
| STN_DISKFULL_TERMINATION_INTERVAL       | .289 |
| STN_EPOCH_GC_ENABLED                    | .289 |
| STN_EXTENT_IO_FLAGS                     | .289 |
| STN_FREE_FRAME_CACHE_SIZE               | .290 |
| STN_FREE_SPACE_THRESHOLD                |      |
| STN_GEM_ABORT_TIMEOUT                   |      |
| STN_GEM_LOSTOT_TIMEOUT                  |      |
| STN_GEM_TIMEOUT                         | .291 |
| STN_HALT_ON_FATAL_ERR                   |      |
| STN_LISTENING_ADDRESSES                 | .291 |
| STN_LOGIN_LOG_DIR                       |      |
| STN_LOGIN_LOG_ENABLED                   |      |
| STN_LOGIN_LOG_HALT_ON_ERROR             | .293 |
| STN_LOGIN_LOG_MAX_SIZE                  | .293 |
| STN_LOG_IO_FLAGS                        |      |
| STN_LOG_LOGIN_FAILURE_LIMIT             |      |
| STN_LOG_LOGIN_FAILURE_TIME_LIMIT        |      |
| STN_LOOP_NO_WORK_THRESHOLD              |      |
| STN_MAX_AIO_RATE                        |      |
| STN_MAX_AIO_REQUESTS                    |      |
| STN_MAX_GC_RECLAIM_SESSIONS             | .296 |

| STN_MAX_LOGIN_LOCK_SPIN_COUNT          | . 296 |
|----------------------------------------|-------|
| STN_MAX_REMOTE_CACHES                  | . 296 |
| STN_MAX_SESSIONS                       | . 296 |
| STN_MAX_VOTING_SESSIONS                | . 297 |
| STN_NUM_AIO_WRITE_THREADS              | . 297 |
| STN_NUM_GC_RECLAIM_SESSIONS            | . 297 |
| STN_NUM_LOCAL_AIO_SERVERS              |       |
| STN_OBJ_LOCK_TIMEOUT                   | . 297 |
| STN_PAGE_MGR_COMPRESSION_ENABLED       | . 298 |
| STN_PAGE_MGR_MAX_WAIT_TIME             |       |
| STN_PAGE_MGR_PRINT_TIMEOUT_THRESHOLD   | . 298 |
| STN_PAGE_MGR_REMOVE_MAX_PAGES          |       |
| STN_PAGE_MGR_REMOVE_MIN_PAGES          |       |
| STN_PGSVR_PORT_RANGE                   |       |
| STN_PRIVATE_PAGE_CACHE_KB              |       |
| STN_REMOTE_CACHE_PGSVR_TIMEOUT         |       |
| STN_REMOTE_CACHE_STARTUP_TIMEOUT       |       |
| STN_REMOTE_CACHE_TIMEOUT               |       |
| STN_SHR_TARGET_PERCENT_DIRTY           |       |
| STN_SIGNAL_ABORT_AGGRESSIVE            |       |
| STN_SIGNAL_ABORT_CR_BACKLOG            |       |
| STN_SMC_SPIN_LOCK_COUNT                |       |
| STN_STATMONITOR_ARGS                   |       |
| STN_STONE_CACHE_STARTUP_TIMEOUT        |       |
| STN_SYMBOL_GC_ENABLED                  |       |
| STN_SYMBOL_GEM_TEMPOBJ_CACHE_SIZE      |       |
| STN_TRAN_FULL_LOGGING                  |       |
| STN_TRAN_LOG_DEBUG_LEVEL               |       |
| STN_TRAN_LOG_DIRECTORIES               |       |
| STN_TRAN_LOG_LIMIT                     |       |
| STN_TRAN_LOG_PREFIX                    |       |
| STN TRAN LOG SIZES                     |       |
| STN_TRAN_Q_TO_RUN_Q_THRESHOLD          |       |
| STN_WELL_KNOWN_PORT_NUMBER             |       |
| A.4 Runtime-only Configuration Options |       |
| GemConvertArrayBuilder                 |       |
| GemDropCommittedExportedObjs           |       |
| GemExceptionSignalCapturesStack        |       |
| LogOriginTime                          |       |
| SessionInBackup                        |       |
| StnCurrentTranLogDirId                 |       |
| StnCurrentTranLogNames                 |       |
| StnLogFileName                         |       |
| StnLogGemErrors                        |       |
| StnLoginsSuspended                     |       |
| StnMaxReposSize                        |       |
| StnMaxSessions                         |       |
|                                        |       |

| Appeı | ıdix B. GemSt                                                                                                    | tone Utility Commands                                                               | 309                                           |
|-------|----------------------------------------------------------------------------------------------------|-------------------------------------------------------------------------------------|-----------------------------------------------|
|       | copydbf 310<br>gslist 314                                                                                              |                                                                                     |                                               |
|       |                                                                                                    | Remote queries                                                                      |                                               |
|       |                                                                                                    | Date and Time format                                                                |                                               |
|       |                                                                                                    | Exit status                                                                         |                                               |
|       | pageaudit 317                                                                                                    | ganation windows                                                                    | 510                                           |
|       | pstack 318                                                                                                    |                                                                                     |                                               |
|       | removedbf 319                                                                                                    |                                                                                     |                                               |
|       | startcachewarn<br>startlogreceive                                                                                      |                                                                                     |                                               |
|       | startlogsender                                                                                                    |                                                                                     |                                               |
|       | startnetldi 326                                                                                                    |                                                                                     |                                               |
|       | startstone 328<br>statmonitor 329                                                                                      | 0                                                                                   |                                               |
|       | stoplogreceive                                                                                                    |                                                                                     |                                               |
|       | stoplogsender                                                                                                    |                                                                                     |                                               |
|       | stopnetldi 334                                                                                                    |                                                                                     |                                               |
|       | stopstone 335<br>topaz 336                                                                                             |                                                                                     |                                               |
|       | vsd 337                                                                                                    |                                                                                     |                                               |
|       |                                                                                                    |                                                                                     |                                               |
|       | waitstone 338                                                                                                    |                                                                                     |                                               |
| Appei |                                                                                                    | ork Resource String Syntax                                                          | 339                                           |
| Appei | ıdix C. Netwo                                                                                                    | ork Resource String Syntax                                                          |                                               |
| Apper | <b>1dix C. Netwo</b><br>Overview                                                                                       |                                                                                     | 339                                           |
| Appei | <b>1dix C. Netwo</b> Overview Defaults                                                                                 | · · · · · · · · · · · · · · · · · · ·                                               | 339                                           |
| Apper | overview Defaults Notation                                                                                             |                                                                                     | 339<br>340<br>340                             |
| Appei | overview Defaults Notation                                                                                             | · · · · · · · · · · · · · · · · · · ·                                               | 339<br>340<br>340                             |
|       | Overview Defaults Notation Syntax                                                                                      |                                                                                     | 339<br>340<br>340                             |
|       | Overview Defaults Notation Syntax                                                                                      |                                                                                     | 339<br>340<br>341<br>341                      |
|       | Overview Defaults Notation Syntax  Mon-Numeric                                                                         | tone Kernel Objects                                                                 | 339<br>340<br>341<br>345                      |
|       | Overview Defaults Notation Syntax  Mon-Numeric Const                                                                   | tone Kernel Objects  Constants                                                      | 339<br>340<br>341<br>345<br>345<br>345        |
|       | Overview Defaults Notation Syntax  Mon-Numeric Consineric Consineric Consineric Consineric Consineric Colobal Variable | tone Kernel Objects  Constants tants d GsObjectSecurityPolicies es and Collections. | 345<br>345<br>345<br>345<br>345<br>346<br>347 |
|       | Overview Defaults Notation Syntax  Mon-Numeric Construction of Construction of Construction of Current Time Z          | tone Kernel Objects  Constants tants d GsObjectSecurityPolicies es and Collections. | 345 345 345 345 345 345 345 345 345           |
|       | Overview Defaults Notation Syntax  Mon-Numeric Const Repository and Global Variable Current TimeZ                      | tone Kernel Objects  Constants tants d GsObjectSecurityPolicies es and Collections. | 345 345 345 345 345 345 345 345 345 345       |

| Appendix E. Environment Variables        |     |
|------------------------------------------|-----|
| Public Environment Variables             | 359 |
| Appendix F. Object State Change Tracking | 361 |
| A.1 Overview                             |     |
| A.2 Tranlog Analysis Scripts             | 362 |
| Script Prerequisites                     | 362 |
| Output                                   |     |
| Tranlog Assumptions                      |     |
| Filter Criteria                          |     |
| printlogs                                |     |
| Examples                                 |     |
| searchlogs                               |     |
| Examples                                 |     |
| A.3 Tranlog Structure                    |     |
| Tranlog Entries                          |     |
| Tranlog Entry Types                      |     |
| Very Large Objects                       |     |
| Full vs. Normal Mode                     |     |
| A.4 Example of Tranlog Analysis          |     |
| Tracking Changes to an Employee          |     |
| Changed vs. new objects                  |     |
| Details of Changes to an Employee        |     |
| A.5 Further Analysis                     |     |
| Class Operations                         |     |
| Deleted Objects                          |     |
|                                          |     |

Chapter

1

# **Configuring the GemStone Server**

This chapter tells you how to configure the GemStone server processes, repository, transaction logs, and shared page cache to meet the needs of a specific application. It includes the following topics:

#### **Configuration Overview** (page 23)

The basics of GemStone server configuration.

#### **How To Establish Your Configuration** (page 29)

Determining the important parameters for your needs, and how to setup your system.

#### How To Access the Server Configuration at Run Time (page 48)

Adjustments that can be made to your system while GemStone is running.

#### **How To Tune Server Performance** (page 51)

Tuning the GemStone server for performance.

#### **How To Run a Second Repository** (page 54)

Instructions on running two repositories on the same machine.

This chapter describes configuring the GemStone server; for information about configuring session processes for clients, refer to Chapter 2.

#### 1.1 Configuration Overview

Figure 1.1 shows the basic GemStone/S 64 Bit architecture. The object server can be thought of as having two active parts. The *server processes* consist of the Stone repository monitor and a set of subordinate processes. These processes provide resources to individual Gem *session processes*, which are servers to application clients.

The elements shown in Figure 1.1 can be distributed across multiple nodes to meet your application's needs. For information about establishing distributed servers, refer to Chapter 3.

**GemStone Object Server** Application Clients Session Server Stone **Processes Processes** Repository Monitor Shared Page Node 1 Cache Monitor **RPC** AIO Page Shared Application Gem Page Server Cache Free Frame Shared Page Server Memory **RPC** Segment Node 2 Gem Admin Gem Application **RPC** Reclaim Gem Gem Symbol Gem Repository Transaction Repository **Files** Logs Extents

Figure 1.1 The GemStone Object Server

Note the key parts that define the server configuration:

- The *Stone repository monitor* process acts as a resource coordinator. It synchronizes critical repository activities and ensures repository consistency.
- ▶ The *shared page cache monitor* creates and maintains a *shared page cache* for the GemStone server. The monitor balances page allocation among processes, ensuring that a few users or large objects do not monopolize the cache. The size of the shared page cache is configurable and should be scaled to match the size of the repository and the number of concurrent sessions; a larger size almost always provides better performance.
- ▶ The AIO page server performs asynchronous I/O for the Stone repository monitor, in particular to update the extents periodically based on changes in the shared page cache.
- The *Free Frame Page Server* is dedicated to the task of adding free frames to the free frame list, from which a Gem can take as needed.
- ▶ The *Admin Gem* performs the administrative garbage collection tasks.
- ▶ The *Reclaim Gem* performs page reclaim operations on both shadow objects and dead objects.
- ▶ The *Symbol Gem* is a Gem server background process that is responsible for creating all new Symbols, based on session requests that are managed by the Stone.

- Objects are stored on the disk in one or more *extents*, which can be files in the file system, data in raw partitions, or a mixture.
- Transaction logs permit recovery of committed data if a system crash occurs, and in *full* logging mode allows transaction logs to be used with GemStone backups for full recovery of committed transactions in the event of media failure.

#### The Server Configuration File

At start-up time, GemStone reads a system-wide configuration file. By default this file is \$GEMSTONE/data/system.conf, where GEMSTONE is an environment variable that points to the directory in which the GemStone software is installed.

Appendix A, "GemStone Configuration Options", tells how to specify an alternate configuration file and how to use supplementary files to adjust the system-wide configuration for a specific GemStone executable. The appendix also describes each of the configuration options.

Here is a brief summary of important facts about the configuration file:

- Lines that begin with # are comments. Settings supplied as comments are the same as the default values.
- ▶ Parameters that begin with "GEM\_" are read only by Gem session processes at the time they start; ones that being with "STN" are read only by the Stone repository monitor. Parameters that begin with "SHR\_" are read both by the Stone repository monitor and by the first Gem session process to start on a node remote from the Stone, in which case they configure the local shared page cache.
- You may nest files containing configuration parameters by using the INCLUDE directive parameter.
- If a parameter is defined more than once, only the last definition is used (except for the special-purpose INCLUDE parameter).
- Adding an extent at run-time causes the repository monitor to append new configuration statements to the file. Be sure to check the end of a configuration file for possible entries that override earlier ones.
- Most configuration parameters have default values. If you do not specify a setting for the parameter, the default value is used. In many cases the default is used if there is an error in your settings such as an out of range value. To ensure that changes in your setting are actually used, check the log file headers, or set the configuration parameter CONFIG WARNINGS FATAL to true.

#### **Example Configuration Settings**

The configuration file that is provided in the GemStone distribution, in \$GEMSTONE/data/system.conf, provides default values that are suitable as an initial configuration, for small systems.

This section describes possible sets of configuration parameter setting changes that may be useful for larger systems. These provides a starting point; the actual values will need to be adjusted for your particular hardware and application requirements. They give some sense of how some of the more important configuration parameters scale relative to each other.

Large systems will almost certainly require additional tuning for optimal performance. GemStone Professional Services can provide expert assistance in establishing your configuration, tuning configurations for performance and to accommodate growth.

More information about these settings is provided in the detailed instructions for establishing your own configuration, under "How To Establish Your Configuration" on page 29. For details on the specific configuration parameters, see Appendix A.

#### **Gemservers for Large Configurations**

Depending on your hardware, there is an upper limit to the number of processes that you can run before performance becomes unacceptable. For very large configurations, it may be useful to establish a separate Gem server machine with a remote shared page cache set up specifically to run Gem sessions, with a high bandwidth connection between the repository server and the Gem server.

**Table 1.1 Settings for Sample Configurations** 

| Characteristic or               | Sample Server Configuration |        |        |
|---------------------------------|-----------------------------|--------|--------|
| Configuration Option            | Small                       | Medium | Large  |
| Application Characteristics     |                             |        |        |
| Maximum number of user sessions | 12                          | 250    | 1000   |
| Repository size                 | 100 MB                      | 10 GB  | 500 GB |
| System Requirements             |                             |        |        |
| Typical number of CPUs          | 2                           | 4      | 8+     |
| RAM                             | 4 GB                        | 8 GB   | 128 GB |
| Kernel shared memory            | 2 GB                        | 6 GB   | 100 GB |
| Number of disk drives           | 4                           | 8      | 12     |
| Configuration Settings          |                             |        |        |
| STN_MAX_SESSIONS                | 20                          | 280    | 1200   |
| SHR_PAGE_CACHE_SIZE_KB          | 75 MB                       | 4 GB   | 96 GB  |
| STN_CR_BACKLOG_THRESHOLD        | 40                          | 500    | 3000   |
| STN_SIGNAL_ABORT_CR_BACKLOG     | 20                          | 400    | 2800   |
| STN_NUM_LOCAL_AIO_SERVERS       | 1                           | 4      | 8      |

| Characteristic or                          | Sample Server Configuration |                      |                      |
|--------------------------------------------|-----------------------------|----------------------|----------------------|
| Configuration Option                       | Small                       | Medium               | Large                |
| Approximate Memory Usage                   |                             |                      |                      |
| Stone repository monitor (MB)              | 20                          | 40                   | 100                  |
| Each Gem session process (MB) <sup>a</sup> | 50                          | 50                   | 50                   |
| Extents                                    |                             |                      |                      |
| DBF_EXTENT_NAMES                           | (2 files)                   | (4 files)            | (8 files)            |
| DBF_EXTENT_SIZES                           | (unlimited)                 | (unlimited)          | (unlimited)          |
| DBF_ALLOCATION_MODE                        | 10, 10                      | 10,10,10,10          | 10,10,10,            |
| Transaction Logs                           |                             |                      |                      |
| STN_TRAN_LOG_DIRECTORIES                   | (2 directo-<br>ries)        | (4 directo-<br>ries) | (8 directo-<br>ries) |
| STN_TRAN_LOG_SIZES                         | 100                         | 500 each             | 2000 each            |

**Table 1.1 Settings for Sample Configurations (Continued)** 

#### **Recommendations About Disk Usage**

You can enhance server performance by distributing the repository files on multiple disk drives. If you are using a SAN or a disk using some RAID configurations, or have configured multiple logical disks on the same physical spindle, the follow discussion is not entirely applicable.

#### Why Use Multiple Drives?

Efficient access to GemStone repository files requires that the server node have at least three disk drives (that is, three separate spindles or physical volumes) to reduce I/O contention. For instance:

- One disk for swap space and the operating system (GemStone executables can also reside here).
- One disk for the repository extent, perhaps with a lightly accessed file system sharing the drive.
- One disk for transaction logs and possibly user file systems if they are only lightly used for non-GemStone purposes.

When developing your own configuration, bear in mind the following guidelines:

- 1. Keep extents and transaction logs separate from operating system swap space. Don't place either extents or logs on a disk that contains a swap partition; doing so drastically reduces performance.
- 2. Place the transaction logs on a disk that does not contain extents. Placing logs on a different disk from extents increases the transaction rate for updates while reducing

<sup>&</sup>lt;sup>a</sup> Depends on the value of GEM\_TEMPOBJ\_CACHE\_SIZE (default=50 MB but a larger setting is often required).

- the impact of updates on query performance. You can place multiple logs on the same disk, since only one log file is active at a time.
- 3. To benefit from multiple extents on multiple disks, you must use weighted allocation mode. If you use sequential allocation, multiple extents provide little benefit. For details about weighted allocation, see "Allocating Data to Multiple Extents" on page 38.

#### When to Use Raw Partitions

Each raw partition (sometimes called a raw device or raw logical device) is like a single large sequential file, with one extent or one transaction log per partition. The use of raw disk partitions can yield better performance, depending on how they are used and the balancing of system resources.

Placing transaction logs on raw disk partitions is likely to yield better performance.

Usually, placing extents on file systems is as fast as using raw disk partitions. It is possible for this to yield better performance, if doing so reduces swapping; but it is not recommended to use configurations in which swapping occurs. Sufficient RAM should be made available for file system buffers and the shared page cache.

The use of raw partitions for transaction logs is useful for achieving the highest transaction rates in an update-intensive application because such applications primarily are writing sequentially to the active transaction log. Using raw partitions can improve the maximum achievable rate by avoiding the extra file system operations necessary to ensure that each log entry is recorded on the disk. Transaction logs use sequential access exclusively, so the devices can be optimized for that access.

Because each partition holds a single log or extent, if you place transaction logs in raw partitions, you must provide at least two such partitions so that GemStone can preserve one log when switching to the next. If your application has a high transaction volume, you are likely to find that increasing the number of log partitions makes the task of archiving the logs easier.

For information about using raw partitions, see "How To Set Up a Raw Partition" on page 45.

#### **Developing a Failover Strategy**

In choosing a failover strategy, consider the following needs:

- Applications that cannot tolerate the loss of committed transactions should mirror the transaction logs (using OS-level tools) and use full transaction logging. A mirrored transaction log on another device allows GemStone to recover from a read failure when it starts up after an unexpected shutdown. Full logging mode allows transactions to be rolled forward from a GemStone backup to recover from the loss of an extent without data loss.
- Applications that require rapid recovery from the loss of an extent (that is, without the delay of restoring from a backup) may wish to replicate all extents on other devices through hardware means, in addition to mirroring transaction logs. Restoring a large repository (many GB) from a backup may take a significant time.
- Setting up a warm or hot standby system can allow fast failover. See "Warm and Hot Standbys" on page 215.

#### 1.2 How To Establish Your Configuration

Configuring the GemStone object server involves the following steps:

- 1. Gather application specifics about the size of the repository and the number of sessions that will be logged in simultaneously.
- 2. Plan the operating system resources that will be needed: memory and swap (page) space.
- 3. Set the size of the GemStone shared page cache and the number of sessions to be supported.
- 4. Configure the repository extents.
- 5. Configure the transaction logs.
- 6. Set GemStone file permissions to allow necessary access while providing adequate security.

#### **Gathering Application Information**

When you begin configuring GemStone, be sure to have the following information at hand:

- The number of simultaneous sessions that will be logged in to the repository (in some applications, each user can have more than one session logged in).
- ▶ The approximate size of your repository. It's also helpful, but not essential, to know the approximate number of objects in the repository.

This information is central to the sizing decisions that you must make.

#### **Planning Operating System Resources**

GemStone needs adequate memory and swap space to run efficiently. It also needs adequate kernel resources — for instance, kernel parameters can limit the size of the shared page cache or the number of sessions that can connect to it.

#### **Estimating Server Memory Needs**

The amount of memory required to run your GemStone server depends mostly on the size of the repository and the number of users who will be logged in to active GemStone sessions at one time. These needs are in addition to the memory required for the operating system and other software.

- ▶ The Stone and related processes need memory as shown in the configurations in Table 1.1 on page 26. Note that this amount of memory is only for the server processes.
- ▶ The shared page cache should be increased in proportion to the overall size of your repository. Typically it should be at least 10% of the repository size to provide adequate performance, and the larger the better. The best performance is when the entire repository can fit into memory and cache warming is used to load all pages into memory.

On a node that is dedicated to running GemStone, we recommend in general that you allocate approximately one-third to one-half of your total system RAM to the shared

page cache. If it is not a dedicated node, you may need to reduce the size to avoid swapping.

▶ Each Gem session process needs at least 30 MB of memory on the node where it runs — more may be needed, depending on the setting for GEM\_TEMPOBJ\_CACHE\_SIZE. (See the discussion of memory needs for session processes on page 57.) Each Gem process that runs on a remote (client) node also needs about 0.25 MB on the server node for a GemStone page server process that accesses the repository extents.

#### **Estimating Server Swap Space Needs**

To provide reasonable flexibility, the total swap space on your system (sometimes called page space) in general should be at least equal to the system RAM. Preferably, swap space should be twice as much as system RAM. For example, a system with 4 GB of RAM should have at least 4 GB of swap space. The command to find out how much swap space is available (**swap**, **swapinfo**, **pstat**, or **lsvg**) depends on your operating system. Your *GemStone/S* 64 Bit Installation Guide contains an example for your platform.

Swap space should not be on a disk drive that contains any of the GemStone repository extent files. In particular, do not use operating system utilities like **swap** or **swapon** to place part of the swap space on a disk that also contains the GemStone extents or transaction logs.

If you want to determine the additional swap space needed just for GemStone, use the memory requirements derived in the preceding section, including space for the number of sessions you expect. These figures will approximate GemStone's needs beyond the swap requirement for UNIX and other software such as the X Window System.

#### **Estimating Server File Descriptor Needs**

When they start, most GemStone processes attempt to raise their file descriptor limit from the default (soft) limit to the hard limit set by the operating system. In the case of the Stone repository monitor, the processes that raise the limit this way are the Stone itself and two of its child processes, the AIO page server and the Admin Gem. The Stone uses file descriptors this way:

- 9 for stdin, stdout, stderr, and internal communication
- 2 for each user session that logs in
- 1 for each local extent or transaction log within a file system
- 2 for each extent or transaction log that is a raw partition
- 1 for each extent or transaction log that is on a remote node

You can cause the above processes to set a limit less than the system hard limit by setting the GEMSTONE\_MAX\_FD environment variable to a positive integer. A value of 0 disables attempts to change the default limit.

The shared page cache monitor always attempts to raise its file descriptor limit to equal its maximum number of clients plus five for stdin, stdout, stderr, and internal communication. The maximum number of clients is set by the SHR\_PAGE\_CACHE\_NUM\_PROCS configuration option, which is normally computed by the STN\_MAX\_SESSIONS configuration option.

#### **Reviewing Kernel Tunable Parameters**

Operating system kernel parameters limit the interprocess communication resources that GemStone can obtain. It's helpful to know what the existing limits are so that you can either

stay within them or plan to raise the kernel limits. There are four parameters of primary interest:

- The maximum size of a shared memory segment (typically shmmax or a similar name) limits the size of the shared page cache for each repository monitor.
  - For information about platform-specific limitations on the size of the shared page cache, refer the *GemStone/S* 64 *Bit Installation Guide* for your platform.
- The maximum number of semaphores per semaphore id limits the number of sessions that can connect to the shared page cache, because each session uses two semaphores. (Typically this parameter is semms1 or a similar name, although it is not tunable under all operating systems.)
- The maximum number of users allowed on the system (typically maxusers or a similar name) can limit the number of logins and sometimes also is used as a variable in the allocation of other kernel resources by formula. In the latter case, you may need to set it somewhat larger than the actual number of users.
- The hard limit set for the number of file descriptors can limit the total number of logins and repository extents, as described previously.

How you determine the existing limits depends on your operating system. If the information is not readily available, proceed anyway. A later step shows how to verify that the shared memory and semaphore limits are adequate for the GemStone configuration you chose.

#### **Checking the System Clock**

The system clock should be set to the correct time. When GemStone opens the repository at startup, it compares the current system time with the recorded checkpoint times as part of a consistency check. A system time earlier than the time at which the last checkpoint was written may be taken as an indication of corrupted data and prevent GemStone from starting. The time comparisons use GMT. It is not necessary to adjust GemStone for changes to and from daylight savings time.

#### /opt/gemstone/locks and /opt/gemstone/log

GemStone requires access to two directories under /opt/gemstone/:

- /opt/gemstone/locks is used for lock files, which among other things provide the names, ports, and other important data used in interprocess communication and reported by gslist.
- Under normal circumstances, you should never have to directly access files in this directory. To clear out lock files of processes that exited abnormally, use **gslist -c**.
- /opt/gemstone/log is the default location for NetLDI log files, if startnetIdi does not explicitly specify a location using the -I option.

If /opt/gemstone/ does not exist, GemStone may use /usr/gemstone/ instead.

Alternatively, you can use the environment variable GEMSTONE\_GLOBAL\_DIR to specify a different location. Since the files in this location control visibility of GemStone processes to one another, all GemStone processes that interact must use the same directory.

#### **Host Identifier**

/opt/gemstone/locks (or an alternate directory, as described above) is also the location for a file named gemstone.hostid, which contains the unique host identifier for this host. This file is created by the first GemStone process on that host to require a unique identifier, by reading eight bytes from /dev/random. This unique hostId is used instead of host name or IP address for GemStone inter-process communication, avoiding issues with multi-homed hosts and changing IP address.

You can access the host identifier for the machine hosting the gem session using the method System class >> hostId.

#### **GemStone shared libraries**

Your GemStone installation includes shared library files as well as executables. Access to these shared library files is required for the GemStone executables. In the standard installation of the GemStone software, these shared libraries are located in the \$GEMSTONE/lib32 directories.

For installations that do not include a full server, such as remote nodes running gems, or GemBuilder clients, these libraries may be put in a directory other than this standard. See the *Installation Guide* for more information.

#### To Set the Page Cache Options and the Number of Sessions

You will configure the shared page cache and the Stone's private page cache according to the size of the repository and the number of sessions that will connect to it simultaneously. Then use a GemStone utility to verify that the OS kernel will support this configuration.

#### **Shared Page Cache**

The GemStone shared page cache system consists of two parts: the shared page cache itself, a shared memory segment; and a monitor process, the shared page cache monitor (shrpcmonitor). Figure 1.2 shows the connections between these two and the main GemStone components when GemStone runs on a single node.

The shared page cache resides in a segment of the operating system's virtual memory that is available to any authorized process. When the Stone or a Gem session process needs to access an object in the repository, it first checks to see whether the page containing that object is already in the cache. If the page is already present, the process reads the object directly from shared memory. If the page is not present, the process reads the page from the disk into the cache, where all of its objects also become available to other processes.

The name of the shared page cache monitor is derived from the name of the Stone repository monitor and a host-specific ID; for instance,

gs64stone~d7e2174792b1f787. This host-specific ID is created by the first GemStone process to use a particular host, and remains the same for anything running on that host.

Each Stone has a single shared page cache on its own node, and may have remote page caches on other nodes in distributed configurations (discussed in detail in Chapter 3). The Stone spawns the shared page cache monitor automatically during startup, and the shared page cache monitor creates the shared memory region and allocates the semaphores for the system. All sessions that log into this Stone connect to this shared page cache and monitor process.

Gem and Stone open Stone extents for Gem read Gem needs object; Shared found already Page Cache loaded in Gem needs Repository cache obiect: **Extents** Shared memory reads page segment into cache Shared Page Cache Monitor ----- TCP socket Disk I/O GemStone Page

Figure 1.2 Shared Page Cache Configuration

#### **Estimating the Size of the Shared Page Cache**

The goal in sizing the shared page cache is to make it large enough to hold the application's working set of objects, to avoid the performance overhead of having to read pages from the disk extents. In addition, the pages that make up the object table, which holds pointers to the data pages, need to fit in the shared page cache. At the same time, there should be sufficient extra memory available over and above what the shared page cache requires, to allow for other memory caches, heap space, etc. In general, the shared page cache should be configured at no more than 75% of the available memory, though the actual limit depends on factors such as Gem temporary object cache size and other load on the system.

- ▶ For maximum performance, the shared page cache can be made large enough to hold the entire repository. After cache warming, sessions should always find the objects in the cache, and never have to perform page reads.
- Configuring the shared page cache as large as possible up to the size of the repository and about 75% of system RAM is recommended for the best performance.
- A shared page cache size of less than 10% of your repository size is likely to impact performance, depending on your application details.

See "Example Configuration Settings" on page 25 for possible starting points.

Ultimately, the cache size needed depends on the working set size (the number of objects and transactional views) that need to be maintained in the cache to provide adequate performance. Once your application is running, you can refine your estimate of the optimal cache size by monitoring the free space, and use this to tune your configuration. See "Monitoring Performance" on page 127; some relevant statistics are NumberOfFreeFrames, FramesFromFreeList, and FramesFromFindFree.

For example, to set the size of the shared page cache to 1.5 GB:

SHR PAGE CACHE SIZE KB = 1500 MB;

#### **Verifying OS support for sufficient Shared Memory**

- **Step 1.** Ensure that your OS is configured to allow large shared memory segments, as described in the *Installation Guide* for your platform.
- **Step 2.** The shared page cache sizing depends in part on the maximum number of sessions that will be logged in simultaneously. Ensure that the STN\_MAX\_SESSIONS configuration option is set correctly for your application requirements.
- **Step 3.** Use GemStone's **shmem** utility to verify that your OS kernel supports the chosen cache size and number of processes. The command line is

 $\verb§GEMSTONE/install/shmem existing File cache Size KB num Procs$ 

#### where:

- **\$GEMSTONE** is the directory where the GemStone software is installed.
- *existingFile* is the name of any writable file, which is used to obtain an id (the file is not altered).
- cacheSizeKB is the SHR\_PAGE\_CACHE\_SIZE\_KB setting.
- numProcs is the value calculated for SHR\_PAGE\_CACHE\_NUM\_PROCS.

This is reported in the Stone log file, in an existing system. It is computed by STN\_MAX\_SESSIONS + STN\_MAX\_GC\_RECLAIM\_SESSIONS + SHR\_NUM\_FREE\_FRAME\_SERVERS + STN\_NUM\_LOCAL\_AIO\_SERVERS + 8.

For instance, for a 1.5 GB shared cache and *numProcs* calculated using all default configuration settings:

- % touch /tmp/shmem
- % \$GEMSTONE/install/shmem /tmp/shmem 1500000 52
- % rm /tmp/shmem

If **shmem** is successful in obtaining a shared memory segment of sufficient size, no message is printed. Otherwise, diagnostic output will help you identify the kernel parameter that needs tuning. The total shared memory requested includes cache overhead for cache space and per-session overhead. The actual shared memory segment in this example would be 104865792 bytes (your system might produce slightly different results).

#### Stone's Private Page Cache

As the Stone repository monitor allocates resources to each session, it stores the information in its private page cache. The size of this cache is set by the STN\_PRIVATE\_PAGE\_CACHE\_KB configuration option. The default size of 2 MB is sufficient in most circumstances. If you think you might need to adjust this setting, contact GemStone Technical Support.

#### **Diagnostics**

The shared page cache monitor creates or appends to a log file, <code>gemStoneNamePIDpcmon.log</code>, in the same directory as the log for the Stone repository monitor. The <code>PID</code> portion of the name is the monitor's process id. In case of difficulty, check for this log.

The operating system kernel must be configured appropriately on each node running a shared page cache. If **startstone** or a remote login fails because the shared cache cannot be attached, check <code>gemStoneName.log</code> and <code>gemStoneNamePidpcmon.log</code> for detailed information.

The following configuration settings are checked at startup:

- The kernel shared memory resources must be enabled and sufficient to provide the page space specified by SHR\_PAGE\_CACHE\_SIZE\_KB plus the cache overhead.
- The kernel semaphore resources must also be sufficient to provide an array of size (SHR\_PAGE\_CACHE\_NUM\_PROCS \*2) + 1 semaphores.
- Use the **shmem** utility to test the settings (see Step 3 on page 34). If multiple Stones are being run concurrently on the same node, each Stone requires a separate set of semaphores and separate semaphore id.
- Sufficient file descriptors must be available at startup to provide one descriptor for each of the SHR\_PAGE\_CACHE\_NUM\_PROCS processes plus an overhead of five. Compare the value computed by SHR\_PAGE\_CACHE\_NUM\_PROCS configuration setting to the operating system file descriptor limit per process. Some operating systems report the descriptor limit in response to the Bash built-in command ulimit -a.

On operating systems that permit it, the shared page cache monitor attempts to raise the descriptor soft limit to the number required. In some cases, raising the limit may require superuser action to raise the hard limit or to reconfigure the kernel.

#### To Configure the Repository Extents

Configuring the repository extents involves these primary considerations:

- ▶ Providing sufficient disk space
- Minimizing I/O contention
- ▶ Providing fault tolerance

#### **Estimating Extent Size**

When you estimate the size of the repository, allow 10 to 20% for fragmentation. Also allow at least 0.5 MB of free space for each session that will be logged in simultaneously. In addition, while the application is running, overhead is needed for objects that are created or that have been dereferenced but are not yet removed from the extents. The amount of extent space required for this depends strongly on the particular application and how it is used.

Reclaim operations and sessions with long transactions may also require a potentially much larger amount of extent free space for temporary data. To avoid the risk of out of space conditions, it is recommended to allow a generous amount of free space.

If there is room on the physical disks, and the extents are not at their maximum sizes as specified using DBF\_EXTENT\_SIZES, then the extents will grow automatically when additional space is needed.

The extent sizes and limits that the system uses are always in multiples of 16MB; using a number that is not a multiple of 16MB results in the next smallest multiple of 16MB being actually used.

#### **Example 1.1 Extent Size Including Working Space**

```
Size of repository = 10 GB

Free-Space Allowance
    .5 MB * 20 sessions = 10 MB

Fragmentation Allowance
    10 GB * 15% = 1500 MB
Total with Working Space = 11.6 GB
```

If the free space in extents falls below a level set by the STN\_FREE\_SPACE\_THRESHOLD configuration option, the Stone takes a number of steps to avoid shutting down. For information, see "Recovering from Disk-Full Conditions" on page 178. The default setting for STN\_FREE\_SPACE\_THRESHOLD is 5 MB, or 0.1% of the repository size, whichever is greater.

For planning purposes, you should allow additional disk space for making GemStone backups and for making a copy of the repository when upgrading to a new release. A GemStone full backup may occupy 75% to 90% of the total size of the extents, depending on how much space is free in the repository at the time.

#### **Choosing the Extent Location**

You should consider the following factors when deciding where to place the extents:

- Keep extents on a spindle different from operating system swap space.
- Where possible, keep the extents and transaction logs on separate spindles.

Specify the location of each extent in the configuration file. The following example uses two raw disk partitions (your partition names will be different):

```
DBF_EXTENT_NAMES = /dev/rdsk/c1t3d0s5, /dev/rdsk/c2t2d0s6;
```

#### **Extent disk configuration**

Extents benefit from efficiency of both random access (16 KB repository pages) and sequential access. Don't optimize one by compromising the other. Sequential access is important for such operations as garbage collection and making or restoring backups. Use of RAID devices or striped file systems that cannot efficiently support both random and sequential access may reduce overall performance. Simple disk mirroring may be give better results.

#### **Setting a Maximum Size for an Extent**

You can specify a maximum size in MB for each extent through the DBF\_EXTENT\_SIZES configuration option. When the extent reaches that size, GemStone stops allocating space

in it. If no size is specified, which is the default, GemStone continues to allocate space for the extent until the file system or raw partition is full.

#### NOTE

For best performance using raw partitions, the maximum size should be 16MB smaller than the size of the partition, so that GemStone can avoid having to handle system errors. For example, for a 2 GB partition, set the size to 1984 MB.

Each size entry is for the corresponding entry in the DBF\_EXTENT\_NAMES configuration option. Use a comma to mark the position of an extent for which you do not want to specify a limit. For example, the following settings are for two extents of 500 MB each in raw partitions.

```
DBF_EXTENT_NAMES = /dev/rdsk/c1t3d0s5, /dev/rdsk/c2t2d0s6;
DBF_EXTENT_SIZES = 484MB, 484MB;
```

## **Pregrowing Extents to a Fixed Size**

Allocating disk space requires a system call that introduces run time overhead. Each time an extent is expanded (Figure 1.3), your application must incur this overhead and then initialize the added extent pages.

Figure 1.3 Growing an Extent on Demand

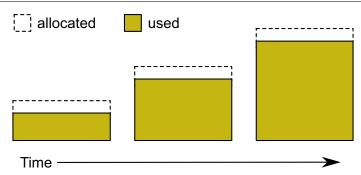

You can increase I/O efficiency while reducing file system fragmentation by instructing GemStone to allocate an extent to a predetermined size (called pregrowing it) at startup.

You can specify a pregrow size for each extent through the DBF\_PRE\_GROW configuration option. When this is set, the Stone repository monitor allocates the specified amount of disk space when it starts up with an extent that is smaller than the specified size. The extent files can then grow as needed up to the limit of DBF\_EXTENT\_SIZES, if that is set, or to the limits of disk space.

Pregrowing extents avoids repeated system calls to allocate and initialize additional space incrementally. This technique can be used with any number of extents, and with either raw disk partitions or extents in a file system.

The disadvantages of pregrowing extents are that it takes longer to start up GemStone, and unused disk space allocated to pregrown extents is unavailable for other purposes.

## **Pregrowing Extents to the Maximum Size**

You may pregrow extents to the maximum sizes specified in DBF\_EXTENT\_SIZES by setting DBF\_PRE\_GROW to True, rather than to a list of pregrow sizes.

Pregrowing extents to the maximum size provides a simple way to reserve space on a disk for a GemStone extent. Since extents cannot be expanded beyond the maximum specified size, the system should be configured with sufficiently large extent sizes that the limit will not be reached, to avoid running out of space.

Figure 1.4 Pregrowing an Extent

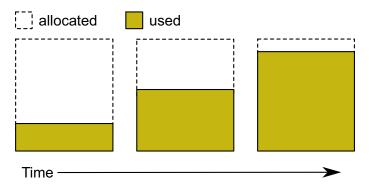

Two configuration options work together to pregrow extents. DBF\_PRE\_GROW (page 271) enables the operation, and optionally sets a minimum value to which to size that extent. When DBF\_PRE\_GROW is set to True, the Stone repository monitor allocates the space specified by DBF\_EXTENT\_SIZES (page 271) for each extent, when it creates a new extent or starts with an extent that is smaller than the specified size. It may also be set to a list of sizes, which sets the pregrow size individually for each extent to a value that is smaller than DBF\_EXTENT\_SIZES.

For example, to pregrow extents to the maximum size of 1 GB each:

```
DBF_EXTENT_SIZES = 1GB, 1GB, 1GB;
DBF_PRE_GROW = TRUE;
```

To pregrow extents to 500M, but allow them to later expand to 1 GB if GemStone requires additional space, and that disk space is available:

```
DBF_EXTENT_SIZES = 1GB, 1GB, 1GB;
DBF_PRE_GROW = 500MB, 500MB, 500MB;
```

## **Allocating Data to Multiple Extents**

Larger applications may improve performance by dividing the repository into multiple extents. Assuming the extents are on multiple spindles or the disk controller manages files as if they were, this allows several extents to be active at once.

The setting for the DBF\_ALLOCATION\_MODE configuration option determines whether GemStone allocates new disk pages to multiple extents by filling each extent sequentially or by balancing the extents using a set of weights you specify. Weighted allocation yields better performance because it distributes disk accesses.

#### Sequential Allocation

By default, the Stone repository monitor allocates disk resources sequentially by filling one extent to capacity before opening the next extent. (See Figure 1.5 on page 39) For example, if a logical repository consists of three extents named A, B, and C, then all of the disk resources in A will be allocated before any disk resources from B are used, and so forth.

Sequential allocation is used when the DBF\_ALLOCATION\_MODE configuration option is set to SEQUENTIAL.

#### **Weighted Allocation**

For weighted allocation, you use DBF\_ALLOCATION\_MODE to specify the number of extent pages to be allocated from each extent on each allocation request. The allocations are positive integers in the range 1..40 (inclusive), with each element corresponding to an extent of DBF\_EXTENT\_NAMES. For example:

```
DBF_EXTENT_NAMES = a.dbf, b.dbf, c.dbf;
DBF_ALLOCATION_MODE = 12, 20, 8;
```

You can think of the total weight of a repository as the sum of the weights of its extents. When the Stone allocates space from the repository, each extent contributes an allocation proportional to its weight.

#### NOTE

We suggest that you avoid using very small values for weights, such as "1,1,1". It's more efficient to allocate a group of pages at once, such as "10,10,10", than to allocate single pages repeatedly.

One reason for specifying weighted allocation is to share the I/O load among a repository's extents. For example, you can create three extents with equal weights, as shown in Figure 1.6 on page 40.

Figure 1.5 Sequential Allocation

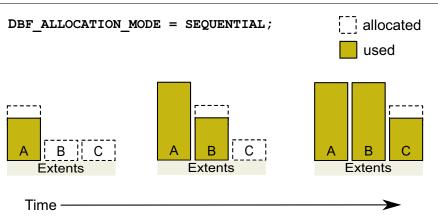

Figure 1.6 Equally Weighted Allocation

DBF ALLOCATION MODE = 10, 10, 10;

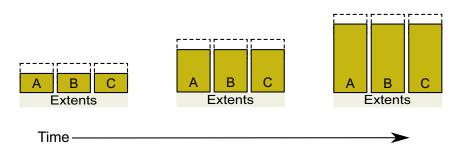

Although equal weights are most common, you can adjust the relative extent weights for other reasons, such as to favor a faster disk drive. For example, suppose we have defined three extents: A, B, and C. If we defined their weights to be 12, 20, and 8 respectively, then for every 40 disk units (pages) allocated, 12 would come from A, 20 from B, and 8 from C. Another way of stating this formula is that because B's weight is 50% of the total repository weight, 50% of all newly-allocated pages are taken from extent B. Figure 1.7 shows the result.

Figure 1.7 Proportionally Weighted Allocation

DBF ALLOCATION\_MODE = 12, 20, 8;

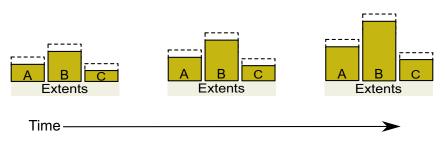

You can modify the relative extent weights by editing your GemStone configuration file and modifying the values listed for DBF\_ALLOCATION\_MODE. You can also change DBF\_ALLOCATION\_MODE to SEQUENTIAL without harming the system. The new values you specify take effect the next time you start the GemStone system.

#### **Effect of Clustering on Allocation Mode**

Explicit clustering of objects using instances of ClusterBucket that explicitly specify an extentId takes precedence over DBF\_ALLOCATION\_MODE. For information about clustering objects, refer to the *GemStone/S 64 Bit Programming Guide*.

## Weighted Allocation for Extents Created at Run Time

Smalltalk methods for creating extents at run time (Repository>> createExtent: and Repository>>createExtent: withMaxSize:) do not provide a way to specify a weight for the newly-created extent. If your repository uses weighted allocation, the Stone repository monitor assigns the new extent a weight that is the simple average of the repository's existing extents. For instance, if the repository is composed of three extents

with weights 6, 10, and 20, the default weight of a newly-created fourth extent would be 12 (36 divided by 3).

# To Configure the Transaction Logs

Configuring the transaction logs involves considerations similar to those for extents:

- ▶ Choosing a logging mode
- ▶ Providing sufficient disk space
- ▶ Minimizing I/O contention
- ▶ Providing fault tolerance, through the choice of logging mode

## **Choosing a Logging Mode**

GemStone provides two modes of transaction logging:

- ▶ Full logging, the default mode, provides real-time incremental backup of the repository. Deployed applications should use this mode. All transactions are logged regardless of their size, and the resulting logs can used in restoring the repository from a GemStone backup.
- ▶ Partial logging is intended for use during evaluation or early stages of application development. Partial logging allows a simple operation to run unattended for an extended period and permits automatic recovery from system crashes that do not corrupt the repository. Logs created in this mode cannot be used in restoring the repository from a backup.

#### **CAUTION**

The only backups to which you can apply transaction logs are those made while the repository is in full logging mode. If you change to full logging, be sure to make a GemStone backup as soon as circumstances permit.

Changing the logging mode from full to partial logging requires special steps. See "To Change to Partial Logging" on page 189. To re-enable full transaction logging, change the configuration setting STN\_TRAN\_FULL\_LOGGING to True and restart the Stone repository monitor

For general information about the logging mode and the administrative differences, see "Logging Modes" on page 183.

## **Estimating the Log Size**

How much disk space does your application need for transaction logs? The answer depends on several factors:

- ▶ The logging mode that you choose
- ▶ Characteristics of your transactions
- ▶ How often you archive and remove the logs

If you have configured GemStone for full transaction logging (that is, STN\_TRAN\_FULL\_LOGGING is set to True), you must allow sufficient space to log all transactions until you next archive the logs.

#### CAUTION

If the Stone exhausts the transaction log space, users will be unable to commit transactions until space is made available.

You can estimate the space required from your transaction rate and the number of bytes modified in a typical transaction. Example 1.2 provides an estimate for an application that expects to generate 4500 transactions a day.

At any point, the method Repository>>oldestLogFileIdForRecovery identifies the oldest log file needed for recovery from the most recent checkpoint, if the Stone were to crash. Log files older than the most recent checkpoint (the default maximum interval is 5 minutes) are needed only if it becomes necessary to restore the repository from a backup. Although the older logs can be retrieved from archives, you may want to keep them online until the next GemStone full backup, if you have sufficient disk space.

#### **Example 1.2 Space for Transaction Logs Under Full Logging**

```
Average transaction rate = 5 per minute

Duration of transaction processing = 15 hours per day

Average transaction size = 5 KB

Archiving interval = Daily

Transactions between archives 5 per minute * 60 minutes * 15 hours = 4500

Log space (minimum) 4500 transactions * 5 KB = 22 MB
```

If GemStone is configured for partial logging, you need only provide enough space to maintain transaction logs since the last repository checkpoint. Ordinarily, two log files are sufficient: the current log and the immediately previous log. (In partial logging mode, transaction logs are used only after an unexpected shutdown to recover transactions since the last checkpoint.)

## **Choosing the Log Location and Size Limit**

The considerations in choosing a location for transaction logs are similar to those for extents:

- ▶ Keep transaction logs on a different disk than operating system swap space.
- ▶ Where possible, keep the extents and transaction logs on separate disks—doing so reduces I/O contention while increasing fault tolerance.

Because update-intensive applications primarily are writing to the transaction log, storing raw data in a disk partition (rather than in a file system) may yield better performance.

#### WARNING

Because the transaction logs are needed to recover from a system crash, do NOT place them in directories such as /tmp that are automatically cleared during power-up.

Transaction logs use sequential access exclusively, so the devices can be optimized for that access

With raw partitions, or when in partial transaction logging mode, GemStone requires at least two log locations (directories or raw partitions) so it can switch to another when the current one is filled. In full transaction mode, logging to transaction logs on the file system, one directory may be used, in which case all transaction logs are created in that directory.

When you set the log locations in the configuration file, you should also check their size limit

Although the size of 100 MB provided in the default configuration file is adequate in many situations, update-intensive applications should consider a larger size to limit the frequency with which logs are switched. Each switch causes a checkpoint to occur, which can impact performance.

#### NOTE

For best performance using raw partitions, the size setting should be slightly smaller than the size of the partition so GemStone can avoid having to handle system errors. For example, for a 2 GB partition, set it to 1998 MB.

The following example sets up a log in a 2 GB raw partition and a directory of 100 MB logs in the file system. This setup is a workable compromise when the number of raw partitions is limited. The file system logs give the administrator time to archive the primary log when it is full.

```
STN_TRAN_LOG_DIRECTORIES = /dev/rdsk/c4d0s2, /user3/tranlogs;
STN_TRAN_LOG_SIZES = 1998, 100;
```

All of the transaction logs must reside on Stone's node.

# **To Configure Server Response to Gem Fatal Errors**

The Stone repository monitor is configurable in its response to a fatal error detected by a Gem session process. If configured to do so, the Stone can halt and dump debug information if it receives notification from a Gem that the Gem process died with a fatal error. By stopping both the Gem and the Stone at this point, the possibility of repository corruption is minimized.

In the default mode, the Stone does not halt if a Gem encounters a fatal error. This is usually preferable for deployed production systems.

During application development, it may be helpful to know exactly what the Stone was doing when the Gem went down. It may in some cases be preferred to absolutely minimize the risk of repository corruption, at the risk of system outage. To configure the Stone to halt when a fatal gem error is encountered, change the following in the Stone's configuration file:

```
STN_HALT_ON_FATAL_ERR = TRUE;
```

## To Set File Permissions for the Server

The primary consideration in setting file permissions for the Server is to protect the repository extents. All reads and writes should be done through GemStone repository executables: the executables that run the Stone, Page Servers, and Gems .

For the tightest security, you can have the extents and executables owned by a single UNIX account, using the setuid bit on the executable files, and making the extents writable only by that account. When setuid is set, the processes started from that executable are owned by the owner you specify for the file, regardless of which user actually starts them.

Alternatively, you can make the extents writable by a particular UNIX group and have all users belong to that group. This has the advantage that linked sessions that perform fileouts and other I/O operations will be done using the individual user's id instead of the single *gsadmin* account.

## **Using the Setuid Bit**

When all extents and executables are owned and can only be written by a single UNIX account, it provides the strongest security. By setting the setuid bit, the processes started from that executable are owned by the owner you specify for the file.

Table 1.2 shows the recommended file settings. In this table, *gsadmin* and *gsgroup* can be any ordinary UNIX account and group (do NOT use the root account for this purpose). The person who starts the Stone must be logged in as *gsadmin* or have execute permission.

| Resource or<br>Process                | Filename                      | Protection<br>Mode | File<br>Owner | File<br>Group | Process<br>Runs As |
|---------------------------------------|-------------------------------|--------------------|---------------|---------------|--------------------|
| Repository extents                    | (default)<br>data/extent*.dbf | -rw                | gsadmin       | gsgroup       |                    |
| Stone                                 | sys/stoned                    | -r-sr-xr-x         | gsadmin       | gsgroup       | gsadmin            |
| AIO and Free<br>Frame Page<br>Servers | sys/pgsvrmain                 | -r-sr-xr-x         | gsadmin       | gsgroup       | gsadmin            |
| Gem                                   | sys/gem                       | -r-sr-xr-x         | gsadmin       | gsgroup       | gsadmin            |

Table 1.2 Recommended File and Executable Permissions for the Server

Ownership and permissions for the netldid executable depend on the authentication mode chosen, and are discussed in Chapter 3.

If you are logged in as root when you run the GemStone installation program, it offers to set file protections in the manner described in Table 1.2. To set them manually, do the following as root:

```
# cd $GEMSTONE/sys
```

- # chown gsadmin gem pgsvr pgsvrmain stoned
- # chmod u+s gem pgsvr pgsvrmain stoned
- # cd \$GEMSTONE/data
- # chown gsadmin extent0.dbf
- # chmod 600 extent0.dbf

The protection mode for the shared memory segment is set by the configuration parameter SHR\_PAGE\_CACHE\_PERMISSIONS.

You must take similar steps to provide access for repository clients, which are presented in Chapter 2. See "To Set Ownership and Permissions for Session Processes" on page 59.

## **Alternative: Use Group Write Permission**

For sites that prefer not to use the setuid bit, the alternative is to make the extents writable by a particular UNIX group and have all users belong to that group. That group must be the primary group of the person who starts the Stone (that is, the one listed in /etc/passwd). Do the following, where *gsgroup* is a group of your choice:

- % cd \$GEMSTONE/data
- % chmod 660 extent0.dbf
- % chgrp gsgroup extent0.dbf

Sites that run linked sessions may also prefer to use this protection so that fileouts and other I/O operations that do not read or write the repository will be done using the individual user's id instead of the single *gsadmin* account.

#### File Permissions for Files and Directories

GemStone creates log files and other special files in several locations. In a multi-user environment, the protection of these resources must be such that the appropriate file can be created or updated in response to actions by several users.

#### /opt/gemstone

All users should be able to read files in the directory /opt/gemstone/locks on each node (or an equivalent location, as discussed on page 31). Users who will start a Stone or NetLDI process require read, write and execute access to /opt/gemstone/locks and (if used for logging) /opt/gemstone/log.

#### system.conf

The Stone must be able to write as well as read its primary configuration file. If certain configuration changes are made while the Stone is running, the Stone updates its configuration file; for example, Repository>>createExtent: updates the configuration file, so that subsequent restart will be correct. By default, this file is \$GEMSTONE/data/system.conf. The user who owns the Stone process must have write permission to the configuration file.

# **How To Set Up a Raw Partition**

#### WARNING

Using raw partitions requires extreme care. Overwriting the wrong partition destroys existing information, which in certain cases can make data on the entire disk inaccessible.

The instructions in this section are incomplete intentionally. You will need to work with your system administrator to locate a partition of suitable size for your extent or transaction log. Consult the system documentation for guidance as necessary.

You can mix file system-based files and raw partitions in the same repository, and you can add a raw partition to existing extents or transaction log locations. The partition reference in /dev must be readable and writable by anyone using the repository, so you should give

the entry in /dev the same protection as you would use for the corresponding type of file in the file system.

The first step is to find a partition (raw device) that is available for use. Depending on your operating system, a raw partition may have a name like /dev/rdsk/c1t3d0s5, /dev/rsd2e, or /dev/vg03/rlvo11. Most operating systems have a utility or administrative interface that can assist you in identifying existing partitions; some examples are **prtvtoc** and **vgdisplay**. A partition is available if all of the following are true:

- It does not contain the root (/) file system (on some systems, the root volume group).
- It is not on a device that contains swap space.
- ▶ Either it does not contain a file system or that file system can be left unmounted and its contents can be overwritten.
- It is not already being used for raw data.

When you select a partition, make sure that any file system tables, such as /etc/vfstab, do not call for it to be mounted at system boot. If necessary, unmount a file system that is currently mounted and edit the system table. Use **chmod** and **chown** to set read-write permissions and ownership of the special device file the same way you would protect a repository file in a file system. For example, set the permissions to 600, and set the owner to the GemStone administrator.

If the partition will contain the primary extent (the first or only one listed in DBF\_EXTENT\_NAMES), initialize it by using the GemStone **copydbf** utility to copy an existing repository extent to the device. The extent must not be in use when you copy it. If the partition already contains a GemStone file, first use **removedbf** to mark the partition as being empty.

Partitions for transaction logs do not need to be initialized, nor do secondary extents into which the repository will expand later.

# **Sample Raw Partition Setup**

The following example configures GemStone to use the raw partition /dev/rsd2d as the repository extent.

- **Step 1.** If the raw partition already contains a GemStone file, mark it as being empty. (The **copydbf** utility will not overwrite an existing repository file.)
  - % removedbf /dev/rsd2d
- **Step 2.** Use **copydbf** to install a fresh extent on the raw partition. (If you copy an existing repository, first stop any Stone that is running on it.)
  - % copydbf \$GEMSTONE/bin/extent0.dbf /dev/rsd2d
- **Step 3.** As root, change the ownership and the permission of the partition special device file in /dev to what you ordinarily use for extents in a file system. For instance:
  - # chown gsAdmin /dev/rsd2d
  - # chmod 600 /dev/rsd2d

You should also consider restricting the execute permission for \$GEMSTONE/bin/removedbf and \$GEMSTONE/bin/removeextent to further protect your repository. In particular, these executable files should not have the setuid (S) bit set.

**Step 4.** Edit the Stone's configuration file to show where the extent is located:

DBF EXTENT NAMES = /dev/rsd2d;

**Step 5.** Use **startstone** to start the Stone repository monitor in the usual manner.

## **Changing Between Files and Raw Partitions**

This section tells you how to change your configuration by moving existing repository extent files to raw partitions or by moving existing extents in raw partitions to files in a file system. You can make similar changes for transaction logs.

## Moving an Extent to a Raw Partition

To move an extent from the file system to a raw partition, do this:

- **Step 1.** Define the raw disk partition device. Its size should be at least 16 MB larger than the existing extent file.
- **Step 2.** Stop the Stone repository monitor.
- **Step 3.** Edit the repository's configuration file, substituting the device name of the partition for the file name in DBF\_EXTENT\_NAMES (page 270).

Set DBF\_EXTENT\_SIZES for this extent to be 16 MB smaller than the size of the partition.

- **Step 4.** Use **copydbf** to copy the extent file to the raw partition. (If the partition previously contained a GemStone file, first use **removedbf** to mark it as unused.)
- **Step 5.** Restart the Stone.

## Moving an Extent to the File System

The procedure to move an extent from a raw partition to the file system is similar:

- **Step 1.** Stop the Stone repository monitor.
- **Step 2.** Edit the repository's configuration file, substituting the file pathname for the name of the partition in DBF\_EXTENT\_NAMES.
- **Step 3.** Use **copydbf** to copy the extent to a file in a file system, then set the file permissions to the ones you ordinarily use.
- **Step 4.** Restart the Stone.

## Moving Transaction Logging to a Raw Partition

To switch from transaction logging in the file system to logging in a raw partition, do this:

- **Step 1.** Define the raw disk partition. If you plan to copy the current transaction log to the partition, its size should be at least 1 to 2 MB larger than current log file.
- **Step 2.** Stop the Stone repository monitor.
- **Step 3.** Edit the repository's configuration file, substituting the device name of the partition for the directory name in STN\_TRAN\_LOG\_DIRECTORIES (page 303). Make sure that STN\_TRAN\_LOG\_SIZES for this location is 1 to 2 MB smaller than the size of the partition.

**Step 4.** Use **copydbf** to copy the current transaction log file to the raw partition. (If the partition previously contained a GemStone file, first use **removedbf** to mark it as unused.)

You can determine the current log from the last message "Creating a new transaction log" in the Stone's log. If you don't copy the current transaction log, the Stone will open a new one with the next sequential fileId, but it may be opened in another location specified by STN\_TRAN\_LOG\_DIRECTORIES.

**Step 5.** Restart the Stone.

## Moving Transaction Logging to the File System

The procedure to move transaction logging from a raw partition to the file system is similar:

- **Step 1.** Stop the Stone repository monitor.
- **Step 2.** Edit the repository's configuration file, substituting a directory pathname for the name of the partition in STN\_TRAN\_LOG\_DIRECTORIES.
- **Step 3.** Use **copydbf** to copy the current transaction log to a file in the specified directory. The **copydbf** utility will generate a file name like tranlog*nnn*.dbf, where *nnn* is the internal fileId of that log.
- Step 4. Restart the Stone.

# 1.3 How To Access the Server Configuration at Run Time

GemStone provides several methods in class System that let you examine, and in certain cases modify, the configuration parameters at run time from Smalltalk.

# To Access Current Settings at Run Time

Class methods in System, in the in category Configuration File Access, let you examine the system's Stone configuration. The following access methods all provide similar server information:

stoneConfigurationReport

Returns a SymbolDictionary whose keys are the names of configuration file parameters, and whose values are the current settings of those parameters in the repository monitor process.

configurationAt: aName

Returns the value of the specified configuration parameter, giving preference to the current session process if the parameter applies to a Gem.

stoneConfigurationAt: aName

Returns the value of the specified configuration parameter from the Stone process, or returns nil if that parameter is not applicable to a Stone.

(The corresponding methods for accessing a session configuration are described on page 62.)

Here is a partial example of the Stone configuration report:

```
topaz 1> printit
System stoneConfigurationReport asReportString
%
#'StnEpochGcEnabled' false
#'StnPageMgrRemoveMinPages' 40
#'STN_TRAN_LOG_SIZES' 100
#'StnTranLogDebugLevel' 0
```

Keys in mixed capitals and lowercase, such as StnEpochGcEnabled, are internal runtime parameters.

## To Change Settings at Run Time

The class method System class>>configurationAt: aName put: aValue lets you change the value of the internal run-time parameters in Table 1.3, if you have the appropriate privileges.

In the reports described in the preceding section, parameters with names in all uppercase are read-only; for parameters that can be changed at runtime, the name is in mixed case.

#### CAUTION

Avoid changing configuration parameters unless there is a clear reason for doing so. Incorrect settings can have serious adverse effects on performance. For additional guidance about run-time changes to specific parameters, see Appendix A, "GemStone Configuration Options".

Table 1.3 Server Configuration Parameters Changeable at Run Time

| Configuration File Option            | Internal Parameter               | Required<br>Privilege |
|--------------------------------------|----------------------------------|-----------------------|
| SHR_SPIN_LOCK_COUNT                  | #SpinLockCount                   | Login as SystemUser   |
| STN_ADMIN_GC_SESSION_ENABLED         | #StnAdminGcSessionEnabled        | GarbageCollection     |
| STN_CHECKPOINT_INTERVAL              | #StnCheckpointInterval           | Login as SystemUser   |
| STN_COMMIT_QUEUE_THRESHOLD           | #StnCommitQueueThreshold         | Login as SystemUser   |
| STN_CR_BACKLOG_THRESHOLD             | #StnCrBacklogThreshold           | Login as SystemUser   |
| STN_DISABLE_LOGIN_FAILURE_LIMIT      | #StnDisableLoginFailureLimit     | OtherPassword         |
| STN_DISABLE_LOGIN_FAILURE_TIME_LIMIT | #StnDisableLoginFailureTimeLimit | OtherPassword         |
| STN_DISKFULL_TERMINATION_INTERVAL    | #StnDiskFullTerminationInterval  | Login as SystemUser   |
| STN_EPOCH_GC_ENABLED                 | #StnEpochGcEnabled               | GarbageCollection     |
| STN_FREE_SPACE_THRESHOLD             | #StnFreeSpaceThreshold           | Login as SystemUser   |
| STN_GEM_ABORT_TIMEOUT                | #StnGemAbortTimeout              | Login as SystemUser   |
| STN_GEM_LOSTOT_TIMEOUT               | #StnGemLostOtTimeout             | Login as SystemUser   |
| STN_GEM_TIMEOUT                      | #StnGemTimeout                   | Login as SystemUser   |
| STN_HALT_ON_FATAL_ERR                | #StnHaltOnFatalErr               | Login as SystemUser   |
| STN_LOG_LOGIN_FAILURE_LIMIT          | #StnLogLoginFailureLimit         | OtherPassword         |

Table 1.3 Server Configuration Parameters Changeable at Run Time (Continued)

| Configuration File Option             | Internal Parameter               | Required<br>Privilege |
|---------------------------------------|----------------------------------|-----------------------|
| STN_LOG_LOGIN_FAILURE_TIME_LIMIT      | #StnLogLoginFailureTimeLimit     | OtherPassword         |
| STN_LOOP_NO_WORK_THRESHOLD            | #StnLoopNoWorkThreshold          | Login as SystemUser   |
| STN_MAX_AIO_RATE                      | #StnMntMaxAioRate                | Login as SystemUser   |
| STN_MAX_LOGIN_LOCK_SPIN_COUNT         | #StnMaxLoginLockSpinCount        | SystemControl         |
| STN_MAX_VOTING_SESSIONS               | #StnMaxVotingSessions            | Login as SystemUser   |
| STN_NUM_GC_RECLAIM_SESSIONS           | #StnNumGcReclaimSessions         | GarbageCollection     |
| STN_OBJ_LOCK_TIMEOUT                  | #StnObjLockTimeout               | SystemControl         |
| STN_PAGE_MGR_COMPRESSION_ENABLED      | #StnPageMgrCompressionEnabled    | Login as SystemUser   |
| STN_PAGE_MGR_MAX_WAIT_TIME            | #StnPageMgrMaxWaitTime           | Login as SystemUser   |
| STN_PAGE_MGR_PRINT_TIMEOUT_THRESH OLD | #StnPageMgrPrintTimeoutThreshold | Login as SystemUser   |
| STN_PAGE_MGR_REMOVE_MAX_PAGES         | #StnPageMgrRemoveMaxPages        | Login as SystemUser   |
| STN_PAGE_MGR_REMOVE_MIN_PAGES         | #StnPageMgrRemoveMinPages        | Login as SystemUser   |
| STN_REMOTE_CACHE_PGSVR_TIMEOUT        | #StnRemoteCachePgsvrTimeout      | SystemControl         |
| STN_REMOTE_CACHE_TIMEOUT              | #StnRemoteCacheTimeout           | Login as SystemUser   |
| STN_SHR_TARGET_PERCENT_DIRTY          | #ShrPcTargetPercentDirty         | Login as SystemUser   |
| STN_SIGNAL_ABORT_CR_BACKLOG           | #StnSignalAbortCrBacklog         | GarbageCollection     |
| STN_SMC_SPIN_LOCK_COUNT               | #StnSmcSpinLockCount             | SystemControl         |
| STN_SYMBOL_GC_ENABLED                 | #StnSymbolGcEnabled              | GarbageCollection     |
| STN_TRAN_LOG_DEBUG_LEVEL              | #StnTranLogDebugLevel            | SystemControl         |
| STN_TRAN_LOG_LIMIT                    | #StnTranLogLimit                 | Login as SystemUser   |
| STN_TRAN_Q_TO_RUN_Q_THRESHOLD         | #StnTranQToRunQThreshold         | Login as SystemUser   |
| (none)                                | #StnLoginsSuspended              | SystemControl         |

The following example first obtains the value of #StnAdminGcSessionEnabled. This value can be changed at run time by a user with GarbageCollection privilege:

```
topaz 1> printit
System configurationAt: #StnAdminGcSessionEnabled
%
true

topaz 1> printit
System configurationAt: #StnAdminGcSessionEnabled put: false
%
false
```

For more information about these methods, see the comments in the image.

## 1.4 How To Tune Server Performance

There are a number of configuration options by which you can tune the GemStone server. These options can help make better use of the shared page cache, reduce swapping, and control disk activity caused by repository checkpoints.

## **Tuning the Shared Page Cache**

Two configuration options can help you tailor the shared page cache to the needs of your application: SHR\_PAGE\_CACHE\_SIZE\_KB and SHR\_SPIN\_LOCK\_COUNT.

You may also want to consider object clustering within Smalltalk as a means of increasing cache efficiency.

## **Adjusting the Cache Size**

Adjust the SHR\_PAGE\_CACHE\_SIZE\_KB configuration option according to the total number of objects in the repository and the number accessed at one time. For proper performance, the entire object table should be in shared memory.

In general, the more of your repository you can hold in your cache, the better your performance will be, provided you have enough memory to avoid swapping.

You should review the configuration recommendations given earlier (under "Estimating the Size of the Shared Page Cache" on page 33) in light of your application's design and usage patterns. Estimates of the number of objects queried or updated are particularly useful in tuning the cache.

You can use the shared page cache statistics for a running application to monitor the load on the cache. In particular, the statistics FreeFrameCount and FramesFromFindFree may be useful, as well as FramesFromFreeList.

## **Matching Spin Lock Limit to Number of Processors**

The setting for the SHR\_SPIN\_LOCK\_COUNT configuration option specifies the number of times a process should attempt to obtain a lock in the shared page cache using the spin lock mechanism before resorting to setting a semaphore and sleeping. We recommend you leave SHR\_SPIN\_LOCK\_COUNT set to -1 (the default), which causes GemStone to determine whether multiple processors are installed and set the parameter accordingly.

# **Clustering Objects That Are Accessed Together**

Appropriate clustering of objects by the application can allow a smaller shared page cache by reducing the number of data pages in use at once. For general information about clustering objects, see the *GemStone/S* 64 Bit Programming Guide.

# **Reducing Swapping**

Be careful not to make the shared page cache so large that it forces swapping. You should ensure that your system has sufficient RAM to hold the configured shared page cache, with extra space for the other memory requirements.

## **Controlling Checkpoint Frequency**

On each commit, committed changes are immediately written to the transaction logs, but the writing of this data, recorded on "dirty pages," from the shared page cache to the extents may lag behind.

At a checkpoint, all remaining committed changes that have not yet been written to the extents are written out, and the repository updated to a new consistent committed state. If the volume of these waiting committed changes is high, there may be a performance hit as this data is written out. Between checkpoints, new committed changes written to the extents are not yet considered part of the repository's consistent committed state until the next checkpoint.

If checkpoints interferes with other GemStone activity, you may want to adjust their frequency.

- In full transaction logging mode, most checkpoints are determined by the STN\_CHECKPOINT\_INTERVAL configuration option, which by default is five minutes. A few Smalltalk methods, such as Repository>>fullBackupTo:, force a checkpoint at the time they are invoked. A checkpoint also is performed each time the Stone begins a new transaction log.
- In partial logging mode, checkpoints also are triggered by any transaction that is larger than STN\_TRAN\_LOG\_LIMIT (page 304), which sets the size of the largest entry that is to be appended to the transaction log. The default limit is 1 MB of log space. If checkpoints are too frequent in partial logging mode, it may help to raise this limit. Conversely, during bulk loading of data with large transactions, it may be desirable to lower this limit to avoid creating large log files.

A checkpoint also occurs each time the Stone repository monitor is shut down gracefully, as by invoking **stopstone** or System class>>shutDown. This checkpoint permits the Stone to restart without having to recover from transaction logs. It also permits extent files to be copied in a consistent state.

While less frequent checkpoints may improve performance in some cases, they may extend the time required to recover after an unexpected shutdown. In addition, since checkpoints are important in the recycling of repository space, less frequent checkpoints can mean more demand on free space (extent space) in the repository.

#### **Suspending Checkpoints**

You can call the method System class>>suspendCheckpointsForMinutes: to suspend checkpoints for a given number of minutes, or until System class>>resumeCheckpoints is executed. (To execute these Smalltalk methods, you must have the required GemStone privilege, as described in Chapter 6, "User Accounts and Security".)

Generally, this approach is used only to allow online extent backups to complete. For details on how to suspend and resume checkpoints, see "How To Make an Extent Snapshot Backup" on page 194.

# **Tuning Page Server Behavior**

GemStone uses page servers for three purposes:

To write dirty pages to disk.

- To add free frames to the free frame list, from which a Gem can take as needed.
- To transfer pages from the Stone host to the shared page cache host, if different.

The AIO page server is a type of page server that performs all three functions. The AIO page server is running at all times, and is required in order to write updated data (dirty pages) to disk. The default configuration starts only one thread within the AIO page server. Larger applications with multiple extents will want to configure a larger number of threads to avoid a performance bottleneck.

In addition, by default, the *free frame page server* is running. The Free frame page server is dedicated only to the third task listed above: adding free frames to the free list. In some cases, increasing the number of free frame page servers can improve overall system performance. For example, if Gems are performing many operations requiring writing pages to disk, the AIO page server may have to spend all its time writing pages, never getting a chance to add free frames to the free list. Alternatively, if Gems are performing operations that require only reading, the AIO page server will see no dirty frames in the cache — the signal that prompts it to take action. In that case, it may sleep for a second, even though free frames are present in the cache and need to be added to the free list.

Gems that are on a remote host also need a page server to transfer pages to their local shared page cache. There is always one thread per remote Gem.

## To Add AIO Page Server threads

By default the Stone spawns a page server process with a single thread on its local node, to perform asynchronous I/O (AIO) between the shared page cache and the extents. This page server is the process that updates extents on the local node during a checkpoint. (In some cases, the Stone may use additional page server threads temporarily during startup to pregrow multiple extents.)

If your configuration has multiple extents on separate disk spindles, you should generally increase the number of threads in the AIO page server. You can do this by changing the STN\_NUM\_LOCAL\_AIO\_SERVERS configuration option.

For multiple page server threads to improve performance, they must be able to execute at the same time and write to disk at the same time. If you have only one CPU, or your extents are on a single disk spindle, multiple AIO page server threads will not be able to write pages out faster than a single thread.

#### **Free Frame Page Server**

A Gem can get free frames either from the free list (the quick way), or, if sufficient free frames are not listed, by scanning the shared page cache for a free frame instead. (What constitutes sufficient free frames is determined by the GEM\_FREE\_FRAME\_LIMIT configuration option).

To assist the AIO page server in adding frames back to the free list, the stone spawns a free frame page server.

By default, when you start the Stone, the free frame page server process uses the same number of threads as the AIO page server processes. This is strongly recommended so that the distribution of free pages and used pages remains balanced over the repository extents.

#### **Process Free Frame Caches**

There is a communication overhead involved in getting free frames from the free frame list for scanning. To optimize this, you can configure the Gems and their remote page servers to add or remove multiple free frames from a free frame cache to the free frame list in a single operation.

When using the free frame cache, the Gem or remote page server removes enough frames from the free list to refill the cache in a single operation. When adding frames to the free list, the process does not add them until the cache is full.

You can control the size of the Gem and remote page server free frame caches by setting the configuration parameters GEM\_FREE\_FRAME\_CACHE\_SIZE (page 272) and GEM\_PGSVR\_FREE\_FRAME\_CACHE\_SIZE (page 275), respectively.

The default behavior depends on the size of the shared page cache; if the shared page cache is 100MB or larger, a page server free frame cache size of 10 is used, so ten free frames are acquired in one operation when the cache is empty. For shared page cache sizes less than 100MB, the Gem or remote page server acquires the frames one at a time.

# 1.5 How To Run a Second Repository

You can run more than one repository on a single node – for example, separate production and development repositories. There are several points to keep in mind:

- ▶ Each repository requires its own Stone repository monitor process, extent files, transaction logs, and configuration file. Each Stone will start its own shared page cache monitor and a set of other processes, as described on page 23.
- Multiple Stones that are running the same version of GemStone can share a single installation directory, provided that you create separate repository extents, transaction logs, and configuration files. If performance is a concern, the first step should be to isolate each Stone's data directory and the system swap space on separate drives. Then, review the discussion under "Recommendations About Disk Usage" on page 27.
- ▶ You must give each Stone a unique name at startup. That name is used to identify the server and to maintain separate log files. Users will connect to the repository by specifying the Stone's name.
- ▶ A single NetLDI serves all Stones and Gem session processes on a given node, provided both Stones are running the same version. If you are running two different versions of GemStone, you will need two NetLDIs.

Chapter

2

# **Configuring Gem Session Processes**

This chapter tells how to configure the GemStone/S 64 Bit session processes for your application. For additional information about running session processes on a node remote from the Stone repository monitor, refer also to Chapter 3.

## 2.1 Overview

As shown in Figure 2.1, a GemStone session involves the following components in a client-server relationship:

- ▶ The user application
- A session manager process (Gem), which acts as a server for a particular application
- ▶ The Stone repository monitor
- ▶ The shared page cache and shared page cache monitor
- ▶ The Stone's AIO page server and other server processes
- ▶ The repository extent files

Figure 2.1 GemStone Session Elements

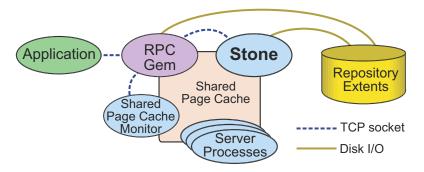

As seen by the application, the Gem session process provides the bulk of the repository capabilities. From the viewpoint of the application, the Gem *is* the object server:

- It logs in to the repository through the Stone repository monitor, and it obtains object locks, free object identifiers, and free pages from the repository monitor.
- It presents the application with a consistent view of the repository during a transaction and tracks which objects the application accesses.
- It executes Smalltalk methods within the repository.
- It reads the repository as the application accesses objects, and (with the help of the AIO page server) it updates the repository when the application successfully commits a transaction.

## **Linked and RPC Applications**

The Gem session process can be run as a separate process (as in Figure 2.1) or integrated with the application into a single process, in which case the application is called a *linked* application.

When the Gem runs as a separate process, it responds to Remote Procedure Calls (RPCs) from the application; this is called an *RPC* application. Applications that use a separate Gem process start that process automatically (from the user's viewpoint) while logging in to the repository.

Either type of application can be used on a single node or across a network.

An application can have only one linked login, since only one Gem can be integrated with the process. It may have multiple RPC logins, or one linked and multiple RPC logins.

GemStone provides both linked and RPC versions of topaz for repository administration, and shared client libraries that allow linked and RPC. The linked version allows both linked and RPC logins, but the RPC version allows only RPC logins.

C programmers should always use an RPC version during development and debugging to protect Gem data structures from possible corruption.

# The Session Configuration File

At start-up time, each Gem session process looks for a configuration file, which by default is the same system-wide configuration file sought by the repository monitor when it starts. However, there are three important differences:

- The session configuration file is optional. If one is not found, the session process uses system defaults.
- All session processes read those configuration options that begin with "GEM\_" and the few that are used by both Stones and Gems (such as DUMP\_OPTIONS and LOG\_WARNINGS). Other settings that the Gem needs are obtained from the repository monitor by network protocol and are the same for all sessions logged in to that Stone.
- The first session process on a node remote from the Stone and extents uses the shared page cache configuration options (SHR\_), which determine the configuration of the cache on that node.

It can be useful for certain sessions to use a different configuration. Appendix A, "GemStone Configuration Options" tells how to specify an alternate configuration file and

how to use supplementary files to adjust the system-wide configuration for a specific session process. There are always ways to include individual parameter settings by passing these as arguments to the Gem or to Topaz. This appendix also includes descriptions of each configuration option.

# 2.2 How To Configure Gem Session Processes

To configuring a Gem session process, you perform the following steps:

- 1. Gather application specifics about the number of sessions that will be logged in to the repository simultaneously from this node.
- 2. Plan the operating system resources that will be needed: memory and swap (paging) space.
- 3. Set the Gem configuration options.
  - If this node is remote from the repository monitor, enable a local GemStone shared page cache. Gem session processes running on a server node always use the Stone's shared page cache.
- 4. Set GemStone file permissions to allow session processes access while providing adequate security.

## **Gathering Application Information**

System resources needed for session processes primarily depend on the number of sessions that will be logged in to a particular repository from this node. Remember that in some applications each user can have more than one session logged in.

# **Planning Operating System Resources**

GemStone session processes need adequate memory and swap space to run efficiently. In addition, kernel parameters can limit the number of sessions that can connect to the shared page cache.

## **Estimating Session Memory Needs**

Two factors determine the memory needs for session processes:

- ▶ The size of the shared page cache on a node remote from the Stone and extents will depend on the configuration of the Gem that starts the cache. (There is only one cache on each node for a particular repository; session processes running on the server node attach to the Stone repository monitor's cache.)
- ▶ The amount of memory required by a Gem session is dependent on how it is configured, as determined by the system requirements. To avoid out-of-memory conditions, Gems must be configured with an adequate temporary object cache. The default of 50MB is suitable for light use; it is likely that particular operations in an application will require more, possibly much more.

With the 50 MB default Gem's temporary object cache, the first Gem session process or linked application on a node ordinarily requires about 80 MB of memory, of which 5 MB is for code that can be shared by other session processes. Each additional session

process requires about 65 MB. If you tune the cache size for Gems, add any increase to the amount given here.

In addition to the memory needs for session processes, you must also allocate memory for object server processes. For details, see "Planning Operating System Resources" on page 29.

For Gem session processes running on machines that are remote from the object server, there are additional memory needs on the server. For information about this, see "Estimating Server Memory Needs" on page 29.

## **Estimating Client Swap Space Needs**

Swap (paging) space on machines remote from the Stones should follow the same general guidelines given for servers under "Estimating Server Swap Space Needs" on page 30. In determining the additional swap space needed for GemStone session processes, use the memory requirements derived in the preceding section ("Estimating Session Memory Needs"), including space for the number of sessions you expect. The resulting figures will approximate the client's needs, and are in addition to the swap requirement for the object server and non-GemStone processes.

## **Estimating Session File Descriptor Needs**

When a Gem session process starts, it attempts to raise the file descriptor limit from the default (soft) limit to the hard limit set by the operating system. GemBuilder applications and page servers do the same. Gem session processes use file descriptors this way:

7 for stdin, stdout, stderr, and internal communication

- 1 for each connection between the Gem and an RPC application
- 1 for each local extent within a file system
- 2 for each local extent that is a raw partition
- 1 for each extent on a remote node

GemBuilder applications that start a large number of RPC Gems need a correspondingly large number of file descriptors.

You can override the default behavior of raising the file descriptor limit to the hard limit by setting the GEMSTONE\_MAX\_FD environment variable to a positive integer. A lower limit may be desirable in some cases to reduce the amount of virtual memory used by the process. A value of 0 disables attempts to raise the default limit.

The value of GEMSTONE\_MAX\_FD in the environment of a NetLDI (Network Long Distance Information) server is passed to its child processes.

## **Reviewing Kernel Tunable Parameters**

The kernel parameter of primary relevance to GemStone session processes is the maximum number of semaphores per semaphore id (typically semms1 or a similar name, although it is not tunable under all operating systems). This parameter limits the number of sessions than can connect to the shared page cache, because each session uses two semaphores.

How you determine the existing limits depends on your operating system. If the information is not readily available, proceed with setup. A later step shows how to verify that the limits are adequate for the GemStone configuration you set up.

## To Set Ownership and Permissions for Session Processes

The primary consideration in setting file ownership permissions for client access is to make sure the Gem session process can read and write both the extents and the shared page cache. You must also take into account the following factors:

- ▶ Is the Gem session process linked or RPC?
- Does the Gem session process runs on the server or on a node remote from the Stone.?
- Does the server uses setuid bit and protection mode 600 for the extents (as recommended on page 44), or does it use the alternative of group write permission?

#### **Extents**

The extents may be protected as read-write only by their owner (protection 600) if you use the setuid (S) bit for repository executables as recommended on page 44. Otherwise, the extents must be writable by a group to which the GemStone users belong (protection 660).

#### **Shared Page Cache**

The shared memory and semaphore resources used by GemStone are created and owned by the user account under which the Stone repository monitor is running and have the same group membership. Access for the shared page cache is set by the SHR\_PAGE\_CACHE\_PERMISSIONS configuration option; by default, it is read-write for the owner and read for the group (the equivalent of file protection 640). You can inspect the cache ownership and permissions by using the **ipcs** command.

For a session to log in using a shared page cache, the Operating System user account of the linked application or Gem session process must either be the same as that of the Stone (such as the *gsadmin* account) or be one that belongs to the same group as the Stone. The same requirement applies to page server processes, which are discussed in Chapter 3, "Connecting Distributed Systems".

If the setuid bit is set on repository executables as recommended in Table 1.2 on page 44, the Stone process and shared page cache will belong to the owner you specify for those files (such as *gsadmin*).

## To Set Access for Linked Applications

For linked applications *on the server*, we recommend you try using the setuid bit on the application's executable file. Have the file owned by *gsadmin* as it is defined on page 44. This works well for **topaz -1**. The installgs script offers to set the file ownership and permissions for you. To do it manually, do this while logged in as root:

- # cd \$GEMSTONE/bin
- # chmod u+s topaz
- # chown gsadmin topaz

You may prefer *not* to use the setuid bit with linked applications that do not distinguish between real and effective user IDs. GemStone's **Topaz** executable performs repository reads and writes as the *effective* user (the account that owns the executable's file), but performs other reads and writes as the *real* user (the one who invoked it). Linked applications that do not make this distinction, such as a third-party Smalltalk used with GemBuilder, are likely to perform *all* I/O as the effective user, or *gsadmin*. If this result is unsatisfactory, remove the S bit on that executable and add group write permission to the extents.

## To Set Access for All Other Applications

All RPC applications require a GemStone NetLDI service to start a separate Gem session process and/or a page server. For these sessions, we recommend that the Gem session process and page server always be owned by (run as) the *gsadmin* account. That arrangement ensures that the Gem will be able to read and write both the extents and the shared page cache. The ownership and protection of the application executables themselves is not a factor.

#### To Set Access to Other Files

GemStone creates log files and other special files for session processes in several locations, which are described below. In a multi-user environment, the protection of these resources must be such that the appropriate file can be created or updated in response to actions by several users.

#### \$HOME

GemStone ordinarily creates log files for spawned processes (such as RPC Gem session processes and page servers) in the home directory of the user or the NetLDI captive account. In situations where the home directory cannot be writable, the environment variable GEMSTONE\_NRS\_ALL can be used to specify an alternative location; see "To Set a Default NRS" on page 74.

#### /opt/gemstone

All users should have read/write/execute access to the directories /opt/gemstone/log and /opt/gemstone/locks on each host (or an equivalent location, as discussed on page 31).

By default, NetLDI (Network Long Distance Information) and hot standby processes create log files in the log directory.

Repository-wide lock files are created in the locks directory, and other processes use this location to look up access information for them.

# **To Set Configuration for Remote Shared Page Caches**

The configuration file used by Gem sessions will also be used, on remote nodes, to configure the associated remote shared page cache monitor.

The Stone always creates a shared page cache monitor and cache on its own node, based on parameters in the Stone's configuration file. This cache is always used by Gems that run on this node.

On other nodes, when the first Gem session process logs in, if there is not already a shared page cache running on that remote node, a remote cache is started. Parameters specified for the first Gem that logs in determine the size of the cache and the number of processes that can attach to it (SHR\_PAGE\_CACHE\_SIZE\_KB and SHR\_PAGE\_CACHE\_NUM\_PROCS, respectively). These configuration parameter settings usually come from the Gem's configuration file, but may also be specified by Topaz arguments or arguments with the Gem's NRS.

All subsequent sessions that log in from that remote node will use the same cache.

# 2.3 Set the Gem Configuration Options

There are a number of configuration options for Gem session processes.

# **Configure Temporary Object Space**

Gems use temporary object memory for a number of purposes, described in detail in Chapter 11. The upper limit on this memory is configured by the GEM\_TEMPOBJ\_CACHE\_SIZE configuration option. It is important to provide sufficient temporary object space. If temporary object memory is exhausted, the Gem can encounter an out-of-memory condition and terminate.

The default of 50000 (50 MB) should be adequate for normal user sessions. For sessions that place a high demand on the temporary object cache, modifying large numbers of objects or working with large collections, a large value will be needed.

The configured value must be large enough to accommodate the memory needs of any gem using that configuration. The amount of temporary object memory required may be different for different application gems, depending on the specific tasks of the gem; you may wish to set up special configuration files for application sessions that have a particularly high demand on memory.

The full amount of GEM\_TEMPOBJ\_CACHE\_SIZE is not allocated on gem login, but it is reserved and will impact memory usage per user.

The configured size of the Stone's shared page cache plus temporary object memory size should not be greater than the amount of memory available on the machine on which the Gem will be running, allowing for overhead for the operating system and other GemStone requirements. The Gem temporary object cache should also be smaller than the size of the Stone's shared page cache, otherwise it may be impossible for operations such as commit to execute.

You will probably need to experiment somewhat before you determine the optimum size of the temporary object space.

Memory management is discussed in greater detail in Chapter 11, "Managing Memory", starting on page 225.

# **Configure SSL for remote Gem sessions**

During the RPC login process, a Secure Socket Layer (SSL) socket is used to establish the login. After that, for gem processes on the same node as their client application, communication reverts to a normal socket connection. For Gem processes that are running on a different node than their client, communication continues to use SSL.

This results in a slightly slower connection, due to the overhead of encrypting and decrypting data. To configure the gem to use normal socket communication for remote connections, set the GEM\_RPC\_USE\_SSL configuration option to false.

# 2.4 How To Access the Configuration at Run Time

GemStone provides several methods in class System that let you examine, and in certain cases modify, the session configuration parameters at run time.

## To Access Current Settings at Run Time

System class methods let you examine the configuration of your current Gem session process. There are three access methods for session processes:

#### gemConfigurationReport

Returns a SymbolDictionary whose keys are the names of configuration file parameters, and whose values are the current settings of those parameters in the current session's Gem process.

#### gemConfigurationAt: aName

Returns the value of the specified configuration parameter from the current session, or returns nil if that parameter is not applicable to a session process.

#### configurationAt: aName

Returns the value of the specified configuration parameter, giving preference to the current session process if the parameter applies to a Gem.

# To Change Settings at Run Time

The class method System class >>configurationAt: aName put: aValue lets you change the value of the internal run-time parameters in Table 2.1, provided you have the appropriate privileges.

Parameters read from the configuration file at process startup are in all uppercase, and are read-only. Parameters that can be changed at runtime have similar, but not necessarily identical, names that are in mixed case without underscores.

#### **CAUTION**

Do not change configuration parameters unless there is a clear reason for doing so. Incorrect settings can have serious adverse effects on GemStone performance. Appendix A provides additional guidance about run-time changes to specific parameters.

Table 2.1 Session Configuration Parameters Changeable at Run Time

| Configuration File Option         | Internal Parameter                |  |
|-----------------------------------|-----------------------------------|--|
| GEM_ABORT_MAX_CRS                 | #GemAbortMaxCrs                   |  |
| (none)                            | #GemConvertArrayBuilder           |  |
| (none)                            | #GemDropCommittedExportedObjs     |  |
| (none)                            | #GemExceptionSignalCapturesStack  |  |
| GEM_FREE_FRAME_LIMIT              | #GemFreeFrameLimit                |  |
| GEM_FREE_PAGEIDS_CACHE            | #GemFreePageIdsCache              |  |
| GEM_HALT_ON_ERROR                 | #GemHaltOnError                   |  |
| GEM_KEEP_MIN_SOFTREFS             | #GemKeepMinSoftRefs               |  |
| GEM_NATIVE_CODE_ENABLED           | #GemNativeCodeEnabled             |  |
|                                   | (can only be disabled at runtime) |  |
| GEM_PGSVR_COMPRESS_PAGE_TRANSFERS | #GemPgsvrCompressPageTransfers    |  |
| GEM_PGSVR_UPDATE_CACHE_ON_READ    | #GemPgsvrUpdateCacheOnRead        |  |
| GEM_READ_AUTH_ERR_STUBS           | #GemReadAuthErrStubs              |  |

| Configuration File Option            | Internal Parameter                |  |
|--------------------------------------|-----------------------------------|--|
| GEM_REPOSITORY_IN_MEMORY             | #GemRepositoryInMemory            |  |
| GEM_SOFTREF_CLEANUP_PERCENT_MEM      | #GemSoftRefCleanupPercentMem      |  |
| GEM_TEMPOBJ_POMGEN_PRUNE_ON_VOTE     | #GemPomGenPruneOnVote             |  |
| GEM_TEMPOBJ_POMGEN_SCAVENGE_INTERVAL | #GemTempObjPomgenScavengeInterval |  |

Table 2.1 Session Configuration Parameters Changeable at Run Time

The following example changes the value of the configuration option #GemFreeFrameLimit:

```
topaz 1> printit
System configurationAt: #GemFreeFrameLimit put: 4000
%
4000
```

For more information about the parameters that can be changed at run time, see Appendix A, "GemStone Configuration Options".

# 2.5 Tuning Gem Performance

## **Private Page Cache**

The setting for the GEM\_PRIVATE\_PAGE\_CACHE\_KB configuration option specifies the size (in KB) of the Gem's private page cache. The default value of this option is 1000; in most cases, this value is acceptable, and you do not need to do any further tuning.

When monitoring the Gem, if the value of the statistic LocalCacheOverflowCount is non-zero, you may want to increase the setting for GEM\_PRIVATE\_PAGE\_CACHE\_KB as needed.

#### **Native Code**

By default, generation of native code for Smalltalk methods is enabled. This is configured using GEM\_NATIVE\_CODE\_ENABLED configuration option. When native code is disabled, execution is interpreted; behavior will be identical but somewhat slower.

Native code generation can be disabled using the runtime parameter #GemNativeCodeEnabled, but it cannot then be re-enabled for that session's lifetime.

If any breakpoints are set in any methods, native code is disabled. Native code is reenabled when all breakpoints have been removed.

To determine if native code is in use by the currently executing session, execute: GsProcess usingNativeCode

Under some configurations on x86, in particular on the Macintosh, the 32-bit offset limit may be exceeded in some cases with a very large temporary object cache. If this occurs, native code is disabled.

Note that the Foreign Function Interface (FFI) feature has additional limitations when native code is disabled. FFI is discussed in the *Programming Guide for GemStone/S 64 Bit*.

## 2.6 How To Install a Custom Gem

The *GemBuilder for C* manual explains how to create a custom Gem session executable containing your own C functions to be called from Smalltalk. One way to make this custom Gem available to all users is to perform the following steps as system administrator:

- **Step 1.** Copy the shell script gemnetobject from \$GEMSTONE/sys to your working directory. This shell script is used to start Gem session processes under the UNIX shell. You will modify this script to start your custom Gem executable instead of the standard one.
- **Step 2.** In your copy of gemnetobject, find the section labeled User-definable symbols. In that section, replace gem in the line gemname="gem"

```
with the name of the new Gem executable. For example: gemname="MyGem"
```

- **Step 3.** Rename your modified copy of the shell script gemnetobject so that it has a distinct filename. For example:
  - % mv gemnetobject MyGemnetObject
- **Step 4.** Copy the new shell script to \$GEMSTONE/sys. Make sure that all GemStone users have read and execute (**r-x**) permission for the script. For example:

```
-r-xr-xr-x 1 root 912 Feb 2 20:22 MyGemnetObject
```

If necessary, change the permissions:

- % chmod 555 MyGemnetObject
- Step 5. Add an entry for the new shell script to the services database,
   \$GEMSTONE/sys/services.dat. A NetLDI checks that file to translate the name of
   a service to a command it can execute. For example:
   MyGemnetObject \$GEMSTONE/sys/MyGemnetObject
- **Step 6.** Copy the new Gem executable to the GemStone system directory. For example: % cp MyGem \$GEMSTONE/sys
- **Step 7.** Make sure that all GemStone users have read and execute (**r-x**) permission for the new Gem executable.

The custom Gem executable is now available for shared use.

Chapter

3

# **Connecting Distributed Systems**

This chapter tells how to set up GemStone/S 64 Bit in a distributed environment:

#### Overview (page 65)

An introduction to the GemStone processes and network objects that facilitate distributed GemStone systems.

#### **NetLDI configuration and Network Security** (page 70)

Three ways to provide access to GemStone processes on other nodes.

#### **How To Use Network Resource Strings** (page 74)

How to specify where distributed GemStone resources are located.

#### **Configuring GemStone on Remote Nodes** (page 75)

Examples for setting up typical distributed client-server configurations.

#### **Troubleshooting Remote Logins** (page 83)

What to do when there are problems with remote logins.

## 3.1 Overview

A properly configured network system is nearly transparent to GemStone users, but it requires additional steps by the system administrator. Users must be given access to all the workstations that will run their GemStone processes. Pointers to network services must be set up, and file and process specifications must include the node name in addition to the file name and path. Because processes are running on different nodes, the log files are spread throughout the network, and troubleshooting may become more complicated.

The nodes in your system can be any combination of GemStone-supported platforms, as long as they are connected by means of TCP/IP.

Although the Network File System (NFS) can be used to share executables, libraries, and configuration files, they are not recommended, and by default disallowed, for sharing repository extents and tranlogs.

Figure 3.1 and Figure 3.2 show two typical distributed configurations in which an application on a remote node is logged in to a repository and Stone repository monitor running on a server node.

## **Distributed configuration with Local Gem**

In Figure 3.1, an application communicates with a Gem session process on the server node by way of RPC calls. This configuration lets the Gem execute Smalltalk code in the repository without first bringing complex objects across the network. The Gem can access the shared page cache that was started by the Stone repository monitor.

Figure 3.1 Gem Session on Server Node

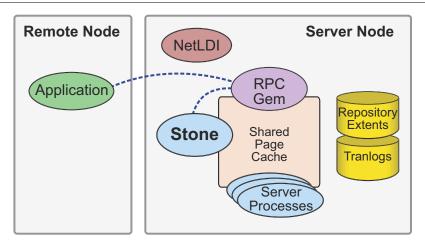

This configuration is considered a "Local" Gem, since the Gem is local to the Stone.

With this configuration, GemStone components other than the shared libraries do not need to be installed on the remote node. The GemStone server shared library files allow the application to make RPC calls to the Gem. This configuration allows applications on Windows (as well as other platforms) to connect to a GemStone server.

For instructions on setting up this configuration, see "RPC Application on a Remote Node with Local Gem" on page 77.

## **Distributed configuration with Remote Gem**

In Figure 3.2, the application and the Gem are linked in a single process that runs on the remote node. This configuration avoids the overhead of RPC calls, but in some applications it may increase network traffic if large objects must be brought across the network.

When a user on a remote node logs in to the repository, if there is not already a shared page cache running on that remote node, a remote cache is started. The Stone and the Gem session process each use a GemStone page server to access data pages residing on the other node. Multiple Gem sessions, both linked and RPC, may share the shared page cache and other server processes that run on the remote node.

This configuration requires a full installation of the GemStone server on the remote node, although the Stone and associated processes will not be run there, nor will extents or tranlogs be located on the remote note.

For instructions on setting up this configuration, see "Linked Application on a Remote Node" on page 78.

Figure 3.2 Gem Session on Remote Node

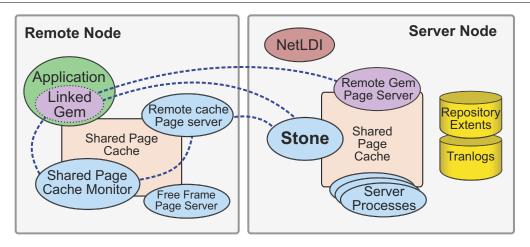

## GemStone NetLDIs

The GemStone network server process is called NetLDI (Network Long Distance Information). The NetLDIs are the glue holding a distributed GemStone system together. Each NetLDI reports the location of GemStone services on its node to remote processes that must connect to those services. It also spawns other GemStone processes on request.

In a distributed system, each node where a Stone repository monitor or Gem session process runs must have its own NetLDI; you do not need a NetLDI on nodes that are running only linked applications, or RPC applications with the gems on a different node.

You start a NetLDI directly by invoking the **startnetIdi** command (described on page 326). The NetLDI, in turn, starts Gem session processes and page servers on demand. (See the following section for more about page servers.) These child processes belong by default to the user account of the process requesting the service—sometimes that account is a user logging in to GemStone, other times it is the account that started the repository monitor.

Because most operating systems only let the root account start processes that will be owned by other accounts, your NetLDI must be setup correctly if it is to serve more than one user. There are two ways to accomplish this:

- Set the owner and S bit for \$GEMSTONE/sys/netldid so that the NetLDI runs as root.
- Run netldi in captive account mode, in which all processes started by the NetLDI belong to a single user account.

For more details on configuring NetLDI security, see "NetLDI configuration and Network Security" on page 70.

#### **NetLDI Ports and Names**

The NetLDI listens for all requests on a single, fixed TCP/IP port, either as provided by the **startnetldi-P** option, or by querying the OS using getservbyname(). During the

installation process, the NetLDI name is added to network services database (for a simple installation, the /etc/services file), and is assigned a port number.

The default name of the NetLDI process is gs641di. You may add your own NetLDI name instead, or in addition to this, and include multiple NetLDI names with different ports.

To access NetLDIs by name in a distributed system, the same name and port must be defined on every node. This includes all server nodes that will run Stones, Gems, or Caches, and also client nodes, Windows as well as UNIX, even if they do not run a NetLDI. This allows client nodes to reference a NetLDI by name during login.

To avoid the need to update the network services database, you can configure the well-known port by starting NetLDI using the **startnetIdi-P** option, or by specifying a valid, unused port instead of a name in startnetIdi. You must then reference the NetLDI using the port number, not the name; lookup by name requires an entry in /etc/services.

If you do not use the default NetLDI name gs641di, then you need to specify the NetLDI by name or port in NRS, using a line of the form #netldi: netLdiName. For example,

```
!@hostname.com#netldi:MyNetLDI!stoneName
```

To avoid entering the netldi with each NRS, you can add this information to the GEMSTONE\_NRS\_ALL environment variable for each user. For example:

- \$ GEMSTONE NRS ALL=#netldi:MyNetLDI
- \$ export GEMSTONE NRS ALL

For more information about GEMSTONE\_NRS\_ALL, see "How To Use Network Resource Strings" on page 74.

## **Stone and Shared Page Cache Monitor**

Every named GemStone process — Stone, NetLDI, and Shared Page Cache Monitor — creates a <code>serviceName..LCK</code> at startup, in the directory <code>/opt/gemstone/locks</code> or <code>/usr/gemstone/locks</code>, or in a directory <code>specified</code> by <code>GEMSTONE\_GLOBAL\_DIR</code> (as discussed on page 31). The <code>.LCK</code> file holds the well-known port that the process is listening on. When the NetLDI (for example) contacts a particular Stone, it first looks up the well-known port for that Stone by locating the lock file for that Stone, then contacts the Stone on that port.

The ports used by the Stone and Shared Page Cache Monitor can be specified using STN\_WELL\_KNOWN\_PORT\_NUMBER and SHR\_WELL\_KNOWN\_PORT\_NUMBER configuration options, respectively. These must be valid port numbers that are not already in use.

# **GemStone Page Servers**

GemStone uses specialized page servers for various purposes. As described in Chapter 1, GemStone repository I/O is carried out by the AIO page server, and the Free Frame page server adds free frames to the free frame list. For more about page servers, see "Tuning Page Server Behavior" on page 52.

Sessions on remote hosts also require page servers:

• When a Gem connects to a repository extent across the network, a Remote Gem page server is spawned on the Stone's node, if a page server associated with the remote node is not already running. This page server looks up pages in the Stone's cache and performs extent reads, on behalf of the gem

• On the remote node, a Remote Cache page server supports the Stone in managing the remote shared page cache.

## GemStone Network Objects

GemStone uses the concept of *network objects* to encompass the services that a NetLDI can provide to a client. In addition to the page server, other network objects include the following services requested by the Stone at startup: the shared page cache monitor, SymbolGem, and garbage collection (GcGem) sessions.

The network object most visible to users is the Gem session process requested by an RPC application. This object can be gemnetobject or the name of a custom Gem. The request can be sent to the NetLDI on the same node to start a local session process, or (by using a network resource string) to a NetLDI on another node to start a process there.

The NetLDI first tries to map the requested object to the path of an executable by looking for an entry in \$GEMSTONE/sys/services.dat. That file contains an entry for the standard Gem session process:

gemnetobject

\$GEMSTONE/sys/gemnetobject

For example, when you enter "gemnetobject" as a session login parameter (such as for gemnetid in Topaz), the NetLDI uses the services.dat file to map the request to the script \$GEMSTONE/sys/gemnetobject. Similarly, an object name can be entered while setting up a GemBuilder session (as Name of Gem Service) or other application. Application programmers provide the name as a parameter to GciSetNet().

If your application uses a custom Gem executable, you can edit services.dat to include the appropriate mapping. For the procedure, see "How To Install a Custom Gem" on page 64.

If the NetLDI does not find the requested object in services.dat, it searches for an executable with that name in the user's \$HOME directory. If you have a private Gem executable, place the executable in \$HOME and then enter its name in place of *gemnetobject* during a GemStone login. Because of the search order, the private name must not be the same as that of an object in services.dat. The name must be the name of a file in \$HOME, not a pathname.

# **Shared Page Cache in Distributed Systems**

When a GemStone login includes a Gem running on a remote node, either a linked login or an RPC login with the Gem on the remote node, then a shared page cache and shared page cache monitor are started on that node, along with a free frame page server to service the remote shared page cache. Normally, the cache is started up by a NetLDI running on the remote node, although a linked session can also initiate the startup.

When the remote Gem wants to access a page in the repository, it first checks the shared page cache on the remote node. If the page is not found, the Gem uses a pgsvrmain on the server node, checking in the shared cache on that node and then, if necessary, reading the page from the disk. See Figure 3.3.

Server Node Remote Node Remote Gem Page Server Applicatior Shared Gem Page Repository **Stone** Cache **Extents** Shared Page Server Cache **Processes** Shared Page Remote cache Cache Monitor TCP socket Page server Disk I/O ► Page read

Figure 3.3 Shared Page Cache with Remote Gem

## **Disrupted Communications**

Several incidents can disrupt communications between the GemStone server and remote nodes in a distributed configuration. This can include node crashes, firewalls, and loss of the communications channel itself.

GemStone ordinarily depends on the network protocol *keepalive* option to detect that a remote process no longer exists because of an unexpected event. The keepalive interval is set globally by the operating system, typically at two hours. When that interval expires, the GemStone process tries to obtain a response from its partner. The parameters governing these attempts also are set by the operating system, with up to 10 attempts in 15 minutes being typical. If no response is received, the local GemStone process acts as if its partner was terminated abnormally. In some cases, you may wish to adjust the keepalive interval to allow for a longer timeout.

# 3.2 NetLDI configuration and Network Security

This section describes the levels to which the system administrator can set the GemStone authentication requirement.

# **Running as Root with Authentication**

When the NetLDI is started in default mode, it performs authentication for starting client processes. Since running the NetLDI in this mode from an ordinary user account requires that only that user may start processes, this mode is normally used with the NetLDI running as root, with the setuid bit set on the executables.

When running in this mode, the file permissions and ownership for the NetLDI executable should look similar to this:

-r-sr-xr-x 1 root gsadmin 674488 Mar 7 11:29 netldid

The UNIX host login name and password that will be used for authentication are set using the application's user interface, such as the HostUserName and HostPassword parameters in Topaz.

#### NOTE

Authentication is always done using the "real" user id, not the effective user id as set by the S bit on GemStone executables.

In this mode, PAM (Pluggable Authentication Modules) is used to authenticate, and the system should either configure a service with the name gemstone.netldi, or ensure that the default PAM authentication will allow logins. The actual means of authentication, such as LDAP, depends on how your system administrators have configured your UNIX installation.

## **Setting host Username and Password**

Your application's login interface will generally let you specify a UNIX login name and password for the node on which you will be running an RPC Gem session process. For example, Topaz lets you set these as variables:

```
topaz> set hostusername yourLogin
topaz> set hostpassword yourPassword
```

GemBuilder for Smalltalk (GBS) provides similar fields in its login dialog, and other GemStone products and tools also provide ways to enter this information. .

You may specify the login name and password in NRS syntax. When you use topaz, GBS, or other GemStone tools, the fields for host user name and host password are used to build the NRS containing the authentication information. This is then passed to the NetLDI. For example, if you set the Topaz login parameters <code>HostUserName</code> and <code>HostPassword</code>, the application puts them in an NRS like the following:

```
'!@Server#auth:HostUserName@HostPassword!gemnetobject'
```

Although it is less convenient for ordinary use, this can be done manually, by entering the authorization modifier directly using the Topaz *GemNetId* parameter. For example:

```
topaz > set gemnetid !@Server#auth:name@password!gemnetobject
```

#### **Authentication Levels**

When running the NetLDI as root with setuid, there are two levels of authentication:

#### Default

In the default level of authentication, authentication is required each time a NetLDI attempts to start certain processes for a client, even if that process is to run on the node where the user is logged in. These situations always require authentication:

- Starting an RPC Gem session process, even on the same node.
- Creating or restoring a GemStone backup using a device on a node remote from the Gem performing the operation.
- Using **copydbf** between non-NFS mounted nodes.

Once a Stone or Gem is running, the NetLDI treats it as a trusted client and starts the page servers needed by a remote login without authentication. Simple network information requests, such as a request to look up a port number, also do not require authentication.

#### **Secure Mode**

**startnetldi -s** starts the NetLDI in *secure mode*. All accesses are authenticated, including simple requests to look up a server name. This mode affects the **waitstone** command and such user actions as connecting a session process to a remote Stone (a NetLDI is asked to look up the Stone's address. In secure mode, authentication is needed before a Gem or Stone can start a page server to access an extent or shared page cache on another node.

## **Running in Guest Mode with Captive Account**

As an alternative, you may start the NetLDI with a captive account and in guest mode, which together provide the NetLDI security.

**startnetIdi** -aname starts the NetLDI in *captive* account mode. All child processes created by the NetLDI will belong to the single, designated account *name*. This mode can be used when the NetLDI runs either as root or as *name*, but is normally combined with captive account.

The effect of captive account mode is much like setting the S bits on executables, but it only affects ownership of processes started by the NetLDI, not linked applications invoked directly by the user.

The captive account can be an ordinary user account or one created for that purpose, such as a GemStone administrative account. Log files by default will be in the captive account's home directory.

**startnetIdi** -**g** starts the NetLDI in *guest mode*. No accesses are authenticated. Guest mode is not permitted if the NetLDI will run as root, so while it can be used without a captive account, it is normally combined with captive account mode.

Running the NetLDI in guest mode with captive account serves multiple users with the convenience of guest mode and with improved security, because the child processes no longer belong to accounts of individual users who request services.

The principal advantage of this combination is that the NetLDI can spawn processes on behalf of multiple users without being run as root. To make this capability possible, the captive account must own the netldi process. Change the file permissions and ownership for the NetLDI executable to remove the setuid bit. The resulting permissions look like this:

-r-xr-xr-x 1 gsadmin gsadmin 674488 Mar 7 11:29 netldid

A disadvantage of the captive account for some applications is that the Gem session process will perform *all* I/O as that account, not as the account running the application — all file-ins, file-outs, and System class >> performOnServer:.

The captive account mode differs from the setuid method in that captive account mode affects *all* services started by the NetLDI, including any ad hoc processes, which are processes started from the user's home directory. (The NetLDI looks in the user's home directory if it cannot find a service listed in \$GEMSTONE/sys/services.dat.) If you prefer, you can prohibit such ad hoc services by specifying the **-n** option when starting the NetLDI.

This is the procedure to configure guest and captive account:

- **Step 1.** Create an OS account to own the GemStone distribution tree and serve as the captive account. We refer to this account as *gsadmin*.
- **Step 2.** Make *gsadmin* the owner of the distribution tree, and set the setuid bit for any linked GemStone executables that run on the server node. Make the repository extents accessible only by *gsadmin* (mode 600). For instructions, see "To Set File Permissions for the Server" on page 44.
- **Step 3.** Make sure that *gsadmin* has execute permission for \$GEMSTONE/sys/netldid. The setgid bit should NOT be set on the netldid executable; it should look similar to this:
  - -r-xr-xr-x 1 gsadmin gsadmin 674488 Mar 7 11:29 netldid
- **Step 4.** Log in as the captive account (such as *gsadmin*). Then start the NetLDI in guest mode and captive account mode. For instance:
  - % startnetldi -g -a gsadmin

You may specify other startnetldi options; for more details about this command and its options, see **startnetldi** (page 326).

Table 3.1 shows how guest mode and captive account mode combinations affect NetLDI operation.

**Table 3.1 NetLDI Guest and Captive Account Restrictions** 

| NetLDI<br>Options | Host<br>passwords<br>Required | Owner of<br>Spawned<br>Processes           | Owner of<br>NetLDI Process | Which Accounts<br>Can Start Processes |
|-------------------|-------------------------------|--------------------------------------------|----------------------------|---------------------------------------|
| (none)            | Yes                           | Client's account                           | Ordinary user              | Owner of NetLDI                       |
|                   |                               |                                            | Root                       | Any user                              |
| -aname            | Yes                           | Account name<br>(must start the<br>NetLDI) | Ordinary user (name)       | Owner of NetLDI                       |
|                   |                               |                                            | Root                       | Any user                              |
| -g                | No                            | Client's account                           | Ordinary user              | Owner of NetLDI                       |
|                   |                               |                                            | Root – not allowed         |                                       |
| -aname -g         | No                            | Account name<br>(must start the<br>NetLDI) | Ordinary user (name)       | Any user                              |
|                   |                               |                                            | Root—not<br>allowed        |                                       |

# 3.3 How To Use Network Resource Strings

The network resource strings (NRS) allows you to specify the location of each part of the GemStone system. Use an NRS on a network system where you would use a process or file name on a single-node system. For example, suppose you want to know whether a Stone named development33 is running. If the Stone is on the local node, use this command:

\$ waitstone development33 -1

If the Stone is on a remote node, use a command like this instead:

\$ waitstone !@oboe!development33 -1

where *oboe* is the Stone's node.

Since a NetLDI is responsible for providing most services on a particular node, you will need a NetLDI to be running on the remote host (such as oboe) in order for queries and commands such as this to be performed. If the NetLDI on that host is not running with the default name (gs64ldi), then you can include this within the NRS. For example, if the NetLDI on oboe is running with the name netldi33, then you may use this:

\$ waitstone !@oboe#netldi:netldi33!development33 -1

NRS syntax allows you to further specify authorization information, log directories and configuration parameters. among other things. For more information, see Appendix C, "Network Resource String Syntax".

Some further details:

- You can use an Internet address in "dot" form, such as 120.0.0.4, to identify the remote node.
- You may specify the NetLDI by listening port, rather than by name.
- If using the C shell, note that each "!" must be preceded by a backslash (\).

Appendix B, "GemStone Utility Commands", indicates which options of each UNIX-level GemStone command can be specified as an NRS.

#### To Set a Default NRS

To make it easier to enter NRS settings, you may set these via an environment variable, which you can set in the environment on each node.

The environment variable GEMSTONE\_NRS\_ALL determines which modifiers GemStone will use by default in each NRS it processes on your behalf. For instance, you can cause all Gem session process logs to be created with a specific name in a specific directory.

- If you set GEMSTONE\_NRS\_ALL before starting a NetLDI, which is a system-wide service, that setting is passed to all its children and becomes the default for all users of that service.
- If you set GEMSTONE\_NRS\_ALL before starting a Stone, an application, or a utility (such as **copydbf**), that setting applies only to your own processes and does not affect other users.

Because these settings are defaults, they take effect only if an explicit setting is not provided for the same modifier in a specific NRS setting or command-line argument.

For example, to use the **#dir** modifier to set the current (working) directory for NetLDI child processes, use code such as the following:

For example:

- \$ GEMSTONE\_NRS\_ALL=#dir:/user2/apps/logs
- \$ export GEMSTONE\_NRS\_ALL

This causes, for example, the gemnetobject log files to be written to the directory /user2/apps/logs; if this directory is not writable, an error is generated. If this is not set, the default is the user's home directory

# 3.4 Configuring GemStone on Remote Nodes

If you are only running local Gems; in other words, only the client application will run on the remote node, most of the configuration for the Gem is on the server node. However, if you will run Gems or Linked sessions on nodes remote from the Stone, then more configuration is required on the remote node.

## Local Gems only

If you are only running Gems on the same node as the Stone, there are only a few steps required on the remote node.

- Install the client shared libraries. This can be done by a complete server installation, or by copying the small number of required library files to the client, and configuring your client search paths appropriately.
  - Details on how to do this, and the various options, are in the *GemStone/S* 64 Bit Installation Guide for the client platform.
- If you are using named NetLDIs, you must configure your client system services database to map the same NetLDI name to the same port as defined on the server. If you are using a local services database, edit /etc/services or, on Windows, \WINDOWS\system32\drivers\etc\services to add the appropriate entry.

#### **Remote Gems**

Configuring GemStone so that Gem sessions or linked applications can run on the remote node is much the same as configuring the Gem and cache a session process on the server, which is described in Chapter 2, "Configuring Gem Session Processes".

The remote node will need access to a number of executables and shared libraries within the server installation. You can either repeat the installation from the GemStone distribution media, or mount the directory on the server node that contains \$GEMSTONE.

If you repeat the installation on the remote node, we recommend that you also run \$GEMSTONE/install/installgs. In particular, you should make the same selections regarding the ownership and group for the GemStone files as you did on the primary server node. You can save disk space later by deleting initial repositories (\$GEMSTONE/data/extent0.dbf and \$GEMSTONE/bin/\*.dbf) and the complete upgrade (\$GEMSTONE/upgrade) and seaside (\$GEMSTONE/seaside) directories.

Some additional details points to keep in mind:

A remote node (on which a Gem is running) must have its kernel configured for shared memory similarly to how it is configured on the primary server node.

- Only nodes running a Stone need a GemStone key file, not nodes running remote sessions.
- It's best if each node has its own directory for /opt/gemstone/log and /opt/gemstone/locks (or /usr/gemstone/log and /usr/gemstone/locks, or other location under \$GEMSTONE\_GLOBAL\_DIR). If these directories are on an NFS-mounted partition, make sure that two nodes are not using the same directories. Each Stone and NetLDI needs a unique lock file. Shared log files may make it impossible to diagnose problems.
- If you are using named NetLDIs, you must configure your client system services database to map the same NetLDI name to the same port as defined on the server. If you are using a local services database, edit /etc/services or, on Windows, \WINDOWS\system32\drivers\etc\services to add the appropriate entry.
- ▶ Unless you run the NetLDIs in guest mode with a captive account, users must have an account on, and authorized network access to, all nodes that are part of the GemStone network for the repository they will be using. This includes the nodes on which the Stone Repository monitor and the user's Gem session process reside.

Unless you run the NetLDIs in guest mode with a captive account, the user who starts the Stone repository monitor ordinarily needs an account on every node where a Gem session process will run.

## **Configuration Examples**

GemStone supports several configurations in which the application communicates with the Gem session process by using remote procedure calls (RPCs), as well as linked applications. This section presents examples that illustrate the processes and interprocess connections within the following distributed applications:

- ▶ RPC Application on a Remote Node with Local Gem (page 77)
- Linked Application on a Remote Node (page 78)
- ▶ RPC Application on a Remote Node with Remote Gem (page 79)
- ▶ RPC Application, Gem, and Stone on Three Nodes (page 80)
- ▶ Distributed System with a Mid-Level Cache (page 81)

#### Determine if you will run RPC or Linked application

GemStone shared libraries are provided in two variants: linked and RPC. In order to login a linked session, you must be running an application bound to the linked libraries, such as topaz -l. To login an RPC session, you may run an application bound with the RPC libraries or with the linked applications.

A linked application may have only one linked login, but may login RPC sessions in addition to (or instead of) the linked login. RPC sessions applications are not able to login linked sessions.

#### Set the environment

The instructions assume that you are already set up to run GemStone applications, as described in Chapter 2. In particular, you must have defined the GEMSTONE environment variable and invoked \$GEMSTONE/bin/gemsetup.sh or its equivalent, so the system search path include \$GEMSTONE/bin.

#### **Configure NetLDI and authentication mechanism**

For all these examples, you must have a NetLDI running on the Stone's host. In many cases you will also need a NetLDI on the remote node or nodes. These should be configured according to your security requirements, as described under "NetLDI configuration and Network Security" on page 70.

#### **RPC Application on a Remote Node with Local Gem**

If the Gem session process is going to run on the server node (as shown in Figure 3.4), an RPC application uses a NetLDI on that node to start a Gem session process. Unless the NetLDI is running in guest mode with a captive account, the application user must provide authentication to the NetLDI. The login parameters include the specification for the Gem network object (gemnetobject). For more information about network objects and how to invoke them, see "GemStone Network Objects" on page 69.

Figure 3.4 RPC Application on a Remote Node with remote Gem

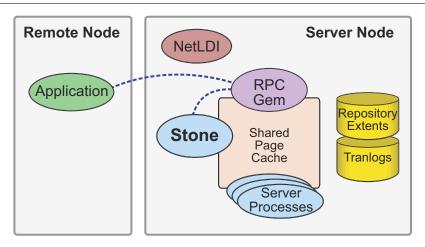

To login an RPC session with the Gem on the Stone's host, set the login parameters as follows:

Set the Stone's name:

```
topaz> set gemstone stoneName
```

The hostname is optional in this case; by default, it will use the host specified by the NRS in the gem service parameter (gemnetid)

■ Set GemStone user name and password:

```
topaz> set username DataCurator
topaz> set password swordfish
```

You may omit the password; you will be prompted for it on login.

■ Set host authentication, if your NetLDI is not running in guest mode:

```
topaz> set hostusername unixUserAccountName
topaz> set hostpassword passwordForUnixUserAccount
```

■ Set the gem service, specifying the stone's host name, and the name of the NetLDI if necessary. For example, either one of the following:

```
topaz> set gemnetid !@serverhost!gemnetobject
topaz> set gemnetid !@serverhost!netldi:NetLdiName!gemnetobject
```

#### **Linked Application on a Remote Node**

Figure 3.5 shows how a linked application on a remote node communicates with a Stone and repository on the primary server node.

Figure 3.5 Connecting a Linked Application to a Remote Server

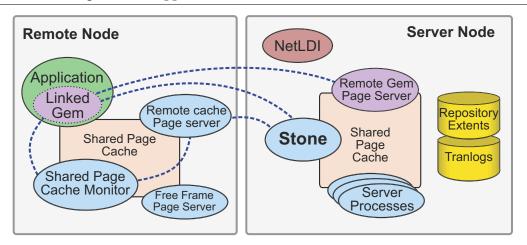

In this configuration, a remote, subordinate shared page cache is started on the remote node, along with associated server processes. The configuration of this remote cache is set by the first session to log in on this node. After the last session on this node logs out, the cache will shut down.

In addition, this configuration requires a Remote Gem page server on the server node, which reads pages from the repository on behalf of the gem.

Because the shared page cache is readable and writable only by its owner and members of the same group (protection 660), the user running the application may need to belong to that group. See "To Set Ownership and Permissions for Session Processes" on page 59.

Set the login parameters as follows:

■ Set the Stone's name, one of the following:

```
topaz> set gemstone !@serverhost!stoneName
topaz> set gemstone !@serverhost!netldi:NetLdiName!stoneName
```

■ Set GemStone user name and password.

```
topaz> set username DataCurator
topaz> set password swordfish
```

You may omit the password; you will be prompted for it on login.

■ Set host authentication, if your NetLDI is not running in guest mode:

```
topaz> set hostusername unixUserAccountName
topaz> set hostpassword passwordForUnixUserAccount
```

■ Do **not** set the gem service; doing so specifies that the login will be RPC, rather than linked.

## **RPC Application on a Remote Node with Remote Gem**

The configuration shown in Figure 3.6 shows the RPC application and its session process running on the same node. This configuration is similar to a linked application, but in this case, a NetLDI is required on the remote node in order to launch the RPC Gem session process.

Figure 3.6 Starting the Session Process on a Remote Node

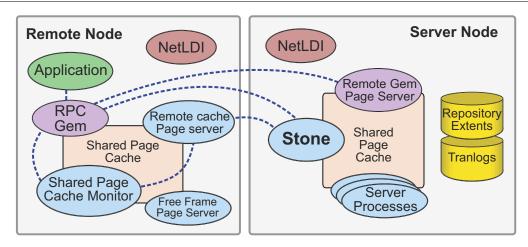

■ Set the Stone's name, one of the following:

```
topaz> set gemstone !@serverhost!stoneName
topaz> set gemstone !@serverhost!netldi:NetLdiName!stoneName
```

You must specify the Stone's host, since the otherwise it will assume the Stone is on the same node as the Gem, given in the gemnetid's NRS.

Set GemStone user name and password.

```
topaz> set username DataCurator
topaz> set password swordfish
```

You may omit the password; you will be prompted for it on login.

■ Set host authentication, if your NetLDI is not running in guest mode.

```
topaz> set hostusername unixUserAccountName
topaz> set hostpassword passwordForUnixUserAccount
```

■ Set the gem service, specifying the stone's host name, and the name of the NetLDI if necessary. For example, one of the following:

```
topaz> set gemnetid !@remotenode!gemnetobject
topaz> set gemnetid !@remotenode!netldi:NetLdiName!gemnetobject
```

#### RPC Application, Gem, and Stone on Three Nodes

The RPC application, session process, and Stone can run on three separate nodes. The application runs on its node and connects to a Gem session process on the Gem's node, which is sometimes referred to as the Gem Server. That session process communicates with the repository on the primary server node by way of a page server.

Again we see that a NetLDI must be running on each node where part of GemStone executes (but is not required on the application node, which runs only the RPC application).

The following diagram shows two separate RPC applications connecting to Gems running on the same node, the Gem Server node.

Figure 3.7 RPC Applications using a Gem Server Node

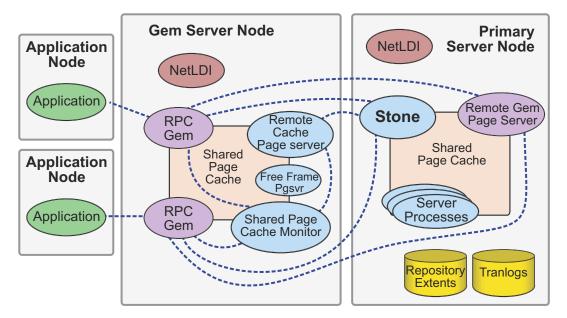

The directions for this configuration are the same as for the previous configuration, "RPC Application on a Remote Node with Remote Gem"; however, the application itself is executing on a third node.

■ Set the Stone's name, one of the following:

```
topaz> set gemstone !@serverhost!stoneName
topaz> set gemstone !@serverhost!netldi:NetLdiName!stoneName
```

You must specify the Stone's host, since the otherwise it will assume the Stone is on the same node as the Gem, given in the gemnetid's NRS.

■ Set GemStone user name and password.

```
topaz> set username DataCurator
topaz> set password swordfish
```

You may omit the password; you will be prompted for it on login.

■ Set host authentication, if your NetLDI is not running in guest mode.

```
topaz> set hostusername unixUserAccountName
topaz> set hostpassword passwordForUnixUserAccount
```

■ Set the gem service, specifying the stone's host name, and the name of the NetLDI if necessary. For example, one of the following:

```
topaz> set gemnetid !@remotenode!gemnetobject
topaz> set gemnetid !@remotenode!netldi:NetLdiName!gemnetobject
```

## Distributed System with a Mid-Level Cache

In a distributed system over a Wide Area Network (WAN), with many remote nodes that are topographically distant from the Stone but close to each other, a mid-level cache can improve performance for the remote sessions. In this configuration, the RPC application and the session process may be on the same or different nodes, with the mid-level cache and Stone running on separate nodes. In Figure 3.8, the Gem session process (on the leaf node) connects to a mid-level cache (on the mid-level cache node). The session process communicates with the repository (on the primary server node) by way of a page server.

When the Gem needs a page but can't find it in its local cache, it first looks in the mid-level cache. If the Gem can't find the page in the mid-level cache, it then forwards the request to the page server on the Stone's host.

The Stone's page server aggregates the responses from the page servers on each of the Gem's shared caches, and returns a combined response to the Stone. This reduces the number of round trips from the Stone to distant nodes.

If a mid-level cache is in use, then for each Gem process using the mid-level cache, all the shared caches to which the Gems are attached are subordinate to that mid-level cache.

Application/Leaf Node **Primary** Server Node **NetLDI** NetLDI **Application** Remote Gem Stone **RPC** Page Server Mid-Level Cache Node Gem Remote Shared Cache Shared **NetLDI** Page Cache Page server Page Cache Free **Shared Page** Server Remote Gem Cache Monitor Frame Processes Pgsvr Page Server Remote Shared Cache Page Page server Repository **Tranlogs** Cache **Extents** Free Frame **Shared Page** Pgsvr Cache Monitor

Figure 3.8 An Application with a Mid-Level Cache

Setting up a configuration with a mid-level cache requires that the session execute code following login to start a mid-level cache on a specified host, or to connect to an existing mid-level cache. Unlike the other remote configurations discussed in this chapter, the configuration is not established entirely by configuration settings and login arguments.

The Gem must be on a node that is remote from the Stone, and the request to connect to a mid-level cache must specify a node that is neither the Stone's nor the Gem's node.

If a Gem is running on the same machine as a mid-level cache, that Gem will use the mid-level cache as its local cache.

#### **Connection Methods**

System Class methods in the Shared Cache Management category allow you to connect to a mid-level cache.

midLevelCacheConnect: hostName

Attempts to connect to a mid-level cache on the specified host, if the cache already exists. The session's Gem process must be on a machine different from the machine running the Stone process.

midLevelCacheConnect: hostName cacheSizeKB: aSize
 maxSessions: nSess

If a mid-level cache does not already exist on the specified host, and *aSize* > 0, attempts to start the cache and connect to it. If a cache is already running on the host, this method attempts to connect to the cache and ignores the other arguments.

The size of the mid-level cache is controlled by the method argument *aSize*, rather than by configuration parameters (as with other shared caches).

#### For example,

#### **Reporting Methods**

System Class methods in the Shared Cache Management category return lists of the shared caches on your system.

```
remoteCachesReport
```

Returns a String that lists all shared caches that the Stone process is managing, not including the cache on the Stone machine.

```
midLevelCachesReport
```

Similar to remoteCachesReport, but only includes the mid-level caches.

# 3.5 Troubleshooting Remote Logins

Logging into GemStone from a remote node requires proper system configuration of the remote node and frequently requires permission for network access from the primary server to the remote node as well as from the remote node to the primary server.

- ▶ The UNIX kernel on the remote node should meet shared memory and semaphore requirements similar to those for the server, although smaller sizes may be sufficient.
- Make sure that NetLDIs are running on all nodes that require them (see the figure for your configuration). Also make sure that the NetLDIs have the same port number in /etc/services. All nodes must be listed in /etc/hosts.
- If an RPC application is being started (that is, one with a separate Gem session process), make sure the user who starts the application has entered their host username and host password, or that NetLDI is running in guest mode with a captive account. The owner of the Gem process needs an account on the node where the Gem will run and needs write access to the Gem log, typically in \$HOME. Ownership and permissions for \$GEMSTONE/sys/netldid must be appropriate for the authentication system in use (details can be found under "Running as Root with Authentication" on page 70 or "Running in Guest Mode with Captive Account" on page 72), and the directories in /opt/gemstone must be writable.

- Make sure that the user who started the Stone has an account on the remote node. This user also must have write permission for \$HOME so that log files for the remote node can be created, unless steps are taken to create the log files in another directory.
- Check any GEMSTONE environment variables for definitions that point to a previous version: **env** | **grep GEM**.

## **How the Login Process starts Session Processes**

When a remote client applications requests a login, it communicates with the appropriate processes on the server. This process is ordinarily transparent to the user.

The following examples show the sequence of steps that occur during login in order to start the required processes and connect them appropriately.

#### **RPC Application with Gem on Server Node**

The simplest configuration for a distributed configuration is a client application running on a remote node, that connects to a RPC Gem session on the server node. The following examples describe the sequence of steps that connect this configuration during login.

Figure 3.9 Connecting an RPC Application with Gem on Server Node

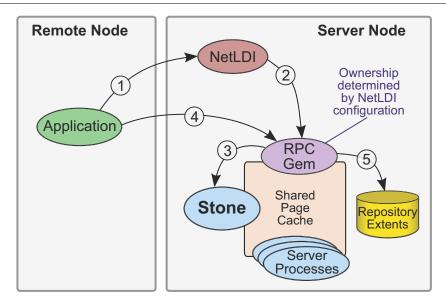

- 1. The client application contacts the NetLDI on the server node and requests a session.
- 2. The NetLDI invokes gemnetobject or a similar script to start an RPC Gem.
- 3. The Gem performs the login to the Stone.
- 4. The application client connects to the Gem.
- 5. The Gem attaches extent files.

#### **Linked Application on Remote Node**

A remote linked login is more involved, since the remote shared page cache and associated processes are also started up.

In this example, there is a NetLDI running on the remote node. This is not required for a linked login; in the case of a linked login with no NetLDI running, the tasks performed by the NetLDI are handled by the linked gem. .

Figure 3.10 Connecting a Linked Application to a Remote Server

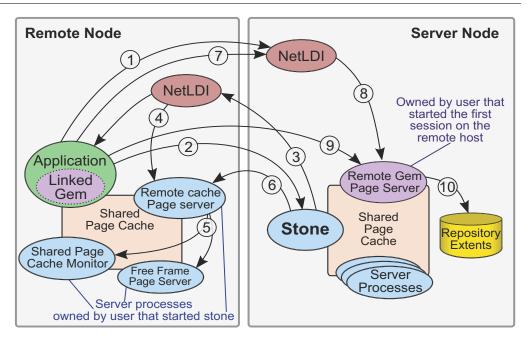

- 1. The client application contacts the NetLDI on the server node, requesting the Stone's listening port.
- 2. The client application contacts the Stone on its listening port, requesting login.
- 3. Stone requests the Remote Cache page server on remote node, if there is not already an SPC on the remote node. If there is a cache already there, continue with step 6.
- 4. The NetLDI on the remote node launches the Remote Cache page server.
- 5. The Remote Cache page server launches the Shared Page Cache Monitor, which initializes the shared page cache. The Remote Cache pages server also launches the free frame page server.
- 6. Stone connects to the Remote Cache page server.
- 7. The client application requests a Remote Gem page server, if there is not already a Remote Gem page server for this node. If a Remote Gem page server already present, continue with step 9.
- 8. The NetLDI on the server node launches the Remote Gem page server.
- 9. The client application connects to the Remote Gem page server.

10. A newly launched Remote Gem page server attaches the extent files.

## If You Still Have Trouble

If you still can't log in to GemStone from an application on a remote node, try logging in on the server node as the same UNIX user account. We suggest that you first try a linked application, such as **topaz** -**I**, and when that works, move on to an RPC application (such as **topaz** or the equivalent **topaz** -**r**), still on the server.

#### Try Linked Topaz on the Server

A linked application on the server offers the least complicated kind of login because the server's shared page cache is already running and no network facilities are used. Any problems are likely to involve access permission for the shared page cache or the repository extents, which can also block attempts to log in from a client node.

▶ Make sure that the owner of the topaz process (\$GEMSTONE/bin/topaz) can access the shared page cache. Use the UNIX command **ipcs -m** to display permissions, owner, and group for shared memory; for example:

```
Server% ipcs -m

IPC status from <running system> as of Thu Mar 12 16:22:27 PDT 2015

T ID KEY MODE OWNER GROUP

Shared Memory:
m 768 0x4c177155 --rw-rw--- gsadmin pubs
```

Compare the owner and group returned by **ipcs** with the owner of the Topaz process. You can use the **ps** command to determine the owner; for example, **ps -ef | grep topaz**. (The switches may be different on your system.)

A typical problem arises when root owns the Stone process and the shared page cache because their group ordinarily will be a special one to which Topaz users do not belong. Related problems may occur with a linked GemBuilder session. The third-party Smalltalk may be installed without the S bits and therefore may rely on group access to the shared page cache and repository. For background information, see "To Set Ownership and Permissions for Session Processes" on page 59.

To correct a shared page cache access failure, either change the owner and group of the setuid files or have the Stone started by a user whose primary group is one to which other GemStone users belong. Unlike file permissions, the shared page cache permissions cannot be set directly.

Make sure the owner of the Topaz process has read-write access to \$GEMSTONE/data/extent0.dbf.

#### Try Topaz RPC on the Server

The next step should be to try running Topaz on the server with a separate Gem session process. This configuration relies on the NetLDI to start a Gem session process, and that process, not the application itself, must be able to access the shared page cache and repository extent.

▶ Make sure that a NetLDI is running on the server by invoking **gslist**. The default name is gs641di. If you need to start a NetLDI, the command is **startnetIdi**.

GemStone uses the NetLDI to start a Gem session process that does repository I/O in this configuration. For the NetLDI to start processes for anyone other than its owner, it must be owned by root or it must be started in guest mode and captive account mode by someone logged in as the captive account.

The NetLDI writes a log file with the default name /opt/gemstone/log/gs64ldi.log; this may be overridden by the **startnetIdi-l** option. Using the **gslist -x** command will provide the location of all log files. The log file contents may help you diagnose problems. (See the following discussion, "Check

NetLDI Log Files.")

Make sure that the owner of the resulting Gem session process (\$GEMSTONE/sys/gem) can access the shared page cache and extent0.dbf through group membership or S bits. The troubleshooting is the same as that given on page 86 for the topaz executable.

The user who starts topaz (or the NetLDI captive account when it is in use) must have write permission for \$HOME so that the session process can create a log file there. (For a workaround for situations where write permission is not allowed, see "To Set a Default NRS" on page 74.)

#### **Check NetLDI Log Files**

Troubleshooting on a distributed GemStone system can be complicated. What looks like a hung process may actually be caused by incorrect NRS syntax or by another node on the network going down. The information for analyzing problems may be found in log files on all the nodes used by GemStone.

Where the log file messages include NRS strings, be sure to check their syntax. The problem may be as simple as an incorrect NRS or one that was not expanded by the shell as you intended.

If you can't identify the problem from the standard log messages, try running the NetLDI in debug mode, which puts additional information in the log. The command line is **startnetldi** [netLdiName] -d. For further details, see **startnetldi** on page 326.

Chapter

4

# **Running GemStone**

This chapter shows you how to perform some common GemStone/S 64 Bit system operations:

**Starting the GemStone Server** (page 89)

**Starting a NetLDI** (page 94)

**Listing Running Servers** (page 96)

**Starting a GemStone Session** (page 96)

**Identifying and Stopping Logged-in Sessions** (page 100)

**Shutting Down the Object Server and NetLDI** (page 102)

**Recovering from an Unexpected Shutdown** (page 103)

**Bulk-Loading Objects** (page 106)

**Managing Large Repositories** (page 106)

# 4.1 Starting the GemStone Server

In order to start a Stone repository monitor, the following must be identified through your operating system environment:

#### ▶ Where GemStone is installed

The GEMSTONE environment variable must point to the directory where GemStone is installed, such as /users/gemstone. The directory \$GEMSTONE/bin should be in your search path for commands.

#### Which configuration parameters to use

The repository monitor must find a configuration file. The default is \$GEMSTONE/data/system.conf. Other files can supplement or replace the default file; for information, see "How GemStone Uses Configuration Files" on page 261.

#### Which repository to use

The configuration file must give the path to one or more repository files (extents) and to space for transaction logs. The default configuration file specifies \$GEMSTONE/data/extent0.dbf for the extent file, and places transaction logs in \$GEMSTONE/data/. You may want to move these files to other locations. For further information, see "Choosing the Extent Location" on page 36.

#### **To Start GemStone**

Follow these steps to start GemStone following installation or an orderly shutdown. (To recover from an abnormal shutdown, refer to "Recovering from an Unexpected Shutdown" on page 103.)

- **Step 1.** Set the GEMSTONE environment variable to the *full pathname* (starting with a slash) of the directory where GemStone is installed. Ordinarily this directory has a name like GemStone64Bit3.3.0-x86\_64.Linux (depending on your platform). For example:
  - \$ GEMSTONE=/users/GemStone64Bit3.3.0-x86\_64.Linux
  - \$ export GEMSTONE

If you have been using another version of GemStone, be sure you update or unset previous settings of these environment variables:

- **▶** GEMSTONE
- ▶ GEMSTONE\_SYS\_CONF
- ▶ GEMSTONE\_EXE\_CONF
- ▶ GEMSTONE\_NRS\_ALL
- **Step 2.** Set your UNIX path. One way to do this is to use one of the gemsetup scripts. There is one version for users of the Bourne and Korn shells and another for users of the C shell. These scripts also set your man page path to include the GemStone man pages. Note that these scripts append to the end of your path or man path; you will need to manually remove references to older versions of GemStone.

(Bourne or Korn shell)

\$ . \$GEMSTONE/bin/gemsetup.sh

or (C shell)

% source \$GEMSTONE/bin/gemsetup.csh

#### **Step 3.** Start GemStone by using the **startstone** command:

% startstone [gemStoneName]

where *gemStoneName* is optional and is the name you want the repository monitor to have. The default name is gs64stone. See **startstone** on page 328 for additional information.

# **To Troubleshoot Stone Startup Failures**

If the Stone repository monitor fails to start in response to a **startstone** command, it's likely that the cause is one of the following. Inspect the Stone log for clues (the default location is \$GEMSTONE/data/gs64stone.log).

- ▶ The GemStone key file is missing or invalid.
- ▶ The shared page cache cannot be attached.

- A problem with the extents: a missing extent or one that is in use by another process.
- A problem with transaction logs: a log needed for recovery is missing, or the log directory or device does not exist.
- ▶ The repository has become corrupted.

## Missing or Invalid Key File

The Stone repository monitor must be able to read the GemStone key file. By default, this is \$GEMSTONE/sys/gemstone.key. The location and filename can be configured by the KEYFILE configuration parameter.

Ordinarily, you create the key file during installation from information provided by GemStone. Be careful to enter the information correctly. GemStone key files are platform-specific, and key files for earlier versions may not work with new major releases.

If you do not have a valid key file, contact GemStone Technical Support as described under "Technical Support" on page 6.

## **Shared Page Cache Cannot Be Attached**

The shared page cache monitor must be able to create and attach to the shared memory segment that will serve as the shared page cache. Several factors may prevent this from happening:

- On some platforms, shared memory is not enabled in the kernel by default, or its default maximum size is too small to accommodate the GemStone configuration. GemStone's default configuration requires a shared memory segment somewhat larger than 75 MB. For specifics about configuring shared memory, refer to the GemStone/S 64 Bit Installation Guide for your platform.
- If the size of the shared page cache has been increased, the operating system's limit on shared memory regions may need to be increased accordingly. GemStone includes a utility, \$GEMSTONE/install/shmem, that will help you check the configuration; this is described on page 34.
- ▶ The repository executables (the Stone, Gems, and Page servers) must have permission to read and write the shared page cache. Ways to set up access are described in "To Set File Permissions for the Server" on page 44. In general, users must belong to the same group as the Stone repository monitor. If the Stone is running as root, it is unlikely that other users will be able to access the shared page cache.

#### **Extent Missing or Access Denied**

If the Stone repository monitor cannot access a repository extent file, it logs a message like the following:

```
GemStone is unable to open the file
!TCP@pelican#dbf!/users/GemStone/data/extent0.dbf.
reason = File = /users/GemStone/data/extent0.dbf
DBF Op: Open; DBF Record: -1;
Error: open() failure; System Codes: errno=2, ENOENT, The file or directory specified cannot be found
```

An error occurred opening the repository for exclusive access.

Stone startup has failed.

Examine the message for further clues. The extent file could be missing, the permissions on the file or directory could be set incorrectly, or there may be an error in the configuration file that points to the extents. Correct the problem, then try starting GemStone again.

#### **Extent Open by Another Process**

If another process has an extent file open when you attempt to restart GemStone, a message like the following appears in the Stone log (by default, \$GEMSTONE/data/gs64stone.log):

```
GemStone is unable to open the file
!TCP@pelican#dbf!/users/GemStone/data/extent0.dbf.
reason = File = /users/GemStone/data/extent0.dbf

DBF Op: Open; DBF Record: -1; Error: exclusive open: File is open
by another process.; System Codes:
errno=11, EAGAIN, No more processes (due to process table full,
user quotas, or insufficient memory)
```

An error occurred opening the repository for exclusive access.

Stone startup has failed.

Close any other Gem sessions (including Topaz sessions) that are accessing the repository you are trying to restart, or wait for a **copydbf** to complete. Use **ps** -ef (the options on your system may differ) to identify any pgsvrmain processes that are still running, and then use **kill** processid to terminate them. Try again to start GemStone.

#### **Extent Already Exists**

If GemStone attempts to recover from a system crash that occurred just after an extent was created, and GemStone was not able to write a checkpoint when the extent was added, you will find an error message like the following in the Stone log:

```
An error occurred in recovery for extentId 2: fileName= !TCP@pelican#dbf!/users/GemStone/data/extent1.dbf File already exists; you must delete it before recovery can succeed.
```

Check that an extent was being added to the repository at or shortly before the crash. If necessary, look for a message near the end of the Stone log file.

- If an extent was being added, there is no committed data in the extent file yet. Delete the specified file and do not replace it with anything. Try to start GemStone again. The recovery procedure will recreate the extent file.
- If an extent was NOT being added, it is possible that an existing extent has been corrupted. For instance, extent0.dbf of a multiple-extent repository may have been overwritten. Try to determine the cause and whether the action can be rectified. You may have to restore the repository from a backup.

#### Other Extent Failures

At startup, the GemStone system performs consistency checks on each extent listed in DBF\_EXTENT\_NAMES.

All extents must have been shut down cleanly with a repository checkpoint the last time the system was run. This consistency check is the only one for which GemStone attempts automatic recovery.

The following consistency checks, if failed, cause the startup sequence to terminate. These failures imply corruption of the disk or file system, or that the extents were modified at the operating system level (such as by **cp** or **copydbf**) outside of GemStone's control and in a manner that has corrupted the repository.

- Extents must be in proper sequence within DBF\_EXTENT\_NAMES.
- ▶ Extents must be properly sequenced in time.
- The last checkpoint must have occurred earlier than or at the same time as the current system time (in GMT).
- ▶ Extents must belong to the correct repository.

## **Transaction Log Missing**

If GemStone cannot find the transaction log file for the period between the last checkpoint and an unexpected shutdown, it puts a message like this in the Stone log:

```
Extent 0 was not cleanly shutdown; recovery is needed.
<Repository startup statistics>
```

Repository startup is from checkpoint = (fileId 6, blockId 3)

ERROR: cannot find log file(s) to recover repository. To proceed without tranlogs and lose transactions committed since the last checkpoint use "-N" switch on your startstone command.

An error occurred when attempting to start repository recovery. Waiting for allowrites to complete

Stone startup has failed.

If the log file was archived and removed from the log directory, restore the file.

If the log file is no longer available, you can use **startstone -N** to restart from the most recent checkpoint in the repository. However, any transactions that occurred during the intervening period cannot be recovered.

#### NOTE

When you use **startstone** with the **-N** option, any transactions occurring after the last checkpoint are permanently lost.

#### Other Startup Failures

- Check /opt/gemstone/locks (or equivalent location, as discussed on page 31) and remove old files. On Solaris systems, also check /tmp/gemstone for stoneName..FIFO.
- Certain unexpected shutdowns may leave UNIX interprocess communication facilities allocated, which can block attempts to restart the repository monitor. Use the command **ipcs** to identify the shared memory segments and semaphores allocated, then use **ipcrm** to free those resources allocated to a repository monitor that is no longer running. For information about **ipcs** and **ipcrm**, consult your operating system's documentation.
- If it takes more than 5 minutes for your cache to complete initialization, the startup timeout may be expiring. Set the environment variable \$GEMSTONE\_SPCMON\_STARTUP\_TIMELIMIT (page 356).
- Check your installation configuration and make sure that all required files and libraries are present and uncorrupted.
- Try to run **pageaudit** on the repository. (See "Repository Page and Object Audit" on page 121.)

If you are still unable to start GemStone or determine the reason that startup is failing, contact your local GemStone administrator or GemStone Technical Support.

If this is an existing GemStone repository and the problems reported on startup attempts indicate that the repository is corrupt, you may need to restore from backups, as described in Chapter 9. See ""How to Restore from Backup" on page 200.

# 4.2 Starting a NetLDI

You will usually need to start a GemStone Network Long Distance Information (NetLDI) server when starting a Stone repository monitor. NetLDI servers are needed to start up Gem processes for RPC logins, and for starting up caches on behalf of Gems that are on other nodes.

If you are running distributed configurations, you will need to perform these steps on each node that requires a NetLDI.

To start a NetLDI server, perform the following steps on the node where the NetLDI is to run:

- **Step 1.** Set the GEMSTONE environment variable to the *full pathname* (starting with a slash) of the directory where GemStone is installed. Ordinarily this directory has a name like GemStone64Bit3.3.0-x86\_64.Linux (depending on the platform). For example:
  - \$ GEMSTONE=/installDir/GemStone64Bit3.3.0-x86\_64.Linux
  - \$ export GEMSTONE

If you have been using another version of GemStone, be sure you update or unset previous settings of the \$GEMSTONE\_NRS\_ALL environment variable

**Step 2.** Use one of the gemsetup scripts to set your UNIX path. There is one version for users of the Bourne and Korn shells and another for the C shell. These scripts also set your man page path to include the GemStone man pages.

(Bourne or Korn shell)

- \$ . \$GEMSTONE/bin/gemsetup.sh
- or (C shell)
- % source \$GEMSTONE/bin/gemsetup.csh
- **Step 3.** Start the NetLDI by using the **startnetIdi** command.
  - ☐ To start the NetLDI for password authentication, make sure that \$GEMSTONE/sys/netldid is owned by root and has the S bit set. Issue this command (on some operating systems, you may have to issue it as root):
    - % startnetldi
  - ☐ To start the NetLDI in guest mode (authentication is not required), make sure that \$GEMSTONE/sys/netldid does NOT have the S bit set. Log in as the captive account *name*, then issue this command:
    - % startnetldi -g -aname

For additional information about **startnetIdi**, see the command description in Appendix B. For information about the authentication modes, see "NetLDI configuration and Network Security" on page 70.

# **To Troubleshoot NetLDI Startup Failures**

If the NetLDI service fails to start in response to a **startnetldi** command, it's likely that the cause is one of the following:

- ▶ The NetLDI is to run as root but the guest mode option is specified. This combination is not allowed.
- The account starting the NetLDI does not have permission to create or append to its log file.
- ▶ The account starting the NetLDI does not have read and execute permission for \$GEMSTONE/sys/netldid.

Check the NetLDI log for clues. By default, the NetLDI log (netLdiName.log) is located in /opt/gemstone/log. On some systems, this file may be located in /usr/gemstone/log, and may be overridden using the -l option to the startnetIdi command, or by setting \$GEMSTONE\_GLOBAL\_DIR.

# 4.3 Listing Running Servers

The **gslist** utility lists all Stone repository monitors, shared page cache monitors, and NetLDIs that are running. The **gslist** command by itself checks the locks directory (/opt/gemstone/locks, /usr/gemstone/locks, or \$GEMSTONE\_GLOBAL\_DIR/locks) for entries. The **-v** option causes it to verify that each process is alive and responding. For example:

#### % gslist -v

| Status | s Version | Owner   | Starte | ed    | Type   | Name                      |
|--------|-----------|---------|--------|-------|--------|---------------------------|
|        |           |         |        |       |        |                           |
| OK     | 3.3.0     | gsadmin | Mar 11 | 12:02 | cache  | gs64stone~1c9fa07f0412665 |
| OK     | 3.3.0     | gsadmin | Mar 11 | 12:02 | Stone  | gs64stone                 |
| OK     | 3.3.0     | gsadmin | Mar 11 | 10:13 | Netldi | gs64ldi                   |

By default, **gslist** lists servers on the local node. The **-m** *host* option performs the operation on node *host*, which must have a compatible NetLDI running.

# 4.4 Starting a GemStone Session

This section tells how to start a GemStone session and log in to the repository monitor. The instructions apply to all logins from the node on which the Stone repository monitor is running.

- For additional information about the GemStone administrative logins, see Chapter 6, "User Accounts and Security".
- ▶ For additional information about logging in from a remote node, see Chapter 3, "Connecting Distributed Systems".

This section begins with a brief discussion of environmental variables, and then presents two examples. The first example starts a linked application and logs in to GemStone. The second example starts an RPC application, which in turn spawns a separate Gem session process that communicates with the GemStone server.

The examples use Topaz as the application because it is part of the standard GemStone Object Server distribution. Other applications may use different steps to accomplish the same purpose. Some users may prefer to make these steps part of an initialization file.

For an explanation of the difference between linked and RPC sessions, see "Linked and RPC Applications" on page 56.

## To Define a GemStone Session Environment

In order to start a GemStone session, the following must be defined through your operating system environment:

▶ Where GemStone is installed

All GemStone users must have a GEMSTONE environment variable that points to the GemStone installation directory, such as

/installDir/GemStone64Bit3.3.0-x86\_64.Linux (depending on your platform).

The directory \$GEMSTONE/bin should be in your search path for commands. For an example, see the next topic, "To Start a Linked Session".

▶ Which configuration parameters to use

Because each GemStone session can have its own configuration file, some users may need a second environmental variable, such as GEMSTONE\_EXE\_CONF. If no other file is found, the session uses system defaults. For further information, see "How GemStone Uses Configuration Files" on page 261.

#### To Start a Linked Session

The following steps show how to start a linked application (here, the linked version of Topaz). The steps for setting the GEMSTONE environment variable and the operating system path for a session are the same as those given on page 90 for starting a repository monitor. They are repeated here for convenience.

The procedure assumes that the Stone repository monitor has already been started and has the default name *gs64stone*.

**Step 1.** Set the GEMSTONE environment variable to the *full pathname* (starting with a slash) of the directory where GemStone is installed. Ordinarily this directory has a name like GemStone64Bit3.3.0-x86\_64.Linux (depending on your platform). For example:

```
$ GEMSTONE=/installDir/GemStone64Bit3.3.0-x86_64.Linux
$ export GEMSTONE
```

If you have been using another version on GemStone, be sure you update or delete previous settings of these environment variables:

- ▶ GEMSTONE
- GEMSTONE\_SYS\_CONF
- ▶ GEMSTONE\_EXE\_CONF
- ▶ GEMSTONE\_NRS\_ALL
- **Step 2.** Set your UNIX path. One way to do this is to use one of the gemsetup scripts. There is one version for users of the Bourne and Korn shells and another for users of the C shell. These scripts also set your man page path to include the GemStone man pages.

```
(Bourne or Korn shell)
```

```
$ . $GEMSTONE/bin/gemsetup.sh
```

or (C shell)

% source \$GEMSTONE/bin/gemsetup.csh

**Step 3.** Start linked Topaz:

% topaz -1

**Step 4.** Set the *UserName* login parameter:

topaz> set username DataCurator

**Step 5.** Log in to the Gem session. It will query you for the password.

```
topaz> login
GemStone Password?
[Info]: LNK client/gem GCI levels = 860/860
[Info]: libss1-3.3.0-64.so: loaded
[Info]: User ID: DataCurator
[Info]: Repository: qs64stone
[Info]: Session ID: 6
[Info]: GCI Client Host: <Linked>
[Info]: Page server PID: -1
[Info]: Login Time: 03/12/2015 11:36:47.508 PDT
Gave this VM preference for OOM killer, Wrote to
/proc/6923/oom_adj value 4
[03/12/2015 11:36:47.510 PDT]
  qci login: currSession 1 linked session
successful login
topaz 1>
```

At this point, you are logged in to a Gem session process, which is linked with the application. The session process acts as a server to Topaz and as a client to the Stone. Information about Topaz is in the manual *GemStone Topaz Programming Environment*.

When you are ready to end the GemStone session, you can log out of GemStone and exit Topaz in one step by invoking the Topaz **exit** command:

```
topaz 1> exit
```

#### To Start an RPC Session

The following steps show how to start an RPC application (here, the RPC version of Topaz) on the server node. The procedure assumes that the Stone is running under the default name *gs64stone* and that you are already set up to run a GemStone session as described in Step 1 and Step 2 of the previous example ("To Start a Linked Session").

Sessions that login RPC use SRP (Secure Remote Password) and SSL to authenticate passwords for login. If the Gem is running on the server node, the connection reverts to normal socket communication after login completes.

The following steps demonstrate an RPC login from topaz:

**Step 1.** Use **gslist** to find out if a NetLDI is already running. The default name for the NetLDI is qs641di.

#### % gslist

```
Status Version Owner Started Type Name
----- exists 3.3.0 gsadmin Mar 11 12:02 cache gs64stone~1c9fa07f0412665
exists 3.3.0 gsadmin Mar 11 12:02 Stone gs64stone
exists 3.3.0 qsadmin Mar 11 10:13 Netldi qs64ldi
```

If necessary, start a NetLDI following the instructions under "Starting a NetLDI" on page 94.

**Step 2.** Start the RPC application (such as Topaz), then set the *UserName*.

```
topaz> set username DataCurator
```

**Step 3.** Unless the NetLDI is running in guest mode with a captive account, set the application login parameters, such as *HostUserName* and *HostPassword*, *after you start the application*. For example:

```
topaz> set hostusername yourUnixId
topaz> set hostpassword yourPassword
```

**Step 4.** Set GemNetId (the name of the Gem service to be started) to gemnetobject. This script starts the separate Gem session process for you. For example:

```
topaz> set gemnetid gemnetobject
```

**Step 5.** Log in to the GemStone session.

```
topaz> login
GemStone Password?
[Info]: libssl-3.3.0-64.so: loaded
[03/12/2015 11:36:47.777 PDT]
  gci login: currSession 1 rpc gem processId 6943
successful login
topaz 1>
```

At this point, you are logged in through a separate Gem session process that acts as a server to Topaz RPC and as a client to the Stone repository monitor.

When you are ready to end the GemStone session, you can log out of GemStone and exit Topaz by in one step by invoking the Topaz **exit** command:

```
topaz 1> exit
```

## **To Troubleshoot Session Login Failures**

Several factors may prevent successful login to the repository:

▶ Your GemStone key file may establish a maximum number of user sessions that can simultaneously be logged in to GemStone. (Note that a single user may have multiple GemStone sessions running simultaneously.) The limit itself is encoded in the keyfile used to start the stone (by default, \$GEMSTONE/sys/gemstone.key), and reported in the stone log on startup. Look for a line like this:

```
SESSION MAX: The licensed concurrent session max is 10.
```

▶ The STN\_MAX\_SESSIONS configuration option can restrict the number of logins to fewer than a particular key file allows. An entry in the Stone log file shows the maximum at the time the Stone started. Look for a line like this:

```
SESSION CONFIGURATION: The maximum number of concurrent sessions is 40\,
```

▶ The SHR\_PAGE\_CACHE\_NUM\_PROCS configuration option restricts the number of sessions that can attach to a particular shared page cache. This is computed based on the setting for STN\_MAX\_SESSIONS.

Multi-threaded operations use additional slots for their working threads while they are executing. If you are close to your session limit, these operations may prevent other sessions from logging in.

The UNIX kernel must provide two semaphores for each session that wants to attach to the shared page cache. See "Reviewing Kernel Tunable Parameters" on page 30.

- ▶ The UNIX kernel file descriptor limit can restrict the number of sessions, and GemStone executables attempt to raise that limit. For information, see the discussions under "Estimating Server File Descriptor Needs" on page 30 and "Estimating Session File Descriptor Needs" on page 58. On some operating systems, you can examine the kernel limit by invoking ulimit.
- The owner of the Gem or a linked application process must have write access to the extent file and to the shared page cache. Use the UNIX command **ipcs -m** to display permissions, owner, and group for shared memory. For example:

```
server% ipcs -m

IPC status from <running system> as of Mon March 9 16:21:08 PDT

2015

T ID KEY MODE OWNER GROUP

Shared Memory:

m 25089 0x4c000ed5 --rw-rw--- gsadmin users
```

Typical problems occur with linked applications, which may be installed without the S bit and therefore rely on group access to the shared page cache and the repository.

If the session is using a separate (RPC) gem process, see "Troubleshooting Remote Logins" on page 83.

# 4.5 Identifying and Stopping Logged-in Sessions

Privileges required: SessionAccess.

To identify the sessions currently logged in to GemStone, send the message System class>>currentSessionNames. This message returns an array of internal session numbers and the corresponding UserId. For example:

The session number can be used with other System class methods to stop a particular session or to obtain its UserProfile.

To get the sessionId for the current executing session, use System class >> session. For example,

```
topaz 1> printit
System session
%
5
```

To get the UserProfile for a given session, execute:

System userProfileForSession:aSessionId

To get the UserProfile for the current session, execute:

```
System myUserProfile
```

The method System class>>descriptionOfSession: aSessionId returns an array of descriptive information, which can be used to find out details information and status for any session. This method returns an Array of 21 elements; the values in each slot are defined as follows:

- 1. The UserProfile of the session; nil if the UserProfile is recently created and not visible from this session's transactional view or the session is in login or processing, or has logged out.
- 2. A SmallInteger, the process ID of the Gem or topaz -l process.
- 3. The hostname of the machine running the Gem process. Specifically, the peer's hostname as seen by stone, for the gem to stone network connection used for login. (a String, limited to 127 bytes).
- 4. Primitive number in which the Gem is executing, or 0 if it is not executing in a long primitive.
- 5. Time of the session's most recent beginTransaction, commitTransaction, or abortTransaction (from System timeGmt).
- 6. The session state (a SmallInteger).
- 7. A SmallInteger whose value is -1 if the session is in transactionless mode, 0 if it is not in a transaction and 1 if it is in a transaction.
- 8. A Boolean whose value is true if the session is currently referencing the oldest commit record, and false if it is not.
- 9. The session's serial number (a SmallInteger).
- 10. The session's sessionId (a SmallInteger).
- 11. A String containing the ip address of host running the GCI process. If the GCI application is remote, the peer address as seen by the gem of the GCI app to gem network connection. If the GCI application is linked (using libgcilnk\*.so or gcilnk\*.dll) this is the peer's ip address as seen by stone, for the gem to stone network connection used for login.
- 12. The priority of the session (a SmallInteger).
- 13. Unique host ID of the host where the session is running (an Integer)
- 14. Time of the session's most recent request to stone (from System timeGmt)
- 15. Time the session logged in (from System timeGmt)
- 16. Number of commits which have occurred since the session obtained its view.
- 17. Nil or a String describing a system or gc gem .
- 18. Number of temporary (uncommitted) object IDs allocated to the session.
- 19. Number of temporary (non-persistent) page IDs allocated to the session.
- 20. A SmallInteger, 0 session has not voted, 1 session voting in progress, 2 session has voted, or voting not active.
- 21. A SmallInteger, processId of the remote GCI client process, or -1 if the session has no remote GCI client.

Refer the image method comment for the most recent details.

## **Stopping Logged-in Sessions**

Privileges required: SessionAccess and SystemControl

There are a number of methods on System class that can be used to stop a specific session, or all sessions:

stopSession: aSessionId

Stop the specified session; any transactions that the session was in are aborted, and the session is terminated. This method does not stop the GcGems or SymbolGem.

terminateSession: aSessionId timeout: timeoutSeconds

Stop the specified session; any transactions that the session was in are aborted, and the session is terminated. Waiting up to *timeoutSeconds* for the session to complete terminating before returning. This method can be used to stop the GcGems. but not the SymbolGem.

stopUserSessions

Stops all sessions other than system Gems; does not stop the GcGems nor SymbolGem. Any transactions that any of the sessions were in are aborted.

#### NOTE

Be aware that it may take as long as a minute for a session to terminate after you send stopSession: . If the Gem is responsive, it usually terminates within milliseconds. However, if a Gem is not active (for example, sleeping or waiting on I/O), the Stone waits one minute for it to respond before forcibly logging it out. You can bypass this timeout by sending terminateSession: timeout:

# 4.6 Shutting Down the Object Server and NetLDI

Privileges required: SystemAccess and SystemControl.

To shut down GemStone from UNIX, first make sure that all user sessions have logged out. One way to find out about other user sessions is to send the message currentSessionNames to System. For example, using Topaz:

```
topaz 1> printit
System currentSessionNames
%
session number: 2     UserId: GcUser
session number: 3     UserId: GcUser
session number: 4     UserId: SymbolUser
session number: 5     UserId: DataCurator
```

The SymbolUser and GcUser sessions are system session and will be shut down cleanly when the stone is shut down. The above example includes session 5, which is the user executing the example code.

After all user sessions have logged out, use the **stopstone** command, which performs an orderly shutdown in which all committed transactions are written to the extent files.

```
% stopstone [gemStoneName] [-i]
```

If you do not supply the name of the Stone repository monitor, **stopstone** prompts you for one. The default name during startup was gs64stone. If necessary, use **gslist** (page 314) to find the name.

The -i option aborts all current (uncommitted) transactions and terminates all active user sessions. If you do not specify this option and other sessions are logged in, GemStone will not shut down and you will receive a message to that effect.

**stopstone** prompts you to supply a GemStone username and password. The user must have the SystemControl privilege (initially, this privilege is granted to SystemUser and DataCurator). For details about user accounts and privileges, see Chapter 6.

There is a similar command to shut down the NetLDI network service.

% stopnetldi [netLdiName]

For more information, see the command reference in Appendix B; **stopstone** on page 335 and **stopnetldi** on page 334.

If you are logged in to a GemStone session, you can invoke System class>>shutDown, which also requires the SystemControl privilege.

#### **CAUTION**

If you must halt a specific Gem session process or GemStone server processes, be sure to use only **kill** or **kill-term** so that the Gem can perform an orderly shutdown.

Do NOT use kill -9 or another uncatchable signal, which may not result in a clean shutdown or may cause the Stone repository monitor to shut down when you intended to kill only a Gem process. If for some reason you need to send **kill -9** to a shared page cache monitor, use **ipcs** and **ipcrm** to identify and free the shared memory and semaphore resources for that cache. If you send kill -9 to a Stone, use ipcs to determine whether **ipcrm** should be invoked.

# 4.7 Recovering from an Unexpected Shutdown

GemStone is designed to shut down in response to certain error conditions as a way of minimizing damage to the repository. If GemStone stops unexpectedly, it probably means that one of the following situations has occurred:

- Disk failure
- ▶ Shared page cache monitor failure
- ▶ Fatal error detected by a Gem
- ▶ File system corruption
- ▶ Power failure
- Operating system crash

When GemStone shuts down unexpectedly, check the message at the end of the Stone log file to begin diagnosing the problem. By default, the Stone log is \$GEMSTONE/data/gemStoneName.log, but there are a number of ways that this can be configured. The names and locations of the Stone and other process log files is described under "GemStone Process Logs" on page 110.

Once the problem is identified, your recovery strategy should take into account the interdependence of GemStone system components. For instance, if an extent becomes unavailable, to restart the system and recover you may have to kill the Stone repository

monitor if it is still running. The **stopstone** command won't work in this situation, since the orderly shutdown process requires the Stone to clean up the repository before it stops.

## **Normal Shutdown Message**

If you see a shutdown message in the system log file, GemStone has stopped in response to a **stopstone** command or a Smalltalk System shutdown method:

```
--- 04/20/15 17:16:35 PDT ---
LoginsSuspended is set to 1 by DataCurator from session 5

SHUTDOWN command was received from user DataCurator session 5
gem processId 29188.
Waiting for aiowrites to complete
Waiting for NetRead thread to stop

Now stopping GemStone.
```

After a normal shutdown, restart GemStone in the usual manner. For instructions, see "Starting the GemStone Server" on page 89 of this chapter.

## **Disk Failure or File System Corruption**

GemStone prints several different disk read error messages to the GemStone log file. For example:

```
Repository Read failure,
fileName = !#dbf!/users/gemstone/data/extent0.dbf
PageId = 94
File = /users/gs64stone/data/extent0.dbf
too few bytes returned from read()
DBF Operation Read; DBF record 94, UNIX codes: errno=34,...
"A read error occurred when accessing the repository."
```

If you see a message similar to the above, or if your system administrator identifies a disk failure or a corrupted file system, try to copy your extents to another node or back them up immediately. The copies may be bad, but it is worth doing, just in case. If you're lucky, you may be able to copy them back after the underlying problem is solved and start again with the current committed state of your repository.

Otherwise, you may need to restore the repository. For details, see the restore procedures in Chapter 9.

# **Shared Page Cache Error**

If you find a message similar to the following in the GemStone log, the shared page cache (SPC) monitor process (shrpcmonitor) died. The SPC monitor log, \$GEMSTONE/data/gemStoneName\_pcmonnnnn.log, may indicate the reason.

```
--- 04/06/15 15:07:19 PDT --- The stone's connection to the local shared cache monitor was lost.
```

Error Text: 'Network partner has disconnected.'

The unexpected shutdown of a Gem process may, in rare cases, result in a "stuck spin lock" error that brings down the shared page cache monitor and the Stone. GemStone uses spin locks to coordinate access to critical structures within the cache. In most cases, the monitor

can recover if a Gem dies while holding a spin lock, but not all spin locks can be recovered safely. Stuck spin locks may result from a Gem crash, but a typical cause is the use of **kill -9** to kill an unwanted Gem process. If you must halt a Gem process, be sure to use only **kill** or **kill -TERM** so that the Gem can perform an orderly shutdown.

Use **startstone** to restart GemStone. For instructions, see "Starting the GemStone Server" on page 89.

## **Fatal Error Detected by a Gem**

If a Gem session process detects a fatal error that would cause it to halt and dump a core image, the Stone repository monitor may do the same when it is notified of the event. This response on the part of the Stone is configurable through the STN\_HALT\_ON\_FATAL\_ERR configuration option. When that option is set to True and a Gem encounters a fatal error, the Stone prints a message like this in its log file:

```
Fatal Internal Error condition in Gem when halt on fatal error was specified in the config file
```

By default, STN\_HALT\_ON\_FATAL\_ERR is set to False. That setting causes the Stone to attempt to keep running if a Gem encounters a fatal error; it is the recommended setting for GemStone in a production system. You can set STN\_HALT\_ON\_FATAL\_ERR to True during development and testing to provide additional checks for potential risks.

## Some Other Shutdown Message

In the event of other shutdown messages in the GemStone log:

 Consider whether the shutdown might have been caused by a disk failure or a corrupt file system, especially if you see an unexpected message such as Object not found. If you suspect one of these conditions, start with a page audit of the repository file (see "Repository Page and Object Audit" on page 121).

*If the page audit fails*, refer to "Disk Failure or File System Corruption" on page 104, and consult your operating system administrator.

*If the audit succeeds,* continue to the next step.

- 2. If you don't suspect disk failure or a corrupt file system, try using **startstone** to restart GemStone. For instructions, see "Starting the GemStone Server" on page 89.
- 3. If the restart fails, you may have to restore the repository. For details, see the restore procedures in Chapter 9.

# No Shutdown Message

If the GemStone log doesn't contain a shutdown message, there has probably been a power failure or an operating system crash. In that event, the Stone repository monitor automatically recovers committed transactions the next time it starts. Use **startstone** to restart GemStone, as described under "Starting the GemStone Server" on page 89. See **startstone** on page 328 for more information on this command.

# 4.8 Bulk-Loading Objects

During bulk loading of objects into the repository, it may be desirable to make the following changes:

▶ You may need to commit incrementally, but if so, commit as seldom as possible without running out of memory. There is a limit on how large a transaction can be, either in terms of the total size of previously committed objects that are modified, or of the total size of temporary objects that are transitively reachable from modified committed objects.

To address this concern, increase the GEM\_TEMPOBJ\_CACHE\_SIZE configuration option. The size of each transaction (the number of 16 KB pages written) should be approximately 1/3 to 1/2 the size of GEM\_TEMPOBJ\_CACHE\_SIZE, and no more than 1/4 to 1/2 the size of the shared page cache.

- Disable epoch garbage collection, if it was enabled (it is disabled by default). This step saves the CPU time ordinarily devoted to scanning for dereferenced objects. To do this, log in as GcUser and set #epochGcEnabled to False. For details on how to modify GcUser parameters, see "Admin and Reclaim Gem configuration parameters" on page 237.
- Alternatively, you can increase performance during bulk loads by adding the following entries to your configuration file:

```
STN_TRAN_LOG_DIRECTORIES = /dev/null, /dev/null;
STN_TRAN_FULL_LOGGING = TRUE;
```

For more information, see STN\_TRAN\_LOG\_DIRECTORIES (page 303) and STN\_TRAN\_FULL\_LOGGING (page 303).

NOTE

Be aware that using /dev/null for the tranlog directories will prevent you from being able to restore tranlogs in the event of a system failure.

# 4.9 Managing Large Repositories

GemStone/S 64 allows you to define a very large shared page cache, thereby enabling you to run very large repositories. This section presents special considerations that apply to large repositories.

## Loading the object table at startup

When starting the repository, the object table is not loaded into memory, and initial accesses can take an excessively long time. If you encounter degraded application performance for a period after restarting the Stone, you may want to start up using cache warming. There is an initial heavy I/O load at Stone startup with cache warming, but subsequent application performance should be consistent with your normal application performance. You may choose to preload just the object table pages, which are most important for performance. Alternatively, you can also preload data pages, which will improve performance if you have a large cache with a relatively fixed working set of data pages.

There are two ways to perform cache warming on startup.

- ▶ The configuration parameters STN\_CACHE\_WARMER (page 286) and STN\_CACHE\_WARMER\_SESSIONS (page 287) enable and configure cache warming, respectively.
- Alternatively, you may run the **startcachewarmer** utility. See **startcachewarmer** on page 320 for details.

## Making efficient use of remote caches

When running a system on which many users log in simultaneously, consider using remote caches so that you don't need to run all Gem processes on the same machine. There are a couple of ways to optimize this. The following configuration options are of particular interest:

▶ To allow Gems to make more efficient use of the large cache, set the value of the GEM\_PGSVR\_FREE\_FRAME\_CACHE\_SIZE configuration option to increase the size of the Gem free frame cache. For example:

```
GEM_PGSVR_FREE_FRAME_CACHE_SIZE = 25;
```

To improve performance on remote caches, set the value of the GEM\_PGSVR\_UPDATE\_CACHE\_ON\_READ configuration option to True so that remote Gem sessions will update their local caches. For example:

```
GEM PGSVR UPDATE CACHE ON READ = TRUE;
```

## **Disk Space and Commit Record Backlogs**

Sessions only update their view of the repository when they commit or abort. The repository must keep a copy of each session's view so long as the session is using it, even if other sessions frequently commit changes and create new views (commit records). Storing the original view and all the intermediate views uses up space in the repository, and can result in the repository running out of space. To avoid this problem, all sessions in a busy system should commit or abort regularly.

For a session that is not in a transaction, if the number of commit records exceeds the value of STN\_CR\_BACKLOG\_THRESHOLD, the Stone repository monitor signals the session to abort by signaling TransactionBacklog (also called "sigAbort"). If the session does not abort, the Stone repository monitor terminates it.

Sessions that are in transaction are not subject to losing their view forcibly. Sessions in transaction enable receipt of the signal TransactionBacklog, and handle it appropriately, but it is optional. It is important that sessions do not stay in transaction for long periods in busy systems; this can result in the Stone running out of space and shutting down. However, sessions that run in automatic transaction mode are *always* in transaction; as soon as they commit or abort, they begin a new transaction. (For a discussion of automatic and manual transaction modes, see the "Transactions and Concurrency Control" chapter of the *Programming Guide*.)

To avoid running out of disk space, we recommend that you use *manual transaction mode* whenever possible. To enter manual transaction mode:

```
topaz> printit
System transactionMode: #manualBegin
%
```

At the point that this session needs to commit a change, begin a transaction manually, then make the changes:

```
topaz> printit
System beginTransaction .
AllUsers addNewUserWithId: #Jane password: 'gemstone'
System commitTransaction
%
```

After you commit (or abort) the transaction, your session will return to waiting outside of a transaction.

## Handling signals indicating a commit record backlog

Even in manual transaction mode, it is possible to cause a commit record backlog, depending on how your system is configured. Sessions should ensure that they commit or abort regularly, or set up sigAbort handlers to abort when requested by the Stone. A sigAbort handler may be as simple as this:

#### Example 4.1 sigAbort handler

```
Exception
  installStaticException:
  [ :exception :GSdictionary :errID :array |
      System abortTransaction.
      System enableSignaledAbortError).
```

Note that a session that is entirely idle does not become aware of the signal to abort, and may timeout and be terminated by the stone in spite of the handler. If your application may have idle sessions, we recommend setting up a timer that causes regular aborts when the session is otherwise idle.

Sessions that are in transaction, and therefore immune from the sigAbort mechanism, may also be signaled when there is a commit record backlog. When the number of commit records exceeds the value of STN\_CR\_BACKLOG\_THRESHOLD, and the session holding the oldest commit record is in transaction, the Stone repository monitor signals the session by sending TransactionBacklog. The session then has the opportunity to perform a continueTransaction to update its view of unmodified objects. It may also commit or abort. Unlike sigAbort, the session can choose to ignore this message and will not receive further signals from the stone.

#### Example 4.2 finishTransaction handler

```
Exception
  installStaticException:
  [:exception:GSdictionary:errID:array|
    System continueTransaction.
    System enableSignaledFinishTransactionError).
```

For more information on these signals, see the Programming Guide for GemStone/S 64 Bit.

Chapter

5

# **Monitoring GemStone**

A properly configured GemStone repository will run normally with little attention. It is still important to monitor the repository, to catch unexpected problems before they become serious. If you have unexpected problems you will need to examine logs, monitor you system, and perform other analysis. The relevant logs and tools are described in this chapter.

### **GemStone Process Logs** (page 110)

details what logs are created by GemStone/S 64 Bit processes, where they are located, and what configuration is possible.

### **Repository Page and Object Audit** (page 121)

provides instructions on how to perform a page audit and object audit of the repository.

### **Profiling Repository Contents** (page 125)

describes how to analyze the repository contents

### **Monitoring Performance** (page 127)

describes how to monitor the performance of the GemStone server and its clients using GemStone Smalltalk methods.

If you decide to keep a GemStone session running for occasional use, be careful not to leave it in an active transaction. A prolonged transaction can cause an excessive commit record backlog and undesirable repository growth, until you either commit or abort.

### NOTE

Monitoring on active repositories should be done in manual transaction mode or transactionless mode. See "Disk Space and Commit Record Backlogs" on page 107.

# 5.1 GemStone Process Logs

All GemStone processes create log files, including startup configuration information, tracking details on certain operations, and details for any errors that were encountered.

For some kinds of processes, these log files are only interesting if an error occurs, and these log files are deleted when the process exits (provided no error occurs). For other kinds of processes, information reported in the log files may provide diagnostic information for problems that occur later to other parts of the system. The log files for these kinds of processes are not deleted when the process exits.

The log file names and directory locations, and the log file deletion polices, are all configurable if you would prefer to set up a customized way to manage your log files. What is important is to know where your log files are and monitor these logs for error conditions, and to know how to find the relevant logs if a problem occurs.

GemStone log contents and names are UTF-8 encoded.

# **Finding log files**

By default, GemStone writes log files to a number of specific locations:

- ▶ the Stone and associated server process logs are in the \$GEMSTONE/data directory. The Stone log file name and location can be configured as described in the next section; the logs for the AIO Page Server, Free Frame Page Server, SymbolGem, Page Manager, and Admin and Reclaim Gems are in the same location as their Stone's log.
- ▶ RPC Gem logs, and log files for processes that are running on nodes remote from the Stone are in the \$HOME directory of the UNIX user. The locations and names can be configured by the NRS used to start the Gem. This is described starting on page 114.
- The NetLDI log is in /opt/gemstone/log. The name and can be configured as described on page 114.

If the given GemStone process is running, you can use the **gslist** (page 314) utility to locate its logs. **gslist** -x displays the location of the current log file for Stones, NetLDIs, logsenders, logreceivers, and the shared page cache monitor.

# **Stone Log**

The log for the Stone repository monitor is always appended to, and is therefore cumulative across runs by default. This log is the first one you should check when a GemStone system problem is suspected. In addition to possible warnings and error messages, the log records the following useful information:

- ▶ The GemStone version.
- ▶ The configuration files that were read at startup and, if the DUMP\_OPTIONS configuration option is set to True, the resulting Stone configuration.
- Each startup and shutdown of the Stone, the reason for the shutdown, and whether recovery from transaction logs was necessary at startup.
- Each expansion of a repository extent and its current size.
- ▶ Each opening of a new transaction log.
- ▶ Each startup and shutdown of each GcGem session, and the corresponding processId.

- ▶ Each #abortErrLostOtRoot sent to a Gem.
- ▶ Each suspension and resumption of logins.
- ▶ Certain changes to the login security system.
- Each time a backup is started and when the backup is completed.

### Log name and location

The Stone log by default is *stonename*.log, where *stonename* is the name of the running Stone repository monitor. If a specific name was not specified for startstone, the *stonename* defaults to gs64stone.

The Stone log file name and location are determined in the following precedence:

- 1. A path and filename supplied by **startstone** -1 *logFile*. *logfile* may be a filename, or a relative or absolute path and filename, to which the account starting the Stone has write permission. If *logFile* is a filename only, or not an absolute path, *logFile* is created in the current directory or relative to the current directory.
- 2. A path and filename specified by the GEMSTONE\_LOG environment variable. As with **startstone -I**'s argument, this may be set to a filename or to a relative or absolute path and filename.
- 3. \$GEMSTONE/data/stonename.log.

### Log file deletion policy

The Stone log is never deleted; each restart appends to an existing log file of the same name, if one exists. The information in this log file may be useful for problem diagnosis for a significant time. If this file becomes too large, or the log file name or location is changed, we recommend archiving the older Stone logs.

# **Shared Page Cache Monitor Log**

The shared page cache monitor log includes, among other things:

- Its configuration (for remote nodes, this may be different from the configuration on the Stone's node).
- The number of processes that can attach (which can limit the number of logins).
- ▶ The UNIX identifiers for the memory region and the semaphore array (these identifiers are helpful in the event you must remove them manually using the **ipcrm** command).

### Log name and location

The log for the shared page cache monitor on the Stone's machine is located in the same directory as the Stone's log. This log file has a name of the form

```
stoneName_PIDpcmon.log
```

Check this log if other messages refer to a shared page cache failure.

When a session logs in from another node, a log is created for the shared page cache monitor on the remote node. This log is located by default in the home directory of the account that started the Stone, but this location can be modified by environment variable settings. The default name is of the form

startshrpcmonPIDNode.log

where *PID* is the process Id of the monitor process, and *Node* is the name of the remote node.

### Log file deletion policy

The shared page cache monitor log is not deleted on exit. A new log is created each time the stone is restarted, and old log files should be manually deleted from time to time.

# **Admin Gem Log**

This log shows the startup value of the Admin Gem parameters that are stored in GcUser's UserGlobals, and any changes to them, and records other Admin Gem functions.

### Log name and location

Each time the Stone repository monitor starts an administrative garbage collection session (Admin Gem) process, a new log is created. By default, this log is in the same location as the Stone's log. The location of this log file can be set specifically using the environment variable \$GEMSTONE\_ADMIN\_GC\_LOG\_DIR.

The log name is formed using the pattern:

stoneName\_PIDadmingcgem.log

where *stoneName* is the name of the Stone, and *PID* is the process Id of the Admin Gem process.

### Log file deletion policy

By default, the AdminGem log is not deleted on clean exit.

The Admin Gem is started using the script \$GEMSTONE/sys/runadmingem. You may create a customized version of this script, commenting out the line that sets \$GEMSTONE\_KEEP\_LOG, to allow this log to be automatically deleted.

# **Reclaim Gem Log**

This log shows the startup value of the Reclaim Gem parameters that are stored in GcUser's UserGlobals, and any changes to them, and records other Reclaim Gem functions.

### Log name and location

Each time the Stone repository monitor starts a reclaim garbage collection session (Reclaim Gem) process, a new log is created. By default, this log is in the same location as the Stone's log. The location of this log file can be set specifically using the environment variable \$GEMSTONE RECLAIM GC LOG DIR. in the same location as the Stone's log.

The log name is formed using the pattern:

stoneName PIDreclaimgcgem.log

where *stoneName* is the name of the stone, and *PID* is the process Id of the Reclaim Gem process.

### Log file deletion policy

By default, the ReclaimGem log is not deleted on clean exit.

The Admin Gem is started using the script \$GEMSTONE/sys/runreclaimgem. You may create a customized version of this script, commenting out the line that sets \$GEMSTONE\_KEEP\_LOG, to allow this log to be automatically deleted.

### Free Frame Page Server Log

This log is not usually of interest, unless errors occur or tuning is required.

### Log name and location

The free frame page server is started up on repository startup. Its log file is located in the same directory as the log for the shared page cache monitor. This log file has a name of the form:

```
stoneName_PIDpqsvrff.loq
```

where *stoneName* is the name of the stone, and *PID* is the process Id of the free frame page server process.

Free Frame page servers for remote shared caches are located in the \$HOME directory of the UNIX user, and named

```
stoneName_PIDpgsvrff.log
```

### Log file deletion policy

This log is deleted by default on clean exit.

The Free Frame Page Server is started using the script \$GEMSTONE/sys/runpgsvrff. You may create a customized version of this script, uncommenting the line that sets \$GEMSTONE\_KEEP\_LOG, to allow this log to be retained.

### **AIO Page Server Log**

This log is not usually of interest, unless errors occur or tuning is required.

### Log name and location

The AIO page server is started up on repository startup. The log file is in the same directory as the log for the shared page cache monitor. This log file has a name of the form:

```
stoneName_PIDpqsvraio.log
```

where *stoneName* is the name of the stone, and *PID* is the process Id of the AIO page server process.

### Log file deletion policy

This log is deleted by default on clean exit.

The Free Frame Page Server is started using the script \$GEMSTONE/sys/runpgsvaio. You may create a customized version of this script, uncommenting the line that sets \$GEMSTONE\_KEEP\_LOG, to allow this log to be retained.

# **Page Manager Log**

This log is not usually of interest, unless errors occur or tuning is required.

### Log name and location

The Page Manager is a thread in the Stone, and is not a separate process, but it writes to a separate log for ease of maintenance. The Page Manager log is located in the same directory as the log for the Stone. This log file has a name of the form:

```
stoneName_PIDpagemanager.log
```

where *stoneName* is the name of the stone, and *PID* is the process Id of the Stone process.

### Log file deletion policy

This log is not deleted by default on clean exit. Since it is a thread in the stone, it is not started by a specific script, and will only be deleted on clean exit when \$GS\_FORCE\_CLEAN\_LOG\_FILE\_DELETE is set.

### Symbol Gem Log

This log is not usually of interest, unless errors occur or tuning is required.

### Log name and location

The Symbol Gem log is located in the same directory as the Stone's log, by default. The location of this log file can be set specifically using the environment variable GEMSTONE SYMBOL GEM LOG DIR.

The Symbol Gem log file has a name of the form:

stoneName\_PIDsymbolgem.log

where *stoneName* is the name of the stone, and *PID* is the process Id of the Symbol Gem process.

### Log file deletion policy

This log is deleted by default, if the SymbolGem exits cleanly and no (nonfatal) errors were reported during the lifetime of the SymbolGem, and no Symbol GC operations were performed while the SymbolGem was running.

# **NetLDI Log**

By default, the NetLDI log contains only configuration information and error messages. The configuration information reflects the environment at the time the NetLDI was started and the effect of any authentication switches specified as part of the startnetIdi command.

In some cases it is helpful to log additional information by starting the NetLDI in debug mode (**startnetldi -d**). In this mode, the NetLDI writes a record of each communication to or from all clients to its log. Because the log for NetLDI running in debug mode is much larger, you probably won't want to use this mode routinely.

### Log name and location

The NetLDI writes a log file (netLdiName.log) in /opt/gemstone/log (or an equivalent, as described on page 31) on the node on which it runs.

The startnetIdi script allows you to specify a log file name and location using the -l option, and optionally the name <code>netLdiName</code>. If no log file name is specified using the -l argument, the default is <code>/opt/gemstone/log/netLDIName.log</code>.

### Log file deletion policy

The NetLDI log file with the specified or default name is appended to, and is never deleted. You should manually remove outdated messages occasionally.

# Gem Logs and logs related to Gem Sessions

The log file written by the Gem includes the Gem's startup configuration details, configuration parameters settings, and login information, as well as the messages generated if an error occurs. This information is important when diagnosing client-related problems.

When the RPC or Linked Gem is not running on the same node as the Stone, the login to GemStone also requires other supporting processes to be spawned. Each of these processes has their own log file.

### **Linked Gems**

Linked logins, in which the Gem is part of the client process, do not write a separate log file to disk. The log file output is sent to stdout of the linked process; for example, the linked topaz console. Topaz command such as **output push** allow this information to be written to disk. See the *Topaz User's Guide* for more information.

### **RPC Gems on Stone's host**

An RPC login spawns a separate Gem session process. When this process is on the same node as the Stone, the RPC Gem can connect directly to the server processes, and does not require further supporting processes to be spawned.

By default, the log file for an RPC Gem is located in the home directory of the account that owns the Gem process, which depends in turn on the NetLDI configuration (described under "NetLDI configuration and Network Security" on page 70).

You can change the default location for Gem log files by setting **#dir** or **#log** in the GEMSTONE\_NRS\_ALL environment variable for the NetLDI itself or for individual clients (see "To Set a Default NRS" on page 74). Alternatively, when you log in to GemStone, you can specify a different network resource string (NRS) in your login parameters.

### **Remote RPC or Linked Gems**

For RPC logins where the Gem is not on the same node as the Stone, or for linked logins that are not on the same node as the Stone, the following additional processes are also spawned:

- A page server on the server node (if one does not exist already for the remote node). This allows the session to access a repository extent on the server node.
- ▶ A page server on the remote node (if one does not already exist for a previous login), to allow the Stone to start or access a shared page cache on the remote client node.
- A shared page cache monitor on the remote node, to manage the remote cache on the client's node.
- A free frame page server for the remote shared page cache.

The default location for the log files of these processes is based on any settings for **#dir** or **#log** that is specified for the Gem, or in the home directory of the account that owns the corresponding process. For the page server on the server node, that account ordinarily is the application user. For the shared page cache monitor and page server on the client node, that account is the one that invoked **startstone**.

The following table shows typical log names for processes related to remote logins, given a Stone named gs64stone repository on *node1* with a login from a Gem session process on *node2*.

| Typical Name                        | GemStone Process                                                                                                    |
|-------------------------------------|----------------------------------------------------------------------------------------------------|
| gemnetobject27853node2.log          | Gem session process on <i>node</i> 2 (serves an RPC session)                                                              |
| gs64stone_27819cachepgsvr_node2.log | Page server on <i>node</i> 2 that the repository monitor uses to create and access its shared page cache on <i>node</i> 2 |
| gs64stone_27820pcmon_node2.log      | Shared page cache monitor on node2                                                                                        |
| gs64stone_23593pgsvrff_node2.log    | Free Frame page server for remote cache on <i>node2</i>                                                                   |
| runpgsvrmain12397node1.log          | Page server on <i>node1</i> that the Gem session process uses to access the repository extents on <i>node1</i>            |

### Controlling log file names and locations via NRS

The NRS in the login parameters, or the NRS specified by a GEMSTONE\_NRS\_ALL statement, can be used to configure the specific directory location and log file name for Gem logs and the logs for server process on remote nodes.

The dir and log directives in the NRS can combine the desired directory or file names with combinations of the following patterns, to ensure each log file is unique and identifiable:

- %H home directory
- %D the value of any -D option specified for the NetLDI
- %M machine's network node name
- %N executable's base name, such as gemnetid for a Gem
- %P process pid
- %U user name

A dir directive must specify an existing, writable directory and end with a / path divider. The log directive should not be a directory.

For example, a Gem with pid 27522 running on node santiam has by default a log file named gemnetobject27522santiam.log in the user's home directory. This could be specified in an NRS using #log:%H%N%P%M.log. The syntax to specify this in a topaz login parameters would be:

```
set gemnetid !#log:%H%N%P%M.log!gemnetobject
```

To avoid the need to specify this in the login parameters for each login, it can be specified in a setting for the environment variable GEMSTONE\_NRS\_ALL that is set in the environment for all users.

```
setenv GEMSTONE_NRS_ALL "#log:%H%N%P%M.log"
```

### "D" Pattern

Another level of control for log file locations is managed by the NetLDI. When the -D option to startnetldi is used, it sets a variable within the NetLDI that can be later accessed

by using the %D pattern in the login parameter NRS for log or dir. This allows the individual Gem login parameters to remain the same, while the actual directories used can be changed at once for all users.

For example, the following respective command and environment variable settings would create Gem log files with the default name in the directory

/node1/users/gsadmin/sales/logs/.

Command line to start netldi:

```
startnetldi -D /node1/users/gsadmin/sales/logs/
```

Gem NRS:

set gemnetid !#netldi:salesldi#log:%D/%N%P%M.log!gemnetobject alternatively, the Gem NRS can be specified in the environment of all users:

```
setenv GEMSTONE NRS ALL "#netldi:salesldi#loq:%D/%N%P%M.loq"
```

If the desired location for log file changes, the only action required is to restart the NetLDI with the new directory. If your users log in to multiple repositories and you wish to keep the log files separate, this is easily done by using two NetLDIs with the appropriate -D arguments.

However, note that this way of managing the log file locations requires some attention:

- All Gems for which the NetLDI -D directory should be used will need to use the correct NRS. Any logins that do not use the %D within the login parameters will write their log files to the default locations.
- ▶ Care must be taken in making sure the -D is consistently used with the NetLDI, so the combination of the pattern in the NRS and the directory in the NetLDI will always produce a valid, writable path and filename; invalid log file names cause the login to fail.

If the %D is present in the NRS, and the NetLDI was not started with a -D argument, an empty string is used for %D. This means, for example, that if the -D argument is set to an absolute path and the %D in the NRS is used accordingly, then if NetLDI happens to get restarted without the -D argument, logs may attempt to get written to the root directory.

# **Logsender and logreceiver Logs**

The logsender and logreceiver processes are started only if you are setting up a hot standby system.

### Log name and location

Each logsender and logreceiver creates a log file in /opt/gemstone/log on the node on which it runs

The log file's name, by default, is logsender\_listeningPort.log or logreceiver\_listeningPort.log.

This location and name can be overridden by including the option *-llogname* when starting the logsender or logreceiver.

### Log file deletion policy

The logsender and logreceiver log files with the specified or default names are appended to, and are never deleted. You should occasionally manually examine these logs and remove outdated messages.

# **Other Log Files**

Other GemStone processes also create log files, which are only of interest if an error occurs; these logs are deleted by default, and you may only ever see them if you use the \$GEMSTONE\_KEEP\_ALL\_LOGS environment variable. Others are specific to particular utilities, and details are described in separate parts of this manual.

- ☐ Extent pregrow produces log files named *stonename\_pidpgsvrPreGrow.log* in the Stone's log file directory.
- □ **pageaudit** produces a log file for the audit gem, as well as the log file with audit results.
- □ **statmonitor**, when started from the configuration option, invokes the script runstatmonitor and creates a log file named *stonename\_pidr*unstatmonitor\_*type*.log in the Stone's log file directory, or for remote caches, in the home directory of the corresponding UNIX process owner.
- □ cache warmers, from the configuration file option or using **startcachewarmer**, produce log files.

# **Summary of GemStone Process Log Behaviors**

This table provides a summary of the various GemStone process log behaviors.

Table 5.1 GemStone process types and log file details

| Process<br>Name                         | Name and location of log file                                                                                                    | Script            |
|-----------------------------------------|----------------------------------------------------------------------------------------------------|-------------------|
| Stone                                   | stonename.log; the default for stonename is gs64stone. Override with -l argument to startstone or \$GEMSTONE_LOG.                                 | startstone        |
|                                         | Log file is never deleted; the same file is appended to with each restart.                                                                        |                   |
| NetLDI                                  | /opt/gemstone/netldiname.log; the default for netldiname is gs64ldi. Override with -l argument to startnetldi.                                    | startnetldi       |
|                                         | Log file is never deleted. The same file is appended to with each restart.                                                                        |                   |
| Shared Page<br>Cache<br>Monitor         | <pre>stonename_pidpcmon.log, in Stone's log file directory. Remote SPC logs are \$HOME/stonename_pidpcmon_node.log. Not deleted by default.</pre> | startshrpcmon     |
| Page<br>Manager<br>(Thread in<br>Stone) | stonename_pidpagemanager.log, in Stone's log file directory. Not deleted by default.                                                              | (thread in stone) |
| AIO page<br>server                      | stonename_pidpgsvraio.log in Stone's log file directory. Deleted by default on clean exit                                                         | runaiopgsvr       |

Table 5.1 GemStone process types and log file details

| Free frame page server                               | <pre>stonename_pidpgsvrff.log. Deleted by default on clean exit. Remote free frame page server logs are \$HOME/stonename_pidpgsvrff_node.log.</pre>                                                                  | runffpgsvr                                                  |
|------------------------------------------------------|----------------------------------------------------------------------------------------------------|-------------------------------------------------------------|
| Symbol Gem                                           | stonename_pidsymbolgem.log in Stone's log file directory. Override with \$GEMSTONE_SYMBOL_GEM_LOG_DIR Deleted on clean exit by default.                                                                              | runsymbolgem                                                |
| Admin Gem                                            | stonename_pidadmingcgem.log in Stone's log file directory. Override the location with \$GEMSTONE_ADMIN_GC_LOG_DIR.  Not deleted by default.                                                                          | runadmingcge<br>m                                           |
| Reclaim Gem                                          | stonename_pidreclaimgcgem.log in Stone's log file directory. Override the location with \$GEMSTONE_RECLAIM_GC_LOG_DIR. Not deleted by default.                                                                       | runreclaimgcg<br>em                                         |
| RPC Gem                                              | gemnetobject <i>pidnode</i> .log in the \$HOME directory of the unix user (for gems started using the gemnetobject script). Override with #dir or #log in NRS of login parameters.  Deleted by default on clean exit | gemnetobject<br>(alternate<br>scripts are also<br>provided) |
| page server<br>on remote<br>node                     | \$HOME/stonename_pidcachepgsvr_node.log.  Override with #dir in NRS use for the Gem login.                                                                                                    | runcachpgsvr                                                |
| page server<br>on Stone's<br>node for<br>remote Gems | \$HOME/runpgsvrmain <i>pidnode</i> .log. Override with #dir in NRS use for the Gem login.                                                                                                    | runpgsvrmain                                                |
| pageaudit                                            | produces both Gem and Stone logs. "Gem" log<br>deleted by default on clean shutdown; delete<br>behavior controlled by environment variables.<br>"Stone" log holds audit results and is never deleted                 | runpageauditg<br>em                                         |
| logsender                                            | logsender_port.log; override with -l argument to startlogsender.  Log file is never deleted. The same file is appended to with each restart.                                                                         | startlogsender                                              |
| logreceiver                                          | logreceiver_ <i>port</i> .log; override with -l argument to startlogreceiver.  Log file is never deleted. The same file is appended to with each restart.                                                            | startlogreceiver                                            |
| cachewarmer<br>(from config<br>file)                 | stonename_pidcachewarmer.log in Stone's log file directory. Deleted by default on clean exit.                                                                                                    | runcachewarm<br>ergem                                       |

Table 5.1 GemStone process types and log file details

| (from config | Hold statmonitor startup information; statistics are in a separate file. Deleted by default on clean exit. | runstatmonitor |
|--------------|----------------------------------------------------------------------------------------------------|----------------|
| file)        |                                                                                                    |                |

# Managing log files

Since some log files are not deleted by default, and the occasional minor error will leave log files around that would normally be deleted automatically on processes exit, the number of log files will accumulate over time. The Stone and NetLDI log files are reopened used each time the process is restarted, and are cumulative, and so these logs will grow indefinitely. So, some maintenance on GemStone log files is required. Your application's requirements for diagnostics after an incident, as well as your application design, will dictate which log files you need to retain and for how long.

## Retaining or deleting all log files

The environment variables GEMSTONE\_KEEP\_ALL\_LOGS (page 356) and GS\_FORCE\_CLEAN\_LOG\_FILE\_DELETE (page 359) override the individual defaults and configuration for the processes, to (respectively) force all log files to be retained, or all log files (except Stone and NetLDI) to be deleted on clean exit.

### **Customizing individual process deletion behavior**

Many processes may have their log deletion process configured by setting the GEMSTONE\_KEEP\_LOG (page 356) environment variable in the service script that starts that process.

Refer to Table 5.1 on page 118 for specific service script names. Scripts that begin with "run", and gemnetobject and its variants, are found in the \$GEMSTONE/sys directory. To configure the delete behavior:

- 1. make a copy of the specific script, providing your own name
- 2. edit the copy to set or unset GEMSTONE\_KEEP\_LOG.
- 3. edit \$GEMSTONE/sys/services.dat to point the service name to your customized script. For example, if you have created a customized AdminGem script in \$GEMSTONE/scripts/myadmingcgemscript, edit services.dat so the lines look something like this:

# runadmingcgem \$GEMSTONE/sys/runadmingcgem runadmingcgem \$GEMSTONE/scripts/myadmingcgemscript

Note that customizations to scripts and services.dat will be lost on upgrade, and you will need to repeat this process after upgrading, to avoid the risk of missing any changes in service or script names and contents.

# Localizing timestamps in log files

The timestamps printed in the log headers and in log messages are formatted according to the current system locale. You can override this using the GS\_CFTIME environment variable. If this is set in the environment for the process, then the setting is used to control printing in log headers and log messages.

The setting for GS\_CFTIME must be a valid strftime format string, and must contain fields for:

Month: %m or %b or %B or %h

Day: %d

▶ Hour: %H, or %I and %p, or %I and %P

Minutes: %MSeconds: %S

If the criteria are not met, the default date format based on the system's LOCALE is used, or otherwise the US-centric date format.

# Programmatically adding messages to logs

It may be useful for your application to deliberately write messages to the Stone or Gem logs. For example, if you are performing some automated batch processing, it may be useful to know when this started and completed in relation to other system maintenance tasks such as garbage collection.

You can write a message to the stone log using

```
System addAllToStoneLog: aString
```

For example, if you are echoing linked topaz output to a file, writing to the topaz console will include messages in that output. Writing to the Gem log can also be useful for debugging.

To write a message to the gem log for the current session, use

```
GsFile gciLogServer: aString
```

Writing a message to the Gem log will be useful for monitoring only if the Gem log is not deleted on shutdown.

The following writes a log message to the GCI client, such as the topaz console:

```
GsFile gciLogClient: aString
```

# 5.2 Repository Page and Object Audit

This section describes two levels of checks that you can perform on the repository.

- A page audit is invoked to ensure page-level consistency, typically after some kind of system failure, such as a read-write error or a cache coherency error. In these cases, a successful page audit indicates that the problem did not affect the committed repository. GemStone must be halted when you perform a page audit.
- An *object audit* checks the consistency of the repository at the object level. An object audit can be performed as part of routine maintenance and is performed while GemStone is running.

# Page Audit

Page audits allow you to diagnose problems in the system repository by checking for consistency at the page level. Page audit can be run only on repository extents that are not in use; shut down your Stone, or make an extent copy backup.

Page audit scans the root pages in a repository, the pages used in the bitmap structures referenced by the rootpage, and all other pages (including data pages) to confirm page-level consistency. While data pages are audited, it does not check that the data on data pages is valid. For that, you need to separately run an object audit; see "Object Audit and Repair" on page 123.

To run page audit, use the **pageaudit** utility. This utility starts up an audit gem and a Stone repository monitor in audit mode, to perform the audit.

The options to pageaudit are all optional, and include:

- -e exeConfig is the executable configuration file.
- -z systemConfig is the system configuration file.
- **-1** *logfile* is the location and name of the output file. If not specified, then the log is written to a file named *gemStoneName*-pageAudit.log in the standard Stone log file location.
- -d specifies to skip audit of data pages.
- -f specifies to keep running after an audit error is found, if possible.
- -n specifies the number of threads to use; by default, the number of extents plus the number of CPUs. Using a smaller value will cause pageaudit to take more time to complete, but reduces the impact on other processes.

*gemStoneName* is the name as which the pageaudit repository will run.; if not specified, pageaudit uses gs64stone-pageAudit.

The full set of options is described under "pageaudit" on page 317.

When pageaudit completes, it writes a message to stdout:

Page Audit of Repository completed successfully - no issues found. For details, see /gemstone/logs/gs64stone-pageAudit.log

The details in the log file include Stone startup and configuration information, and audit steps performed. In addition, it produces statistics on the pages in the repository. For example:

| PAGE AUDIT STATISTICS      |       |        |      |       |
|----------------------------|-------|--------|------|-------|
| RepositorySize             | 80.00 | Mbytes | 5120 | pages |
| Data Pages                 | 29.20 | Mbytes | 1869 | pages |
| Object Table Pages         | 0.64  | Mbytes | 41   | pages |
| Dependency Map Pages       | 0.02  | Mbytes | 1    | pages |
| Meta Information Pages     | 0.38  | Mbytes | 24   | pages |
| Commit Record Shadow Pages | 1.09  | Mbytes | 70   | pages |
| Checkpoint Shadow Pages    | 5.38  | Mbytes | 344  | pages |
| Free Space in Repository   | 43.30 | Mbytes | 2771 | pages |

If the page audit finds problems, the message to the screen ends with a message like this:

```
**** Problems were found in Page Audit.
```

\*\*\*\* Refer to recovery procedures in System Administrator's Guide.

If there are problems in the page audit, you will need to restore the repository file from backups. (See the section "How to Restore from Backup" on page 200.)

# **Object Audit and Repair**

Privileges required: SystemControl.

Object audits check the consistency of the repository at the object level. Starting with Object Table, each object is located and validated.

Object audit is performed using multiple threads (lightweight sessions), and can be configured to perform as quickly as possible using a large amount of system resources, or configured to use fewer resources and take longer to run.

Object audit should be run from linked Topaz, and on the same machine as the Stone.

```
Repository >> objectAudit
```

objectAudit is the normal way to perform the audit. You may have other sessions logged in and running simultaneously, but the audit will impact performance. This audit uses two threads and up to 90% of the CPU.

```
Repository >> fastObjectAudit
```

fastObjectAudit is like objectAudit, but is configured to use most or all system resources to complete as quickly as possible. This is useful when running an audit on offline systems.

```
Repository >> objectAuditWithMaxThreads: maxThreads
    percentCpuActiveLimit: aPercent
```

This method allows you to specify the exact performance/impact parameters for the audit, if neither objectAudit nor fastObjectAudit is satisfactory for your requirements.

# **Performing the Object Audit**

To perform an object audit:

**Step 1.** Log in to GemStone using linked Topaz (**topaz -1**).

**Step 2.** Send one of the audit messages to the repository. For example:

```
topaz 1> printit
SystemRepository objectAudit
```

The audit involves a number of checks and specific error messages. Checks include:

- ▶ Object corruption The object header should contain valid (legal) information about the object's tag size, body size (number of instance variables), and physical size (bytes or OOPs).
- ▶ Object reference consistency No object should contain a reference to a nonexistent object, including references to a nonexistent class.
- ▶ Identifier consistency OOPs within the range in use (that is, up to the high-water mark) should be in either the Object Table or the list of free OOPs, and OOPs for objects existing in data pages should be in the Object Table.

If the repository is consistent and no errors are found, the audit will complete with the line:

Object Audit: Audit successfully completed; no errors were

detected.

Otherwise, the reasons for failure with the specific problems found are reported to

Otherwise, the reasons for failure with the specific problems found are reported to standard output

### **Error Recovery**

If an object audit reports errors, these issues should be addressed. You may want to contact GemStone Technical Support for advice.

The following are general approaches to errors from object audit.

### Collect and reclaim garbage and retry

If errors are reported during the object audit, you may wish to perform a markForCollection and reclaimAll and repeat the object audit. This may clear up problems if the object (s) that is (are) corrupt are not referenced from any live objects. Whether this is useful will depend on the particular errors reported.

### Restore from backup

The safest approach when you find object audit errors is to restore from backup. GemStone recommends that you make regular backups, run in full transaction logging mode, and archive transaction logs as needed to recover. This would allow you to recover at any time from unexpected problems such as repository corruption.

If you do not have the set of backups and transaction logs that would allow you to restore from a backup and recover later transactions, or if you are in partial transaction logging mode, you can still make and restore a backup. Backups made using fullBackupTo:, when restored, rebuild the internal data structures. Depending on the specific problems found in audit, this may clear up the problem.

### Manual repair of invalid object references

Invalid object references can be repaired manually, if you know what the missing data should be, or if the referenced data is not important.

Use the Topaz object identity specification format @identifier to substitute nil or an appropriate reference for an invalid reference.

For example, given an instance of Array with the OOP 51369729, if the element at slot 3 is an object that does not exist, it can be repaired by setting the reference to nil using the following expression:

```
topaz 1> send @51369729 at: 3 put: nil
```

### Repository repair

You can have GemStone attempt appropriate repairs during the re-scan by invoking Repository>>repair. The following repairs illustrate their nature:

- nil is substituted for an invalid object reference.
- ▶ Class String is substituted for an invalid class of a byte object, class Array for a pointer object, or class IdentitySet for a nonsequenceable collection object.

▶ Oops in the Object Table for which the referenced object does not exist are inserted into the list of free Oops. Oops for which an object exists but which are also in the list of free Oops are removed from the free list.

The repair audits the repository, keeping track of errors. After the initial audit completes, each error found is repaired. A descriptive message is displayed for each repair. The repair will commit periodically to avoid memory issues, and log off when it is complete. For example:

### **Example 5.2 Repository Repair**

```
topaz 1> run
SystemRepository repair
Object [20897537] references class [27554561] which does not exist
Object [27551745] references class [27554561] which does not exist
In object [27553281] of class Widget [26374657], the logical size
42 is invalid
In object [27554049] of class Widget [26374657], the object format
1 disagrees with the class format 0
Object [27554817] references class [27554561] which does not exist
Object Audit: 5 errors were found
Repairing error: BadClassId - Object [20897537] references class
[27554561] which does not exist
  Changing class to String [74753]
Repairing error: BadClassId - Object [27551745] references class
[27554561] which does not exist
  Changing class to IdentitySet [73985]
Repairing error: BadLogicalSize - In object [27553281] of class
Widget [26374657], the logical size 42 is invalid
  resetting logialSize to 8
Repairing error: BadFormat - In object [27554049] of class Widget
[26374657], the object format 1 disagrees with the class format 0
  Changing class to String [74753]
Repairing error: BadClassId - Object [27554817] references class
[27554561] which does not exist
  Changing class to Array [66817]
[Info]: Logging out at 03/12/2015 09:57:26.234 PDT
ERROR 4061, The session is terminating abnormally, completed the
repair of 5 objects, forcing logout.
```

# **5.3 Profiling Repository Contents**

Some questions — such as "what is using up all the space in my Repository?" — can only be answered by examining the types and numbers of objects in your repository. To find out this information, you can use methods on GsObjectInventory.

The methods in GsObjectInventory count all instances of all classes in the repository — or in any collection, or in a hidden set, or in a file of disconnected possible garbage objects — and report the results, ordered by the number of instances or by space consumed.

GsObjectInventory performs a multi-threaded scan of the repository, and thus should only be run in session on the same machine as the Stone. To tune the impact of the scan, additional protocol allows you to perform fast scans or to specify the impact levels. For details, see methods in the image.

The scans require the GcLock, and so cannot be run while any garbage collection operation is running, nor can garbage collection operations be started while a GsObjectInventory scan is going on.

The following code will report the number of instances and the space required for all Classes whose total space requirements are more than 10000 bytes.

### **Example 5.3 Object Inventory**

topaz 1> run
GsObjectInventory profileRepository byteCountReportDownTo: 1000
%
 \*\*\* GsObjectInventory byteCountReport printed at: 25/02/2015
20:17:27 \*\*\*

Hidden classes are included in this report.

| Class                      | Instances | Bytes   |
|----------------------------|-----------|---------|
| String                     | 22497     | 8126360 |
| GsNMethod                  | 15289     | 3005728 |
| Array                      | 18921     | 2945904 |
| GsMethodDictionary         | 2570      | 1292696 |
| Symbol                     | 15146     | 658624  |
| LargeObjectNode            | 30        | 456512  |
| CanonStringBucket          | 2016      | 269984  |
| Class                      | 1254      | 195776  |
| IdentityKeyValueDictionary | 1271      | 172880  |
| SymbolAssociation          | 3923      | 157416  |
| ExecBlock                  | 2312      | 148128  |
| SymbolDictionary           | 766       | 141008  |
| IdentityCollisionBucket    | 1336      | 131824  |
| SymbolSet                  | 3502      | 103808  |
| GsClassDocumentation       | 464       | 48272   |
| DepListBucket              | 751       | 42064   |
| DateTime                   | 634       | 35528   |
| ClassHistory               | 625       | 30176   |
| GsDocText                  | 714       | 28624   |
| LargeInteger               | 9         | 22976   |
| TimeZoneTransition         | 313       | 17528   |
| CanonSymbolDict            | 1         | 16176   |
| WordArray                  | 13        | 13920   |
| EqualityCollisionBucket    | 128       | 13248   |

The same profiling with an instance count report is much shorter, since the number of instances, rather than the bytes of space used, limits the results.

```
topaz 1> run
GsObjectInventory profileRepository instanceCountReportDownTo:
10000
%
```

\*\*\* GsObjectInventory instanceCountReport printed at: 25/02/2015 20:17:27 \*\*\*

Hidden classes are included in this report.

| Class     | Instances | Bytes   |
|-----------|-----------|---------|
| String    | 22497     | 8126360 |
| Array     | 18921     | 2945904 |
| GsNMethod | 15289     | 3005728 |
| Symbol    | 15147     | 658680  |

These reports include instances of hidden classes - these are classes that are used to implement internal GemStone objects, which are invisible to the image. One such class is LargeObjectNode. Instances of LargeObjectNodes are used to implement the tree structures that underlie large collections. To avoid seeing hidden classes - which will include the space used by the hidden class within the root, public object, profile using the method profileRepositoryAndSkipHiddenClasses rather than profileRepository.

For more on GsObjectInventory, see the methods in the image.

# 5.4 Monitoring Performance

As part of your ongoing responsibilities, you may find it useful to monitor performance of the object server or individual session processes.

GemStone includes graphical tools to allow you to record statistics in file and analyze this data graphically. You can also programmatically access these statistics.

A full list of the statistics that are recorded and are available programmatically can be found in the *VSD User's Guide*.

### Statmonitor and VSD

GemStone includes the **statmonitor** utility, which records statistics about GemStone processes to a disk file. You can configure the statistics recorded, how frequently the statistics are collected, and other details. See **statmonitor** on page 329 for more information.

Both GemStone-specific and operating system statistics are collected. The operating system statistics include general host information as well as information specific to the individual GemStone processes.

We recommend running statmonitor at all times, as it provides a valuable record of many aspects of system behavior.

To view this data, VSD (Visual Statistics Display) graphically displays the statistics. For more details on using VSD, see the *VSD User's Guide*.

# **Programmatic Access to Cache Statistics**

A set of methods on the System class provide a way for you to analyze performance by programmatically examining the statistics that are collected in the shared page cache. This is the same data that is visible using statmonitor and VSD, although statmonitor and VSD can collect additional OS level information. This additional OS level information is also available programmatically; see "Host Statistics" on page 132

A process can only access statistics that are kept in the shared page cache to which it is attached. Sessions that are running on a different node than the Stone use a separate shared cache on that remote node. This means that processes that are on a different node than the Stone, cannot access statistics for the Stone or for other server processes that are attached to the Stone's shared page cache.

Within the shared page cache, GemStone statistics are stored as an array of *process slots*, each of which corresponds to a specific process. Process slot 0 is the shared page cache monitor. On the Stone's shared page cache, process slot 1 is the Stone; on remote caches, slot 1 is the page server for the Stone that started the cache. Subsequent process slots are the page servers, Admin and Reclaim Gems, Symbol Gem, and user Gems. The order of these slots depends on the order in which the processes are started up, and is different on remote caches.

The specific set of statistics is different for each type of process that can attach to the shared page cache. The types of processes are numbered:

```
1 = Shared page cache monitor
```

2 = Stone

4 = Page server

8 = Gem (including Topaz, GBS, and other GCI applications).

### Statistics by name

To obtain the value for a specific statistics for the Stone, the Stone's SPC monitor, or for the current session, use the following methods:

```
System class >> stoneCacheStatisticWithName:
System class >> primaryCacheMonitorCacheStatisticWithName:
System class >> myCacheStatisticWithName:
```

These methods will return the statistics value corresponding to the given name for that process. If the statistics name is not found, it returns nil.

For example, to retrieve the statistics named 'CommitRecordCount' for the Stone:

```
topaz 1> printit
System stoneCacheStatisticWithName: 'CommitRecordCount'.
%
23
```

To retrieve the current session's PageReads:

### All statistics for a process

The general way to retrieve statistics is as an array of values. To understand what the value at each index refers to, there are corresponding description methods to return an array of Strings. Matching the index of the statistic name to the index within the values locates the value for that statistic.

Since the statistics are different for the different types of processes, you will need to use corresponding methods to collect the statistics and the descriptions.

For the Stone, the Gem that is running the code, and the Stone's shared page cache monitor, no further information is needed to identify them within the cache, so the following pairs of methods can be used:

```
System cacheStatisticsDescriptionForGem.
System myCacheStatistics.

System cacheStatisticsDescriptionForStone.
System stoneCacheStatistics.

System cacheStatisticsDescriptionForMonitor.
System sharedPageCacheMonitorCacheStatistics.
```

For example, while you would normally use stoneCacheStatisticForName:, here is another possible way to get the CommitRecordCount:

To collect statistics for other Gems, and for page servers, you need to determine the process Id, session Id, or slot of the specific Gem or page server, or the cache name of the Gem. There are a variety of ways you might determine this, but one way is to examine the results of:

System cacheStatisticsForAllSlotsShort

This method returns the name, process Id, session Id, statistics type, and process slot for each process currently attached to the cache. For example:

```
topaz 1> printit
(System cacheStatisticsForAllSlotsShort) collect:
      [:ea | ea printString]
an Array
  #1 anArray(
              'ShrPcMonitor', 7722, 4294967295, 1, 0)
              'gs64stone', 7721, 0, 2, 1)
  #2 anArray(
  #3 anArray( 'FreeFrmPgsvr2', 7725, 4294967294, 4, 2)
 #4 anArray( 'AioPgsvr3', 7726, 4294967294, 4, 3)
  #5 anArray( 'pagemgrThread', 7729, 1, 8, 4)
  #6 anArray( 'GcAdmin5', 7734, 2, 8, 5)
  #7 anArray( 'SymbolGem6', 7735, 3, 8, 6)
  #8 anArray( 'GcReclaim6_7', 7733, 4, 8, 7)
  #9 anArray( 'Gem26', 2271, 5, 8, 8)
  #10 anArray( 'Gem27', 16924, 6, 8, 9)
```

Of course, a Gem may log out between the time you execute this and the time you collect statistics, so be sure that your code handles that condition gracefully.

The methods you use to get the statistics and the corresponding descriptions will depend on how you have determined the specific process you want information about.

### By name:

```
System cacheStatisticsForProcessWithCacheName: aString
   (You must manually determine the process type)
   or
   System cacheStatsForGemWithName: aString.
   System cacheStatisticsDescriptionForGem.
By operating system Process Id (PID):
   System cacheStatisticsProcessId: aPid.
   System cacheStatisticsDescriptionAt:
          (System cacheSlotForProcessId: aPid).
By process slot:
   System class >> cacheStatisticsAt: aProcessSlot
   System class >> cacheStatisticsDescriptionAt: aProcessSlot
By session Id:
The page server for a Gem assumes the same sessionId as its Gem.
   System gemCacheStatisticsForSessionId: aSessionId.
   System cacheStatisticsDescriptionForGem.
   System cacheStatsForPageServerWithSessionId: aSessionId
   System cacheStatisticsDescriptionForPageServer
```

For example, to find an aggregate value for TimeInFramesFromFindFree of all Gems in the system:

### Setting the name for the Gem in the cache

To make it easier for you to track cache statistics for specific Gems, you can explicitly give each Gem a unique name. The method

```
System cacheName: aString
```

sets the name for the current Gem session in the cache statistics, thus making it much easier to read the statistics in VSD.

Set the cache name soon after login. If you are collecting statistics information using statmonitor, information may be logged using the default name for the Gem, and you may have two separate lines of data for the same session.

### **Session Statistics**

In addition to the system-generated statistics listed below, GemStone provides a facility for defining session statistics — user-defined statistics that can be written and read by each session, to monitor and profile the internal operations specific to your application.

There are 48 session cache statistic slots available, with names of the form SessionStat01...SessionStat47.

You can use the following methods to read and write the session cache statistics:

```
System class >> sessionCacheStatAt: anIndex
Returns the value of the statistic at the designated index. anIndex must be in the range
-2 to 47. Negative indexes are reserved for internal use.
```

System class >> sessionCacheStatAt: anIndex put: aValue
Assigns a value to the statistic at the designated index and returns the new value.
anIndex must be in the range -2 to 47. Negative indexes are reserved for internal use.

System class >> sessionCacheStatAt: anIndex incrementBy: anInt Increment the statistic at the designated index by anInt, and returns the new value. anIndex must be in the range -2 to 47. Negative indexes are reserved for internal use.

- System class >> sessionCacheStatAt: anIndex decrementBy: anInt

  Decrement the statistic at the designated index by anInt, and returns the new value.

  anIndex must be in the range -2 to 47. Negative indexes are reserved for internal use.
- System class >> sessionCacheStatsForProcessSlot: aProcessSlot

  Return an array containing the 48 session statistics for the given process slot, or nil if the process slot is not found or is not in use.
- System class >> sessionCacheStatsForSessionId: aSessionId

  Return an array containing the 48 session statistics for the given session id, or nil if the session is not found or is not in use.

### **Global Session Statistics**

In addition to the Gem session statistics, GemStone/S 64 Bit provides global session statistics — user-defined statistics that can be written and read by any Gem on any Gem server. Unlike *session* cache statistics, which are stored in the shared page cache of the machine that the Gem is running on, *global* session statistics are stored in the shared page cache of the Stone. Global session statistics are not transactional. For a given statistic, every session sees the same value, regardless of its transactional view.

There are 48 global cache statistic slots available, with names of the form GlobalStat00...GlobalStat47.

You can use the following methods to read and write the global cache statistics:

- System class >> globalSessionStatAt: *aProcessSlot*Returns the value of the statistic at the designated slot (must be in the range 0..47).
- System class >> globalSessionStatAt: aProcessSlot put: aValue Assigns a value to the statistic at the designated slot (must be in the range 0..47) and returns the new value. The value must be a SmallInteger in the range of -2147483648 to 2147483647.
- System class >> incrementGlobalSessionStatAt: aProcessSlot by: anInt Increments the value of the statistic at the designated slot by anInt and returns the new value of the statistic. The value anInt must be a SmallInteger in the range of -2147483648 to 2147483647.

# **Host Statistics**

### **Host Statistics for processes**

Process-level statistics require an OS call, which can cause cache statistics to impact performance. These statistics are not part of the information returned by regular cache statistics interface methods. To get this information, use the following methods.

- System class >> hostProcessStatisticsNames
  Returns an array of Strings which are the names of the per-process statistics
  provided by this host.
- System class >> hostStatisticsForMyProcess
  Returns an array of SmallIntegers which represent the host statistics for this process. The names of each statistic are returned by the #hostProcessStatisticsNames method.

System class >> hostStatisticsForProcess: processId

Returns an array of SmallIntegers which represent the host statistics for the process with the given process ID. The names of each statistic are returned by the #hostProcessStatisticsNames

Specific methods are also available to return the host CPU statistics only:

System class >> hostCpuStatsForProcessId: anInt
Return an Array of two integers as follows:

- 1 user mode CPU milliseconds
- 2 system mode CPU milliseconds

Both array elements will be -1 if the process slot is out of range or not in use or if this method is not supported for the host architecture.

It is not required that the process with pid *anInt* is attached to the shared page cache or even is a GemStone process. The method will succeed for any process for which the Gem session executing the method has permission to view the target process' CPU usage statistics.

System class >> hostCpuStatsForProcessSlot: anInt

For the process using the cache process slot *anInt*, return an Array of two integers as follows:

- 1 user mode CPU milliseconds used
- 2 system mode CPU milliseconds used

Both array elements are set to -1 if the process slot is out of range or not in use, or if this method is not supported for the host architecture.

### **Host Statistics for OS**

While most monitoring is of the object server and session processes, it is also useful to monitor the performance of the operating system that is running GemStone. On host platforms that support it, the following methods return statistics provided by the operating system. This is the same information that is available via statmonitor; see **statmonitor** on page 329.

System class>> fetchSystemStatNames

Return an array of Strings with the names of the available OS level statistics. The length is host-dependent. If the host system does not support system statistics, this method returns nil.

System class >> fetchSystemStats

Return an array of Numbers corresponding to the names returned by he #fetchSystemStatNames method. The length of the result array is host dependent. While most elements in the result array will be SmallIntegers, the result may also contain other types of Numbers such as SmallDoubles, Floats, LargeIntegers, etc. If the host system does not support system statistics, this method returns nil.

You can also monitor specific CPU usage for the host using the following method:

System class >> hostCpuUsage

Returns an Array of 5 SmallIntegers with values between 0 and 100 which have the following meanings:

- 1 Percent CPU active (user + system)
- 2 Percent CPU idle
- 3 Percent CPU user
- 4 Percent CPU system (kernel)
- 5 Percent CPU I/O wait

On hosts with multiple CPUs, these figure represent the average across all processors. The results of the first call to this method are invalid and should be discarded. Returns nil if the host system does not support collecting CPU statistics.

Chapter

6

# User Accounts and Security

This chapter also shows you how to perform some common GemStone user administration tasks:

- ▶ How to create and modify user accounts, including passwords, privileges, group memberships, and symbol resolution, and how to control the user's read-write access to objects through the use of object security policies.
- ▶ How to set up alternate ways to authenticate logins, such as authenticating by UNIX userId or LDAP.
- ▶ How to configure GemStone login security by restricting valid passwords, imposing password and account age limits, and monitoring intrusion attempts.
- ▶ Tracking user account logins and logouts

To perform most of these tasks you must have explicit *privilege* to execute a restricted Smalltalk method, and you may also need to be explicitly authorized to modify an affected GsObjectSecurityPolicy. This chapter introduces these concepts. For a full description of privileges and GsObjectSecurityPolicies, see the chapter of the *Programming Guide* that discusses security.

# 6.1 GemStone Users

This section provides background information about how GemStone stores user accounts, what accounts are predefined, and what determines an account's name space.

### **UserProfiles**

Each GemStone user is associated with an instance of class UserProfile. This UserProfile object contains information describing objects that the user is allowed to examine or modify, privileges that the user has to perform certain operations, and security information.

Each UserProfile has the following information:

User ID A unique String that identifies the user to the GemStone system.

Password The GemStone-specific password (an InvariantString) to use to

validate logins. GemStone stores the password in encrypted form in

a secure manner.

Default Object Either nil or an instance of GsObjectSecurityPolicy. This determines

Security Policy the default read and write authorizations for objects created by the

user.

Privileges A collection of symbols that allow the user to perform certain

"privileged" system functions.

Groups In conjunction with object security policies, group membership is

used to allow access to restricted objects for specific categories of

users.

SymbolList The list of SymbolDictionaries that this user can see.

Login Hook Method selector or block of code to execute on login.

These are discussed in more detail under "UserProfile Data" on page 137.

Other information related to the user account is stored in an instance of UserSecurityData; this includes data related to security features. Instances of UserSecurityData are private and protected, but some information, such as lastLoginTime, can be accessed via methods in UserProfile.

### **AllUsers**

Each instance of UserProfile must be in the global collection, AllUsers. AllUsers is the single instance of UserProfileSet. AllUsers acts as the "root" for all objects in the repository; any object in the repository must be reachable from AllUsers, usually via the SymbolLists of the UserProfiles, otherwise it is subject to garbage collection.

# **Special System Users**

When GemStone is first installed, AllUsers has UserProfiles already defined for the following users. These are the special system users. You must never delete these users. These users may not have privileges removed, cannot be disabled, must use GemStone authentication, and their accounts are not subject to password or account age limits.

You can determine if an account is a special system user by executing:

UserProfile isSpecialUserId: 'theUserId'

### **SystemUser**

SystemUser is analogous to root in UNIX. SystemUser has all privileges, belongs to all predefined groups, and is authorized to read and write all objects regardless of GsObjectSecurityPolicy protection. These privileges cannot be taken away, so SystemUser can always write to all objects. This account is used only to perform GemStone system upgrades, modify some system configuration settings, and other special-purpose operations that must be highly restricted.

The SystemUser account is the owner of the SystemObjectSecurityPolicy, which contains the kernel classes.

### WARNING

Logging in to GemStone as SystemUser is like logging in to your workstation as root: an accidental modification to a kernel object can cause a great deal of harm. Use the DataCurator account for system administration functions except those that **require** SystemUser privileges, such as a repository upgrade.

### **DataCurator**

The DataCurator account is the account that is normally used for day-to-day administration tasks. Initially, DataCurator is granted all privileges and belongs to all predefined groups. All GemStone UserProfiles are protected by the DataCuratorObjectSecurityPolicy.

### **GcUser**

The GcUser account is a special account that logs in to the repository automatically to perform garbage collection tasks. You normally would only login as GcUser in order to update configuration parameters stored in GcUser's UserGlobals.

### **SymbolUser**

The SymbolUser account is a special account that is used to perform symbol creation tasks. Login as SymbolUser is disallowed. Directly accessing the AllSymbols collection, which is in the UserGlobals of the SymbolUser, is possible from another administrative session.

### **Nameless**

The Nameless account is a special account for use only by other GemStone products. Do not use this account or change it unless instructed to do so by GemStone Technical Support.

# 6.2 Creating and Removing Users

Methods that create UserProfiles add the new UserProfile to AllUsers, the global collection (UserProfileSet) of users. UserProfiles that are not in AllUsers cannot log in.

In addition to creating the new UserProfile, you should also see that each user's UNIX environment is set up to provide access to GemStone. This is described in the *GemStone/S* 64 Bit Installation Guide.

Removing a user, in addition to removing the UserProfile from AllUsers, requires cleanup to ensure that objects that refer to the deleted user do not inadvertently prevent the deleted user from being garbage collected, and that objects that are referred to only by the deleted users are not inadvertently garbage collected. The methods to remove users perform this cleanup.

### UserProfile Data

Each user profile has the following instance variable data, either explicitly specified during instance creation, or provided with default values. This information can be updated.

The requirements for updating this information vary. In many cases, the requirements are different between updating information for another user and for updating your own information. See the update methods for details.

### **User ID**

Each UserProfile is created with a unique user Id String. Embedded spaces are permitted. UserId may only be changed by SystemUser or by a user with the privilege ChangeUserId. The userIds of special system users cannot be changed.

### **Password**

Each UserProfile is created with an initial password, an Invariant String, which must not be the same as the User Id and may not be longer than 1024 characters. The user supplies this password for identification purposes at login, unless another form of login authentication is used; see "Password Authentication" on page 153.

Users must have the explicit privilege #UserPassword to change their own passwords, and there are a number of ways to constrain the choice of passwords. See the section "Limiting Choice of Passwords" on page 158 for details.

To change the password of a user other than yourself, the #OtherPassword privilege is required, a different method is used, and password constraints do not apply.

### **Default Object Security Policy**

A users' defaultObjectSecurityPolicy determines the default read and write authorizations for objects created by the user. When you add a new user to the GemStone system, you can either allow the default security policy to be nil, use protocol that creates a new GsObjectSecurityPolicy, or specify an existing GsObjectSecurityPolicy for the user.

For more information on how security policies are used to control read and write authorization for objects in the repository, see the chapter in the *Programming Guide* that discusses security.

A defaultObjectSecurityPolicy of nil means that objects created by that user, by default, have world read and write access; that is, are not restricted from being read or written by all other users. Not requiring authorization checks has the benefit of improved performance, if your application does not require object level security.

To specify a defaultObjectSecurityPolicy for a user, you may use an existing instance of GsObjectSecurityPolicy, or you must create and commit the GsObjectSecurityPolicy before it can be used.

To modify the defaultObjectSecurityPolicy of any user, you must have write access to the security policy of that UserProfile. In addition, to modify your own defaultObjectSecurityPolicy, you must have the DefaultObjectSecurityPolicy privilege.

### **Privileges**

When you create a new UserProfile, you determine whether the new user may perform certain "privileged" system functions. For example, stopping another session or the repository itself requires a particular privilege to do so. Table 6.1 describes the types of functions that each privilege controls.

For developers, you must also specifically grant the privilege that allows the user to modify code.

Note that privileges are more powerful than security policy authorization. Although the owner of a security policy can always use authorization protocol to restrict read or write access to objects in a policy, an administrator with appropriate privileges, such as DataCurator, can override that protection by sending privileged messages that let you change the authorization scheme.

**Table 6.1 GemStone Privileges** 

| Type of Privilege                | Privileged Operations                                                                                                    |
|----------------------------------|----------------------------------------------------------------------------------------------------|
| SystemControl                    | SystemControl is required by methods that start or stop sessions, including operations that invoke the Multi-Threaded Scan (page 255); for methods that suspend or resume logins, send signals to other sessions, and manage checkpoints.                                                                                                    |
| SessionAccess                    | SessionAccess privilege is required to find out information about sessions other than the current session, or to perform operations on other sessions.                                                                                                    |
| UserPassword                     | Required to change your own password using UserProfile>>oldPassword:                                                                                                    |
| DefaultObjectSecurit<br>yPolicy  | This privilege is required to set a UserProfile's default ObjectSecurityPolicy using UserProfile>>defaultObjectSecurityPolicy: or a method that invokes that. For compatibility with previous versions, the DefaultSegment privilege also resolves to this privilege                                                                                                    |
| CodeModification                 | You must have CodeModification privilege to create or modify instances of GsNMethod, GsMethodDictionary, or Class. See the discussion following this table.                                                                                                    |
| OtherPassword                    | You must have OtherPassword privilege to make any changes to a UserProfile. This includes adding or removing a SymbolDictionary to/from a SymbolList that is not your own. OtherPassword is also required to find out information about UserProfiles other than the currently logged in session. OtherPassword is required to make any changes to AllUsers, including creating a new user and configuring security requirements. |
| ObjectSecurityPolicy<br>Creation | Required in order to creating a new GsObjectSecurityPolicy, using GsObjectSecurityPolicy class>>new, newInRepository: or any methods that invoke these.  For compatibility with previous versions, the SegmentCreation privilege also resolves to this privilege.                                                                                                    |

Table 6.1 GemStone Privileges (Continued)

| Type of Privilege                  | Privileged Operations                                                                                                    |
|------------------------------------|----------------------------------------------------------------------------------------------------|
| ObjectSecurityPolicy<br>Protection | You must have ObjectSecurityPolicyProtection to update the authorizations of a GsObjectSecurityPolicy, other than one that is owned by the current session's user. This includes GsObjectSecurityPolicy>>group:authorization:, ownerAuthorization:, and worldAuthorization:. For compatibility with previous versions, the SegmentProtection privilege also resolves to this privilege. |
| FileControl                        | FileControl is required for operations that access external files, including operations related to backup, restore, transaction logs, and extents.                                                                                                    |
| GarbageCollection                  | Required to perform any garbage collection operation, to start and stop Admin and Reclaim Gems, and force epoch or reclaim to run. Also required to audit and profile the repository.                                                                                                    |
| NoPerformOnServer                  | If you have this privilege, you cannot execute System class>>performOnServer:                                                                                                    |
| NoUserAction                       | If you have this privilege, you cannot execute System class>> loadUserActionLibrary:                                                                                                    |
| NoGsFileOnServer                   | If you have this privilege, you cannot execute ny GsFile operation which accesses a file on the server.                                                                                                    |
| NoGsFileOnClient                   | If you have this privilege, you cannot execute any GsFile operation which accesses a file on the client.                                                                                                    |
| SessionPriority                    | Required to modify the priority of any session, or to check the priority of a session other than the current session.                                                                                                    |
| CompilePrimitives                  | Allow user to compile primitive methods, which is otherwise restricted to SystemUser.                                                                                                    |
| ChangeUserId                       | Allow user to execute userId:password: to rename a user, which is otherwise restricted to SystemUser.                                                                                                    |

### **Code Modification Privilege**

CodeModification privilege is required to execute any method that modifies Smalltalk code:

- You must have CodeModification privilege to create instances of GsNMethod, or to create or modify instances of GsMethodDictionary or Class. (You cannot modify a GsNMethod once it has been created.)
- ▶ You must have CodeModification privilege to add a Class to, or remove a Class from, a SymbolDictionary and its subclasses.
- You must have CodeModification privilege to add or remove a SymbolDictionary from your own SymbolList.

You cannot use GemBuilder for C to modify instances of the following classes (or their subclasses): GsNMethod, GsMethodDictionary, Class, SymbolDictionary, SymbolList, UserProfile.

### Groups

GemStone uses group membership to facilitate access to objects that are protected by GsObjectSecurityPolicies. While certain objects must be protected from read or write access by other users in the system (the "world"), you may still need to grant access to specific individual users. By adding group authorization to the GsObjectSecurityPolicy that protects these objects, and adding the corresponding group membership to that user, you can provide a user with the appropriate access to these objects.

A GsObjectSecurityPolicy can authorize multiple groups and a user can be a member of multiple groups. There are several predefined groups, as shown in Table 6.2. By default, all new users become members of group Subscribers.

### **AllGroups**

AllGroups is a global collection of Strings, that includes all groups defined for all users and all security policies.

Initially, AllGroups contains the following:

**Table 6.2 GemStone Groups** 

| Group name       | Access                                                                                                    |
|------------------|----------------------------------------------------------------------------------------------------|
| System           | Members of this group have write access to objects protected by the GcUser's object security policy.                                                                                                    |
| DataCuratorGroup | Members of this groups have write access to objects protected by the <b>DataCuratorObjectSecurityPolicy</b> . This is useful if you wish to make a user other than DataCurator to be a system administrator, since many operations that update users require write access to <b>DataCuratorObjectSecurityPolicy</b> . |
| Publishers       | Members of this group have write access to objects protected by <b>PublishedObjectSecurityPolicy</b> .                                                                                                    |
| Subscribers      | Members of this group have read access to objects protected by <b>PublishedObjectSecurityPolicy</b> .                                                                                                    |
| SymbolUser       | (Reserved).                                                                                                    |

### **Symbol Lists**

As explained in the *Programming Guide*, the GemStone Smalltalk compiler follows a well-defined path in resolving objects named by source code symbols. First, the compiler considers the possibility that a variable name might be either local (a temporary variable or an argument) or defined by the class of the current method definition (an instance variable, a class variable, or a pool variable). If a variable is none of these, the compiler refers to an Array of SymbolDictionaries in the user's UserProfile and current session state. That Array is called the user's *symbol list*. The symbol list tells Smalltalk which of many possible GemStone SymbolDictionaries to search for an object named in a Smalltalk program.

For each user, a persistent instance of class SymbolList is stored in the repository and is referenced from the UserProfile associated with this user as the symbolList instance variable. In addition, a transient copy of that SymbolList is stored in the GsCurrentSession object for the logged-in session.

A session's transient copy can be modified without affecting (or causing concurrency conflicts with) either the persistent symbol list or the transient copies controlling other sessions. Changes to your own UserProfile's persistent symbol list also change the symbol resolution of your current session. However, changes to the persistent symbol list are likely to cause concurrency conflicts with other sessions logged in under the same userId.

For further information about symbol lists, refer to the *Programming Guide*.

New UserProfiles are created with the following SymbolDictionaries, in this order:

UserGlobals Each UserProfile has its own Symbol Dictionary for the user's private

symbols.

Globals The second element in each user's initial symbol list is a "system

globals" SymbolDictionary, *Globals*. This dictionary contains all of the GemStone Smalltalk kernel classes (Object, Class, Collection, Integer, and so forth). Although users can read the objects in Globals, ordinarily they cannot modify objects in that Dictionary.

**Published** The third and final element in each user's initial symbol list is a

SymbolDictionary for application objects that are "published" to all users. Users who are members of the group Publishers can place objects in this dictionary to make them visible to other users. Using the Published dictionary lets you share these objects without having to put them in Globals, which contains the GemStone kernel classes, and without the necessity of adding a special dictionary to each

user's symbolList instance variable.

Although all users automatically share access to objects in Globals, sharing application objects between users requires that the objects be in a SymbolList that is visible to both users. There are three primary ways to do this:

- As a member of group Publishers, you can add the objects to the Published dictionary. This dictionary is already in each user's symbol list, so whatever you add becomes visible to users the next time they obtain a fresh transaction view of the repository. You may do this by sending the message Published at: aKey put: aValue.
- ▶ You can define a special SymbolDictionary, and add that to the user's SymbolList. The procedure is described under "Adding a SymbolDictionary to Someone Else's Symbol List" on page 150.
- ▶ The application itself can add the objects to the individual user's symbol list, either to the permanent symbol list in the UserProfile or to a transient symbol list for that session. For information about this approach, refer to the *Programming Guide*.

For more information, refer to the chapter on symbol resolution and object sharing in the *Programming Guide*.

# **Creating Users**

Privileges required: OtherPassword, and write access to the DataCuratorObjectSecurityPolicy. You may also need ObjectSecurityPolicyCreation.

### Simple User Creation

At minimum to create a new UserProfile, you must supply the new user's userId and password, each as a String. This creates the new user with no privileges, only the Subscribers group, and with a nil defaultObjectSecurityPolicy.

```
Allusers addNewUserWithId: 'theUserId' password: 'thePassword'.
```

### Simple User Creation with GsObjectSecurityPolicy Creation

To create a new user and specify that a new instance of GsObjectSecurityPolicy should be created for the new user, use the following expression:

```
AllUsers addNewUserWithId: 'theUserId'

password: 'thePassword'

createNewObjectSecurityPolicy: true
```

### User Creation With Privileges, Groups, and ObjectSecurityPolicy

Using the complete form allows you to assign privileges to the new user, add the user to groups, and specify an ObjectSecurityPolicy. The ObjectSecurityPolicy may be nil.

```
AllUsers addNewUserWithId: 'theUserId'
    password: 'thePassword'
    defaultObjectSecurityPolicy: anObjectSecurityPolicyOrNil
    privileges: anArrayOfPrivStrings
    inGroups: aCollectionOfGroupStrings

For example:
    topaz 1> printit
    AllUsers addNewUserWithId: 'Mary'
        password: 'herPasswd'
        defaultObjectSecurityPolicy: nil
        privileges: #( 'UserPassword')
        inGroups: #( 'MarathonRunners').
    System commitTransaction.
```

For additional user creation protocol, see the image. UserProfileSet instance methods and UserProfile class methods both create new UserProfiles and add the new user to AllUsers.

# **Removing Users**

Privileges required: OtherPassword.

In addition to removing the UserProfile from AllUsers, removing a user requires that any GsObjectSecurityPolicies owned by the deleted user are moved to a new user.

In addition, to ensure that work being done by the user being deleted is not lost, the SymbolLists of the deleted user are moved to a separate location where they can be periodically reviewed and manually dereferenced.

### DeletedUserProfile and AllDeletedUsers

When a user is removed, a new instance of DeletedUserProfile is created, with the userId and the SymbolLists of the user being removed, and the current DateTime.

This instance of DeletedUserProfile is moved to a collection #AllDeletedUsers, in Globals SymbolDictionary.

An administrator should review the classes and methods in the SymbolLists of the DeletedUserProfile, copy anything valuable elsewhere, and manually remove the DeletedUserProfile from AllDeletedUsers.

### Remove User, with ObjectSecurityPolicies Going to the Current User

The following methods remove the user and reassign any GsObjectSecurityPolicies owned by the user to be removed to the UserProfile of the current user (the user executing this code, such as DataCurator).

This form passes in the instance of UserProfile for the user to be deleted:

```
AllUsers removeAndCleanup: aUserProfile.
```

While this form passes in the userId of the user to be deleted, and includes a block to execute if no UserProfile with the given userId exists in AllUsers:

```
AllUsers removeAndCleanupUserWithId: 'aUserld' ifAbsent: aBlock
```

### Remove User, with ObjectSecurityPolicies going to another User

The following methods remove the user and reassign any GsObjectSecurityPolicies owned by that user to another specific UserProfile.

This form passes in the instance of UserProfile for the user to be deleted and the UserProfile to which to reassign the ObjectSecurityPolicies:

```
AllUsers removeAndCleanup: aUserProfile migrationSecurityPoliciesTo: anotherUserProfile.
```

While this form passes in the userId String of the user to be deleted and the userId String of the UserProfile to which to reassign the ObjectSecurityPolicies, and includes a block to execute if a UserProfile does not exist with either of the UserId Strings:

```
AllUsers removeAndCleanupUserWithId: 'aUserId'
    migrationSecurityPoliciesUserWithId: 'anotherUserId'
    ifAnyAbsent: aBlock

For example,
topaz 1> printit
AllUsers removeAndCleanup: (AllUsers userWithId: 'John')
    migrationSecurityPoliciesTo: (AllUsers userWithId: 'Ann')
System commitTransaction.
```

# **6.3 Administering Users**

# **List Existing Users**

Privileges required: None.

There is no direct method within GemStone Smalltalk to list only the names of existing accounts. The following example shows one way to obtain that information:

```
topaz 1 > run
(AllUsers collect: [:each | each userId ]) asArray.
%
#1 SystemUser
#2 DataCurator
```

```
#3 Nameless
#4 SymbolUser
#5 GcUser
```

## **Modifying the UserId**

Privileges required: ChangeUserId.

Updating the userId requires resetting the password for that user. The new user ID and password will take effect when you commit the current transaction. The names of special system users cannot be changed.

To modify the user ID of a GemStone user, execute the following expression:

```
(AllUsers userWithId: 'theUserId')
    userId: 'newId'
    password:'newPassword'.
```

An error is raised if *newId* is the userId of an existing UserProfile.

## **Modifying Password**

#### **Users Changing Their Own Password**

Privileges required: UserPassword.

In many cases, users set their own passwords and may be required to update them periodically. These users must be given the UserPassword privilege to do so, and use the method UserProfile >> oldPassword:newPassword: to update their password.

For example:

```
System myUserProfile oldPasswordString' newPassword: 'newPasswordString'.
```

Password choice is constrained by login security that is configured for the repository; see the discussion under "Limiting Choice of Passwords" on page 158.

The new password takes effect when you commit the current transaction.

A different method, requiring other privileges, is used by Administrators to update the password of another user.

#### **Changing Another User's Password**

Privileges required: OtherPassword.

To modify the password of any GemStone user, execute the following expression.

```
(AllUsers userWithId: 'theUserId')
    password: 'newPasswordString' .
```

The new password takes effect when you commit the current transaction.

The password set by this method is not subject to the constraints described under "Limiting Choice of Passwords" on page 158, because this method can only be used by a user having the OtherPassword privilege. The password must not be the same as the UserId and must not be longer than 1024 characters.

Each password change of this type is noted in the GemStone security log, which currently is the Stone's log file. The entry includes the userId of the session making the change but not the new password.

## Modifying defaultObjectSecurityPolicy

Each security policy maintains access authorization for its owner, the world, and an unlimited number of groups. There are three levels of authorization: none, read (read-only), and write (which includes read permission).

#### Determining Who Is Authorized to Read or Write in an Object Security Policy

Privileges required: read authorization for the security policy with which this policy is associated, such as the DataCuratorObjectSecurityPolicy.

You can find out who is authorized to read or write objects in an security policy by sending it the message asString. For instance:

```
topaz 1> printit
PublishedObjectSecurityPolicy asString
%
anObjectSecurityPolicy, Number 6 in Repository SystemRepository,
Owner SystemUser write, Group Subscribers read, Group Publishers
write, World none
```

#### Changing the Authorization of an Object Security Policy

Privileges required: ObjectSecurityPolicyProtection or be the security policy's owner, and write authorization to the DataCuratorObjectSecurityPolicy.

The new authorization will take effect for logins following the commit of the current transaction.

#### **CAUTION**

Do not attempt to change the authorization of SystemObjectSecurityPolicy.

To change the authorization for a security policy, execute any (or all) of the following expressions.

```
the Object Security Policy owner Authorization: #an Authorization Symbol.
```

the Object Security Policy world Authorization: #an Authorization Symbol.

```
the Object Security Policy group: 'a Group String' authorization: #an Authorization Symbol.
```

#### NOTE

Exercise caution when changing the authorization for any security policy that a user may be using as his or her default or current security policy — whether or not the user owns the affected policy. If a user attempts to commit a transaction, but has created objects with a policy for which he or she no longer has write authorization, an error will be generated.

For example, to authorize the group Accounting to read (but not write) in user Eli's default security policy, you could execute the following expression:

```
(AllUsers userWithId: 'Eli') defaultObjectSecurityPolicy
    group: 'Accounting'
    authorization: #read.
```

If the group 'Accounting' does not exist, GemStone will return an error. The discussion under "Adding a User to a Group" on page 147" explains how to create a new GemStone group.

#### Remove a Group from an Object Security Policy's Authorization List

Privileges required: ObjectSecurityPolicyProtection, and write authorization for the security policy.

To remove a group from a security policy's list of authorized groups, execute an expression similar to the following:

the Security Policy group: 'a Group String' authorization: #none

#### Change a User's Default Object Security Policy

Privileges required: DefaultObjectSecurityPolicy, and write authorization to the DataCurator ObjectSecurityPolicy.

Changes to another user's default security policy do not take effect until the next login.

To change a user's default security policy, execute the following expression:

#### NOTE

If you change any user's default security policy (including your own) to a security policy for which that user lacks write authorization, and you subsequently commit the transaction, the affected user will no longer be able to log in to GemStone.

## **Modifying Groups**

#### **Examining Group Memberships**

No privileges are required for this operation.

To find out which groups a user belongs to, execute the following expression:

```
(AllUsers userWithId: 'theUserId') groups
```

This expression returns a Set of Strings indicating the groups to which the user belongs.

#### Adding a User to a Group

Privileges required: OtherPassword and write authorization to DataCuratorObjectSecurityPolicy.

To add a user to a group, do the following:

```
('MarathonRunners' in: AllGroups)
        ifFalse: [AllGroups add: 'MarathonRunners'].
(AllUsers userWithId: 'theUserId') addGroup: 'MarathonRunners'.
```

This expression adds the user to the group MarathonRunners by adding the group name to the list of groups maintained in the UserProfile. (This action takes effect when you commit the current transaction.)

If the group MarathonRunners did not previously exist, this expression creates it in AllGroups (the "master list" of all group names). See "AllGroups" on page 141 for more information.

#### Removing a User from a Group

Privileges required: OtherPassword and write authorization to DataCuratorObjectSecurityPolicy.

To remove a user from a group, execute an expression of the following form:

```
(AllUsers userWithId: 'theUserId') removeGroup: 'Sprinters'.
```

This expression removes the designated group from the list of groups to which the user belongs. This action will take effect when you commit the current transaction. For more information about groups, see the Security chapter of the *Programming Guide*.

#### **Listing Members of a Group**

No privileges are required for this operation.

To list all members of a user group, execute an expression of the following form:

```
AllUsers membersOfGroup: aString
```

This expression returns an IdentitySet containing the userId for each member of the group.

## **Removing a Group**

Privileges required: OtherPassword and write authorization to DataCuratorObjectSecurityPolicy.

To remove a user group from the global object AllGroups, first remove each member from the group, then remove the group itself, using the expression

```
AllGroups removeGroup: aGroupString.
```

For example, to remove a group named MarathonRunners:

```
topaz 1> printit
  "Remove each member from the group "
(AllUsers usersInGroup: 'MarathonRunners') do:
        [:aUserProfile| aUserProfile removeGroup: theGroup].
  "Now remove the group itself "
AllGroups remove: 'MarathonRunners'.
System commitTransaction
```

## **Modifying Privileges**

#### **Examining a User's Privileges**

No privileges are required for this operation.

GemStone provides messages that allow you to determine which privileged methods a GemStone user may execute, and to change the privileges of any user. Naturally, you need the appropriate privileges to use those methods.

To find out which privileged methods a given user is permitted to execute, send the following message to the desired user's UserProfile:

```
(AllUsers userWithId: 'theUserId') privileges
```

This message returns an Array of Strings. Each String in the Array corresponds to one of the user's privileges. Table 6.1 on page 139 lists the Smalltalk methods that correspond to each privilege.

#### **Adding a Privilege**

Privileges required: OtherPassword and write authorization to the ObjectSecurityPolicy of the user's UserProfile.

The new privileges will take effect when you commit the current transaction.

To add to a user's existing privileges, execute the following expression:

```
(AllUsers userWithId: 'theUserId') addPrivilege: aPrivilegeString .
```

Here's an example that assigns three new privileges to user Bob:

```
topaz 1> printit
(AllUsers userWithId: 'Bob')
        addPrivilege: 'SystemControl';
        addPrivilege: 'SessionAccess';
        addPrivilege: 'UserPassword' .
System commitTransaction
%
```

#### **Revoking a Privilege**

Privileges required: OtherPassword and write authorization to the security policy of the user's UserProfile.

The privileges will be revoked when you commit the current transaction.

To revoke one (or more) of a user's existing privileges, execute the following expression: (AllUsers userWithId: 'theUserId') deletePrivilege: aPrivilegeString.

The following example revokes two of user Jane's privileges:

#### **Reassigning All Privileges**

Privileges required: OtherPassword and write authorization to the security policy of the user's UserProfile.

The new privileges will take effect when you commit the current transaction.

To redefine the full set of a user's privileges, perhaps adding some and revoking others, execute the following expression:

```
(AllUsers userWithId: theUserId) privileges: anArrayOfStrings
```

This expression supersedes any previous privilege assignments. After the change is committed, only those privileges listed in the expression are valid for the user. Any privileges that were previously valid, but are not listed, are revoked.

For example:

```
topaz 1> printit
(AllUsers userWithId: 'Sam') privileges:
     #( 'UserPassword' ) .
System commitTransaction
2
```

## **Modifying SymbolLists**

#### Adding a Symbol Dictionary to Your Own Symbol List

Privileges required: CodeModification.

You can add a dictionary to a symbol list by sending the message UserProfile>>insertDictionary: aSymbolDictionary at: anIndex. The change does not affect the transient copy of the symbol list that is used by another currently logged in session until that session commits or aborts.

This example inserts dictionary NewDict (which already exists in the Published dictionary) into the user's own symbol list:

```
topaz 1> printit
System myUserProfile
          insertDictionary: NewDict at: 2.
%
```

Inserting the new dictionary at index 2, as in the example, places it between the UserGlobals and the Globals dictionaries in the search order. Because symbol resolution depends on the order of dictionaries in a user's symbol list, the index used in this example may not be appropriate for all situations.

#### Adding a Symbol Dictionary to Someone Else's Symbol List

Privileges required: OtherPassword and write permission to the security policy of the other user's SymbolDictionary.

This example inserts dictionary NewDict (which already exists in the Published dictionary) into user Jerry's symbol list:

#### Removing a Symbol Dictionary from Your Own Symbol List

Privileges required: CodeModification.

You can remove a dictionary from a symbol list by sending the message UserProfile>>removeDictionary: aSymbolDictionary.

The change does not affect the transient copy of the symbol list that is used by another currently logged in session, until that session commits or aborts.

This example removes dictionary OldDict from the user's own symbol list:

```
topaz 1> printit
System myUserProfile
    removeDictionary: OldDict.
System commitTransaction
%
```

#### Removing a Symbol Dictionary from Someone Else's Symbol List

Privileges required: OtherPassword and write permission to the security policy of the other user's SymbolDictionary,

This example removes dictionary OldDict from user Jerry's symbol list:

```
topaz 1> printit
(AllUsers userWithId: 'Jerry')
            removeDictionary: OldDict.
System commitTransaction
%
```

## **Disable and Enable User Logins**

A disabled account cannot log in. Disabling an account consists of setting its password to a non-enterable character. Once an account is disabled, a new password must be assigned for that account by an administrator, before the account can log in again.

#### **Disable an Account Explicitly**

Privileges required: OtherPassword. Logins cannot be disabled for special system accounts.

Users can be disabled using the method disable or disableWithReason:. This prevents the user from logging in, but does not affect current login sessions.

For example:

#### Re-enable an Account

Privileges required: OtherPassword.

To re-enable a user account, an administrative user must login and reset the users's password. For example, to reset Sam's password and require him to change his password the first time he logs in:

```
topaz 1> printit
(AllUsers userWithId: 'Sam')
        password: 'AaBbCc';
        loginsAllowedBeforeExpiration: 1.
System commitTransaction
2
```

#### **Find Out Which Accounts Have Been Disabled**

Privileges required: OtherPassword.

The message Allusers findDisabledUsers returns a SortedCollection of UserProfiles that are disabled explicitly or by one of the security precautions discussed in this chapter:

- The password expired (through aging or a login limit).
- ▶ The account remained inactive.
- ▶ There were repeated password failures.

For example:

```
topaz 1> level 1
topaz 1> printit
AllUsers findDisabledUsers
  collect: [:aUser | aUser userId ] .
%
an Array
  #1 qa2
  #2 qa3
```

DataCurator or another user with the OtherPassword privilege can reactivate an account by giving it a new password, as described under "Changing Another User's Password" on page 145.

#### **Check If an Account Is Disabled**

Privileges required: OtherPassword.

You can check if a particular account is disabled by sending the message isDisabled to the account's UserProfile. The method returns either True or False. This example inquires about account *qa*2:

```
topaz 1> printit
(AllUsers userWithId: 'qa2') isDisabled
%
true
```

#### Find Out Why an Account Was Disabled

Privileges required: OtherPassword.

You can find out why a particular account was disabled by sending the message reasonForDisabledAccount to the account's UserProfile. This example inquires about account *qa2*:

```
topaz 1> printit
(AllUsers userWithId: 'qa2') reasonForDisabledAccount
%
LoginsWithSamePassword
```

If the account was disabled using the method <code>disableWithReason:</code>, this method will return that argument. Otherwise if the account was disabled by login security, it will return one of these Strings: 'PasswordAgeLimit', 'StaleAccount', 'LoginsWithSamePassword', or 'LoginsWithInvalidPassword'.

## **Disable and Enable Commits by User**

Commits can be disabled for particular users to ensure "read only" access to the GemStone repository. These users can still log in and view data for which they have read or write authorization, and can modify objects, but they cannot commit and make any changes permanent.

#### **Disable Commits**

Privileges required: OtherPassword. Commits cannot be disabled for special system users. To disable commits for a user, execute the following expression:

```
(AllUsers userWithId: theUserId) disableCommits
```

This expression disables any commits for the given user, beginning with the next login of the user after the session making this change commits. If this user is currently logged in, It does not affect the user's transaction, if any.

For example:

```
topaz 1> printit
(AllUsers userWithId: 'Sam') disableCommits.
System commitTransaction
%
```

#### Re-enable Commits for a User

Privileges required: OtherPassword.

To enable commits for a user, execute the following expression:

```
(AllUsers userWithId: theUserId) enableCommits
```

This expression enables commits for the given user, beginning with the next login after the session making this change commits.

#### Check If a User Can Commit

Privileges required: OtherPassword.

To test if commits have been disabled for a user account, execute the following expression: (AllUsers userWithId: *theUserId*) isReadOnly

## 6.4 Password Authentication

When a user wants to log in to the GemStone repository, their login must be authenticated: they must present a password that is matched against stored information for their UserId, to verify that they are authorized to log in. This authentication can be done entirely within GemStone, or GemStone can use UNIX or LDAP to perform the authentication.

Performing the authentication entirely with GemStone – Gemstone authentication – is the initial default for all users. Other authentication schemes can be configured for individual UserProfiles, although special system users will always use GemStone authentication. The repository may contain UserProfiles using a mix of authentication schemes.

After the authentication scheme is modified for a user and the change is committed, it will take effect the next time the user logs in. Existing logins are not affected.

In addition to GemStone user login authentication, users may need to provide OS userId and password authentication, to execute processes at the OS level. This depends on how the system is configured; see Chapter 3 for details interprocess security and host authentication.

#### **GemStone Authentication**

Privileges required: OtherPassword

GemStone authentication is the default authentication, using the UserId and password store with the UserProfile of the account. In older versions, this was the only way of

authentication within GemStone, and must still always be used by the special system users - SystemUser, DataCurator, GcUser, SymbolUser, and Nameless.

```
topaz 1> printit
(AllUsers userWithId: 'Mary') enableGemStoneAuthentication.
System commitTransaction.
%
```

#### **UNIX Authentication**

Privileges required: OtherPassword

When UNIX account authentication is enabled for a user, they will enter their UNIX account password instead of their GemStone password. Password management for this user then becomes the Unix password management; sending messages to change the GemStone password are not useful, and these accounts are not subject to GemStone's password aging mechanisms.

UNIX authentication uses PAM (pluggable authentication module), and PAM must be configured on the system in order to use UNIX Authentication. Login will look for a module gemstone.gem. See the *Installation Guide* for your server platform for details.

The GemStone userId may be the same as the UNIX userId, or they may be different. When you enable UNIX authentication for an account, you may specify the UNIX userId associated with the GemStone UserProfile and this will be used for authentication. Using nil means to use the GemStone userId as the UNIX userId.

```
(AllUsers userWithId: GemStoneUserId) enableUnixAuthenticationWithAlias: UNIXUserIdOrNil
```

for example, if Mary's UNIX userId is msmith, you can use the first form if her GemStone userId is Mary. If her GemStone userId is also msmith you leave the argument nil.

```
topaz 1> printit
(AllUsers userWithId: 'Mary')
        enableUnixAuthenticationWithAlias: 'msmith'.
System commitTransaction.
%
topaz 1> printit
(AllUsers userWithId: 'msmith')
        enableUnixAuthenticationWithAlias: nil.
System commitTransaction.
%
```

To verify that the UNIX userId exists, execute:

System unixUserIdExists: UNIXUserId

#### LDAP Authentication

Privileges required: OtherPassword

An LDAP (Lightweight Directory Access Protocol) server consolidates and centralizes user authentication, and can be used to authenticate logins to the GemStone server. UNIX authentication, which uses PAM, may ultimately use LDAP if PAM is configured to use LDAP. When you configure GemStone to use LDAP authentication, it goes to LDAP directly, rather than using PAM.

To use LDAP for GemStone authentication, you must have an LDAP server available. When a UserProfile has been configured for LDAP authentication, on login, GemStone performs an LDAP bind to authenticate the userId.

In most cases, the LDAP bind requires a Distinguished Name (DN), which is the unique identifier for an entry. The DN includes both the userId and domain information, e.g. 'uid=msmith,ou=employees,dc=somecompany,dc=com'. GemStone composes the DN based on the arguments provided when you configure LDAP authentication.

To configure a user to use LDAP for authentication, use the following method:

```
(AllUsers userWithId: GemStoneUserId)
enableLDAPAuthenticationWithAlias: LDAPUserIdOrNil
baseDn: baseDn
filterDn: filterDn
```

#### **UserId or Alias**

As with UNIX authentication, if the LDAP userId is the same as the GemStone Id, you may pass in nil for the argument *UNIXUserIdOrNil*; otherwise, pass in the LDAP userId. The user will use their GemStone userId and the password for their LDAP account to log in.

#### **Fully Qualified DN**

You can configure the LDAP authentication for a particular user with the specific DN, with '%s' replacing the userId, for the baseDn: argument. In this case you should pass in nil for the filterDn: argument, which will disable the query.

For example, to configure authentication to use a specific fully qualified DN:

```
topaz 1> printit
(AllUsers userWithId: 'Mary')
    enableLDAPAuthenticationWithAlias: 'msmith'
    baseDn: 'uid=%s,ou=employees,dc=somecompany,dc=com'
    filterDn: nil.
System commitTransaction.
%
```

#### Search for DN

You can also configure authentication to include the base domain information in the baseDn: argument, and include a filter in the filterDn: argument. The filter must contain '%s' in the position for the userId. GemStone will perform a query to get the full DN given the base and filter information.

The base and filter information is provided at the time the authentication is configured, not at login time, so a search option is particularly useful if the LDAP structure is likely to be modified.

To configure authentication to do a search for the given user:

```
topaz 1> printit
(AllUsers userWithId: 'Mary')
        enableLDAPAuthenticationWithAlias: 'msmith'
        baseDn: 'dc=somecompany,dc=com'
        filterDn: '(uid=%s)'.
System commitTransaction.
%
```

#### LDAP authentication without anonymous binds

By default, GemStone login authentication requires that the LDAP server allow anonymous binds. For installations that disallow anonymous binds, you may configure instances of LdapDirectoryServer with the information required for authenticated binds.

AllLdapDirectoryServers is a global collection of instance of LdapDirectoryServer. Each instance of LdapDirectoryServer contains authentication information for an particular LDAP server.

During login, If there are existing instances of LdapDirectoryServer in AllLdapDirectoryServers, then these are used, in order; normally this would include a primary LDAP server and an alternate. If and only if the bind to the first LDAP server fails, the second is tried, and so on. If no binds are successful, then the login will fail.

If AllLdapDirectoryServers is empty, then login will use anonymous bind.

To create an LdapDirectoryServer, and add it to the global list, use the following method:

```
LdapDirectoryServer class >> newWithUri: uri bindDN: aBindDn
    password: password
```

If LDAP authentication is setup, using

```
enableLDAPAuthenticationWithAlias: aString baseDn: baseDn filterDn: filterDn
```

then either anonymous or authenticated binds are performed to authenticate the user password.

For example, to set up a user to use LDAP authentication, and setup a single LDAP server to authenticate binds, the following code would be executed.

```
aUserProfile
    enableLDAPAuthenticationWithAlias: nil
    baseDn: 'ou=Users,dc=gemtalksystems,dc=com'
    filterDn: '(uid=%s)' .

LdapDirectoryServer
    newWithUri: 'ldaps://ldap.gemtalksystems.com'
    bindDN: 'uid=bindUser,ou=Users,dc=gemtalksystems,dc=com'
    password: 'swordfish' .
```

Users are individually configured to use LDAP authentication, but LDAP directories are configured for the repository as a whole, so this step is only done once. All users use the same bind authentication, though they use their own individual passwords to perform the actual account authentication.

Note that the instances of LdapDirectoryServer store the encrypted bind password. This is not the actual user password to login to GemStone; this bind password allows you to perform the user password authentication.

To determine if a particular LdapDirectoryServer exists, use the following method, which returns either the LdapDirectoryServer or nil if it is not found:

```
LdapDirectoryServer >>findServerWithUri: aUriString
```

to remove an LdapDirectoryServer, use the method:

```
LdapDirectoryServer >> removeServerWithUri: aUriString
```

#### Validating passwords

Once logged in, you can perform an validation call to the LDAP server that passes in the LDAP authentication as well as the user authentication, using this method:

```
System class >> validatePasswordUsingLdapServers:baseDn:
    filterDn:userId:password:bindDn:bindPassword:
```

The additional bind arguments should be nil if authenticating in explicit mode, or with anonymous bind. For example:

#### **Explicit mode**

#### Search mode with anonymous bind

#### Search mode with authenticated bind

For further details, see the method comments in the image.

## **Determining an Account's Authentication Scheme**

Privileges required: OtherPassword

Your repository may contain a mix of authentication schemes, with some users (at least certainly the special system accounts) using GemStone authentication, others authenticating using UNIX accounts, and still other using LDAP.

You can determine what scheme an account is using by sending authenticationScheme. This will return the symbol #GemStone, #UNIX, or #LDAP. For example,

```
topaz 1> printit
(AllUsers userWithId: 'DataCurator') authenticationScheme.
%
GemStone
```

You may also send messages to check for specific schemes. The following methods return true or false.

```
(AllUsers userWithId: userId) authenticationSchemeIsUNIX

(AllUsers userWithId: userId) authenticationSchemeIsLDAP

(AllUsers userWithId: userId) authenticationSchemeIsGemStone
```

# 6.5 Configuring GemStone Login Security

GemStone provides several login security features. You can:

- Constrain the choice of passwords to a certain pattern, ban particular passwords altogether, or ban reuse of a password by the same account
- Require users to change their passwords periodically (password aging)
- Limit the number of logins under a temporary password
- Disable accounts that have not logged in for a specified interval (account aging)
- Limit the number of concurrent sessions by a particular account
- Monitor failed login attempts and, if necessary, disable further login attempts on that account

In all cases, the password must not be the same as the UserId and must not be longer than 1024 characters.

Additional methods let you determine which accounts have been disabled by one of these security features and why a particular account was disabled.

#### CAUTION

GemStone records certain administrative changes to these security features in the Stone log. You may want to restrict access to that file.

The special system users - SystemUser, DataCurator, SymbolUser, GcUser, and Nameless - are never disabled by the security features.

# **Limiting Choice of Passwords**

Privileges required: OtherPassword and write authorization to DataCuratorObjectSecurityPolicy.

You can constrain a user's choice of passwords in terms of pattern (such as the number of characters that repeat). Independently, you can establish a list of words that are disallowed as passwords, and you can keep a user from choosing the same password more than once.

The constraints described here apply only when a user changes his or her own password by using the message UserProfile>>oldPassword:newPassword: and only to password changes after the constraint is committed to the repository. That is, the constraints (other than the prohibition of userId as the password) do not apply to changing a users's user's password using the password: method (which requires OtherPassword privilege), and they do not invalidate existing passwords.

Table 6.3 lists the messages that you can use to set pattern constraints. You send these messages to the global object AllUsers. For example, to set the minimum password length to six characters, do this:

```
topaz 1> printit
AllUsers minPasswordSize: 6.
System commitTransaction
2
```

The default setting in all cases is 0, which means there is no constraint on the pattern.

Table 6.3 Ways to Constrain the Password Pattern

| Message to AllUsers                   | Comments                                                                                                    |
|---------------------------------------|----------------------------------------------------------------------------------------------------|
| minPasswordSize: aPositiveInteger     | Sets the minimum number of characters in a new password; 0 means no constraint.                                                                                                    |
| maxPasswordSize:<br>aPositiveInteger  | Sets the maximum number of characters in a new password; 0 disables the constraint. (The password String itself must not be longer than 1024 characters.)                          |
| maxRepeatingChars: aPositiveInteger   | Sets the maximum number of adjacent characters that can have the same value; for example, 1 allows 'aba' but not 'aa'. 0 means no constraint.                                      |
| maxConsecutiveChars: aPositiveInteger | Sets the maximum number of adjacent characters that can be an ascending or descending sequence, such as '123' or 'zyx' based on a casesensitive comparison. 0 means no constraint. |
| maxCharsOfSameType: aPositiveInteger  | Sets the maximum number of adjacent characters that can be of the same type (alpha, numeric, or special); for example, 3 allows 'abc4de' but not 'abcde'. 0 means no constraint.   |
| passwordRequiresUppercase: aBoolean   | Set the requirement that the password contain at least one uppercase character. false means no constraint.                                                                         |
| passwordRequiresLowercase: aBoolean   | Set the requirement that the password contain at least one lowercase character. false means no constraint.                                                                         |
| passwordRequiresSymbol: aBoolean      | Set the requirement that the password contain at least one character that is not alphanumeric. false means no constraint.                                                          |
| passwordRequiresDigit: aBoolean       | Set the requirement that the password contain at least one digit. false means no constraint.                                                                                       |

Any user can inquire about the current setting of a password pattern constraint by sending its corresponding Accessing message (that is, without the colon or argument shown in Table 6.3).

For example, to determine the current minimum size for a password:

```
topaz 1> printit
AllUsers minPasswordSize
%
6
```

## **Disallowing Particular Passwords**

Privileges required: OtherPassword and write authorization to the DataCuratorObjectSecurityPolicy.

You can create a list of disallowed passwords by adding Strings to the AllUsers instance variable disallowedPasswords. Any messages understood by class Set can be used. For instance:

```
topaz 1> printit
(AllUsers disallowedPasswords)
  addAll: #( 'Mother' 'apple_pie' ) .
System commitTransaction
%
```

The default is an empty set.

Additions to this list affect only new passwords requested after the additions are committed; that is, additions do not invalidate existing passwords. If a user attempts to change that account's password to one of the Strings in disallowedPasswords, a SecurityError is signaled.

Any user can examine the current list of globally disallowed passwords by sending the message AllUsers disallowedPasswords.

## **Disallowing Reuse of Passwords**

Privileges required: OtherPassword and write authorization to DataCuratorObjectSecurityPolicy.

You can prevent each user from choosing the same password more than once by setting AllUsers disallowUsedPasswords to true. By default, disallowUsedPasswords is false.

When reuse of passwords is disallowed, GemStone maintains a separate encrypted set of old passwords for each user. Each time a user invokes oldPassword:newPassword:, the new password is checked against the prior passwords for that account. If the new password matches a prior one, a SecurityError is signaled.

#### **Disallow All Previously Used Passwords**

To disallow password reuse, use the method Allusers disallowUsedPasswords: aBoolean.

For example:

```
topaz 1> printit
AllUsers disallowUsedPasswords: true .
System commitTransaction
}
```

#### **Disallow a Specific Number of Previous Passwords**

Privileges required: OtherPassword and write authorization to DataCuratorObjectSecurityPolicy.

To disallow a fixed number of previously-used password, but allow earlier passwords, use the following:

```
AllUsers numberOfDisallowedPasswords: anInteger
```

*anInteger* must be a number between 0 and 65535; 0 means that the user may not reuse any previously-used passwords. The limit on the number of disallowed passwords has no effect if disallowUsedPasswords is false.

For example,

```
topaz 1> printit
AllUsers disallowUsedPasswords: true.
AllUsers numberOfDisallowedPasswords: 10.
System commitTransaction
%
```

#### Clearing a User's Disallowed Old Passwords

Privileges required: OtherPassword.

You can clear the set of old passwords so that they can be reused by sending the message clearOldPasswords to that user's UserProfile. As mentioned above, this set is maintained for each user when the AllUsers instance variable disallowUsedPasswords is set to true. The following example clears the remembered passwords for Mary's account:

```
topaz 1> printit
(AllUsers userWithId: 'Mary') clearOldPasswords.
System commitTransaction
%
```

## Password Aging – Require Periodic Password Changes

You can configure your system so users must change their password periodically. This can be configured at the repository-wide level, or for individual users. Note that if you are not using GemStone login authorization, password aging does not apply.

Privileges required: OtherPassword and write authorization to DataCuratorObjectSecurityPolicy. The special GemStone accounts are not disabled by password aging.

#### **Repository-Wide Password Aging**

You can require users to change their password periodically by setting up a password age limit. This can be set for all users in the repository, and can be overridden for specific individual users.

To set a password page limit for all users in the repository, use the method UserProfileSet>>passwordAgeLimit:numberOfHours.

For example, to set the limit to 120 days:

```
topaz 1> printit
AllUsers passwordAgeLimit: 120 * 24 .
System commitTransaction
2
```

The passwordAgeLimit is added to the time the password was last changed to determine when the password will expire. A setting of 0 (the default) disables password aging.

Each time this method is invoked, the action is recorded in the Stone's log.

If a user does not change the account's password within the specified interval, the account is disabled, and attempts to log in result in an error.

DataCurator or another user with the OtherPassword privilege can reactivate the disabled account by giving it a new password; see "Re-enable an Account" on page 151 for details.

#### **Password Age Limits for Individual Users**

To override the repository-wide setting for password aging, you can set a password age limit for a specific user, by using the method

UserProfile>>passwordAgeLimit:numberOfHours.

For example, to set the limit for a Mary to 5 days:

```
topaz 1> printit
(AllUsers userWithId: 'Mary') passwordAgeLimit: 5 * 24.
System commitTransaction
%
```

If repository-wide password aging is enabled, you can also override this for individual users, such as managers or administrators, either by setting the passwordAgeLimit for that UserProfile to 0, or by executing setPasswordNeverExpires: with a true argument.

For example, to prevent the password used by batch jobs from expiring, execute:

#### Repository-Wide Password Expiration Warning

Privileges required: OtherPassword and write authorization to

DataCuratorObjectSecurityPolicy. This does not apply to system users, and has no effect if password aging is not enabled.

You can provide an automatic warning to users repository-wide whose password is about to expire by sending the message

UserProfileSet>>passwordAgeWarning: numberOfHours. For example, to warn users who log in within five days of the time their password will expire, do this:

```
AllUsers passwordAgeWarning: 5 * 24.
```

Logins within *numberOfHours* prior to expiration cause a SecurityError to be signaled.

Per-User Password Expiration Warning

You can provide a similar automatic warning to specific user using UserProfile>>passwordAgeWarning:numberOfHours.

For example, to warn Mary within three days of the time her password will expire, do this:

```
topaz 1> printit
(AllUsers userWithId: 'Mary') passwordAgeWarning: 3 * 24.
System commitTransaction
%
```

#### Finding Accounts with Password About to Expire

Privileges required: OtherPassword.

You can find out which accounts have a password within the warning period set by passwordAgeWarning:. To do this, send the message

findProfilesWithAgingPassword to AllUsers. For example:

```
topaz 1> printit
AllUsers findProfilesWithAgingPassword
  collect: [ :u | u userId] .
%
an OrderedCollection
#1 qa1
#2 qa2
#3 qa3
```

#### Finding Out When a Password Was Changed

Privileges required: OtherPassword.

You can find out the last time the password was changed for a particular userId by sending the message lastPasswordChange to that account's UserProfile. This example converts the DateTime returned to a particular pattern based on MM/DD/YY:

```
topaz 1> printit
(AllUsers userWithId: 'qa2') lastPasswordChange US12HrFormat
%
04/06/15 11:28 AM
```

## **Account Aging – Disable Inactive Accounts**

You can configure your system so users must log in periodically, by disabling accounts for which there has been no login for a specified length of time. This can be configured at the repository-wide level, or for individual users.

Privileges required: OtherPassword and write authorization to

DataCuratorObjectSecurityPolicy. The special GemStone accounts are not disabled by stale account aging.

#### **Repository-Wide Stale Account Aging**

To do this, send the message staleAccountAgeLimit: numberOfHours to AllUsers. This example disables accounts when they have not logged in for 30 days:

```
AllUsers staleAccountAgeLimit: 30 * 24.
```

Each time this method is invoked, the action is recorded in the Stone log.

A setting of 0 (the default) disables account aging.

DataCurator or another user with the OtherPassword privilege can reactivate the disabled account by giving it a new password; see "Re-enable an Account" on page 151 for details.

#### Per-User Stale Account Aging

You can override the repository-wide setting for account aging for a specific user using UserProfile>>staleAccountAgeLimit: numberOfHours.

For example, for the 'Auditor' account who may log in less frequently, you can set up a 180-day stale account age limit. This will override a repository-wide 30 day setting.

```
topaz 1> printit
(AllUsers userWithId: 'Auditor')
         staleAccountAgeLimit: 180 * 24.
System commitTransaction
```

### Finding Out When an Account Last Logged In

Privileges required: OtherPassword.

If at least one age limit applies to an account, you find out when that account last logged in by sending the message lastLoginTime to that account's UserProfile. For example:

```
topaz 1> printit
(AllUsers userWithId: 'Mary') lastLoginTime US12HrFormat
%
04/06/15 01:40 PM
```

The time of the last login is maintained only if loginsAllowedBeforeExpiration is set in that UserProfile or if at least one of these instance variables is set in AllUsers or the specific UserProfile: passwordAgeLimit, passwordAgeWarning, or staleAccountAgeLimit. If none of these features are enabled, the lastLoginTime may be nil, the time of the account creation, or a time representing a login during an earlier period when one of these features was enabled. This is also true if a feature that enables lastLoginTime recording has been enabled on more recently than the last login of the user.

The data curator may explicitly set the time of the last login, using the method UserProfile >> lastLoginTime:.

## **Enabling Account Aging and lastLoginTime**

Privileges required: OtherPassword.

The time of the last login is recorded for a UserProfile only if loginsAllowedBeforeExpiration is set in that UserProfile or if at least one of these instance variables is set in AllUsers or the specific UserProfile: passwordAgeLimit, passwordAgeWarning, or staleAccountAgeLimit. This is to avoid the commit during login, which is required to record the lastLoginTime.

As a result, you should use caution in enabling account aging on existing repositories. Enabling account aging may result in user accounts being disabled.

To avoid this, when you enable account aging, you can set the lastLoginTime to the current date, or to nil, for all affected UserProfiles. A nil setting disables account aging checks, allowing the aging period to being with the next login.

## **Limit Logins Until Password Is Changed**

Privileges required: OtherPassword.

When you assign a password to an account, you can make the password temporary by limiting the number of times it can be used. This limitation applies only to a specific account, that is, to the UserProfile that is the receiver of the message. It is intended for use with a new or reactivated account as a means of ensuring that the user changes the password. For example, the following limits the account "Mary" to two more logins under the current password:

A setting of 0 (the default) disables this feature.

The limit remains in effect until the user changes the password. Once the password is changed, the limit for that account is set to 0. The password will not expire again unless a new limit is set by repeating loginsAllowedBeforeExpiration:.

If the limit is exceeded before the password is changed, the system disables the account. DataCurator or another user with the OtherPassword privilege can reactivate the disabled account by giving it a new password; see "Re-enable an Account" on page 151 for details.

The special user accounts are not disabled by this mechanism.

## Limit Concurrent Sessions by a Particular UserId

Privileges required: OtherPassword.

You can limit the number of concurrent sessions logged in under a particular userId by sending the message activeUserIdLimit: aPositiveInteger to the UserProfile for that account.

For example, the following limits the userId "qa2" to four concurrent sessions:

```
(AllUsers userWithId: 'qa2') activeUserIdLimit: 4.
```

A setting of 0 (the default) disables this feature.

If a user attempts to log in when the maximum number of sessions for that userId are already logged in, the login is denied and a SecurityError is signalled.

## **Limit Login Failures**

#### **Record Login Failures**

The Stone repository monitor keeps track of login failures (incorrect passwords) for each account and can write that information to the Stone's log.

By default, messages are logged when the same account fails login attempts 10 or more times within ten minutes. You can change the default limits by setting the STN\_LOG\_LOGIN\_FAILURE\_LIMIT (page 294) and STN\_LOG\_LOGIN\_FAILURE\_TIME\_LIMIT (page 294) configuration options.

The log message gives the following information:

```
---Fri 1 May 2015 09:39:40 PDT ---
GemStone user Mary has failed on 10 attempt(s)
to log in within 1 minute(s).
The last attempt was from user account writer1 on hostname docs.
```

#### **Disabling Further Login Attempts**

If login failures continue, the Stone repository monitor can disable the account. By default, the account is disabled when the number of failures exceeds 15 within 15 minutes. You can change the default limits by setting the STN\_DISABLE\_LOGIN\_FAILURE\_LIMIT (page 288) and (STN\_DISABLE\_LOGIN\_FAILURE\_TIME\_LIMIT (page 289) configuration options.

Subsequent attempts to login as that account result in the following error message:

Login failed: the GemStone userId/password combination is invalid or expired.

The special user accounts are not disabled by login failures.

DataCurator or another user with the OtherPassword privilege can reactivate the disabled account by giving it a new password; see "Re-enable an Account" on page 151 for details.

# 6.6 Tracking User Logins

## **Login logging**

It is sometimes useful to keep a log recording when each session logs in and out. You can configure your system to record login/logout events for each session in the repository. Other related operations, such as Stone startup and shutdown, are also recorded.

Tracking login/logout events is disabled by default. It is enabled by setting the STN\_LOGIN\_LOG\_ENABLED configuration option to True in the configuration file used by the Stone, prior to Stone startup.

Once this is enabled for the repository, by default, all sessions that login to the stone will have logins and logouts logged. You can specify specific UserProfiles that will not have events logged, to avoid having the log cluttered with system logins. This is done with the method UserProfile >> disableLoginLogging. After this is executed, that UserProfile will not have logins or logouts recorded in the log file.

Logins and logouts are recorded to a text file named *stoneName\_login.log*, in the same directory as the Stone log. Each log entry is on an individual line, with the following fields:

TimestampString TimeStampSeconds EventKind UserName SessionId ProcessId RealUserID EffectiveUserID HostName GemIPAddress ClientIPAddress NumCommits

#### For example:

```
"10/03/2013 16:42:48.720" 1380843768 STARTUP Stone 0 15270 631 631 kata.gemtalksystems.com 204.45.122.94 0.0.0.0 0 "10/03/2013 16:43:13.017" 1380843793 LOGIN DataCurator 3 15317 631 631 kata.gemtalksystems.com 204.45.122.94 10.94.141.15 0 "10/03/2013 16:43:23.488" 1380843803 SHUTDOWN Stone 0 15270 631 631 kata.gemtalksystems.com 204.45.122.94 0.0.0.0 0
```

## **Login Hook**

The loginHook is an optional feature that allows you to specify code to be executed each time a specific userProfile logs in.

The argument to the method UserProfile >> loginHook: specifies either a symbol, which must be a unary selector of an instance method that was added to UserProfile, or a zero-argument block. When the userProfile logs in, if the loginHook: is not nil, than the method associated with the selector, or the block, is executed.

For example:

```
topaz 1> printit
(AllUsers userWithId: 'Mary')
        loginHook: [MyApplicationLogger logLogin: 'Mary']
System commitTransaction.
%
```

Chapter

7

# Managing Repository Space

The *repository* is the logical unit that represents the universe of shared objects that are stored within a GemStone/S 64 Bit system. The logical repository maps to one or more physical *extent* files in the file system, or to data on one or more raw disk partitions.

This chapter explains how the repository grows, and tells you how to perform a number of administrative tasks related to the repository and extents.

#### The Repository and Extents (page 169)

describes the relationship between the repository and the extents, and why the repository grows.

#### **Adding and Removing Extents** (page 171)

provides instructions on adding and removing extents from the repository.

#### **Reallocating Existing Objects Among Extents** (page 174)

describes how to change the way objects are distributed over the extents.

#### **Shrinking the Repository** (page 175)

provides instructions for reducing the size of the repository extents.

#### **Checking Page Fragmentation** (page 178)

describes page fragmentation and how to address it.

#### **Recovering from Disk-Full Conditions** (page 178)

describes the actions taken by the Stone to prevent running out of space, what to do to avoid this condition, and how to recover.

# 7.1 The Repository and Extents

Within GemStone Smalltalk, the repository – the logical unit holding the universe of shared GemStone objects – is the single instance of Class Repository, with the name SystemRepository.

The logical repository maps to one or more physical *extent* files in the file system or to data on one or more raw disk partitions. Chapter 1 explains how this mapping is done through

GemStone configuration options. Initially, the repository is contained in a single file, \$GEMSTONE/data/extent0.dbf.

Whenever GemStone performs a *checkpoint*, it makes sure that transactions committed before the checkpoint have been written to the repository extents. The maximum time between checkpoints is set by the STN\_CHECKPOINT\_INTERVAL configuration option; the default is five minutes, but various factors may cause a checkpoint to occur sooner. The checkpoint limits the amount of time that is needed to recover from a system crash by guaranteeing that the data for the transaction is written to the extent and not just to the transaction log. For information, see "Controlling Checkpoint Frequency" on page 52.

## **Repository Growth**

Repository extents not only have to hold the data in your database, they also need to hold the changes all the users make, and coordinate the views of each user so the user has a consistent view of the data. All these activities require space in the extents.

The repository begins in the compact form of \$GEMSTONE/data/extent0.dbf. As repository activity progresses, the extent file expands for a variety of reasons, in increments of 16 MB. Not only does your new application data require space, but space is required for internal structures that organize and manage the objects. Sessions, and their transactional views of the repository, also require space.

Garbage objects — objects that are no longer referenced, or the older versions of objects, also use space in the repository until they are garbage collected. To manage the size of the extents, you need to regularly perform garbage collection on your GemStone repository. The frequency can vary from monthly to daily, depending on the amount of activity in the repository. Without garbage collection, the repository will continue to grow and be filled with wasted space. See Chapter 12, "Managing Growth", for a discussion of garbage collection in GemStone.

## **How To Check Free Space**

Use the methods Repository>>fileSize and Repository>>freeSpace to obtain reports about the logical repository as a whole.

The result of the message fileSize is the total size of the repository in bytes, including all extent files. If the repository consists of a single extent file, it is ordinarily the same result as you would obtain by using the operating system commands to find file size. For example:

```
topaz 1> printit
SystemRepository fileSize
%
153092096
```

The result of freeSpace tells how much space (in bytes) is available for allocation within the repository at its current size. Free space is equal to the sum (for all extents in the repository) of the number of free pages in each extent multiplied by the page size. This space does not include fragments on partially filled data pages.

```
topaz 1> printit
SystemRepository freeSpace
%
26411008
```

Depending on the configuration options selected and the available disk space, the Stone repository monitor may be able to create additional free space by enlarging the repository.

If your configuration has more than one extent, use Repository >> fileSizeReport to generate statistics about each individual extent and also totals for the entire repository. (The heading "Extent #1" identifies the primary extent regardless of its file name, which initially is extent0.dbf.)

#### Example 7.1 Checking free space using fileSizeReport

```
topaz 1> printit
SystemRepository fileSizeReport
Extent #1
_____
Filename = /users/extents/extent0.dbf
File size =
                  208.00 Megabytes
Space available = 3.69 Megabytes
Extent #2
_ _ _ _ _ _ _ _ _ _ .
Filename = /users/extents/extent1.dbf
File size = 74.00 Megabytes
Space available = 4.77 Megabytes
Totals
Repository size = 282.00 Megabytes
                8.45 Megabytes
Free Space =
```

The amount of free space in the repository can also be determined from the cache statistic FreePages. To obtain the free space, multiply FreePages by the page size, 16384.

# 7.2 Adding and Removing Extents

GemStone provides two ways to add extents:

- ▶ You can add new extents at startup by editing your GemStone configuration file and adding extent names and sizes to the DBF\_EXTENT\_NAMES (page 270) and DBF\_EXTENT\_SIZES (page 271) configuration options. Append the new values to the existing entries, just before the semicolon (;) delimiter. The new extents will be created the next time the Stone starts up.
- You can add extents while the Stone is running by invoking the Smalltalk methods described in this section. These methods are especially useful in avoiding or resolving low disk space conditions because the change takes effect immediately.

## To Add an Extent While the Stone is Running

To prevent the repository from becoming full, you can dynamically add another extent to the Stone configuration. This section describes the Smalltalk methods that allow you to do this.

For general information about multiple extents, see "To Configure the Repository Extents" on page 35.

#### **Possible Effects on Other Sessions**

When a new extent is dynamically added to the logical repository through Smalltalk, sessions that are currently logged in must have access to the new extent. The possibility exists that an online session may terminate because it cannot open a new extent. Reasons for this condition could range from the inability to start a remote page server process to file permission problems.

#### **CAUTION**

The operating system creates the new extents with the ownership and permissions of the Stone repository monitor process. If these permissions are not the same as for other extents, you should use operating system commands to modify them as soon as possible. Such changes can be made without stopping the Stone.

A session's view of which files make up the logical repository is updated whenever one of the following events occurs:

- ▶ Users commit or abort the session.
- The Stone repository monitor hands out disk resources to the session.

An explicit **commit** or **abort** may succeed but then cause the session to be terminated because of the inability to mount new extents immediately after the **commit** or **abort** operation.

#### Repository>>createExtent:

Privileges required: FileControl.

The Smalltalk method createExtent: extentFilename creates a new repository extent with the given extent file name (specified as a String). The new extent has no maximum size. The extent must be located on the machine running the Stone process; NFS-mounted disks are only allowed if your stone is configured to allow NFS mounted disks; see STN\_ALLOW\_NFS\_EXTENTS (page 286). For example:

```
topaz 1> printit
SystemRepository createExtent: '$GEMSTONE/data/extent2.dbf'
9
```

You can execute this method when other users are logged in.

The Stone creates the new extent file, and it also appends the augmented extent list to your configuration file:

 $\mbox{\# DBF\_EXTENT\_NAMES}$  written by Stone (user Bob) on 3/12/15 12:56:18 PDT

```
DBF_EXTENT_NAMES = "$GEMSTONE/data/extent0.dbf",
```

"\$GEMSTONE/data/extent1.dbf",

<sup>&</sup>quot;!TCP@mozart#dbf!/users/gemstone/data/extent2.dbf;"

If the given file already exists, the method returns an error and the specified extent is not added to the repository.

Creating an extent with this method bypasses any setting you may have specified for the DBF\_PRE\_GROW configuration option at system startup. Because extents created with this method have no maximum size and do not have an entry in a list setting for DBF\_PRE\_GROW, they cannot be pre-grown. If the repository is using weighted allocation, the new extent will be given a weight equal to the average weight of all other extents. (weighted allocation is discussed on page 35.)

If this method is run from a session on a host remote from the Stone, *extentFilename* must include a Network Resource String (NRS) specifying the Stone host. The syntax is shown above in the excerpt from the augmented configuration file. For information about NRS syntax, see Appendix C.

#### Repository>>createExtent:withMaxSize:

Privileges required: FileControl.

The Smalltalk method createExtent: extentFilename withMaxSize: aSmallInteger creates a new repository extent with the specified extentFilename and sets the maximum size of that extent to the specified size. You can execute this method when other users are logged in.

The size must be a non-zero positive integer representing the maximum physical size of the file in MB.

If the specified extent file already exists, this method returns an error and the extent is not added to the logical repository.

If DBF\_PRE\_GROW is set to True, this method will cause the newly created extent to be pregrown to the given size. If the pre-grow operation fails, then this method will return an error and the new extent will not be added to the logical repository.

#### To Remove an Extent

The only way to remove an extent file is by first performing a Smalltalk full backup and restore to move the contents of that extent to other extents.

Privileges required: FileControl.

Reducing the number of existing extents requires special steps to ensure data integrity. If you must remove an extent file, follow this procedure:

**Step 1.** Back up your repository using the Smalltalk full backup procedure described under "How To Make a Smalltalk Full Backup" on page 197.

You cannot use an online or offline extent backup to remove or shrink extents (obviously).

- **Step 2.** Shut down the Stone repository monitor.
- **Step 3.** Modify the DBF\_EXTENT\_NAMES configuration option to show the new extent structure.
- **Step 4.** Restore the repository from your Smalltalk full backup. Follow the GemStone restore procedure described under "Restoring from a Full Backup" on page 203.

# 7.3 Reallocating Existing Objects Among Extents

If you want to reallocate existing objects among two or more extents, the procedure depends in part on whether you are also changing the number of extents. Because changes to the DBF\_ALLOCATION\_MODE configuration option directly affect only the subsequent allocation of pages for new or modified objects, additional steps are necessary.

## To Reallocate Objects Among a Different Number of Extents

If you are increasing or decreasing the number of extents and want to change allocation of existing objects as part of that operation, perform a Smalltalk full backup, then restore the backup after setting appropriate weights for DBF\_ALLOCATION\_MODE.

For example, suppose your existing repository contains 800 MB and you want to divide them about equally between the existing extent and a new one. To populate each extent with about 400 MB, follow this procedure:

- **Step 1.** Back up your repository, using the Smalltalk full backup procedure described under "How To Make a Smalltalk Full Backup" on page 197. You cannot use an online or offline extent backup to redistribute objects (obviously).
- **Step 2.** Shut down the Stone repository monitor.
- **Step 3.** Modify the DBF\_EXTENT\_NAMES configuration parameter to show the new extent structure.

```
DBF_EXTENT_NAMES = $GEMSTONE/data/extent0.dbf,
$GEMSTONE/data/extent1.dbf;
```

- **Step 4.** Edit DBF\_ALLOCATION\_MODE to reflect the intended distribution of pages (see "Allocating Data to Multiple Extents" on page 38). For example:

  DBF\_ALLOCATION\_MODE = 10, 10;
- **Step 5.** Restore the repository from your Smalltalk full backup, using the procedure described under "Restoring from a Full Backup" on page 203.

If objects in the repository were explicitly clustered using instances of ClusterBucket that explicitly specified the first extent, those objects may tend to migrate back to that extent over time. You can prevent such migration by placing size limits on the existing extent, or by explicitly reclustering those objects in the new extent using a ClusterBucket that specifies either an extentId of nil or the extentId of the new extent. For information about clustering, refer to the *Programming Guide*.

## To Reallocate Objects Among the Same Number of Extents

Changes to DBF\_ALLOCATION\_MODE directly affect only the subsequent allocation of pages for new or modified objects. When you restore into a repository with the same number of extents, the distribution of the original repository will be used in the restored repository, regardless of the DBF\_ALLOCATION\_MODE.

To change the allocation of existing objects, you can either restore into a repository with a different number of extents (as discussed in the previous section) or you can specify a temporary maximum size on the extent files during the restore, to force objects to be distributed as you want them.

For example, suppose your existing repository has three extents, and that you are running in sequential allocation mode. The first extent has 600 MB, while the second and third extents are 4 MB each (the minimum size). You now want to redistribute the objects so they are spread evenly over all three extents. You cannot simply change the DBF\_ALLOCATION\_MODE, and restore a backup into three extents; existing objects would be distributed according to the original allocation mode, that is, entirely in the first extent. Only new objects created after the restore would be created evenly over the three extents. To populate the three extents evenly, you can follow this procedure:

- **Step 1.** Back up your repository, using the Smalltalk full backup procedure described under "How To Make a Smalltalk Full Backup" on page 197.
- **Step 2.** Shut down the Stone repository monitor.
- **Step 3.** Edit the DBF\_EXTENT\_SIZES configuration option to limit the size of the first extent temporarily to 200 MB. For example:

```
DBF EXTENT SIZES = 200MB, , ;
```

- **Step 4.** Edit the DBF\_ALLOCATION\_MODE configuration option to reflect the intended distribution of pages (see "Allocating Data to Multiple Extents" on page 38). This setting determines the distribution of new or modified objects. For example: DBF\_ALLOCATION\_MODE = 10, 10, 10;
- **Step 5.** Restore the repository from your Smalltalk full backup, using the procedure described under "Restoring from a Full Backup" on page 203.
- **Step 6.** If you want the first extent to grow beyond the temporary limit you set in Step 3, stop the Stone after you restore the repository. Edit the configuration file again, either specifying a higher limit or no limit. For example:

```
DBF_EXTENT_SIZES = , , ;
```

If objects in the repository were explicitly clustered using instances of ClusterBucket that explicitly specified the first extent, those objects may tend to migrate back to that extent over time. You can prevent such migration by maintaining the size limit set in Step 3, or by explicitly reclustering those objects in the new extent using a ClusterBucket that specifies either an extentId of nil or the extentId of the new extent. For information, refer to the *Programming Guide*.

# 7.4 Shrinking the Repository

Privileges required: SystemControl, GarbageCollection, and FileControl.

To shrink the repository to its minimum size, make a Smalltalk full backup. Then take the repository offline and restore the backup into a copy of the GemStone distribution

repository. Use the following procedure, which compacts the repository into the minimum set of consecutive pages.

**Step 1.** Mark your repository for garbage collection, and wait for GemStone to complete the garbage collection and reclaim the space.

For example:

```
topaz 1> printit
SystemRepository markForCollection
%
```

The time required depends on several factors: the size of the repository, the number of Reclaim Gem sessions currently running, and (in multi-user mode) the status of other sessions.

If other users are logged in, space will not be reclaimed until all sessions have committed or aborted any transactions concurrent with the markForCollection process.

For further information on markForCollection and the garbage collection process, see Chapter 12, "Managing Growth", starting on page 231. Details on the markForCollection method are under "MarkForCollection" on page 240.

**Step 2.** Make a Smalltalk full backup of your repository by sending it the message fullBackupTo: or fullBackupTo: MBytes:.

For example:

```
topaz 1> printit
SystemRepository fullBackupTo: '/users/backups/March_20'.
%
```

This example writes the backup to a single disk file. If you need to write multiple files, see "The fullBackupTo: Methods" on page 197.

**Step 3.** Take the repository offline:

```
topaz 1> printit
System shutDown
%
```

**Step 4.** Remove the existing repository extents. Obtain a copy of the distribution repository as the first (primary) extent by using the **copydbf** command. For example, assuming that all of your GemStone extents are in \$GEMSTONE/data:

```
% cd $GEMSTONE/data
% rm extentNames
```

% copydbf \$GEMSTONE/bin/extent0.dbf primaryExtentName

Use **chmod** to set the extent permission to what you ordinarily use for your repository.

**Step 5.** To put the repository back online, issue the **startstone** command:

```
% startstone -R gemStoneName
```

If you do not specify gemStoneName, startstone defaults to gs64stone.

**Step 6.** Log in to linked Topaz again.

```
NOTE
```

To perform the remaining parts of this procedure, you must be the only user logged in to GemStone. Logins will be disabled when you start the next step.

#### **Step 7.** Restore the repository by using the method

Repository>>restoreFromBackup: *fileOrDevice*, using the same file or device as in Step 2. Because it is being restored into a copy of the initial repository, the restored repository will be compressed to the minimum space. This example restores the backup from a single disk file:

(For more information, see "Restoring from a Full Backup" on page 203.)

GemStone reads the backup(s) and rebuilds the repository in a "shadow" object space that is invisible to users at this time. If the restore succeeds, GemStone commits the restore and returns a summary in the form of a nonfatal error message like the following:

Restore from full backup completed with 616227 objects restored.

Each restore operation, on completion, terminates its GemStone session. You will need to log in again before performing the next restore operation.

**Step 8.** Between the time the full backup was started (Step 2) and the time the repository was shut down (Step 3), there may have been transactions on your repository. To ensure that no work is lost, restore from transaction logs and commit the restore. For example:

```
topaz 1> printit
SystemRepository restoreFromCurrentLogs
%
Restore from transaction log(s) succeeded.
```

#### **Step 9.** Commit the restore.

```
topaz> login
<details omitted>
successful login

topaz 1> printit
SystemRepository commitRestore
%
Restore from transaction log(s) succeeded. commitRestore
succeeded
```

# 7.5 Checking Page Fragmentation

Space within the repository is managed in pages having a fixed size of 16 KB. It is possible for these pages to become *fragmented*—that is, only partially filled with objects. GemStone automatically schedules reclaim of pages with greater than 10% free space as part of its garbage collection activity.

You can inquire about the amount of fragmentation in the repository by executing the following expression.

SystemRepository pagesWithPercentFree: aPercentage

Typical values of *aPercentage* range from 10 to 25. This method returns an array containing the following statistics:

- ▶ The total number of data pages processed
- ▶ The sum (in bytes) of free space in all pages
- ▶ The page size (in bytes)
- ▶ The number of data pages having at least the specified percentage of free space
- ▶ The number of data pages having at least the specified percentage of free space, that contain only a single object
- ▶ The total number of pages in the repository that contain only a single object

pagesWithPercentFree: executes using the multi-threaded scan. See "Multi-Threaded Scan" on page 255 for details.

# 7.6 Recovering from Disk-Full Conditions

The Stone repository monitor has two critical needs for disk space. It must be able to:

- ▶ Append to the transaction log as sessions commit changes.
- ▶ Expand the repository as necessary to allocate free pages to current sessions or to sessions logging in.

Whenever the Stone cannot log transactions or cannot find sufficient free space in the repository, it issues an error message to any session logged in as DataCurator or SystemUser. If users report that GemStone appears to be hung or that they get a disk-full error while logging in, you should check one of these administrative logins for such a message. The message is also written to the Stone's log file.

The following topics explain the Stone's actions in greater detail and describe steps you can take to provide sufficient space.

For details on how tranlog full conditions are handled, see "Recovering from Disk-Full Conditions" on page 178.

## **Repository Full**

The Stone takes a number of actions to prevent the repository from becoming completely full. If the free space remaining in the repository falls below the level set by the

STN\_FREE\_SPACE\_THRESHOLD configuration option and the Stone cannot allocate more space in any extent, it takes the following actions to prevent a system crash:

- 1. It becomes more aggressive about disposing of commit records so that garbage collection can proceed. (If the Stone is very busy, a backlog of commit records can accumulate.)
- 2. It starts a checkpoint if there isn't one in progress and reduces the checkpoint interval to three minutes until the condition clears. (This checkpoint may free pages that have been reclaimed.)
- 3. It writes a message to the Stone log to indicate the condition.
- 4. It prevents new logins except for DataCurator and SystemUser accounts. It issues a disk-full error to other sessions attempting to log in.
- 5. It signals the Exception RepositoryError to any sessions logged in (or logging in) as DataCurator or SystemUser so that they know disk space is becoming critical.
- 6. It signals Gem session processes to return all except five free pages per extent. It responds to requests for additional pages by allocating only five pages at a time.
- 7. If the free space available drops below 400 KB (50 pages), the Stone stops responding to page requests from sessions that are not logged in as DataCurator or SystemUser. This action prevents users from acquiring all of the available space, which would cause the system to crash. Gem session processes appear to "hang" while they are waiting for pages. The unhonored page requests are granted when the free space goes back above the threshold.
- 8. If the previous steps do not solve the problem within the time specified by the STN\_DISKFULL\_TERMINATION\_INTERVAL configuration option, then the Stone begins to terminate sessions holding on to the oldest commit record *even if the session is in a transaction*. This action applies to any user session, including logins as SystemUser and DataCurator. Allowing the Stone to dispose of the commit record allows additional garbage collection.

#### NOTE

You can configure the Stone to never terminate sessions by setting STN\_DISKFULL\_TERMINATION\_INTERVAL to 0; however, doing so increases the risk of GemStone shutting down because of a lack of free space in the repository.

9. When the condition clears, another message is written to the Stone log and operation returns to normal.

If you see a message like the following while logged in as DataCurator or SystemUser or in the Stone log, disk space is becoming critical:

The repository is currently running below the freeSpaceThreshold.

When the system must dynamically expand the repository, it checks one extent at a time, in the order dictated by the allocation strategy, to see if that extent can be expanded to create more space. When no extents can be extended and the free space is below STN\_FREE\_SPACE\_THRESHOLD, the Stone takes the actions described above.

Failure to expand an extent has two possible causes: either the disk containing the extent is full, or the extent has reached its maximum size as set by the DBF\_EXTENT\_SIZES configuration option.

There are a number of things you can do to create more space in an existing extent, or you can create a new extent. Each of these actions may create sufficient additional space for immediate needs:

- ▶ Warn the current users about the problem, and have them log out until enough space is made available.
- Remove any non-essential files to create enough space for expanding the repository.
- Create a new extent through Smalltalk with Repository>>createExtent: or a related method. If the Stone has stopped, you can create a new extent by editing the parameters in the configuration file before restarting it. See "Adding and Removing Extents" on page 171.

Chapter

8

# Managing Transaction Logs

Transaction logs hold records of changes to the repository, which allow you to recover any changes made between backups. This chapter describes how to manage these transaction logs.

#### Overview (page 181)

explains transaction logs, how to configure them, and how to use them when restoring from backup.

#### **How To Manage Full Logging** (page 185)

describes transaction log management when transaction logs are configured for full logging.

#### **How To Manage Partial Logging** (page 189)

describes transaction log management when transaction logs are configured for partial logging.

#### **How To Recover from Tranlog-Full Conditions** (page 190)

describes how the system responds when there is no disk space for transaction logs, and what to do in these circumstances.

## 8.1 Overview

A transaction log contains the information necessary to redo transactions to the repository that have been committed by GemStone sessions since the last checkpoint or orderly shutdown. This log is used to recover from crashes such as those caused by a power failure, an operating system failure, or the killing of GemStone monitor processes.

If you need to restore the repository from a backup, transaction logs written in full-logging mode can be used to recreate all transactions committed since the most recent backup was written.

The transaction log is implemented as a sequence of files having names of the form tranlog1.dbf ... tranlogNNN.dbf. The numeric fileId starts at 1 when the Stone starts with a copy of the initial repository extent (\$GEMSTONE/bin/extent0.dbf), and there are no existing transaction logs with that tranlog ID in any transaction log directories.

If the Stone starts on an existing repository without any logs present, the fileId will be one greater than when the repository was last shut down cleanly.

The filename prefix, by default "tranlog", can be controlled by setting the STN\_TRAN\_LOG\_PREFIX configuration option.

The transaction logs are written to a list of directories or raw partitions specified by the STN\_TRAN\_LOG\_DIRECTORIES configuration option, which is treated as a circular list. Each log is limited to the size set for that directory or raw partition by the STN\_TRAN\_LOG\_SIZES configuration parameter. When one log is full, logging switches to the next directory or raw partition. (What happens when logs have been created in all directories is discussed in Table 8.1 on page 183) Collectively, the transaction log files logically form an extremely large sequential file with a maximum size of  $4 \times 10^6$  GB.

As users commit changes to the repository, GemStone writes the changes to a transaction log. Periodically, the stone repository monitor performs a checkpoint, at which point all committed changes are guaranteed to be written to the extents. During the periods between checkpoints, the transaction logs hold the record of the changes, so they are available if an unexpected shutdown occurs.

DataCurator requests backup Backup performs checkpoint User commits transaction Backup completes User commits transaction Periodic checkpoint occurs All committed data as of time backup started written to file Commit details Backups All committed written to data as of time tranlog checkpoint starts flushed Transaction to disk Logs Repository Extents

Figure 8.1 Normal Operation

Use ordinary UNIX utilities to backup the transaction logs in the file system. To backup a transaction log that is on a raw disk partition, use **copydbf** to copy it to a file system or to a tape device. You'll also need to use **removedbf** to clear the partition for reuse.

## **Logging Modes**

GemStone provides two modes of transaction logging, selected by setting the STN\_TRAN\_FULL\_LOGGING configuration option:

- ▶ To provide real-time incremental backup of the repository, set STN\_TRAN\_FULL\_LOGGING to True. All transactions are logged regardless of their size. This mode is strongly recommended for deployed GemStone systems.
- ▶ To allow a simple operation without critical data to run unattended for an extended period, set STN\_TRAN\_FULL\_LOGGING to False. This mode, known as *partial* logging, provides automatic recovery from system crashes that do not corrupt the repository, such as fatal errors or loss of power. However, if you do experience extent corruption and need to restore from backup, you cannot recover any changes made after the backup was taken.

Table 8.1 compares full and partial transaction logging.

Table 8.1 Comparison of Full and Partial Transaction Logging

| Characteristic                                                                | Full Logging STN_TRAN_FULL_LOGGING =TRUE                                                                                                    | Partial Logging STN_TRAN_FULL_LOGGING =FALSE                                                                                                    |
|-------------------------------------------------------------------------------|----------------------------------------------------------------------------------------------------|----------------------------------------------------------------------------------------------------|
| Type of transaction logged                                                    | All transactions                                                                                                    | Only those transactions smaller<br>than STN_TRAN_LOG_LIMIT;<br>successful commits of larger<br>transactions cause an immediate<br>checkpoint                                                                                                    |
| Recovery from<br>system crash<br>(extents are OK)                             | Yes, automatic recovery during restart using checkpoint and log                                                                                                    | Yes, automatic recovery during restart using checkpoint and log                                                                                                    |
| Replay of<br>transactions since<br>last backup (as<br>after media<br>failure) | Yes—can carry forward GemStone backup by recreating subsequently committed transactions                                                                                                    | No – cannot replay transactions since the backup                                                                                                    |
| Action when current log is full                                               | Logging moves to the next directory or to the head of the list. If it is a file system directory, the Stone opens a new log file there; existing transaction logs are retained. If it is a raw partition, a new log can be opened only if the previous one has been archived and removed.  The maximum number of file system logs online at one time depends on disk space. The maximum number of raw partition logs depends on the number of partitions listed in STN_TRAN_LOG_DIRECTORIES. | Logging moves to the next directory or to the head of the list. The Stone removes the existing transaction log before opening a new one.  The maximum number of logs on line at one time depends on the number of directories or raw partitions in the list. |

| Characteristic                     | Full Logging STN_TRAN_FULL_LOGGING =TRUE                                                                  | Partial Logging STN_TRAN_FULL_LOGGING =FALSE                                         |
|------------------------------------|----------------------------------------------------------------------------------------------------|--------------------------------------------------------------------------------------|
| Action when log space becomes full | The Stone pauses execution if it cannot find space in any of the specified directories or raw partitions. | The Stone deletes log files from the circular list of directories and keeps running. |
| Administrative task                | Monitor log space; archive log files and delete them as necessary                                         | None                                                                                 |

Table 8.1 Comparison of Full and Partial Transaction Logging

In the event of a system crash, GemStone can recover by automatically replaying transactions recorded in the transaction log, from the latest checkpoint before the crash to the end of the log at the moment of the crash (Figure 8.2). This allows you to restart from where you were at the time of the crash.

No special administrative action is required to perform this recovery. Every time the system does a normal startup, it checks to see if there are transactions that need to be recovered. Thus, if the extents and transaction logs are good, the system will automatically recover from a crash.

Figure 8.2 System Crash

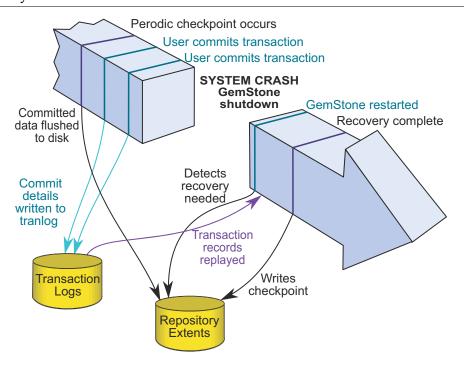

## **Restoring Transactions to a Backup**

An important use of transaction logs is to restore transactions that were committed between the last full backup and a system failure. If you experience system failure and your current extents are no longer usable, you can still recover all data, provided that the

repository already is in full transaction logging mode and that the backup was made in that mode.

For details on restoring transactions to a backup, see "How to Restore Transaction Logs" on page 206.

#### **How the Logs Are Used**

You can only use transaction logs to restore your system from backup if you are in full logging mode.

After creating a backup, you need to retain all the transaction logs that are created during and after the backup. To determine the oldest transaction log that will be required, use the copydbf utility to query the backup file. For example:

```
unix> copydbf -i backup.dat
Source file: backup.dat
  file type: backup fileId: 0
  byteOrder: Intel (LSB first) compatibilityLevel: 844
    Full backup started from checkpoint at: 05/20/15 17:16:35
PDT.
  Oldest tranlog needed for restore is fileId 4 ( tranlog4.dbf ).
Backup was created by GemStone Version: 3.3.0 .
```

For this example, tranlog4.dbf and later must be available. If any of these transaction logs are deleted or lost, you will not be able to recover completely. These transaction logs may be archived elsewhere, as long as they can be readily be made available if you do need to restore from backup.

If you do need to restore your system, first restore from backup using the using the appropriate procedure, then replay transactions committed since the backup by reading the transaction logs in the order in which they were created.

For detailed procedures on restoring from backup and replaying transaction logs, see the instructions in Chapter 9, "Making and Restoring Backups", starting on page 191

#### **NOTE**

Restoring a repository from backup resets it - both the GemStone kernel and your application classes and data - to the state it was in at the time the backup was created. Anything that was done after that can be recovered only by replaying transaction logs in order, or by restoring a more recent backup.

# 8.2 How To Manage Full Logging

When the system is operating with the STN\_TRAN\_FULL\_LOGGING configuration option set to True, you (as system administrator) should monitor the available log space. If the log space defined by STN\_TRAN\_LOG\_DIRECTORIES becomes full, users will be unable to commit transactions to the repository until space is made available.

For transaction logs in file system directories, "full" means that there is no free space in the file systems containing those directories.

For transaction logs in raw partitions, "full" means that all partitions listed already contain a GemStone transaction log or other repository file. After archiving an existing log, you must invoke **removedbf** (page 319) before that partition can be reused.

There are two recovery situations to consider in managing transaction logs under full logging:

- Recovery from a system crash requires logs for all transactions committed since the last *checkpoint*. Because of the way GemStone logs changes involving large objects, parts of these transactions may be in earlier logs. The method

  Repository>>oldestLogFileIdForRecovery returns the fileId of the oldest log that would be needed if a crash were to occur at that point. All logs needed for crash recovery should be kept online.
- Recovery from damaged extents, such as a media failure, requires all transaction logs since the last *backup*, and earlier logs may be needed if lengthy transactions were in progress at the time the backup started. Log files not needed for crash recovery may be archived offline, although restoring them will take longer.

## **To Archive Logs**

Ordinary UNIX tools, such as **tar** and **cp**, can be used to move log files to other locations or to archival media. We recommend that you archive and free one complete log directory at a time, in the order listed in the STN\_TRAN\_LOG\_DIRECTORIES configuration option.

#### NOTE

If you must rename the log files, we recommend that you preserve the digits in the original filename as an aid to restoring the files in sequence should that become necessary. If your transaction logs are in raw disk partitions, **copydbf** adds the fileId when you copy a log to a file system directory.

Two special commands are provided for working with raw disk partitions:

- ▶ The **copydbf** command copies a repository file (extent, transaction log, or full backup) to or from a raw disk partition. If the destination is a directory in the file system, **copydbf** generates a filename that includes the file type and its internal fileId.
- The **removedbf** command writes over a raw partition so that GemStone will no longer think it contains a repository file.

To determine the current size of a transaction log that is in a raw partition, use the method Repository>>currentTranlogSizeMB. This method returns the log size (in MB) as an Integer.

To determine the oldest transaction log that would be needed to recover from the most recent checkpoint, use the method Repository>>oldestLogFileIdForRecovery. This method returns the internal fileId, which is part of the filename for transaction logs in the file system. If a session was in a lengthy transaction at the time of a system crash, the oldest log needed during recovery may be one that was written before the last checkpoint occurred.

You can obtain similar information by applying **copydbf** -i to an extent. For example:

```
% copydbf -i extent0.dbf
Source file: extent0.dbf
file type: extent fileId: 0
byteOrder: Sparc (MSB first) compatibilityLevel: 844
Last checkpoint written at: 04/06/15 15:30:30 PDT.
Oldest tranlog needed for recovery is fileId 5 ( tranlog5.dbf ).
Extent was shutdown cleanly; no recovery needed.
```

To determine the oldest transaction log needed to roll forward from a backup, apply copydbf -i to the backup:

```
% copydbf -i backup.dat
Source file: backup.dat
  file type: backup fileId: 0
  byteOrder: Sparc (MSB first) compatibilityLevel: 844
  Full backup started from checkpoint at: 04/06/15 15:28:37 PDT.
  Oldest tranlog needed for restore is fileId 5 ( tranlog5.dbf ).
  Backup was created by GemStone Version: 3.3.0 .
```

For an example script showing how to archive transaction logs out of raw partitions, see \$GEMSTONE/examples/archivelog.sh. You will need to edit the script to conform to your own partition names and archive location, and then test it.

## To Add a Log at Run Time

Privileges required: FileControl.

You can add a directory or a raw partition for transaction logs to the existing list without shutting down the Stone repository monitor. When you do this, the repository monitor also records the change in its configuration file so that the addition becomes permanent. Send the following message:

```
SystemRepository addTransactionLog: deviceOrDirectory size: aSize
For example:
   topaz 1> printit
   SystemRepository addTransactionLog: '/users/tlogs2' size: 100
```

The argument *aSize* sets the maximum log size (in MB) for *deviceOrDirectory*. It will be added to the list in STN\_TRAN\_LOG\_SIZES (page 304).

You can use the method System class>>stoneConfigurationAt: to examine the contents of STN\_TRAN\_LOG\_DIRECTORIES at run time. For information, see "How To Access the Server Configuration at Run Time" on page 48. The Repository methods in Table 8.2 return other information that is helpful in managing transaction logs.

Table 8.2 Repository Methods for Information About Transaction Logs

| Method                | Description                                                                                                    |
|-----------------------|----------------------------------------------------------------------------------------------------|
| currentLogDirectoryId | Returns a positive SmallInteger, which is the one-based offset of the current log file into the list of log directory names. |
| currentLogFile        | Returns a String containing the name of the transaction log file to which records currently are being appended.              |
| currentTranlogSizeMB  | Returns an Integer that is the size (in MB) of the currently active transaction log.                                         |
| allTranlogDirectories | Returns an Array of Strings corresponding to the STN_TRAN_LOG_DIRECTORIES configuration.                                     |

Method Description Returns an Array of SmallIntegers allTranlogSizes corresponding to the STN\_TRAN\_LOG\_SIZES configuration. logOriginTime Returns the log origin time of the receiver, the time when a new sequence of log files was started. For details, see the method comment in the image. Returns a positive SmallInteger, which is the oldestLogFileIdForRecovery internal fileId of the oldest transaction log needed to recover from the most recent checkpoint, if the Stone were to crash as of now. restoreStatusOldestFileId Returns a SmallInteger, which is the internal fileId of the oldest transaction log needed for the next restore from log operation.

Table 8.2 Repository Methods for Information About Transaction Logs

## To Force a New Transaction Log

Privileges required: FileControl.

You can force closure of the current log and opening of a new log at almost any time by using the method Repository>>startNewLog. The method performs the following sequential actions:

- 1. Starts a checkpoint.
- 2. Waits until the checkpoint completes.
- 3. Starts the new log.
- 4. Returns a SmallInteger, which is the fileId of the new log.

In the following example, the new transaction log file would be tranlog9.dbf.

```
topaz 1> printit
SystemRepository startNewLog
%
9
```

If a checkpoint is already in progress when you execute startNewLog, the method will fail and return –1 instead. If you're using this method in an application, therefore, you need to accommodate the possibility of such a failure with code such as:

```
| id |
id := SystemRepository startNewLog.
[ id < 0 ] whileTrue: [
   System sleep: 1.
   id := SystemRepository startNewLog ].</pre>
```

# To Initiate a Checkpoint

Privileges required: SystemControl.

System class provides two methods that you can use to start checkpoints manually. These methods do not commit, abort, or otherwise modify the current transaction.

startCheckpointSync

Starts a new checkpoint and returns when the new checkpoint has completed. If a checkpoint is already in progress, this method waits until the current checkpoint completes, then starts a new checkpoint. Returns true if a new checkpoint was successfully completed, returns false if a new checkpoint could not be started because transaction logs are full or checkpoints are suspended.

startCheckpointAsync

Starts a new checkpoint if a checkpoint is not already in progress and returns immediately, without waiting for the checkpoint to finish. Returns true if a checkpoint is in progress or was started; returns false if a checkpoint could not be started because transaction logs are full or checkpoints are suspended.

## To Change to Partial Logging

Once the full transaction logging has been started on a repository, the STN\_TRAN\_FULL\_LOGGING state of True persists regardless of later changes to the configuration file.

To terminate full logging, the procedure is:

- **Step 1.** Make a Smalltalk full backup (not an extent snapshot), following the instructions under "How To Make a Smalltalk Full Backup" on page 197.
- **Step 2.** Edit the configuration file to set the STN\_TRAN\_FULL\_LOGGING option to False.
- **Step 3.** Stop the Stone repository monitor, and restore the backup following the instructions under "Restoring from a Full Backup" on page 203. Be sure to restore into a copy of the empty distribution extent (\$GEMSTONE/bin/extent0.dbf).

Step 4. Restart GemStone.

# 8.3 How To Manage Partial Logging

Partial logging provides ease of administration along with some protection against loss of data from system crashes. The Stone repository monitor treats the log directories as a circular list. If the file in the current directory reaches the limit set by STN\_TRAN\_LOG\_SIZES, the Stone switches to the next directory in the list that does not contain a transaction log. In the process of creating log n, the Stone attempts to find and delete log (n - size\_of\_STN\_TRAN\_LOG\_DIRECTORIES); for example, if the new log will be tranlog1.dbf and there are three elements in STN\_TRAN\_LOG\_DIRECTORIES, the Stone searches all three in attempting to delete tranlog4.dbf.

If there is only one directory specified in by the STN\_TRAN\_LOG\_DIRECTORIES, then the stone deletes the log file in this directory before starting a new log. This means that badly-timed crashes may not be recoverable. You should ensure that there are two directories specified and that there is sufficient disk space for at least two log files, so that one can be preserved when the next is opened.

## To Change to Full Logging

To change a repository from partial to full logging, simply change the STN\_TRAN\_FULL\_LOGGING (page 303) setting to True and restart the Stone repository monitor.

Be sure to make a new GemStone full backup in full-logging mode so that you will be able to restore from the transaction logs if necessary. Transaction logs cannot be restored to backups that were made in partial-logging mode.

# 8.4 How To Recover from Tranlog-Full Conditions

## **Transaction Log Space Full**

If the space for transaction logs becomes full, the Stone stops processing commits or other requests that initiate a write to the transaction log. Sessions performing these operations are blocked until the condition is resolved and may appear to the user to be hung. The Stone writes a message like the following in its log:

The tranlog directories are full and the stone process is waiting for an operator to make more space available by either cleaning up the existing files (copying them to archive media and deleting them) or by adding a new tranlog directory.

Also, the Exception RepositoryError is signaled in any sessions that have enabled receipt of this error by sending System enableSignalTranlogsFull, and setting up a handler for this error.

Once enabled, you can disable receipt of this error by sending System disableSignalTranlogsFull, and determine the current status by System signalTranlogsFullStatus.

If the transaction log space is full, you have the following options:

- You can free space by taking some existing log files offline. Archive them using operating system utilities and then remove them. GemStone can reuse that slot in the circular list of log directories. (To archive and remove a log file from a raw partition, use **copydbf** and then **removedbf**.)
- ▶ You can increase the available log space by adding a raw partition or a directory on another disk drive to this list specified for the configuration option STN\_TRAN\_LOG\_DIRECTORIES. Add its maximum file size to STN\_TRAN\_LOG\_SIZES. For information on how to make these changes while GemStone is running, see "To Add a Log at Run Time" on page 187.

When transaction log space becomes available, waiting sessions can complete operations that were blocked.

Chapter

9

# Making and Restoring Backups

This chapter describes how to make backups of your GemStone/S 64 Bit repository and how to use the backups and transaction logs to restore the repository.

Overview (page 191)

explains the importance of backups.

Types of Backups (page 193)

describes the different types of backups, and how to choose a backup strategy.

How To Make an Extent Snapshot Backup (page 194) and How To Make a Smalltalk Full Backup (page 197)

describe the processes for making backups.

**How to Restore from Backup** (page 200) and **How to Restore Transaction Logs** (page 206) describe how to restore a backup and any subsequent transaction logs, to reproduce a complete repository state.

**Special Cases and Errors in Restore** (page 208)

provides additional information for special cases of restore.

### 9.1 Overview

To safeguard your repository, you should create a backup of your GemStone repository periodically, and store the backup in a safe place. Backups provide security in case of problem with power, operating system, disks, or other system corruption, and if used in combination with transaction logs, preserve all committed data against loss.

Making a backup of the GemStone repository captures the state of the system at a particular moment in time, and restoring that backup can return your system to the state it was in at the time the backup started. A GemStone backup is a backup of not only your application data, but also your application code and GemStone kernel code, and of user profiles and passwords and so on - everything in the repository. Because the backup includes kernel code, backups can only be restored into the same version of GemStone as

that in which the backup was created; otherwise the kernel classes and methods may not be appropriate for that version.

Between these periodic backups, transaction logs capture all committed changes that occur in the repository (provided the repository is in full logging mode). By preserving the backup and a set of transaction logs, you have the ability to recreate the system up to the last committed change in the transaction logs.

In partial tranlog mode, the transaction logs cannot be applied after restoring a backup. In this case, the transaction logs are useful when recovering from transient problems such as unexpected shutdown, but restoring a backup can only restore the system to the state it was in at the time of the backup. Later transaction logs in partial logging mode cannot be applied to recover work done after the time of the backup.

You should establish a regular backup process and schedule that fits your application requirements, and a system of managing and archiving the backup files and transaction logs that will allow you to recover smoothly after any problems.

In addition to regular backups, to ensure protection from disk failure, we recommend that you either use mirrored disks or operating system mirroring. For more information, see "Developing a Failover Strategy" on page 28.

## Warm and Hot Standbys

GemStone's backup and restore mechanisms can be used to set up a secondary server, running in parallel with the primary server and ready to take over as quickly as possible in case of any failure of the primary system.

To do this, a backup of the primary server is restored into a separate location. This backup stays running in restore mode, and as transactions are generated on the primary server, they are restored into the standby system. In case of failure of the primary system, the standby can be quickly ready to use and in a state identical to the failed system.

For details on how to set up a warm or hot standby system, see Chapter 10, "Warm and Hot Standbys", starting on page 215.

# **Version Compatibility**

It is not always possible to restore backups made by a previous version of GemStone into a new version. Since kernel classes and methods are also included in the full backup, restoring an older version will result in GemStone Smalltalk code that is not correct for the GemStone version.

If you archive backups of your GemStone repository over multiple upgrades of your GemStone installation, you should also archive the GemStone executables for each version.

While not supported, in cases where it is possible to restore the backup from an older version into a more recent version, you should follow the upgrade instructions in the *Installation Guide* to run upgradeImage, to ensure kernel code is updated.

# 9.2 Types of Backups

GemStone supports three types of backup:

- Offline extent snapshot backups
- Online extent snapshot backups
- ▶ Smalltalk full backups.

Extent snapshot backups consist of operating system copies of the extent files.

When the repository is offline, and was cleanly shut down, the extent files can be copied using regular OS copy functions with no further considerations.

To make extent file copies of a repository that is in use (online), checkpoints must be suspended for the duration of the extent copy. The extents are updated during checkpoints, so if a checkpoint occurs during extent file copy, it is likely the backup files will be corrupted and unusable.

Smalltalk full backups are made by executing backup methods in GemStone code. These can only be created when the system is running. Executing the backup methods will cause all live objects in the repository as of the time the backup method execution began to be written out to one or more operating system files. Dead objects, and internal structures such as the object table, are not written out, so these files typically are somewhat smaller than the repository extent size (excluding free space in extents).

Determining which type of backup to make depends on the size of your repository and the uptime requirements.

- Offline extent backups are the most simple, since nothing is needed beyond clean shutdown and file copy. However, since these must be taken when the repository is shut down, they are not suitable for systems that must be available 24x7.
- ▶ Full backups are convenient to run in highly-available systems that are not shut down regularly. However, backup execution places load on the system, and should be avoided during periods of heavy system use. Restore from full backup will also take much longer than offline or online extent backups
- Backups made using full Backups methods have other value: restoring these backup files can be used to change the number of extents, redistribute objects among extents, or reduce the size of extent files.
- Online extent snapshots require the most effort to setup, since checkpoints must be suspended for the entire duration of the file copy. Since file copy is limited only by throughput of the physical disks, for large repositories that are in use 24x7, online extent backups will have the smallest impact on availability and on performance. They will also be much faster to restore than full backups.

#### **Full vs. Partial Transaction logging**

As described under "Logging Modes" on page 183, your repository may be run in partial transaction logging mode, or in full transaction logging mode.

In partial transaction logging mode, you cannot make online extent backups, since checkpoints cannot be suspended while you are this mode.

While you can make Smalltalk full backups, or offline extent copy backups, you cannot restore transaction logs into these backups. If you need to restore from backup, any work

done after the start of the backup is permanently lost. For repositories with valuable data, we recommend that you run in full logging mode to avoid data loss in case of extent corruption.

#### **Verify Backup Process**

Creating a backup and archiving transaction logs is only useful if you can restore them successfully in case of a system failure. To make sure that your procedures for archiving and restoring backups is complete and correct, it is good practice to perform the restore operation into a non-production system, replay tranlogs, and audit the restored repository. Instructions for auditing can be found Audit information are under "Repository Page and Object Audit" on page 121.

Performing this exercise ensures that if you do have an emergency situation, you will have the required files available and be familiar with the process of restore, and avoid the risk of losing data.

# 9.3 How To Make an Extent Snapshot Backup

Extent snapshot backups are file system copies of the repository extents. These copies can be made when the repository is not running (offline); or when the repository is running (online), provided you suspend checkpoints for the duration of the extent file copy.

#### WARNING

File system copies of the extents of a running GemStone repository that are taken during a period that includes a checkpoint will have inconsistent state, and not be usable for restore.

## Extent Snapshot Backup when the Repository is shutdown

When the repository is shut down, you can safely perform a file system backup of the extents files. During the shutdown process, a checkpoint is performed in which all committed transactions are written to the extents. A copy of the extents after an orderly shutdown constitutes a complete operating system backup of the repository without requiring any transaction logs.

If GemStone was not shut down cleanly, file system copies of the extents are usable, but they will not include any transactions committed since the last completed checkpoint before the shutdown. In order to recover later work, you will also need one or more transaction logs.

This applies for both partial logging and full logging.

**copydbf** -i will report if the extents were cleanly shutdown and the oldest tranlog required for recovery if the extents were not cleanly shutdown.

## Extent Snapshot Backup when the Repository is running

When the repository is running, you must suspend checkpoints before starting the extent file copy, and resume checkpoints when the file copy is complete.

You should not attempt to take online extent snapshot backups when the repository is in partial logging mode (STN\_TRAN\_FULL\_LOGGING = FALSE), since checkpoints cannot be suspended in partial logging mode.

Three steps are involved in an online extent backup

#### 1. Suspend checkpoints.

Checkpoints are not permitted while the extent file are being copied for the online backup. There must not be a checkpoint in progress when the first extent file copy starts, and no checkpoints are allowed to begin until the last extent file copy has completed. All other database operations (including commits, aborts, and the creation of new tranlogs) are permitted during the online extent snapshot backup.

To suspend checkpoints for a specified number of minutes, call System class >> suspendCheckpointsForMinutes: If this method is called while a checkpoint is already in progress, it will block until the current checkpoint completes. On some systems under heavy load, checkpoints may take some time to complete; the period in which checkpoints are suspended does not begin until the previous checkpoint is complete.

If one session attempts to suspend checkpoints and is blocked while the current checkpoint completes, and then a second session attempts to suspend checkpoints, the second session fails and the method returns false.

If the system is shut down while checkpoints are suspended, checkpoints will be reenabled and a final checkpoint will be written during the clean shutdown process. Any extent snapshot backups in progress during system shutdown must be discarded.

To query the current status of checkpoints, call System class >> checkpointStatus. This method returns an Array object containing a Boolean that indicates whether checkpoints are suspended, and an Integer giving the number of seconds remaining in the suspension.

#### **Example 9.1 Suspending Checkpoints**

```
topaz 1> printit
System checkpointStatus
%
an Array
#1 false
#2 0

topaz 1> printit
System suspendCheckpointsForMinutes: 15
%
true

topaz 1> printit
System checkpointStatus
%
an Array
#1 true
#2 900
```

We recommend using a value of *minutes* that is much larger than any possible anticipated time, taking into consideration the amount of time backups may take after

future repository growth. If checkpoints resume before the extent/s copy is complete, the snapshot will not be usable.

It is preferable to have checkpoints suspended for as short a time as possible, but it is safer for the backup script to manually resume checkpoints after the file copies are completed, rather than relying on tuning the time out period.

#### 2. Copy the repository extents.

Once checkpoints are suspended, the session requesting the suspension can log out from GemStone and start the extent copy, using operating system commands or copydbf.

#### 3. Resume checkpoints.

Once the extent copy has completed, a session should log in to GemStone and request the Stone to resume checkpoints (System class >> resumeCheckpoints). The result of this method is false if checkpoints were not previously suspended before executing System class >> suspendCheckpointsForMinutes: (as in Step 1), and true if they were previously suspended.

```
topaz 1> printit
System resumeCheckpoints
%
true
```

From this result, you can determine if the online extent backup was completed while checkpoints were still suspended. If the backup was completed in time, no further action is required and the backup is complete. If the backup did not complete before checkpoints were resumed, then the backup must be discarded and another online extent backup must be taken.

#### **CAUTION**

Make sure your backup code checks this result, since a false return value means that your backup is not usable.

#### **An Example Script**

The GemStone installation directory includes an example script \$GEMSTONE/examples/admin/onlinebackup.sh. You can customize this script for your own system.

This script does not include code to make file system copies of the extents; you must add the necessary code to perform this task. This script provides a default checkpoint suspension of 15 minutes, which may or may not be sufficient time.

#### NOTE

The example script onlinebackup.sh is unsupported. It is provided here for your convenience, and is subject to change in future releases.

Be sure to review and test your script adequately to ensure the integrity of your backups.

# 9.4 How To Make a Smalltalk Full Backup

You can create a backup of the objects in your repository by performing Smalltalk full backups, using methods provided as part of the GemStone kernel. Smalltalk full backups are required if you want to reduce the number of extents in the repository or redistribute objects within the repository. During a Smalltalk full backup, dynamic internal data structures are not copied and will be rebuilt, which can, at least temporarily, improve the performance of such routine maintenance tasks as garbage collection.

In a Smalltalk full backup, the methods Repository>>fullBackupTo: or fullBackupTo: MBytes: save the most recently committed version of the repository in a way that is consistent from a transaction viewpoint. These methods force a checkpoint of the repository at the time the method is executed and then creates a backup from that checkpoint, copying all objects in the repository and arranging them in a compact form in one or more files.

You can make Smalltalk full backups while the repository is in use. Other sessions can continue to commit transactions, but those transactions are not included in the backup. Full backups require the GcLock, and so full backups cannot be made while other operations that hold the GcLock are running.

A Smalltalk full backup includes these three steps:

- 1. The Gem performing the backup scans the object table, building a list of objects to back up. This step runs in a transaction and can therefore cause a temporary commit record backlog in systems with high transaction rates. This step normally completes fairly quickly.
- 2. The Gem performing the backup next writes all shadow objects to the backup file. This step also runs in a transaction; furthermore, backing up shadow objects requires more disk I/O than backing up live objects, so the rate of objects backed up per second is slower in this step than in the next.
  - (For definitions of shadow and live objects, see "Basic Concepts" on page 231.)
- 3. In the final step, all remaining live objects are written to the backup file. This step is performed outside a transaction; if the Stone signals the session to abort, it will do so. This step takes the longest of the three.

#### The fullBackupTo: Methods

Repository>>fullBackupTo: filename
Repository>>fullBackupTo: arrayOfFilenames MBytes: mByteLimit

In these methods, *filename* or *arrayOfFilenames* specifies one or more files where the backup is to be created. You must specify the name of the files, not a directory name. You may include a relative or absolute path in addition to the file name.

If you use a relative path, the path is relative to the directory of the Gem process or linked session. For linked topaz sessions, this is the directory from which topaz was started. For RPC Gems, this is either specified by #dir: in the login parameters, or the home directory of the Gem's UNIX user.

You can create backups on a remote node if the drive is NFS-mounted, or by using a network resource string (NRS) to specify the node name as part of the file name, and ensuring a NetLDI is running on the remote node. Backups cannot be made to a raw partition.

mByteLimit is either a single integer, or an array of integers with the same number of elements as arrayOfFilenames. This argument limits the maximum size of each file, except the last. If mByteLimit is one integer, each backup file will use that value; if it is an array of integers, each file will be limited by the matching entry. A value of 0 means the file sizes are unlimited.

In order to avoid running out of space for the backup, the last file is not limited, regardless of the size limit specified. If the number and size limit of *arrayOfFilenames* is too small to hold the entire backup, after each of the earlier files reaches its *mByteLimit*, the last file may grow significantly larger to contain the remainder of the backup.

#### WARNING

If there is not sufficient space to write the entire backup, the backup will returns an error and deletes the incomplete backup files. Make sure you have sufficient disk space and the appropriate value for mByteLimit.

If you do not want to limit the size of the backup file, specify a *mByteLimit* of 0. For example:

```
topaz 1> printit
"Create a full backup of the Repository"
SystemRepository
   fullBackupTo: {
     '/users/backups/March_20.1' .
     '/users/backups/March_20.2' .
     '/users/backups/March_20.3'
     }
   MBytes: 0.
%
true
```

This writes the backup into three files, named March\_20-1, March\_20-2, and March\_20-3. Messages are written to the stone log indicating when the backup started and when it completed.

During the backup, after the initial period in transaction, the session is put into manual transaction mode so the backup won't interfere with ongoing garbage collection. When the backup completes, the session is left outside of a transaction. If you want to make changes to the repository after a backup, send System beginTransaction or System transactionMode: #autoBegin.

#### Backup fails to run or encounters an error

If the backup file already exists, a path cannot be found, or if any of the file names are empty strings, the method returns an error.

If another session is holding the GcLock, the backup will wait for up to 5 minutes for the other operations to complete and release the GcLock, otherwise it will fail and return an error. You can determine the session holding the GcLock by using:

```
System sessionIdHoldingGcLock
```

This method will return 0 if no session is holding the GcLock.

Backup (and restore) require at least one extra session be available, beyond the session that is starting the backup. If the number of users logged in is equal to the STN\_MAX\_SESSIONS setting, the backup will fail with an error.

If backup encounters an error, then any backup files that were created are automatically deleted.

## **Monitoring and Performance**

The following performance and monitoring topics apply to full backups. The performance of on and offline extent snapshot backups depends on your operating system and disk performance and can be monitored and optimized outside of GemStone using OS level tools.

#### **Shared Page Cache Size**

You can often improve both backup and restore performance by increasing the size of the shared page cache.

#### **Multi-threading**

Full backups are written and restored multi-threaded to allow the reads and file writes to progress in parallel for faster performance.

The maximum number of threads is based on the number of extents in the repository and the number of backup files specified. For backup, threads may be deactivated and system impact reduced using the methods described in "Tuning Multi-Threaded Scan" on page 255. Restore is always done with maximum performance.

The multi-threaded algorithm uses one session per extent in your repository, up to a limit of 16 sessions. If there are not sufficient session slots available — if the number of users logged in is close to the STN\_MAX\_SESSIONS setting — then the backup or restore will use fewer sessions and performance will be slower. In this case, a message is printed to stdout (the topaz -l terminal) and to the stone log.

#### **Cache Statistics**

During the main part of a full backup, the statistic ProgressCount for the session performing the backup indicates the number of objects written to the backup file thus far. If you know the total number of objects in the repository, you can use this statistic to determine how far the backup has progressed.

#### **Backups and Garbage Collection**

#### NOTE

You will find it easier to understand the following discussion if you have first read and understood the section "Basic Concepts" on page 231.

Because shadow objects must be backed up, it is more efficient to run a Smalltalk full backup when there are few shadow objects. If possible, first check the statistic PagesNeedReclaimSize. If that statistic is high, run one or more Reclaim Gem sessions before performing the backup. (See "Admin and Reclaim Gems" on page 237.)

Dead objects waiting to be reclaimed (measured by the statistic DeadNotReclaimedObjs are not backed up, as these objects are going to be deleted anyway.

## **Compressed Backups**

It is possible to write and read full backup files in compressed mode.

Writing to, and reading from, a compressed file can be performed only to a local file system file or to a file system that is NFS-mounted.

Backup files written in compressed mode are automatically appended with the suffix .gz if you do not specify that suffix.

All restore methods automatically detect whether a file is compressed or not and read the file accordingly. Even a backup originally created in uncompressed mode, then later compressed externally with gzip, is readable by restoreFromBackup:

The following class methods in Repository are provided to create compressed full backups:

```
fullBackupCompressedTo: filename
```

This method backs up the receiver to a single backup file in gzip format. The output file is written compressed in gzip format.

```
fullBackupCompressedTo: arrayOfFilenames MBytes: mByteLimit
```

This method is similar to fullBackupTo: MBytes: except that the output file is written compressed in gzip format.

## Verifying a Backup is Readable

To verify that a backup file is readable, use the GemStone utility copydbf. You can conserve disk space and reduce disk activity by specifying /dev/null as the destination. For instance:

```
% copydbf /users/backup/March_20-1 /dev/null
```

## **Checking Backup Start and Completion**

The time a backup is started, and the time that it completes successfully, are written to the stone log. For multi-file backups, only the first filename is listed.

```
--- 03/25/15 14:55:59 PDT ---
Full backup of the repository has been started.

Host: ip6-localhost ProcessId: 2930
User: DataCurator SessionId: 5
--- 03/25/15 14:57:23 PDT ---
Full backup successfully completed by sessionId 5 to file: bkup.dat
```

# 9.5 How to Restore from Backup

There are several circumstances under which you will want to restore from backup.

If you have disk errors or file corruption, or if you encounter object corruption in your repository, you will need to restore from backup and replay transaction logs to recover all work up to the time of the corruption.

Restoring from backup is also used to set up and refresh warm or hot standby systems, and to set up test environments that match production systems.

To make the repository smaller, or to redistribute objects among a different number of extents, or to change your system to use partial logging mode, you must restore from full backup. Restore from full backup may also improve space use and performance by recreating dynamic internal structures.

Note that if your intention is to redistribute objects over a different number of extents, if the number of extents during restore is the same as the number of extents when the backup

was started, this takes precedence over the DBF\_ALLOCATION\_MODE configuration setting during restore. If the number of extents differs, then the DBF\_ALLOCATION\_MODE setting at the time of the restore controls the distribution of objects across extents.

The ability to restore from backup is critical to the reliability of your GemStone system. You should ensure that you regularly take backups, and from time to time, verify that the processes that you use to make the backups result in complete and usable backup files.

If you are concerned about losing work that is done between backups, ensure that you are in full transaction log mode. In this mode, the transaction logs record all commits in your repository and the transaction logs are not automatically deleted, so they can be replayed into a restored backup if they are needed.

There are two phases of restoring from backup:

**Phase 1** - restore the backup. The process will vary depending on if you are restoring from an extent snapshot backup or from a full backup.

- ▶ To restore from extent snapshot backups, see "Restoring from an Extent Snapshot Backup" on page 202.
- For restore from a fullbackup, see "Restoring from a Full Backup" on page 203

**Phase 2** - restore transaction logs. This phase is only possible in full transaction logging mode. If you are not in full transaction logging mode, any work done after the backup was made will be lost in the restored repository.

▶ "How to Restore Transaction Logs" on page 206

After the backup has been restored, the repository reflects its state at the time of the backup. All the objects are intact and ordinarily are clustered in a way similar, but not identical, to their organization in the original repository. This clustering reflects both explicit clustering of objects by the application and default clustering into the generic cluster bucket.

#### **Restore Status**

Before, during, and after restore from backup and from transaction logs, you can use the message restoreStatus to determine where you are in the process. This status is an attribute of the repository, not of the session, and persists across login sessions and stopping and restarting the Stone.

Not in restore mode

```
topaz 1> printit
   SystemRepository restoreStatus
   Restore is not active

During restore from transaction logs
   topaz 1> printit
   SystemRepository restoreStatus
   Restoring from transaction log files, restored to 03/20/15
   12:21:41 PDT, nextFileId = 1, record = 409 oldest fileId = 1
```

## **Restoring from an Extent Snapshot Backup**

This section describes how to restore extent copy backups; that is, backups made using utilities such as **cp** to take a snapshot of the extent files. In order to recover, this backup must have been made while checkpoints were suspended for the entire time the copy was being made, or while the repository monitor was shut down; and snapshots of each extent must be available.

Figure 9.1 System Timeline: Restoring from a Extent Snapshot Backup

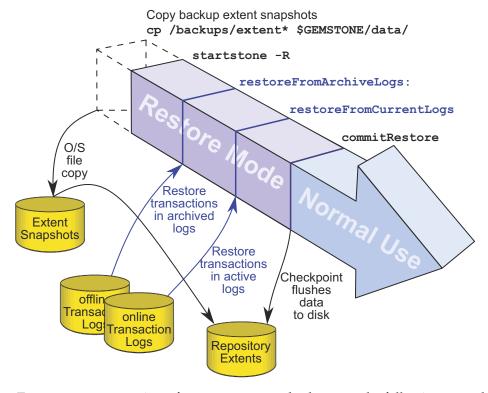

To restore your repository from a extent copy backup, use the following procedure:

- **Step 1.** If GemStone is still running, tell all users to log out and use **stopstone** to stop the repository monitor.
- **Step 2.** If you are restoring the repository because of a suspected GemStone failure, preserve a copy of the extents in case Technical Support wants to examine them.
- **Step 3.** Delete all extent files specified by DBF\_EXTENT\_NAMES in your configuration file. WARNING

Do NOT delete the transaction log files – leave them online in their current locations.

- **Step 4.** Copy the operating system backup copies of the extent files to the locations specified by the DBF\_EXTENT\_NAMES configuration option.
- **Step 5.** Ensure that there is space to create a log file. At least one of the directories specified by STN\_TRAN\_LOG\_DIRECTORIES must have space available or one of the raw

partitions must be empty. You may need to add entries to STN\_TRAN\_LOG\_DIRECTORIES and STN\_TRAN\_LOG\_SIZES in your configuration file.

#### **Step 6.** Start up the stone.

If full transaction logging (STN\_TRAN\_FULL\_LOGGING = True) was in effect, start in restore mode to restore transaction logs. Use **startstone** -**R** to restart GemStone.

If partial transaction logging (STN\_TRAN\_FULL\_LOGGING = False) was in effect at the time the backup was made, tranlogs are not restored. Restart Gemstone by invoking **startstone** in the usual manner. The restore process is now complete.

**Step 7.** If in full transaction logging, you can now restore transaction logs. Continue with "How to Restore Transaction Logs" on page 206.

## Restoring from a Full Backup

A GemStone full backup writes the contents of the repository into backup files. When restoring from a full backup, you start with a clean, empty extent, and restore the objects from the backup file into your repository.

Figure 9.2 System Timeline: Restoring from a Smalltalk Full Backup

Copy clean extent

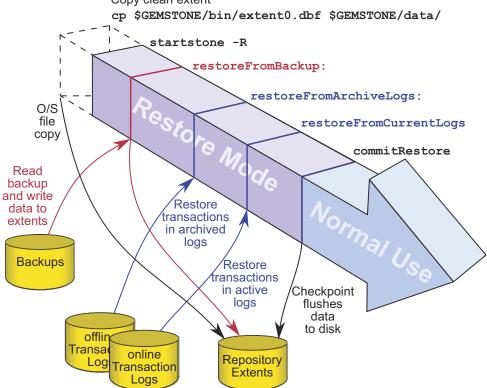

To begin, you need a file copy (not a GemStone backup) of a good repository. We recommend that you use a copy of the extent0.dbf that was shipped in \$GEMSTONE/bin, although any extent file that is a complete, uncorrupted repository will

work. If you are using the backup/restore process to reduce the size of your extent, the new extent file must be smaller than your current extent.

Make sure that you have all backup files are complete. If the backup consists of multiple files, the complete set must be available.

The user restoring the backup must be the only user logged in to the server. The method that starts the restoration will suspend other logins.

#### NOTE

We recommend that you log in as DataCurator or SystemUser to restore the backup. If you start the restore as another user and that UserProfile disappears as a result of the restore, Topaz will see a fatal error.

To restore your repository from a Smalltalk full backup, use the following procedure:

- **Step 1.** If GemStone is still running, tell all users to log out and use **stopstone** to stop the system.
- **Step 2.** If you are restoring the repository because of a suspected GemStone failure, preserve a copy of the extents in case Technical Support wants to examine them.
- **Step 3.** Delete all extent files specified in DBF\_EXTENT\_NAMES in your configuration file. *WARNING*

Do NOT delete the transaction log files up to the time of the crash – leave them online in their current locations.

**Step 4.** Copy the clean, empty extent to the location of your primary extent, which is the extent listed first in DBF\_EXTENT\_NAMES.

Make sure there are no other extent files in that location. Do not copy any other extent files to the extent location. If you have more than one extent, the Stone repository monitor will create the new extents at startup.

Use **chmod** to give the clean extent copy the same permissions you ordinarily assign to your repository files.

For example:

- % copydbf \$GEMSTONE/bin/extent0.dbf \$GEMSTONE/data/extent0.dbf
  % chmod 600 \$GEMSTONE/data/extent0.dbf
- **Step 5.** Ensure that there is space to create a log file. At least one of the directories specified by STN\_TRAN\_LOG\_DIRECTORIES must have space available or one of the raw partitions must be empty. You may need to add entries to STN\_TRAN\_LOG\_DIRECTORIES and STN\_TRAN\_LOG\_SIZES in your configuration file.
- **Step 6.** Use **startstone -R** to restart the Stone.

The -R option starts the stone in restore mode and avoids creating an orphan transaction log.

For optimal performance, your extent files should be pre-grown during startup, rather than growing incrementally during restore. See "Pregrowing Extents to a Fixed Size" on page 37.

**Step 7.** Log in to GemStone as DataCurator or SystemUser using linked Topaz (**topaz -1**). Remember that the password will be the original one supplied when you installed GemStone, not necessarily the one you have been using.

#### NOTE

To perform the following steps, you must be the only user logged in to GemStone. Once you start the next step, other logins will be suspended.

**Step 8.** Restore the most recent full backup to the new repository by sending the message restoreFromBackup: or restoreFromBackups:. These methods automatically detect whether a backup is compressed or not and reads it accordingly.

```
topaz 1> printit
SystemRepository restoreFromBackup: 'backup.gz'
%
```

To restore from a multi-file backup, you must specify all the files in the backup, in the order the backups were created.

When restore from backup is complete, the session logs out.

```
[Info]: Logging out at 03/20/15 12:21:41 PDT The restore from backup completed, with 97655 objects restored. Ready for restore from transaction log(s).
```

If partial logging was in effect (STN\_TRAN\_FULL\_LOGGING = false) at the time the backup was made, the final status line reads:

```
Restore complete. (Backup made while in partial logging mode.)
```

This status means that transaction logs cannot be restored. The repository is ready for ordinary use, and logins have been enabled.

If an error occurs during the restore, the system returns to the state it was in before restore. Determine the cause of the error and correct it, and return to Step 7.

**Step 9.** If full logging was in effect (STN\_TRAN\_FULL\_LOGGING = true), the status line indicates the next step:

```
Ready for restore from transaction log(s).
```

Continue with "How to Restore Transaction Logs" on page 206.

#### **Controlling Reclaim Activity When Restore Completes**

During restore, pages that contain free space are by default not added to the scavengeable pages at the end of the restore. This avoids a load on the reclaim gems immediately after the commitRestore. In the normal course of operations as repository objects are operated on, pages with free space will tend to be reclaimed over time.

This can be controlled, so that pages with a specific percentage of free space are made scavengeable, so they will be reclaimed after the commitRestore. This will result in the largest amount of free space after this initial reclaim, at the expense of heavy reclaim load on the repository shortly after startup. Since reclaim requires pages, you should use some

caution to avoid running out of free space before the newly reclaimed pages become available.

To explicitly specify the page free space percentage required to add pages to the scavengeable pages list, use the method Repository >> restoreFromBackups: arrayOfFileNames scavengePagesWithPercentFree: aPercent.

A *aPercent* value of 100 means no pages are added (the default), while 0 means pages with any free space at all are added.

For example,

```
topaz 1> printit
SystemRepository restoreFromBackups:
   #( '/users/backups/March_20.1'
        '/users/backups/March_20.2'
        '/users/backups/March_20.3')
scavengePagesWithPercentFree: 90
%
```

# 9.6 How to Restore Transaction Logs

The second phase of restoring the repository is to roll forward from the state at the starting point of the last backup to the state of the last committed transaction. This action repeats the transactions in the order in which they were committed.

You can do this only if the STN\_TRAN\_FULL\_LOGGING configuration option was set to True at the time the backup was made. You cannot restore transaction logs that are not part of a sequence of tranlogs that includes the backup. Since restore breaks this sequence, the transactions being restored cannot span a more recent restore.

Note that while backup files can be written in either uncompressed or compressed format, transaction logs are always written in uncompressed format. However, transaction logs may be compressed with **gzip** before archiving them. These compressed tranlogs can be restored directly, without having to manually run **gunzip** on them.

At this point, GemStone should be running and in restore mode, following a restore from either an extent snapshot backup or from a full backup. The following steps describe the most common case of restoring the transaction logs.

**CAUTION** 

Ordinarily, you will restore transactions from all log files written since the

backup. If for some reason you plan to omit one or more log files, refer to the section "Special Cases and Errors in Restore" on page 208.

- **Step 1.** Log in to GemStone as DataCurator or SystemUser using linked Topaz (topaz -1).
- **Step 2.** Determine which transaction logs are needed for restore and their locations. The method restoreStatus identifies the earliest transaction log that is needed. In this example it is tranlog6.dbf:

```
topaz 1> printit
SystemRepository restoreStatus
%
Restoring from Transaction Log files,
    restored to 03/02/15 13:26:31 PST
    next fileId = 6, record = 9.
```

Compare the fileId in the message with the names of the transaction log files in the directories specified in STN\_TRAN\_LOG\_DIRECTORIES. For transaction logs in the file system, fileId forms the numeric portion of the file name, tranlogNN.dbf. For transaction logs in raw partitions, use **copydbf** -i fileName to display the fileId.

Transaction log files that are located in a directory specified in STN\_TRAN\_LOG\_DIRECTORIES are "current". If some required transaction logs have been moved to another location, they are "archive" logs, and are restored using a different method.

**Step 3.** Restore archive transaction logs, if any.

If any of the tranlogs to be restored are not in one of the current tranlog directories, collect the names of directories containing all these archive logs, and restore using Repository>>restoreFromArchiveLogs: or related methods.

You will have to login prior to running this step.

```
topaz 1> printit
SystemRepository restoreFromArchiveLogs:
    #( 'GS-archive' )
2
```

See the method comments in the image for details. A directory location can include an NRS for a remote node, but a NetLDI must be running on that node.

If you encounter a failure because of a truncated or corrupted transaction log, refer to "Errors While Restoring Transaction Logs" on page 212.

- **Step 4.** Before continuing to restore tranlogs, you must log in again. Restore operations terminate the session when complete.)
- **Step 5.** Restore transactions from the current log files by executing the method Repository>>restoreFromCurrentLogs. All the remaining log files must be in directories or raw partitions specified in STN\_TRAN\_LOG\_DIRECTORIES.

```
topaz 1> printit
SystemRepository restoreFromCurrentLogs
%
Restore from transaction log(s) succeeded.
```

**Step 6.** If restoration from the transaction logs was successful, send the message commitRestore to tell the system that you are finished restoring. After this, no further logs can be restored, and normal user commits will be allowed.

You will have to login again prior to running this step.

```
topaz 1> printit
SystemRepository commitRestore
%
Restore from transaction log(s) succeeded. commitRestore
succeeded
```

If you send commitRestore prior to restoreFromCurrentLogs, a warning is issued because all previously committed transactions may not have been restored. However, this usage provides a way to recover as much as is available when a log file has been corrupted or lost.

Step 7. Make a new GemStone backup as soon as operational circumstances permit.

# 9.7 Special Cases and Errors in Restore

If all transaction logs needed to restore up to the current time are available, transaction log restore is simple. However, in some cases transaction logs may be missing or corrupt, or you may wish to restore to an earlier point in time. This section describes these special cases and problems that you may encounter during transaction log restore.

## **Precautions When Restoring a Subset of Transaction Logs**

When you determine the need restore an incomplete set of transaction logs, be aware of the likely consequences:

- ▶ Obviously, the omitted transactions will be lost. Presumably that is unavoidable or intentional.
- Less obviously, it may be impossible to reverse your action later and restore the omitted logs. Operations after the first commitRestore create a time fork in the repository, and attempting to reverse the course later results in inconsistent data and object audit errors. For a detailed example illustrating this, see the following discussion on Fork-in-Time Scenario.

If there is any chance that you may want to restore from the omitted transaction logs later, prior to restore archive the repository backup and all transaction logs required for complete restore to a separate location. The transaction logs should not be on any directory listed in STN\_TRAN\_LOG\_DIRECTORIES.

Later, if you wish to perform a second restore, you can repeat the entire restore process, including restoring any omitted transaction logs.

Since any new work done in the partially restored system constitutes a "Fork-in-Time", the work done after the partially restored system's commitRestore cannot be restored to this second restored system. That work will be lost.

#### Fork-in-Time Scenario

In some cases, you may encounter problems with restoring from your most recent backup file and must restore from an earlier backup. This scenario presents a risk of transaction

logs that are out of sequence due to a "fork-in-time." Consider the following sequence of repository events:

- 1. Generate backup1.
- Generate transaction logs tranlog1, tranlog2, tranlog3.
- Generate backup2.
- 4. Generate transaction logs tranlog4, tranlog5, tranlog6.
- 5. Restore backup2.
- commitRestore (without replaying transaction logs tranlog4, tranlog5, tranlog6).
   The repository is now at same state as Step 3.
- 7. Generate transaction logs tranlog7, tranlog8, tranlog9.
- 8. Restore backup1.
- 9. Replay transaction logs tranlog1 through tranlog9.

In terms of the repository lifecycle, this scenario has two timelines, with a fork-in-time at the end of tranlog3:

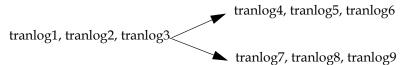

If, at step 5, we also restored the transaction logs (tranlog4, tranlog5, tranlog6), the resulting sequence could be replayed without problems. The problem is caused when the continuity of the transaction log chain is broken.

After restoring backup1 in step 8, it would be possible to safely replay transaction logs tranlog1 through tranlog6 without problems, but any changes made in (tranlog7, tranlog8, tranlog9) would be lost.

During step 9, the replay of (tranlog7, tranlog8, tranlog9) is likely to produce problems. If any object changes made in (tranlog4, tranlog5, tranlog6) are logically inconsistent with those made in (tranlog7, tranlog8, tranlog9), possible errors are wide-ranging, including UTL\_ASSERT/UTL\_GUARANTEE errors or errors of the form:

```
recovery/restore: invalid operation XXXXXXXXXX Transaction expected to abort.
non-empty invalidObjs in recover.c:commitTran
```

In the worst case, errors may not be written to the Stone log during transaction log replay, but the final repository may be corrupted in obscure ways. If the corruption is structural, it may be detected by an object audit (described on page 123). Otherwise, the corruption may go undetected unless picked up by application code.

If you are presented with a situation wherein you are forced to restore from an earlier backup, keep in mind the following:

- 1. Be aware of the fork-in-time phenomenon and avoid restore/replay operations that would create a fork.
- 2. When restoring into an ongoing transaction log sequence, only restore a backup file generated earlier within that same sequence, and then replay *all* transaction logs in that sequence generated since that backup.
- 3. If for some reason you cannot follow guideline 2, realize that you cannot restore from an earlier backup and replay transaction logs beyond the point of the initially restored backup.

## Restoring Logs up to a Specific Log

To restore transaction logs, stopping at a specific log, execute

Repository>>restoreToEndOfLog: *fileId*. This restores all transaction logs up to and including the specified transaction log. All tranlogs from the next tranlog required through the specified tranlog must be available. For example:

```
topaz 1> printit
SystemRepository restoreStatus
%
Restoring from Transaction Log files,
    restored to 03/02/15 13:51:19 PST
    next fileId = 7, record = 0 oldest fileId = 7
topaz 1> printit
SystemRepository restoreToEndOfLog: 15
%
[Info]: Logging out at 03/24/15 14:37:07 PDT
Restore from transaction log(s) succeeded.
```

If the transaction logs to be restored are in a archive location, use the similar methods restoreFromArchiveLogs:toEndOfLog: or restoreFromArchiveLogs:toEndOfLog:withPrefix:.

## Restoring Logs to a Point in Time

Ordinarily, the methods to restore one or more transaction logs restores each individual transaction within the log file. However, you can specify an earlier stopping point and restore only part of a transaction log, by sending one of the following messages:

210 GemTalk Systems

[Info]: Logging out at 03/24/15 14:37:07 PDT Restore from transaction log(s) succeeded.

```
restoreToPointInTime: aDateTime
restoreFromArchiveLogs: arrayOfDirSpec toPointInTime: aDateTime
restoreFromArchiveLogs: arrayOfDirSpec toPointInTime: aDateTime
withPrefix: tranlogPrefix
```

Restoration will stop at the first repository checkpoint that originally occurred at or after *aDateTime*. This may be several minutes after *aDateTime*, depending on the checkpoint frequency in the transaction log.

To display the time a transaction log was started and the time of each checkpoint recorded in it, use **copydbf** -**I** *fileName*. By default, the interval between checkpoints is five minutes. For example:

```
% copydbf -I tranlog2.dbf
Source file: tranlog2.dbf
file type: tranlog fileId: 2
byteOrder: Sparc (MSB first) compatibilityLevel: 910
The file was created at: 03/25/15 14:55:59 PDT.
The previous file last recordId is 69.
Scanning file to find last checkpoint...
Checkpoint 1 started at: 03/25/15 14:55:59 PDT.
   oldest transaction references fileId -1 ( this file ).
Checkpoint 2 started at: 03/25/15 14:57:23 PDT.
   oldest transaction references fileId -1 ( this file ).
File size is 2.2 MBytes (4350 records).
```

The method to use to restore to a point in time depends on if the logs are archive (not in a directory on STN\_TRAN\_LOG\_DIRECTORIES), OR ONLINE (IN A DIRECTORY USED FOR CURRENT TRANSACTION LOGS).

If the point in time that you wish to restore to occurs in an current/online transaction log, first restore any archives logs using restoreFromArchiveLogs:

Then, restore all current logs up to a specified time. The following example restores the repository to the first checkpoint that would have included a commit on March 22, 2015 at 2:56:00 p.m.:

To restore to a point in time that is in an archived tranlog, use the method restoreFromArchiveLogs:toPointInTime: or restoreFromArchiveLogs:toPointInTime: withPrefix:. This second method allows you to also specify alternate file prefixes, if you rename files as part of the archive process.

The following sequence restores the repository to the first checkpoint that would have included a commit on March 22, 2015 at 2:56:00 p.m.:

You can continue restoring past *aDateTime* by issuing further restore messages.

## **Errors While Restoring Transaction Logs**

### **Missing Transaction Log File**

If a transaction log file in the sequence is missing, the tranlog restore stops at that point, and reports an error if it detects the existence of later transaction logs.

For example, if you have tranlog1.dbf through tranlog10.dbf, but tranlog4.dbf is missing, restoreFromCurrentLogs stops after restoring from tranlog3.dbf.

The tranlog after the one reported in the error is the one that is missing. You can also execute the method restoreStatus to identify the next log file explicitly. Locate the missing file or files, and then continue the restore process.

### **Truncated or Corrupt Transaction Log File**

If a transaction log is truncated or corrupt, it may not be noticed until the next transaction log is restored. This may occur, for example, if you have an undetected disk full condition when copying a transaction log.

The truncated log may restore successfully, but when the next log is restored, the gap is detected and the error is reported.

In the following example, tranlog6. dbf is truncated, and restoreFromCurrentLogs reports an error.

```
topaz 1> printit
SystemRepository restoreFromCurrentLogs
%
[Info]: Logging out at 03/24/15 14:37:07 PDT
ERROR 4049 , Restore from transaction log failed
    Log with fileId 6 is truncated or corrupt, or log 7 is corrupt.
```

Logging in again and checking the restore status confirms that tranlog6.dbf is incomplete:

```
topaz 1> printit
SystemRepository restoreStatus
%
Restoring from Transaction Log files, restored to 03/02/15
13:51:19 PST, next fileId = 6, record = 4409 oldest fileId = 6
```

After locating a complete, uncorrupted copy of tranlog6.dbf, it is copied into the appropriate directory and the restore is done again:

```
topaz 1> printit
SystemRepository restoreFromCurrentLogs
%
[Info]: Logging out at 03/24/15 14:37:07 PDT
Restore from transaction log(s) succeeded.
```

You can verify that this and any later transaction logs were restored by logging in again and checking the restore status:

```
topaz 1> printit
SystemRepository restoreStatus
%
Restoring from Transaction Log files, restored to 03/02/15
13:51:19 PST, next fileId = 11, record = 4409 oldest fileId =
11
```

Since in this case all available transaction logs are now successfully restored, login again and commit the restored repository:

```
topaz 1> printit
SystemRepository commitRestore
%
Restore from transaction log(s) succeeded., commitRestore
succeeded
```

If you cannot find an undamaged copy of the transaction log, you cannot restore any further logs. Executing commitRestore will commit as much as has been restored. However, if there is any chance of a finding a good copy, see the discussion, "Precautions When Restoring a Subset of Transaction Logs".

## **Recovering from File System Problems**

We recommend disk or operating system mirroring for applications that cannot tolerate the risk of data loss. In particular, recent transaction logs should be mirrored, or at minimum copied to an archive location on a frequent basis. In the case of a disk failure or a corrupt file system, if any of the transaction logs created since the last backup are corrupt or unusable, this recent work may be permanently lost.

In the case of disk failure or a corrupt file system, the file system must be repaired or restored. The most reliable strategy is to restore GemStone from backup, restoring copies of all transaction logs for which you have uncorrupted copies.

However, if you have important work that may be lost, you may want to attempt recovery of the existing repository. If each of these steps completes successfully, your repository is uncorrupted and you can resume normal operations.

#### Step 1. Perform page audit

Execute pageaudit per the instructions under "Page Audit" on page 121, to verify page-level integrity of the repository.

Step 2. Restart GemStone

Step 3. Perform object audit

Execute objectAudit per the instructions under "Object Audit and Repair" on page 123 to verify objects in the repository. This may take some time.

Some types of objectAudit failures indicate corruption in internal GemStone structures, which are rebuilt during restore of a full backup. If objectAudit reports errors, it may be worthwhile to attempt to make a fullBackup of the repository. If this succeeds, restoring it may provide a uncorrupted repository.

Chapter

10

# Warm and Hot Standbys

For high-availability production systems, it is a serious problem if the repository has an unexpected error and has to be shut down, or possibly require restore from backup. While such problems are rare, critical systems must be prepared.

For such systems, a second GemStone system can be kept running in parallel, so it can be brought into use with minimal downtime. GemStone provides several options for standby systems.

#### Warm Standby (page 216)

describes a standby system in which entire transaction logs may be manually transmitted and restored into the standby system.

#### Hot Standby (page 218)

describes how to setup processes to automatically transmit transaction log records as they are generated, and automatically restore the records into the standby

## 10.1 Overview

Customers with critical, high-availability systems may want to keep a duplicate of a production GemStone server running almost in parallel as a standby system. This duplicate continually runs in restore mode, restoring transactions from the production server. If anything goes wrong with the primary production server, the standby can be brought into use very quickly.

The production system is referred to here as the primary or master system. The standby system is also referred to as the slave system.

Following a failover, these roles change; the standby system becomes the master and users log in to perform work. Often the system that was previously the master, after correcting the problem that caused failover, is updated to become the new standby.

To operate a standby, the primary system must be running in full logging mode, as described under "Choosing a Logging Mode" on page 41.

This chapter discuss how to set up the standby server and the process for restoring logs, which differ between warm and hot standbys. For general information about restoring

backups and transaction logs, see "How to Restore from Backup" on page 200. This discussion assumes you are familiar with that procedure.

# 10.2 Warm Standby

With a warm standby, transaction logs from the primary system are manually copied to the standby system as each log is completed. The standby runs in restore mode, and restores each log as it is closed.

When failover is needed. the final transaction log from the primary is copied over and restored, and the standby system performs a commitRestore and is then available for use as the new primary server.

An important point to remember is that the transaction logs copied from the production server, called the *archive logs* here, must be kept separate from transaction logs created by the duplicate server. You can do that by using different log directories or different file name prefixes.

## Setup and run the warm standby

- **Step 1.** Install the duplicate server. It is best to do a complete GemStone installation on a second node.
- **Step 2.** Decide on a naming convention or location that you will use on the duplicate server to keep the archive logs separate from those being created by the duplicate server itself. For instance, if both Stones use the default prefix of *tranlog*, you might copy tranlog123.dbf on the production server to \$GEMSTONE/data/prodtranlog123.dbf on the duplicate server.
- **Step 3.** Make an extent copy backup, or a full backup of the primary system. You'll have to do this at least once, when you start this system; however, regular backups will simplify matters when you need to synchronize the primary and the standby systems.
- **Step 4.** Copy the extent backups, or restore the full backup, into the duplicate server. If you use extent copies, use the -R option to start the Stone, which causes the Stone to enter restore mode. For instance, **startstone -R**.
- **Step 5.** As each transaction log completes on the primary system, move the log to a file system accessible to the warm standby GemStone installation. Avoid moving these logs into the transaction log directory that the warm standby uses for its own transaction logs.

Wait several seconds after the new log is created before copying the old log, to ensure the completion of any asynchronous writes.

You can limit each transaction log to a tolerable amount of information either by limiting transaction log size or by starting a new log at regular time intervals:

- Size-based: Limit the transaction log size, as described under "Choosing the Log Location and Size Limit" on page 42. When a transaction log grows to the specified limit, GemStone starts a new transaction log.
- Time-based: On your primary system, run a script at regular intervals that terminates the current transaction log and starts a new one, using the method System class >> startNewLog.

**Step 6.** On the warm standby, restore the transaction logs as they are available.

Since the transaction logs for the primary are not in the STN\_TRAN\_LOG\_DIRECTORIES of the standby, you will restore from an archive log directory for these tranlogs. You can restore from an archive log directory using one of the following methods:

```
Repository>>restoreFromArchiveLogs:
Repository>>restoreFromArchiveLogs:tranlogPrefix:
Repository>>restoreFromArchiveLogs:toEndOfLog:
Repository>>restoreFromArchiveLogs:toEndOfLog:tranlogPrefix:
```

The tranlogPrefix: argument allows you to use a different setting for STN\_TRAN\_LOG\_PREFIX on the production and standby systems.

Since restoring transaction logs terminates the session, you will need to login for each restore. For example:

```
topaz> login
<details omitted>
successful login
topaz 1> printit
System restoreFromArchiveLogs: {'GS-archive'}.
%
```

**Step 7.** Repeat Step 5 and Step 6 as necessary.

You may find it necessary to shut down the standby from time to time. Ensure that you shut down the stone using stopstone. This does not affect the restore status.

Note that if the standby is not shut down cleanly (i.e. an unexpected shutdown), the restarted system has the status of its last checkpoint. You may need to restore tranlogs again that were previously restored.

# Activate the warm standby in case of failure in the primary

- **Step 1.** If the primary system fails, replay its latest transaction log on the standby system.
- **Step 2.** On the standby server, send the message Repository>>commitRestore to terminate the restore process and enable logins.
- **Step 3.** Client applications will have to reconnect to the standby system, which now becomes the primary system. Applications may have to perform their own failure recovery code as necessary, as well.

```
NOTE
```

Design your application and configuration so that, after a failure occurs and the standby is activated, client applications can reconnect to the new primary correctly.

**Step 4.** Correct the problem on the failed system and restart it.

Depending on how much time has elapsed since the standby system became the primary system, either make a full backup of the new primary system and restore it on the system that failed, or replay the new primary system's transaction logs on the system that failed. Maintain that system in restore mode as the new standby.

# 10.3 Hot Standby

A Hot Standby provides faster failover since it can always remain synchronized with the primary server. If failover is needed, all that is required is to stop tranlog transmittal and restore, perform the final commitRestore, and the repository is ready for use.

As with the warm standby, a backup of the primary (or master) repository is installed on a standby (or slave) system. Then, special processes run to transmit the transaction log records as they are generated on the primary system. Individual transaction records, rather than entire transaction logs, are transmitted in compressed form between the systems. The standby system runs in a special mode where it will continuously restore the transaction log records. As a result, the standby system can keep closely synchronized with the primary.

#### **Precautions regarding tranlog sequences**

Since the hotstandby process relies on a logical sequence of tranlogs, some care must be taken to avoid situations such as described under "Fork-in-Time Scenario" on page 208.

For example, if you restore from backup on the primary, you must make a new backup of the primary, and restore this into the hot standby. Likewise, you cannot restore a backup into both the primary and the standby, since this creates a fork in the logical sequence of tranlogs, regardless of the tranlog numbering. While in some cases the automated process that transmit and restore the transaction log records will detect this, there may be cases where the processes will appear to hang waiting for the correct logs.

# Hot standby processes

#### logsender

The **logsender** process runs on the master system. It determines when new transaction records are available on the primary system, and sends these records in compressed form to the standby slave system.

The logsender process is started using the startlogsender utility command. When starting the logsender, you must specify:

- The address and port to listen on for connections from a logreceiver on a slave system.
- all directories or raw partitions containing transaction logs generated by the master system.
- the name of the master stone. While technically optional, without this the logsender will not be notified of new data to send.

There are other optional arguments. See **startlogsender** on page 324 for more specific information on the arguments for this command.

A logsender continues to run when the associated master stone is shut down, and reconnects to the stone when the stone is restarted. Since it is continuously listening for connection requests from a logreceiver, the connection with the logreceiver can also be automatically reestablished after a disconnect, provided the logreceiver is running.

The logsender must be stopped explicitly using the **stoplogsender** utility command. See **stoplogsender** on page 333 for more details.

#### logreceiver

The **logreceiver** process runs on the standby slave system. It receives transaction logs from the master system and writes them to a location where the slave stone can restore them.

The logreceiver process is started using the startlogreceiver utility command. When starting the logreceiver, you must specify:

- ▶ The address and port that the logsender on the master system is listening on.
- One or more directories to write incoming transaction logs from the master system. It is not recommended to use raw partitions.
- ▶ the name of the slave stone. While technically optional, without this the logreceiver cannot notify the slave stone that new data has arrived.

There are other optional arguments. See **startlogreceiver** on page 322 for more specific information on the arguments for this command.

A logreceiver continues to run when the associated slave stone is shut down, and reconnects to the stone when the stone is restarted. If the connection to the logsender is lost, the logreceiver will attempt to reconnect.

The logreceiver must be stopped explicitly using the stoplogreceiver utility command. See **stoplogreceiver** on page 332 for more details on this command.

#### **Continuous Restore Mode**

A slave system in a hot standby runs in continuous restore mode. In this mode, it can restore individual transaction records as they become available.

To enter continuous restore mode, execute:

 ${\tt SystemRepository\ continuousRestoreFromArchiveLogs:} an Array Of Restore Directories$ 

To exit continuous restore mode, execute:

SystemRepository stopContinuousRestore

You must be in restore mode before you can enter continuous restore mode, and executing stopContinuousRestore leaves the stone still in restore mode.

You may not execute the commitRestore, which exits from restore mode, without first exiting continuous restore mode.

#### **Transaction Record Transmittal**

The process that transaction records follow from the master to the slave is described in this section.

**Master System** Slave System 6. Informs Detects new Stone of new **Master Stone Slave Stone** records from records master 7. Replays 1. Write records logreceiver logsender transaction from 4. Transmits master records compressed to logs records 8. Write 5. Writes own new transactions records Reads to logs new records Transaction logs from Transaction logs master logs

Figure 10.1 Processes in a hot standby

As transactions are committed on the master stone, transaction log records are written to the transaction logs — this occurs for all GemStone systems. The logsender process is logged into the master stone and is aware when new transaction records are generated. The logsender also has an established connection with the logreceiver process. The logsender transmits the transaction log records in compressed form to the logreceiver.

The logreceiver accepts the transaction log records and writes them to the slave system's directories for restore logs. The logreceiver is logged into the slave stone, and makes the slave stone aware that new transaction records are available for restore.

The slave stone is running in continuous restore mode, and restores the transaction records.

When a logsender or logreceiver is logged into a stone, or while a stone is in continuous restore mode, the stone cannot restore a full backup or restore tranlogs (using other restore methods), nor can it perform a commitRestore.

# Multiple standby repositories

A given master stone may have multiple slave stones. Each slave system will have a separate logreceiver process running. The logsender on the master system can transmit data to up to 5 logreceiver processes.

# To setup and run the hot standby

- **Step 1.** Install the slave server. It is best to do a complete GemStone installation on a second node.
- **Step 2.** Decide on a directory location that you will use on the slave server to keep for the logs transmitted from the master. This should be a separate directory or directories from the tranlog directories of the slave stone.
- **Step 3.** Make an extent copy backup, or a programmatic full backup of the primary system. This must be a backup from the primary system; you cannot restore a backup into both the primary and standby, since restore creates a fork-in-time (see page 208).

You'll have to do this at least once, when you start this system, and after each restore from backup or upgrade on the primary system. Regular backups will simplify matters when you need to synchronize the primary and the standby systems.

- **Step 4.** Copy the extent backups to the slave system and start the stone using the startstone -R -N option; or start the stone on a clean extent and restore the full backup. The slave stone must be running in restore mode.
- **Step 5.** Start the logsender process on the master system using the startlogsender utility.

Before starting the logsender, you will need to determine the set of directories that contain transaction logs on the master system. This will include all the entries in the master stone's STN\_TRAN\_LOG\_DIRECTORIES. If the master stone's transaction logs are copied to another directory as part of an archive process, these archive directories may also need to be specified.

You will also need to select an port number that is unused on the master and slave systems for the logsender to listen on.

For example:

```
startlogsender -P 57222 -A masterListeningAddress -T $GEMSTONE/data -s masterStone.
```

**Step 6.** Start the logreceiver process on the slave system using the startlogreceiver utility.

You will use the same port as the logsender, and the directory or directories you determined in Step 2

```
startlogreceiver -P 57222 -A masterNode -T /gemstone/masterTransLogs -s slaveStone.
```

**Step 7.** Put the slave stone into continuous restore mode. To do this, log into the slave system and execute Repository >> continuousRestoreFromArchiveLogs:, passing in the list of directories you determined in Step 2 After entering continuous restore mode, this method will exit and you can log out.

# Activate the hot standby in case of failure in the primary

In case of a failure in the master system, perform the following steps:

**Step 1.** Confirm that all tranlog records have been transmitted to the slave system, and that the slave system has restored all transaction log records.

To do this, provided the master system is operational, check the results of restoreStatus on the slave system, and compare this to the results of copydbf -i on the final tranlog on the master system.

**Step 2.** If the master system is operational, stop the logsender process on the master system using the stoplogsender utility command.

```
stoplogsender -P 57222
```

**Step 3.** On the slave server, stop the logreceiver process using the stoplogreceiver utility command.

```
stoplogreceiver -P 57222
```

**Step 4.** On the slave system, send the message

Repository>>stopContinuousRestore to exit continuous restore mode, then

Repository >> commitRestore to terminate the restore process and enable logins. The slave system is now ready for use.

**Step 5.** Client applications will have to reconnect to the slave system, which now becomes the primary system. Applications may have to perform their own failure recovery code as necessary, as well.

#### NOTE

Design your client applications so that, after detecting a failure, they can determine which system is the new primary and reconnect correctly.

**Step 6.** Correct the problem on the failed former-master system and restart this as the new slave system.

You will need to make a fresh backup of the new master system and restore this into the new slave (the former master), prior to setting up the hot standby again.

#### Planned failovers

When you have a planned failover, there are additional steps you can take to ensure that all records have been transmitted, and stop new work from taking place on the master during the failover itself.

**Step 1.** On the master system, execute:

SystemRepository suspendCommitsForFailover

which will suspend commits and perform a checkpoint. This is the failover timestamp. At this point, no changes can be made in the master that will affect the transaction logs: commits are suspended, including garbage collection and other activities. This state persists across repository shutdown, until you execute SystemRepository resumeCommits.

**Step 2.** On the slave system, when a transaction record of a checkpoint with a failover timestamp is received, the slave system will stop continuous restore. This ensures the slave has all records from the master, and no further work may be done on the master that could be lost.

At this point, you may perform the commit restore on the slave system and begin using that as your master system, and shut down the previous-master.

However, if the standby Stone was started up later than the transaction record containing a failover timestamp, it is not considered to be a failover scenario and the standby does not stop continuous restore. If you intend to do a planned failover, ensure that the slave stone is running before suspending commits for failover on the master system.

# **Connecting using SSL Mode**

Generally, both master and slave nodes of a hot standby would be within your secure network, and benefit from the ease and performance of regular socket connections.

However, you may also configure the logsender-logreceiver connection to use SSL, if the network between your master and slave system is not secure.

When you run the hotstandby in SSL mode, you will need SSL credentials for both the logsender and logreceiver in order for them to connect.

SSL standard TLS v1.2 is used.

The SSL-specific arguments are optional, and include:

| <b>-C</b> fileName | certificate in PEM format that will be sent to the peer upon request.                                                      |
|--------------------|----------------------------------------------------------------------------------------------------|
| <b>-J</b> fileName | certificate authority (CA) file in PEM format to use for peer certificate verification.                                    |
| <b>-K</b> fileName | private key in PEM format for the certificate (-C option).                                                                 |
| -Q string          | private key passphrase. Required if the -K option is used and the private key is encrypted.                                |
| -S                 | enable SSL mode. Must be specified to use any other SSL options and must also be specified when starting the peer process. |

**-V** Disable verification of the peer's certificate.

For example, to setup a logsender/logreceiver with certificate verification fully enabled, using the example certificates provided with the GemStone/S 64 Bit distribution:

```
startlogsender -A masterListeningAddress -P 57222 -T $GEMSTONE/data
```

- -s masterStone -S -C \$GEMSTONE/examples/openssl/certs/server.pem
- -K \$GEMSTONE/examples/openssl/certs/server.pem
- -J \$GEMSTONE/examples/openssl/certs/serverCA.pem

startlogreceiver -A masterNode -P 57222 -s slaveStone

- -T /gemstone/masterTransLogs -S
- -C \$GEMSTONE/examples/openssl/certs/server.pem
- -K \$GEMSTONE/examples/openssl/certs/server.pem
- -J \$GEMSTONE/examples/openssl/certs/serverCA.pem

#### Self signed certificates

Note that by default, self-signed certificates will be rejected, because the certificate cannot be verified by a known certificate authority. To use self-signed certificates, the signer must be added to the CA list in the CA file (-J flag), or certificate verification must be disabled with the -V flag. Using -V effectively tells OpenSSL to ignore certificate errors. In this mode, communications between the logsender and receiver are encrypted, but the identities of the logsender and/or logreceiver have not been verified.

# 10.4 Tuning a Warm or Hot Standby

The key consideration in tuning your standby system is keeping the standby as up-to-date as possible, so it will be ready if needed. This differs from the tuning priorities on your production system, which must balance user commit activity against background maintenance operations.

As your standby replays transactions, it duplicates the work that was performed on the primary system. Large operations that take considerable time on the production system will also require time on the standby.

# **Tuning Reclaim**

When transactions from the production system are replayed, and create a large amount of reclaim work to be done, the time that this reclaim takes can be a significant bottleneck.

The parameters that are used to tune reclaim in your primary system may be set to values that ensure that reclaim does not delay user commits, which does not provide optional reclaim performance for the standby.

To tune reclaim on your standby, set the ReclaimGem configuration parameters to standby-specific values using the runtime interface.

For example, if you have set the parameter #sleepTimeBetweenReclaimMs to a nonzero value in your production system, to ensure that ReclaimGem activity does not block user sessions, you can reset this to zero in the standby system:

System setReclaimConfig: #sleepTimeBetweenReclaimMs toValue: 0 This will need to be executed again if you stop and restart your standby system, since it is not a persistent change; you cannot commit persistent changes to a repository in restore mode.

For a full set of Reclaim Gem configuration parameters, see "Tuning Reclaim" on page 249.

# Chapter

# 11

# **Managing Memory**

Executing your application code will naturally require access to previously committed objects in the repository. These objects are faulted into the Gem session's memory to be examined or updated. When new objects are created, they must reside in memory while they are being modified.

GemStone automatically garbage-collects temporary objects that are no longer referenced, and clears out the space used by persistent, committed objects, when memory is needed. However, the memory available for any session is finite. If you need to create large temporaries or modify many objects within a transaction, you may need to tune your application to increase the available memory, or to use memory more efficiently.

This chapter discusses the following topics:

#### Memory Organization (page 225)

How a GemStone session's memory is organized.

#### **Configuring Temporary Memory Usage (page 226)**

How to configure temporary object memory, and debug out-of-memory problems.

# 11.1 Memory Organization

Each Gem session has a temporary object memory that is private to the Gem process and its corresponding session. This local object memory is divided into the following regions:

- ▶ new Young temporary objects; includes two subspaces named eden and survivor
- ▶ old Older temporary objects
- ▶ pom Unmodified faulted-in objects, divided into ten subspaces
- ▶ perm Faulted-in or created Classes and Metaclasses
- ▶ code Instances of GsNMethod being executed, or recently executed
- ▶ mE oopMap entries that map objId to in-memory objects for committed objects

**Temporary objects** are created in the new area of local object memory. When the new area fills up, a scavenge occurs which throws away unreferenced objects in new. After an object has survived a number of scavenges, it is copied to the old area. After the old area has grown by some amount or is almost full, a mark/sweep takes place, finding all live objects and then compacting the new, old, perm, and code areas as needed to remove dead objects.

Committed objects referenced by the session are copied from the shared page cache into the pom, perm, or code areas at the point they are first referenced by interpreter execution or a GCI call. (This is called a "copy-on-read" design.)

If a committed object in the pom area has been modified, it is copied to the old area if a scavenge occurs before the change is committed. Objects that are sent to the GCI client, such as GBS, are also moved to the old area, whether or not they are modified.

When the pom area becomes full, the contents of its oldest subspace (that is, the oldest 10%) are discarded, and that subspace is reused to continue faulting-in committed objects. Before the oldest subspace is recycled, any objects in the subspace that have been modified, or that are currently referenced from the interpreter stack, are copied to the old area.

At transaction commit, any committed objects that have been modified, and any new objects transitively reachable from those modified objects, are copied to new data pages in the shared cache. A transaction conflict check is then performed. If the commit succeeds, the in-memory state of all new objects copied to the shared cache is changed to "committed". The newly committed objects are now eligible to be removed from temporary memory by a mark/sweep or scavenge if they are no longer directly referenced from temporary objects.

# 11.2 Configuring Temporary Memory Usage

You may encounter an OutOfMemory error if you create too large a graph of live temporary objects at any time, or if you try to modify too many committed objects in a single transaction. OutOfMemory is a fatal error that terminates the session.

Very large numbers of Classes can also fill up temporary object memory. Any class that is referenced by message send or iteration is loaded into the perm area, and its method dictionaries, classHistory, and so on are loaded into the old area.

Persistent objects that are in the export set for a GCI client, such as GemBuilder for Smalltalk, are also moved to the old area. This includes objects that are replicated but not modified.

If you find that your application is running out of temporary memory, you can use several GemStone environment variables to help you identify which parts of your application are triggering garbage collection. Once you've done that, you can set GemStone configuration options to provide the needed memory.

# **Configuration Options**

The values for these options are set when the gem or topaz -l process is initialized. You cannot change these values without restarting the VM. For more about these options, see the descriptions that begin on page 279.

GEM TEMPOBI CACHE SIZE

The maximum size (in KB) of temporary object memory. (This limit also applies to

linked Topaz sessions and linked GemBuilder applications.) When you only change this setting, and the other GEM\_TEMPOBJ... configuration options use default values, then all of the various spaces remain in proportion to each other.

#### GEM TEMPOBJ MESPACE SIZE

The maximum size (in KB) of the mE (Map Entries) space within temporary object memory. Unless you are trying to minimize the memory footprint on HP-UX or AIX, you should always leave GEM\_TEMPOBJ\_MESPACE\_SIZE at its default value so that the system can calculate the appropriate value. Otherwise, you are at risk of premature OutOfMemory errors.

#### GEM\_TEMPOBI\_OOPMAP\_SIZE

The size of the hash table (that is, the number of 8-byte entries) in the objId-to-object map within temporary object memory. This option should normally be left at its default setting.

#### GEM TEMPOBJ POMGEN SIZE

The maximum size (in KB) of the POM generation area in temporary object memory. The POM generation area holds unmodified copies of committed objects that have been faulted into a Gem, and is divided into ten subspaces. This option should normally be left at its default setting so that the system can calculate the value.

# **Methods for Computing Temporary Object Space**

To find out how much space is left in the old area of temporary memory, the following methods in class System (category Performance Monitoring) are provided:

```
System _tempObjSpaceUsed
```

Returns the approximate number of bytes of temporary object memory being used to store objects.

```
System _tempObjSpaceMax
```

Returns the approximate maximum number of bytes of temporary object memory that are usable for storing objects.

```
System _tempObjSpacePercentUsed
```

Returns the approximate percentage of temporary object memory that is in use to store temporary objects. This is equivalent to the expression:

```
(System _tempObjSpaceUsed * 100) //
System _tempObjSpaceMax.
```

Note that it is possible for the result to be slightly greater than 100%. Such a result indicates that temporary memory is almost completely full.

#### **Sample Configurations**

This section presents several sample configurations:

- ▶ Default configuration
- Larger old area, smaller pom
- ▶ Smaller old area, larger pom

These examples assume that you have already set the GS\_DEBUG\_VMGC... environment variables (see page 226) to produce the resulting printouts. The examples shown are for Solaris and may vary on other platforms.

#### **Default Configuration**

A default value (10000) for GEM\_TEMPOBJ\_CACHE\_SIZE (that is, 10 MB) produces a limit of about 7 MB of temporary plus modified-committed objects (old), space for a working set of about 8 MB of unmodified committed objects (pom), and a maximum memory footprint on the order of 25 MB.

The following example shows the printout for this configuration:

```
vmGc spaceSizes: eden init 1864K max 1864K, survivor init 320K max 320K, vmGc old max 7496K, code max 2000K, perm max 1000K, pom 10 * 840K=8400K, vmGc remSet 216K, meSpace max 9592K oopMapSize 65536
```

(The internal structures remSet, meSpace, and oopMapSize are not of interest here.)

#### Larger old, Smaller pom

The following settings configure the application for a 5 MB working set of unmodified committed objects (smaller than the default), and a maximum of 25 MB of temporary plus modified objects (larger than the default).

```
GEM_TEMPOBJ_CACHE_SIZE = 25000;
GEM_TEMPOBJ_POMGEN_SIZE = 5000;
```

The following example shows the printout for this configuration:

```
vmGc spaceSizes: eden init 2000K max 4688K, survivor init 400K max 784K vmGc old max 18744K, code max 5000K, perm max 2504K, pom 10 * 504K=5040K vmGc remSet 360K, meSpace max 16824K oopMapSize 65536
```

#### Smaller old Area, Larger pom

The following settings configure an application with a large working set of committed objects and small temporary object space.

```
GEM_TEMPOBJ_CACHE_SIZE = 7000;
GEM_TEMPOBJ_POMGEN_SIZE = 100000;
```

The following example shows the printout for this configuration:

```
vmGc spaceSizes: eden init 1304K max 1304K, survivor init 224K max 224K vmGc old max 5248K, code max 1400K, perm max 704K, pom 10 * 10000K=100000K vmGc remSet 1008K, meSpace max 48880K oopMapSize 524288
```

# **Debugging out-of-memory errors**

When any of the following environment variables are set to a positive non-zero value, they have the effect described here for each Gem or linkable Topaz (topaz -l) process that you subsequently start. For all of these environment variables, the printout goes to the "output push" file of a linkable Topaz (topaz -l) session, for use in testing your application. If that file is not defined, the printouts go to standard output of the session's Gem or topaz -l process.

To set any of these environment variables, you must first uncomment them in the \$GEMSTONE/sys/gemnetdebug file. Be aware that the contents of

gemnetdebug are subject to change at any time. For the most current information about these and other variables, examine the gemnetdebug file.

#### GS DEBUG COMPILE TRACE

Trace method compiles. The following are valid values:

- 0 no tracing
- 1 one line (class, selector) of each method compiled
- 2 in addition to above, bytecode disassembly
- 3 in addition to above, native code assembly listing

#### GS DEBUG VMGC MKSW MEMORY USED SOFT BREAK

At the end of each mark/sweep, if the percent of memory used is greater than the threshold specified by this variable, a SoftBreak (error 6003) is generated, and the threshold is raised by 5 percent. We suggest a setting of 75%.

#### GS DEBUG VMGC MKSW PRINT STACK

The mark/sweep count at which to begin printing the Smalltalk stack at each mark/sweep.

#### GS\_DEBUG\_VMGC\_MKSW\_PRINT\_C\_STACK

The mark/sweep count at which to begin printing the C stack at each mark/sweep. This variable is very expensive, consuming two seconds plus the cost of fork() for each printout.

#### GS\_DEBUG\_VMGC\_PRINT\_MKSW

The mark/sweep count at which to begin printing mark/sweeps.

#### GS DEBUG VMGC PRINT MKSW MEMORY

The mark/sweep count at which to begin printing detailed memory usage (20 lines) for each mark/sweep.

#### GS DEBUG VMGC PRINT MKSW MEMORY USED

Specifies when Smalltalk stack printing starts as the application approaches OutOfMemory conditions. At the end of each mark/sweep, if the percent of memory used is greater than the threshold specified by this variable, the mark/sweep is printed, the Smalltalk stack is printed, and the threshold is raised by 5 percent. In a situation producing an OutOfMemory error, you should get several Smalltalk stacks printed in the Gem log file before the session dies.

#### GS DEBUG VMGC PRINT SCAV

The scavenge count at which to begin printing scavenges. Once this takes effect, all mark/sweeps will also be printed. Be aware that printing scavenges can produce large quantities of output.

#### GS\_DEBUG\_VM\_PRINT\_TRANS

Print transaction boundaries (begin/commit/abort) in the log file.

#### GS\_DEBUG\_VMGC\_SCAV\_PRINT\_STACK

The scavenge count at which to begin printing the Smalltalk stack at each scavenge. Be aware that this print activity can produce large quantities of output.

#### GS\_DEBUG\_VMGC\_SCAV\_PRINT\_C\_STACK

The scavenge count at which to begin printing the C stack at each scavenge. This variable is very expensive, consuming 2 seconds plus the cost of fork() for each printout.

#### GS\_DEBUG\_VMGC\_VERBOSE\_OUTOFMEM

Automatically call the primitive for

System class>>\_vmPrintInstanceCounts: 0 when an OutOfMemory error occurs, and also print the Smalltalk stack. (For details about this method, see the comments in the image.) This applies to each Gem or linkable Topaz (topaz -l) process that you subsequently start.

#### GS\_DEBUG\_VMGC\_VERIFY\_MKSW

The mark/sweep count at which to begin verifying object memory before and after each mark/sweep.

#### GS\_DEBUG\_VMGC\_VERIFY\_SCAV

The scavenge count at which to begin verifying object memory before and after each scavenge. Once this takes effect, GS\_DEBUG\_VMGC\_VERIFY\_MKSW will also be in effect. Be aware that this activity uses significant amounts of CPU time.

#### **Recording Out of Memory Information to CSV file**

The Out of memory and almost out of memory information that is written to a Gem log can also be directed to write to a disk log file in (CSV) comma separated format, which can be loaded into spreadsheet applications for analysis.

To configure your system to write such a CSV file, set the configuration option GEM\_TEMPOBI\_OOMSTATS\_CSV to TRUE.

If a Gem or linked topaz process encounters an almost out of memory or out of memory condition, a file will be created or appended to with the name gemnetobjectpid.csv or topazpid.csv.

The config parameter GEM\_TEMPOBJ\_OOMSTATS\_CSV and the environment variable GS\_DEBUG\_VMGC\_VERBOSE\_OUTOFMEM operate independently.

# Signal on low memory condition

When a session runs low on temporary object memory, there are actions it can take to avoid running out of memory altogether. By enabling handling for the signal AlmostOutOfMemory, an application can take appropriate action before memory is entirely full. This signal is asynchronous, so may be received at any time memory use is greater than the threshold the end of an in-memory markSweep. However, if the session is executing a user action, or is in index maintenance, the error is deferred and generated when execution returns.

When performing index operations, such as creating indexes for large collections, the IndexManager can be configured to use this facility to automatically commit when memory is low. Committing objects allows them to be removed from memory, since they can be re-loaded as needed from the persistent object. See the *Programming Guide* for details on IndexManager autoCommit, and for more information on handling AlmostOutOfMemory.

# Chapter

# 12

# **Managing Growth**

In the course of everyday operations, your GemStone/S 64 Bit repository will grow. Some of this growth will be the result of new data in your repository, but some will represent unreferenced or outdated objects. These objects, no longer needed, must be removed to prevent the repository from growing arbitrarily large. The process of removing unwanted objects to reclaim their storage is referred to as *garbage collection*.

This chapter describes GemStone's garbage collection mechanisms and explains how and when to use them.

This chapter discusses the following topics:

#### **Basic Concepts (page 231)**

The main concepts underlying garbage collection.

#### **Garbage Collection Operations**

This include MarkForCollection (page 240), Epoch Garbage Collection (page 242), and Reclaim (page 248).

#### **Running Admin and Reclaim Gems** (page 251)

How to configure, start, and stop the Admin Gems and the Reclaim Gem.

#### **Further Tuning Garbage Collection** (page 255)

Tuning multi-threaded scan operations, and other special issues affecting Garbage Collection.

# 12.1 Basic Concepts

Smalltalk execution can produce a number of objects needed only for the moment. In addition, normal business operations can cause previously committed objects to become obsolete. To make the best use of system resources, it is desirable to reclaim the resources these objects use as soon as possible.

#### **Different Types of Garbage**

Garbage collection mechanisms vary according to *where* garbage collection occurs — temporary (scratch) memory or permanent object space — and *how* it occurs — automatically, or in response to an administrator's action.

Each Gem session has its own private memory intended for scratch space, known as *local object memory*. The Gem session uses local object memory for a variety of temporary objects, which can be garbage-collected individually. This type of garbage collection is handled automatically by the session and is (for the most part) not configurable, although memory can be configured for specific gem requirements. These issues are covered in Chapter 11, "Managing Memory", starting on page 225.

Permanent objects are organized in units of 16 KB called *pages*. Pages exist in the Gem's private page cache, the Stone repository monitor's private page cache, the shared page cache, and on disk in the extents. When first created, each page is associated with a specific transaction; after its transaction has completed, GemStone does not write to that page again until all its storage can be reclaimed.

Objects on pages are not garbage-collected individually. Instead, the presence of a shadow object or dead object triggers reclaim of the page on which the object resides. Live objects on this page are copied to another page.

#### The Process of Garbage Collection

Removing unwanted objects is a two-phase process:

- 1. Identify *mark* superfluous objects.
- 2. *Reclaim* the resources they consume.

Together, marking and reclaiming unwanted objects is collecting garbage.

Complications ensue because each Gem in a transaction is guaranteed a consistent view of the repository: all visible objects are guaranteed to remain in the same state as when the transaction began. If another Gem commits a change to a mutually visible object, both states of the object must somehow coexist until the older transaction commits or aborts, refreshing its view. Therefore, resources can be reclaimed only after all transactions concurrent with marking have committed or aborted.

Older views of committed, modified objects are called *shadow objects*.

Garbage collection reclaims three kinds of resources:

- ▶ The storage occupied by dead objects
- ▶ The storage occupied by shadow objects
- ▶ Object identifiers (OOPs) for dead objects

#### Live objects

GemStone considers an object *live* if it can be reached by traversing a path from AllUsers, the root object of the GemStone repository. By definition, AllUsers contains a reference to each user's UserProfile. Each UserProfile contains a reference to the symbol list for a given user, and those symbol dictionaries in these lists in turn point to classes and instances created by that user's applications. Thus, AllUsers is the root node of a tree whose branches and leaves encompass all the objects that the repository requires at a given time to function as expected.

#### **Transitive closure**

Traversing such a path from a root object to all its branches and leaves is called *transitive* closure.

#### **Dead objects**

An object is *dead* if it cannot be reached from the AllUsers root object. Other dead objects may refer to it, but no live object does. Without living references, the object is visible only to the system, and is a candidate for reclaim of both its storage and its OOP.

#### **Shadow objects**

A *shadow object* is a committed object with an outdated value. A committed object becomes shadowed when it is modified during a transaction. Unlike a dead object, a shadow object is still referenced in the repository because the old and new values share a single object identifier. The shadow object must be maintained as long as it is visible to other transactions on the system; then the system can reclaim only its storage, not its OOP (which is still in use identifying the committed object with its current value).

#### **Commit records**

Views of the repository are based on *commit records*, structures written when a transaction is committed. Commit records detail every object modified (*the write set*), as well as the new values of modified objects. The Stone maintains these commit records; when a Gem begins a transaction or refreshes its view of the repository, its view is based on the most recent commit record available.

Each session's view is based on exactly one commit record at a time, but any number of sessions' views can be based on the same commit record.

#### NOTE

The repository must retain each commit record and the shadow objects to which it refers as long as that commit record defines the transaction view of any session.

#### Commit record backlog

The list of commit records that the Stone maintains in order to support multiple repository views is the *commit record backlog*.

#### **Shadow or Dead?**

The following example illustrates the difference between dead and shadow objects. In Figure 12.1, a user creates a SymbolAssociation in the SymbolDictionary Published. The SymbolAssociation is an object (oop 27111425) that refers to two other objects, its instance variables key (#City, oop 20945153), and value ('Beaverton', oop 27110657).

The Topaz command "display oops" causes Topaz to display within brackets ([]) the identifier, size, and class of each object. This display is helpful in examining the initial SymbolAssociation and the changes that occur.

Figure 12.1 An Association Is Created and Committed

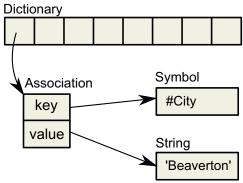

Figure 12.2 shows a second Topaz session that logs in at this point. Notice that the Topaz prompt identifies the session by displaying a digit. Because Session 1 committed the SymbolAssociation to the repository, Session 2 can see the SymbolAssociation.

Figure 12.2 A Second Session Can See the Association

Now Session 1 changes the *value* instance variable, creating a new SymbolAssociation (Figure 12.3). Notice in the oops display that the new SymbolAssociation object has the same identifier (27111425) as the previous Association.

Figure 12.3 The Value Is Replaced, Changing the Association

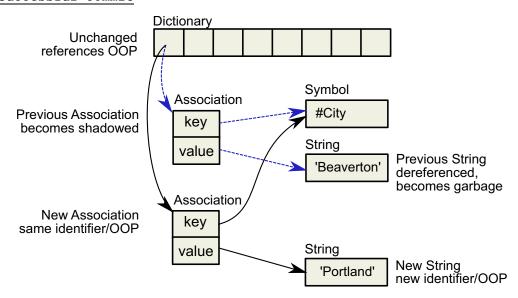

- ▶ The SymbolAssociation is now *shadowed*. Because the shadow SymbolAssociation was part of the committed repository and is still visible to other transactions (such as that of Session 2), it cannot be overwritten. Instead, the new SymbolAssociation is written to another page, one allocated for the current transaction.
- The previous value (oop 27110657) is no longer referenced in the repository. For now, this object is considered *possibly dead*; we cannot be sure it is dead because, although the object has been dereferenced by a committed transaction, other, concurrent transactions might have created a reference to it.

Even though Session 1 committed the change, Session 2 continues to see the original SymbolAssociation and its value (Figure 12.4). Session 2 (and any other concurrent sessions) will not see the new SymbolAssociation and value until it either commits or aborts the transaction that was ongoing when Session 1 committed the change.

Figure 12.4 Session 2 Sees Change After Renewing Transaction View of Repository

Only when all sessions with concurrent transactions have committed or aborted can the shadow object be garbage collected.

# What Happens to Garbage?

This section describes the steps involved in garbage collection. Specific garbage collection mechanisms will follow these steps, although the details will vary when using different garbage collection mechanisms.

The basic garbage collection process encompasses nine steps:

- 1. Find all the live objects in the system by traversing references, starting at the system root AllUsers. This step is called *mark/sweep*.
- 2. The Gem that performed mark/sweep now has a list of all live objects. It also knows the universe of all possible objects: objects whose OOPs range from zero to the highest OOP in the system. It can now compute the *set of possible dead objects* as follows:
  - a. Subtract the live objects from the universe of possible objects.
  - b. Subtract all the unassigned (free) OOPs in that range.
  - This step is called the *object table sweep* because the Gem uses the object table to determine the universe of possible objects and the unassigned OOPs.
- 3. The Gem performing this work now has a list of *possibly dead* objects. We can't be sure they're dead because, during the time that the mark/sweep and object table sweep were occurring, other concurrent transactions might have created references to some of them.
  - The Gem sends the Stone the *possible dead set* and returns.
- 4. Now, in a step called *voting*, each Gem logged into the system must search its private memory to see if it has created any references to objects in the possible dead set. When it next commits or aborts, it votes on every object in the possible dead set. Objects referenced by a Gem are removed from the possible dead set.

#### NOTE

Gems do not vote until they complete their current transaction. If a Gem is sleeping or otherwise engaged in a long transaction, the vote cannot be finalized

and garbage collection pauses at this point. Commit records accumulate, garbage accumulates, and a variety of problems can ensue.

- 5. Because all the previous steps take time, it's possible that some Gems were on the system when the mark/sweep began, created a reference to an object now in the possible dead set, and then logged out. They cannot vote on the possible dead set, but objects they've modified are in the write sets of their commit records. The *Admin Gem*, a process dedicated to administrative garbage collection tasks, scans all these write sets (the *write set union*), and votes on their behalf. This is called the *write set union sweep*.
- 6. After all voting is complete, the resulting set now holds nothing but unreferenced objects. The Stone now promotes the objects from possibly dead to dead.
- 7. the *Reclaim Gem* reclaims pages: it copies live objects on the page onto a new page, thereby compacting live objects in page space. The page now contains only recycleable objects and perhaps free space.
- 8. The Reclaim Gem commits. The reclaimed OOPs are returned to their free pool.
- 9. The Reclaim Gem's commit record is disposed of. The reclaimed pages are returned to their free pool.

#### **Admin and Reclaim Gems**

It is useful to understand the distinction between the Admin Gem and the Reclaim Gem:

- ▶ The Admin Gem finalizes the vote on possibly dead objects (Step 5 on page 237), and performs the write set union sweep. The Admin Gem also performs Epoch Garbage Collection (page 242), if enabled.
- ▶ The Reclaim Gem is dedicated to the task of reclaiming shadowed pages and dead objects repository-wide, along with their OOPs.
  - The Reclaim Gem includes a master session and multiple reclaim sessions, each being a thread within the Reclaim Gem process. This allows reclaim to occur in parallel.

By default, the Admin Gem and the Reclaim Gem with one reclaim session are configured to run, and are started automatically when the Stone is started. By default, epoch is disabled.

- We recommend that you leave the Admin Gem running at all times, although it is required only following a markForCollection or markGcCandidatesFromFile:, or after a epoch garbage collection operation. (Subsequent sections of this chapter describe these operations in detail.) If the Admin Gem is not running following one of these operations, the garbage collection process cannot complete, and garbage can build up in your system.
- ▶ We recommend that you have the Reclaim Gem running at all times, to reclaim shadow objects.

# **Admin and Reclaim Gem configuration parameters**

Both the Admin and Reclaim Gems are run from the GcUser account, a special account that logs in to the repository to perform garbage collection tasks. This account is used to set configuration values for the GcGems.

The configuration parameters that apply to either the Admin or Reclaim Gems can either be set persistently, or at runtime.

To modify configuration parameters persistently, log in as GcUser (GcUser's initial password is 'swordfish', as is DataCurator's and SystemUser's) and send the message at: aKey put: aValue to UserGlobals.

For example, to set #reclaimMinPages to 100:

```
topaz> set user GcUser password thePassword
login
...
topaz 1> printit
UserGlobals at: #reclaimMinPages put: 100.
System commitTransaction
%
```

To set parameters at runtime, you do not need to log in as GcUser or perform a commit. A user with GarbageCollection privilege, such as DataCurator, can execute System class methods setReclaimConfig:toValue: or setAdminConfig:toValue:

For example:

```
topaz> set user DataCurator password thePassword
login
...
topaz 1> printit
System setReclaimConfig: #reclaimMinPages toValue: 100.
%
```

Specific configuration parameters and how to apply them are discussed in detail later in this chapter.

# **GemStone's Garbage Collection Mechanisms**

GemStone provides the following mechanisms that together mark and reclaim garbage, thereby helping you to control repository growth.

#### Marking

**Repository-wide marking** — To prevent the repository from growing large enough to cause problems on a regular basis, you can run Repository >> markForCollection. This method combines a full sweep of all objects in the repository and the marking of each possible dead object in a single operation.

**Epoch garbage collection** — If enabled, the Admin Gem periodically examines all transactions written since a specific, recent time (the beginning of this *epoch*) for objects that were created and then dereferenced during that period. However, epoch garbage collection cannot reclaim objects that are created in one epoch but dereferenced in another. In spite of its name, epoch garbage collection only marks; it does not reclaim. You can configure various aspects to maximize its usefulness. Epoch garbage collection is disabled by default. For details about epoch garbage collection, see "Epoch Garbage Collection" on page 242.

#### Reclaiming

**Reclaim** — Once you've run markForCollection or epoch garbage collection, the Reclaim Gem will reclaim pages that contain either dead or shadow objects. When there are a high number of objects needing to be reclaimed, you may increase the number of sessions under the Reclaim Gem. For details about reclaiming pages, see "Reclaim" on page 248.

#### **GcLock**

Many garbage collection process, such as mark/sweep operations, should not be run concurrently. To prevent this, there is a shared internal lock called the GcLock. Garbage collection processes that cannot run concurrently, such as markForCollection, get the GcLock, which prevents another one from starting up. The GcLock is also held by the Admin Gem at certain periods.

In addition to garbage collection, some repository-wide operations such as GsObjectInventory (see page 125) also hold the GcLock while they are running.

If another task that requires the GcLock is in progress at the time you try to do markForCollection or findDisconnectedObjects..., they will not execute, but report an error similar to that shown below.

-- Request for MFC gclock by session 10 denied, reason: vote state is voting, sessionId not voted 2

ERROR 2501 , a Error occurred (error 2501), Request for gcLock timed out.

'Request for MFC gclock by session 10 denied, reason: vote state is voting, sessionId not voted 2' (Error)

The cause of the conflict may be:

- Another operation that requires the GcLock is in progress in another session; this includes epoch and MFC, and also operations such as GsObjectInventory.
- A previous epoch or markForCollection completed the mark phase, but voting on possibly dead objects has not completed.

For voting to complete, the Admin Gem must be running. Also, any long-running session that neither aborts nor commits will prevent the vote from completing.

# **Symbol Garbage Collection**

Symbols in GemStone are a special case of Object, since they must always have a unique OOP across all sessions. To ensure this, symbol creation is managed by the SymbolUser, who creates all new Symbols. Symbols are stored in the AllSymbols dictionary, and are not removed, to avoid any risk of creating duplicate symbols.

However, there are cases where a large number of unimportant symbols are created, perhaps inadvertently. To reclaim this space and to manage the size of AllSymbols, you can configure GemStone to collect unreferenced symbols in a multi-step process that ensures that symbols in use are not collected.

By default, Symbol garbage collection is not enabled. It can be enabled using the configuration parameter, STN\_SYMBOL\_GC\_ENABLED, or by the runtime equivalent, #StnSymbolGcEnabled. If enabled, symbol garbage collection is performed automatically in the background and requires no management.

When enabled, unused symbols are located and put in a possibleDeadSymbols collection as part of a markForCollection,. These symbols are hidden, to remove references from AllSymbols but retain the OOPs until the voting, union, and finalization is done. Any lookups on the hidden symbol will return the existing hidden symbol and restore it to the AllSymbols dictionary.

Once voting and write-set union sweep are done, the symbols that are otherwise unreferenced are removed from the possibleDeadSymbols, so they will be collected by the next markForCollection.

# 12.2 MarkForCollection

Privileges required: GarbageCollection.

The method Repository>>markForCollection sweeps the entire repository and marks as live all objects that can be reached through a transitive closure on the symbol lists in AllUsers, as described on page 232. The remaining objects become the list of possible dead objects.

markForCollection only provides a set of possible dead objects for voting and eventual reclaiming as described under "What Happens to Garbage?" on page 236. It does not reclaim the space or OOPs itself—the Reclaim Gem does that, as described under "Reclaim" on page 248.

To mark unreferenced GemStone objects for collection, log in to GemStone and send your repository the message markForCollection, as in the following example:

```
topaz 1> printit
SystemRepository markForCollection
%
```

If you are performing markForCollection on a large production repository, consider the steps described under "Impact on Other Sessions" on page 241.

This method aborts the current transaction and runs markForCollection inside a transaction, but monitors the commit record backlog so it can abort as necessary to prevent the backlog from growing. When markForCollection completes, the session reenters a transaction, if it was in one when this method was invoked.

When markForCollection completes successfully, the Gem that started it displays a message such as the one below:

Warning: a Warning occurred (notification 2515), markForCollection found 110917 live objects, 3496 dead objects(occupying approx 314640 bytes)

If another garbage collection task is in progress at the time you try to do markForCollection, this method will retry for a fixed period, reporting status. If the other operation does not complete within the timeout period, it reports an error indicating it could not get the GcLock. See "GcLock" on page 239 for more details.

Before issuing the error, the markForCollection method waits up to a minute for the other operation to complete. To have the markForCollection wait for a longer period, use markForCollectionWait: waitTimeSeconds. To wait as long as necessary for the other garbage collection to finish, pass the argument -1. Do so with caution, however; under certain conditions, the session could wait forever. To avoid this:

- Make sure that other sessions are committing or aborting, which allows voting on possible dead to complete.
- Make sure that the Admin Gem is running to complete processing of dead objects once the vote is completed.

# **Impact on Other Sessions**

The markForCollection operation uses multi-threaded scan. For more details on this, see "Multi-Threaded Scan" on page 255.

By default, markForCollection limits is use of cpu resources if the cpu load on the system reaches 90%. It starts the operation with two threads and a page buffer size of 128. If the cpu limit is reached, the code automatically causes threads to sleep until the load is less than 90%. Depending upon the I/O required, the system may never reach this limit.

To enable markForCollection to complete as quickly as possible, you can use:

```
SystemRepository fastMarkForCollection
```

This uses higher settings (95% of CPU, and a number of threads based on the current hardware) to use as many system resources as possible. The performance of anything else running on the same system may be heavily degraded.

For maximum control, use the method

```
SystemRepository markForCollectionWithMaxThreads: threadsCt waitForLock: seconds pageBufSize: pageBufSize percentCpuActiveLimit: percentLimit
```

This allows you to specify the precise limits.

Starting markForCollection with these limits provides a specification for the trade-off you wish to make between speed to complete and the impact on other sessions. The desired trade-off may vary over time; for example, if your markForCollection extends over both business hours and non-business hours, you may accept greater impact during these periods of light load. The Multi-threaded scan parameters can be changed at runtime, as described under "Tuning Multi-Threaded Scan" on page 255.

After the markForCollection has completed, there may be additional impact on other sessions, since it is likely that dead objects that require reclaim were identified. After the remaining Garbage Collection steps have completed, the Reclaim Gem Sessions may become busy reclaiming the dead objects.

# Scheduling markForCollection

To invoke markForCollection using the **cron** facility, create a three-line script file similar to the Topaz example on page 240 by entering everything except the prompt. Use this script as standard input to **topaz**, and redirect the standard output to another file:

```
topaz < scriptName > logName
```

Make sure that \$GEMSTONE and any other required environment variables are defined during the **cron** job. Either create a .topazini file for a user who has GarbageCollection privilege, or insert those login settings at the beginning of the script. For information about using **cron**, refer to your operating system documentation.

# 12.3 Epoch Garbage Collection

Privileges required: GarbageCollection.

Epoch garbage collection operates on a finite set of recent transactions: the *epoch*. Using the write set that the Stone maintains for each transaction, the Admin Gem examines every object created during the epoch. If an object is unreferenced by the end of the epoch, it is marked as garbage and added to the list of possible dead objects.

Epoch collection is efficient because:

- It's faster and easier to perform a transitive closure on a few recent transactions than on the entire repository.
- Most objects die young, especially in applications characterized by numerous small transactions updating a few previously committed objects. An epoch of the right length can collect most garbage automatically.

Although epoch collection identifies a lot of dead objects, it cannot replace markForCollection because it will never detect objects created in one epoch and dereferenced in another.

By default, epoch garbage collection is disabled. You can enable it in either of two ways:

- ▶ Before you start the Stone, set the STN\_EPOCH\_GC\_ENABLED configuration option to TRUE.
- Execute the method System class >> enableEpochGc. You may also manually disable epoch garbage collection using System class >> disableEpochGc. Using these methods updates the system configuration file.

After your installation has been operating for a while, and you've had the chance to collect operational statistics, consider this: epochs of the wrong length can be notably inefficient. The section "Determining the Epoch Length" on page 243 includes an in-depth discussion of the performance trade-offs of short or long epochs

# **Running Epoch Garbage Collection**

When epoch garbage collection is enabled, it will run automatically according to the GcUser configuration parameters #epochGcTimeLimit and #epochGcTransLimit.

You can force an epoch garbage collection to begin using System class >> forceEpochGc. forceEpochGc will return false, and not start an epoch garbage collection, if any of the following are true:

- ▶ Checkpoints are suspended.
- ▶ Another garbage collection operation is in progress.
- Unfinalized possible dead objects exist (that is, System voteState returns a non-zero value).
- ▶ The system is in restore mode.
- ▶ The Admin Gem is not running.
- Epoch garbage collection is disabled (that is, STN\_EPOCH\_GC\_ENABLED = FALSE).
- ▶ The system is performing a reclaimAll.

A previous forceEpochGc operation was performed and the epoch has not yet started or completed.

# **Tuning Epoch**

### **Epoch Configuration Parameters**

The following configuration parameters are available to control the performance of epoch garbage collection, and are stored in GcUser's UserGlobals.For details on modifying values, see page 237.

| #epochGcTimeLimit                         | The maximum frequency of epoch garbage collection (in seconds). Default: one hour (3600 seconds). This value should be at least 1800 (30 minutes), since the aging of objects faulted into Gem memory uses 5 minute aging for each of 10 subspaces of the POM generation. |
|-------------------------------------------|----------------------------------------------------------------------------------------------------|
| #epochGcTransLimit                        | The minimum number of transactions required to trigger epoch garbage collection. Default: 5000.                                                                                                    |
| <pre>#epochGcPercentCpuActive Limit</pre> | Limit active epoch threads when system percentCpuActive is above this limit. Default: 90.                                                                                                    |
| <pre>#epochGcPageBufferSize</pre>         | Size in pages of buffer used for epoch GC (must be power of 2). Default: 64.                                                                                                    |
| #epochGcMaxThreads                        | The MaxThreads used for next epochGc.                                                                                                    |

Epoch garbage collection uses the multi-threaded scan (see "Multi-Threaded Scan" on page 255) and can be tuned to complete more quickly with more system performance and resources impact, or take longer and use fewer system resources. The parameters #epochGcPercentCpuActiveLimit, #epochGcPageBufferSize, and #epochGcMaxThreads are used to tune epoch garbage collection's multi-threaded scan impact.

#### **Determining the Epoch Length**

Epoch garbage collection's ability to identify unreferenced objects depends on the relationship between three variables:

- ▶ The rate of production *R* of short-lived objects.
- ▶ The lifetime *L* of these objects.
- ▶ The epoch length *E*.

The only variable under your direct control is epoch length. Although you cannot specify it explicitly, the following configuration parameters jointly control the length of an epoch:

- ▶ #epochGcTimeLimit
- ▶ #epochGcTransLimit

Epoch garbage collection occurs when:

The following discussion assumes that the epoch is determined by the minimum time interval (#epochGcTimeLimit) because other threshold is always met.

Figure 12.5 shows the effect of the epoch on the number of items marked. If L = E, for example, five minutes, every object's lifetime spans epochs (top part of graph), and none are collected.

When the epoch is longer than an average object's lifetime, however, some objects live and die within the same epoch, and can be marked. The lower part of Figure 12.5 shows an example where E = 3L and objects are created at a uniform rate. Objects created during the first two-thirds of the interval die before its end and are marked. Only those created during the final third survive to the next epoch.

The results shown in Figure 12.5 can be expressed as:

```
Objects Missed by EpochGC = R \times L
Objects Recovered by EpochGC=R(E - L)
```

For example, assume R = 1000 objects per minute, L = 5 minutes, and E = 15 minutes. Then, for each epoch:

```
Objects Missed = 1000 x 5 = 5000
Objects Recovered = 1000 (15 - 5) = 10000
```

Figure 12.5 Effect of Collection Interval on Epoch Garbage Collection

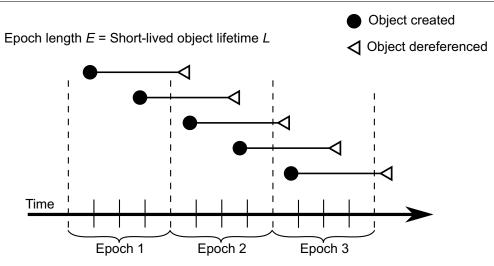

Epoch length  $E = 3 \times \text{Short-lived object lifetime } L$ 

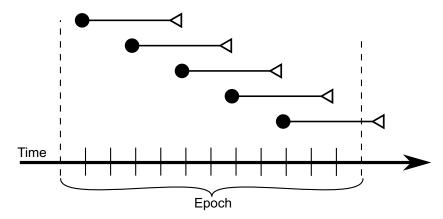

Therefore:

 $\blacktriangleright$  Set #epochGcTimeLimit E > lifetime L of short-lived objects.

Figure 12.6 graphs the effect of the epoch. When E = L, epoch garbage collection is in effect disabled — all objects survive into the next epoch; the number of unmarked yet dead objects in the repository grows at the creation rate. These dead objects remain unidentified until you run markForCollection.

When the epoch is extended so that E = 3L, each epoch garbage collection marks those objects both created and dereferenced during that interval. This ratio causes the sawtooth pattern in the graph. If the creation rate is uniform, two-thirds of the dead objects are marked ((E-L)/E), and one-third are missed (L/E). Consequently, the repository grows at one-third the rate of the case E = L.

This configuration trades short bursts of epoch garbage collection activity for:

moderate growth in the repository, and

• the need to run markForCollection often enough to mark dead objects that survive between epochs.

Figure 12.6 Repository Growth with Short Epoch

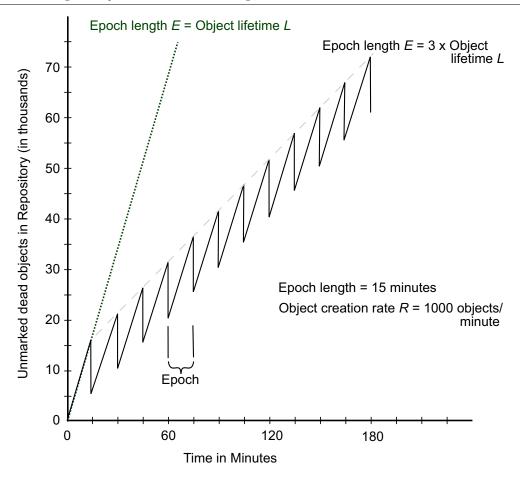

Suppose we extend the epoch to E = 12L. The result is shown in Figure 12.7, superimposed on part of the previous figure.

Figure 12.7 Effect of Longer Epoch on Repository Growth

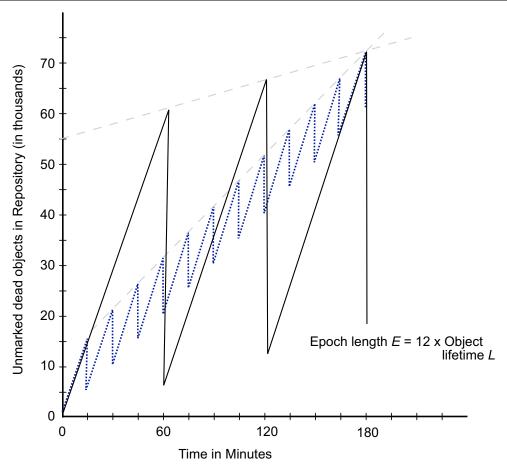

Although the longer epoch allows many more dead objects to accumulate, the growth rate of the repository is substantially less -25% of the previous case.

This configuration trades a slower growth rate for:

- ▶ a need for greater headroom on the disk, and
- ▶ longer bursts of epoch garbage collection activity.

Certain cases have needed an epoch as long as several hours, or even a day.

#### **Cache Statistics**

Several cache statistics include information about the epoch garbage collection process. These are visible by using statmonitor data viewed in VSD (the visual statistics display tool). You may also access methods in System to get the values programmatically; see "Programmatic Access to Cache Statistics" on page 128 for more information.

The following statistics may be useful in monitoring epoch:

EpochGcCount The number of times that the epoch garbage collection

process was run by the Admin Gem since the Admin Gem was started. For a system in steady state, look for uniform

periods between runs or a uniform run rate.

EpochNewObjs The number of new objects that were created during the last

epoch.

EpochPossibleDeadObjs The number of possible dead objects found by the last epoch

garbage collection.

EpochScannedObjs The number of objects scanned by the last epoch garbage

collection.

#### 12.4 Reclaim

The Reclaim Gem is responsible for reclaiming both dead and shadowed objects (see "Shadow or Dead?" on page 233 for the difference between these types of garbage).

Shadowed objects are created naturally as your application modifies existing objects, so it is a good idea to always have the Reclaim Gem running to avoid shadowed objects accumulating. Some operations, such as migration, create a very large number of shadowed objects that need to be reclaimed.

After a mark/sweep operation — markForCollection or epoch — completes, there will be a number of dead objects that need to be reclaimed.

Although it is objects that are dead or shadowed, reclaim is done in pages. Pages that contain dead or shadowed objects may also contain some live objects; these live objects are copied to fresh pages, and the resulting page may then be reclaimed.

Reclaim is performed multi-threaded. Each thread within the Reclaim Gem is similar to a session, but runs within the Reclaim Gem process.

When the Reclaim Gem is running, its sessions examine pages marked reclaimable because they contain either dead or shadow objects, and reclaim fragments of space left by transactions that did not fill an entire page. This occurs in the background, with no specific action required.

Although it is recommended to allow the background processes to perform the reclaim, you can explicitly invoke it by executing:

SystemRepository reclaimAll

Reclaimed space does not appear as free space in the repository until other sessions have committed or aborted all transactions concurrent with the reclaim transaction, and the Stone has disposed the commit record. If other users are logged in and holding up this process, you can determine which sessions are viewing the oldest commit record, thereby impeding reclaim. See the discussion under "Further Tuning Garbage Collection" on page 255.

# **Tuning Reclaim**

#### **Reclaim Configuration Parameters**

The following configuration parameters are available to control the reclaim task, and are stored in GcUser's UserGlobals. For details on modifying values, see page 237.

#deadObjsReclaimedCommit-

Threshold

The maximum number of dead objects to reclaim in a single transaction, including dead objects

reclaimed when reclaiming shadow pages. The

default is 20000.

old

#deferReclaimCacheDirtyThresh- If the primary shared page cache (the shared cache on the stone's machine) is more than this percentage

dirty, then reclaim gems will wait until the cache is less than 5% below this threshold before resuming

reclaims. The default is 75%.

#maxTransactionDuration The maximum length (in seconds) of a GcGem

> transaction. The transaction will be committed once this time is exceeded. Must be  $\geq 10$ ; the default is 300, maximum is SmallInteger maximumValue.

#objectTableCleanupIdleTime The time in seconds that the system is idle (no

commits occur), before the reclaim gem performs an internal objectTableCleanup (which involves pushing deltas to object table leaf nodes). The default value, 0, means disable the cleanup

operation.

#objsMovedPerCommitThresh-

old

The approximate maximum number of live objects to move in a reclaim transaction. Must be  $\geq 100$ ; the

default is 20000, maximum is SmallInteger

maximumValue.

#reclaimDeadEnabled A Boolean indicating whether or not to reclaim

dead objects; the default is true.

#reclaimMinFreeSpaceMb Minimum repository free space which must be

> available in order for reclaims to proceed. Reclaims will be temporarily suspended if the repository free space drops below this threshold. The default value of 0 specifies a limit computed as the current size of the repository divided by 1000, with a minimum value of 5MB. Default and minimum 0, maximum

65536.

#reclaimMinPages The minimum number of pages to process in a

> single reclaim operation (reclaiming does not start until this threshold is reached). Must be  $\geq 1$ ; the default is 30 pages, maximum is SmallInteger

maximumValue.

#sleepTimeBetweenReclaimMs The minimum amount of time in milliseconds that

the process will sleep between reclaims, even when work is scheduled. The default is 0 milliseconds,

maximum 3600000.

 $\verb|#sleepTimeWithCrBacklogMs| Amount of time (in milliseconds) to sleep after a$ 

commit when the commit record backlog is larger

than 1.25 \* the current setting for

STN\_CR\_BACKLOG\_THRESHOLD. For each 25 percent above the threshold the sleep time is increased so that the reclaimGem does fewer commits the higher the number of commit records is about the threshold. Must been between 0 and

300000; the default is 0.

# **Reclaim Commit Frequency**

A Reclaim Gem session will commit reclaim changes as soon as any one of the following conditions is met:

- ▶ Number of live objects moved exceeds #objsMovedPerCommitThreshold.
- ▶ Duration of the transaction exceeds #maxTransactionDuration.
- ► Number of dead objects reclaimed exceeds #deadObjsReclaimedCommitThreshold.

#### Controlling the impact of reclaim

Reclaim, particularly with a larger number of sessions configured for the Reclaim Gem, can perform quickly but place a large load on your system. If you are likely to be doing reclaim during periods where users will also need to use the system, you may wish to slow down reclaim. This can be done in a number of ways:

- Reduce the number of reclaim sessions using System class >> changeNumberOfReclaimGemSessions: with a argument of 1 or 0.
- ▶ Set #sleepTimeBetweenReclaimMs to ensure that reclaim Gem sessions pause between reclaim operations.
- Set #sleepTimeWithCrBacklogMs so that in case your system encounters a commit record backlog, the impact of reclaim is automatically reduced.

#### Speeding up reclaim

You can also setup your system to run reclaim with the maximum impact during off-hours. If you have a large amount of reclaim to perform, this allows the reclaim to finish more quickly. You can increase the number of Reclaim session to the maximum using:

System class >> startMaxReclaimGemSessions

This will start the number of sessions specified by STN\_MAX\_GC\_RECLAIM\_SESSIONS.

#### **Avoiding disk space issues**

Reclaim requires pages from the repository in order to copy non-dead objects. There are further steps that the stone must complete, before the space on the reclaimed pages is available again. So initially, reclaim will cause the amount of free space in the repository to drop.

Depending on overhead required by your system and the largest amount of reclaim that needs to be done at any time, you may want to configure a larger #reclaimMinFreeSpaceMb. This will ensure that reclaim pauses before your repository becomes dangerously low in free space.

#### **Cache Statistics**

Several cache statistics provide information about reclaim. These are visible by using statmonitor data viewed in VSD (the visual statistics display tool). You may also access methods in System to get the values programmatically; see "Programmatic Access to Cache Statistics" on page 128 for more information.

The following Stone statistics may be useful in monitoring reclaim:

DeadNotReclaimedObjs The number of objects known to be dead but not yet

reclaimed.

DeadObjsReclaimedCount The total number of dead objects reclaimed since the Stone

repository monitor process was last started.

GcVoteState Indicates the current phase of garbage collection: Gems

voting, voting complete, Possible Dead Write-Set Union Sweep (PDWSUS) in progress, or PDWSUS complete.

PagesNeedReclaimSize The amount of work waiting for the reclaim task.

PossibleDeadObjs The number of objects marked as dereferenced but not yet

declared to be dead.

ReclaimCount The number of times the reclaim process has been run.

ReclaimedPagesCount The number of scavenged pages.

# 12.5 Running Admin and Reclaim Gems

Admin Gem Privileges required: GarbageCollection

The initial configuration for the Admin and Reclaim Gems are provided in the system configuration file for the stone; by default, \$GEMSTONE/data/system.conf. These settings determine what is started automatically when the stone starts up. During runtime, you can start and stop the Admin Gem and change the number of Reclaim sessions that are running.

# **Configuring Admin Gem**

The Admin Gem is enabled or disabled by the setting for the STN\_ADMIN\_GC\_SESSION\_ENABLED configuration option. By default, this is enabled, and normally you should leave this enabled. You can stop and restart the Admin Gem at runtime as needed.

#### **Configuring Reclaim Gem**

The number of Reclaim sessions is set by the STN\_NUM\_GC\_RECLAIM\_SESSIONS configuration option. By default, this is one, and you should normally keep at least one Reclaim session running. Most systems will benefit from increasing the number of Reclaim sessions. In general, we recommend running one Reclaim session for between 5 and 10 extents. You may need to experiment to find the correct balance for your system. The number of Reclaim sessions can be changed at runtime as needed.

To ensure that Reclaim sessions do not impact the number of user sessions, a separate configuration setting, STN\_MAX\_GC\_RECLAIM\_SESSIONS, configures the maximum number of Reclaim sessions you will be running.

By default, this is set to the number of extents on your system. This parameter cannot be changed without restarting the stone. The upper limit for the number for the number of Reclaim sessions that can be run under any configuration is 255.

While the number of Reclaim sessions should normally be less than or equal to STN\_MAX\_GC\_RECLAIM\_SESSIONS, it is possible to start a larger number of Reclaim sessions. However, this will reduce the number of user sessions that can login to this Stone. If your system does not have excess unused user sessions, you should be careful to configure STN\_MAX\_GC\_RECLAIM\_SESSIONS high enough that you will never want to run a larger number of Reclaim sessions.

# **Starting GcGems**

You can ensure all configured GcGems are running using:

System startAllGcGems

If the Admin Gem is not running, start it. If the Reclaim Gem is not running, start it with the configured number of Reclaim sessions. Return true if the Admin Gem and at least one Reclaim sessions are started.

or by executing both:

System startAdminGem

If the Admin Gem is not running, start it. Return true if the Admin Gem is running, false if the Admin Gem could not be started.

System startReclaimGem

If the Reclaim Gem is not running, start it with the configured number of Reclaim sessions. Return the number of Reclaim sessions that will be running. If the Reclaim Gem is already running, has not effect and returns the number of Reclaim sessions already running.

It may take a little time for the GcGems to complete login. The above methods do not block; they initiate the startup and return immediately. To wait a given period of time for the GcGems to start up:

System waitForAllGcGemsToStartForUpToSeconds: anInt
If the Admin Gem is not running, start it. If the Reclaim Gem is not running, start
it with the configured number of Reclaim sessions. If all the GcGems have not
started up within that time, return false. However, this does not necessarily mean
that any GcGems have failed to start; on a slow system with a short timeout, this
method may return false, even though all GcGems eventually start correctly.

To confirm that the GcGems are running,:

```
System hasMissingGcGems
Returns false if either the Admin Gem or the Reclaim Gem is not running.
```

To determine the number of Reclaim sessions that are currently running:

```
System reclaimGcSessionCount
Returns the total number of Reclaim sessions that are running.
```

## **Stopping GcGems**

To ensure that the Admin Gem and all Reclaim sessions are stopped:

```
System stopAllGcGems
or you may execute both:
System stopAdminGem
System stopReclaimGem
```

## Adjusting the number of Reclaim sessions

You can adjust the number of Reclaim sessions that are running during the course of operation of your application. When there is a large amount of reclaim and little other load on your system, running a large number of Reclaim sessions will allow the reclaim work to complete more quickly. During normal operation, reducing the number of Reclaim sessions avoids using too many system resources and impacting users.

To set the number of Reclaim sessions that are running:

System changeNumberOfReclaimGemSessions: targetReclaimSessionCount Start the ReclaimGem, if it is not running, with targetReclaimSessionCount Reclaim sessions.

*targetReclaimSessionCount* should be a number less than or equal to the value for STN\_MAX\_GC\_RECLAIM\_SESSIONS. Using a larger argument does not error, but may have consequences for user logins; see the discussion on page 252.

Return the new target number of Reclaim sessions; Reclaim sessions will be started or stopped to reach this number. This method does not block, so it may take a little time before the correct number of Reclaim sessions is actually running.

Using this method only changes the currently running number of Reclaim sessions, but does not affect the configured number. After stopping the ReclaimGem, on restart the regular configured number of sessions will be started.

To change the default number of Reclaim sessions that will be started by default when the ReclaimGem starts up:

```
System configurationAt: #StnNumGcReclaimSessions put: targetReclaimSessionCount.
```

This does not effect the number of Reclaim sessions that are currently running, if any. Changes to the runtime parameter do not persist if the Stone is restarted. For a permanent change, you should edit the configuration parameters in the configuration file used by the stone: STN\_NUM\_GC\_RECLAIM\_SESSIONS, and if necessary, STN\_MAX\_GC\_RECLAIM\_SESSIONS.

# 12.6 Further Tuning Garbage Collection

### Multi-Threaded Scan

For large systems, it can take a considerable amount of time to scan the entire repository, as is required by a mark/sweep operation (or other operations such as listInstances). To allow these scans to complete faster, operations that scan the entire repository use multiple threads running in parallel. There is a trade-off between how fast the operation completes and how much of the system resources it uses. Obviously, the faster the scan completes, the less of anything else can be done on that system during that period.

The trade-off can be configured per operation and can be changed as the operation proceeds. You can choose to run it to complete as quickly as possible but use all the system resources, or with minimal impact on the rest of your application, but taking much longer to complete. You can switch between these approaches as often as you need to.

### **Tuning Multi-Threaded Scan**

Each session has two variables that control the impact of the multi-threaded operation it is running:

MtThreadsLimit The upper limit on the number of threads can be activated.

MtPercentCpuActiveLimit The total CPU load level at which the scan starts to

deactivate threads.

These variables are arguments to all scan operations, although most scan operations have variants that use default values.

While these variables are passed in during operation startup, you can also update them while the scan is running. This enables you, for example, to reduce impact during working hours, while allowing more resources to be used during off hours.

Since the scan is running, of course, you need to update these variables from a second session, using the sessionId of the session that is running the scan.

One way to determine the session Id of the session that is running a scan operation is by checking the session holding the GcLock. However, while only one session can be holding the GcLock at a time, and markForCollection requires the GcLock, other operations such as GsObjectInventory, also may have the GcLock.

To access the upper limit on the number of threads:

System mtThreadsLimit: aSessionId

To update the upper limit on the number of threads:

System mtThreadsLimit: aSessionId setValue: anInt

To access the CPU load limit:

System mtPercentCpuActiveLimit: aSessionId

To update the CPU load limit:

System mtPercentCpuActiveLimit: aSessionId setValue: anInt

Both of these variables are used in tuning, but they have somewhat different uses. The primary way you will tune the impact on your system is by setting MtPercentCpuActiveLimit. The operations then controls its impact by activating or

deactivating threads, up to a limit of MtThreadsLimit. The operation will proceed, using more or less resources at any particular time depending on what else is executing on your system. Note that the CPU load includes non-GemStone process running on this same machine, so if a machine is heavily used by non-GemStone processes, the operation may make little progress even if the GemStone repository itself is idle.

MtThreadsLimit acts as a ceiling on the impact as well. Since this limit is of more relevance within GemStone, on heavily loaded machines you may want to pay more attention to this limit to control the impact within the repository. This limit is also useful when you want to pause the scan. Setting the MtThreadsLimit to 0 means that the scan cannot perform work, but does not stop executing, it waits until a non-zero limit is set.

### **Cache Statistics**

The following cache statistics are important for tuning multi-threaded scans. These are visible by using statmonitor data viewed in VSD (the visual statistics display tool); see *VSD User's Guide*. You may also access methods in System to get the values programmatically; see "Programmatic Access to Cache Statistics" on page 128 for more information.

MtThreadsLimit The upper limit on the number of threads that can be

running at any one time.

MtPercentCpuActiveLimit The upper limit on percent of CPU that can be active before

threads are deactivated.

percentCpuActive The current percentage of CPU that is active.

MtActiveThreads The current number of active threads

### **Memory Impact**

Multi-threaded operations may require considerable heap memory. This memory requirement is **not** part of temporary object cache memory. You can configure your GEM\_TEMPOBJ\_CACHE\_SIZE according to other application Gem requirements, or even configure the sessions performing repository scan operations with a very small temporary object cache size.

The amount of memory space that is needed depends primarily upon the current oopHighWater value, the number of threads, and the page buffer size. markForCollection uses a pageBufferSize of 128, epoch and writeSetUnionSweep use a size of 64, and it is an explicit argument to FDC.

The overhead associated with the oopHighWater value can be computed as:

```
(stnOopHighWater + 10M) / 2
```

The memory cost per thread is:

```
50K + (180K * pageBufSize)
```

For example, a system with an oopHighWater mark of 500M running eight threads with a page buffer size of 128 would require a minimum of about 440 MB of free memory.

# **Identifying Sessions Holding Up Voting**

Voting is the 4th phase of garbage collection, described in Step 4 on page 236. During this phase, each logged-in gem must vote on possibly dead objects. Sessions perform this vote

on the next abort or commit that they execute, or on logout. If there are idle sessions that do not commit or abort, voting will not be able to complete.

You may find these sessions using:

System class >> notVotedSessionNames

The method System class >> descriptionOfSession: can help in tracking down such sessions. The array returned by this method includes the not voted status, as element 20. For details, see the comment in the image.

## **Tuning Write Set Union Sweep**

The write set union sweep is the 5th phase of garbage collection, described in Step 5 on page 237. It is performed by the Admin Gem.

The write set union sweep is performed using the Multi-Threaded Scan (page 255), and can be tuned using the following GcGem parameters:

#sweepWsUnionPercentCpuActiveLimit Limit active wsUnion threads when system

percentCpuActive is above this limit. Default:

90.

#sweepWsUnionPageBufferSize Size (in pages) of buffer used for wsUnion

sweep. Must be a power of 2. Default: 64.

Minimum: 8. Maximum: 1024.

#sweepWsUnionMaxThreads The maximum threads used for next wsUnion

sweep. By default, use one thread.

# **Identifying Sessions Holding Up Page Reclaim**

Reclaiming pages can proceed only up to those pages currently providing some session's transaction view of the repository—that is, only up to the oldest commit record. When other sessions are logged in, reclaim stops at that point until all sessions using that commit record either commit or abort their transaction.

It can be helpful to identify which sessions are holding on to the oldest commit record. The method System class>>sessionsReferencingOldestCr returns an array of session IDs, which can be mapped to GemStone logins through

```
System class>>currentSessionNames or
```

session number: 5

System class>>descriptionOfSession: aSessionId. For example:

GemTalk Systems 257

UserId: DataCurator

The method descriptionOfSession: is particularly useful in that it returns an array of descriptive information. The second element is the operating system process ID (pid), and the third element is the name of the node on which the process is running. For details, see the comment in the image.

## Finding large objects that are using excessive space

If you know that you have large objects that are no longer needed, another way to free space is to explicitly remove references to them. To remove such objects, you must first identify them. Then you can find all references to them and remove those references.

### **Identify Large Objects in the Repository**

The following expression causes GemStone to look through the symbol list for each user in AllUsers and gather information on any named objects larger than the SmallInteger aSize.

```
topaz 1> printit
AllUsers findObjectsLargerThan: aSize limit: aSmallInt
%
```

This method locates large collections or strings stored directly in the Symbol Lists, for example, as created by an expression such as

```
UserGlobals at: #aCollection put: IdentityBag new
```

It will not locate collections stored within the class variables of classes or stored in instances of classes.

It returns an Array of up to *aSmallInt* elements, each of the form:

```
{ { aUserId . aKey . anObject } }
```

where *anObject* is an object larger than *aSize* defined in the symbol list of *aUserId*, and *aKey* is the Symbol associated with that object.

If any references to an Object are protected by a GsObjectSecurityPolicy for which you do not have read authorization, the last element of the result is the String 'Read Authorization Error encountered'.

With the information from this method, you may be able to track down temporary collections that were inadvertently committed, by checking the SymbolLists of the given user and locating an object referenced by the given key. However, if there are large objects that are not stored directly in symbol lists, you can send the same message to System to perform a global search.

The following method which will return any large objects, regardless of where they are stored:

```
topaz 1> printit
System findObjectsLargerThan: aSize limit: aSmallInt
%
```

This returns an Array of all objects in the repository larger than the SmallInteger *aSize*, whether they are named in a user's symbol list or not. As above, the Array is limited to a maximum of *aSmallInt* elements.

Again, if any references to an Object reside in Object Security Policies for which you do not have read authorization, the last element of the result is the String 'Read Authorization Error encountered'.

This method performs the repository wide search using the Multi-Threaded Scan (page 255). findObjectsLargerThan:limit: uses two threads and a CPU limit of 100%, so it may have some impact, particularly on smaller host systems, and may take some time to complete.

To complete the operation as quickly as possible, using as much of the system resources as necessary, you can use the similar method System class >> fastFindObjectsLargerThan:limit:.

## Finding References to an Object that prevent garbage collection

### Full reference path

To find a complete reference path to a particular object, you may use the method Repository >> findReferencePathToObject:. This method reports the complete reference path from a root object to the argument.

### NOTE

This method runs in transaction, and may take a considerable time to run. Avoid using it in production systems.

The result of this method is an array, with the first two elements consisting of the search object and true or false indicating if a reference path was found. No reference path means that the object would be garbage collected by the next MFC cycle. If a reference path was found, following this in the array are the list of objects that connect a root object to the search object, with the search object again appearing at the end, the reference to the search object in the second to last position, and so on.

```
For example, topaz 1> run
```

```
topaz 1> run
SystemRepository findReferencePathToObject: AllDeletedUsers
%
<RefPathScan information>
an Array
  #1 an IdentitySet
  #2 true
  #3 a SymbolDictionary
  #4 an IdentityCollisionBucket
  #5 a SymbolAssociation
  #6 an IdentitySet
```

AllDeletedUsers is an IdentitySet (#1 and #6). It is referred to in a SymbolDictionary (#3), using internal implementation objects (an IdentityCollisionBucket and a SymbolAssociation) that actually have the references.

This method returns the first path from a root object to the argument object that is found, but there may be multiple paths. You may search for multiple reference paths to the object using the method Repository >> findAllReferencePathsToObject:. This returns an Array of Arrays containing comparable information. See the method comments in the image for more information.

Note that you cannot find references to a Class or Metaclass using these methods.

Once you have found the references to the unwanted object, set those references to nil. This allows the object to be removed during normal garbage collection.

### **All References**

You can search the repository for multiple references to an object by sending the following message:

```
topaz 1> printit
anObject findReferencesWithLimit: aSmallInt
%
```

This returns an Array of objects in the repository that reference *anObject*. If an object contains multiple references to *anObject*, that object will appear only once in the resulting Array. The Array is limited to a maximum of *aSmallInt* elements, to limit the duration and memory requirements of the result.

The resulting Array contains only those references that are protected by GsObjectSecurityPolicies for which you have read authorization. If any references to *anObject* are protected by GsObjectSecurityPolicies for which you do not have read authorization, the last element of the result is the String 'Read Authorization Error encountered'.

findReferencesWithLimit: uses the Multi-Threaded Scan (page 255). It uses a default of two threads and up to 90% of the CPU.

Chapter

# A

# **GemStone Configuration Options**

This appendix describes the GemStone/S 64 Bit configuration settings that control many facets of the GemStone system. It covers:

### **How GemStone Uses Configuration Files** (page 261)

describes system-wide and executable-dependent configuration files, how the system locates configuration files, and how to setup customized configuration files

### **Configuration File Syntax** (page 267)

lists syntax used within configuration files.

### **Configuration Options** (page 270)

describes of all options that can be used within configuration files

### **Runtime-only Configuration Options** (page 305)

lists configurations options that do not have settings for a configuration file, but have runtime settings that can be used in a running system.

# A.1 How GemStone Uses Configuration Files

A GemStone/S 64 Bit configuration file is a file containing information that, when read at startup time, can control the configuration, behavior, and functionality of the system at run time. Some of these configuration settings can be modified dynamically by sending messages in GemStone Smalltalk.

The Stone, Gem, and linked applications (collectively, the repository executables) are able to read two different types of configuration files: system-wide configuration files and executable-dependent configuration files.

▶ System-wide configuration files allow the GemStone system administrator to set options pertaining to all GemStone executables on a system- or network-wide basis. This file is required for a Stone to start.

System-wide configuration files are found in a default location, passed by the **-z** argument, or located by a GEMSTONE\_SYS\_CONF environment variable.

▶ Executable-dependent configuration files can be used by individual users to control their own running copy of the GemStone system. Options contained in executable-dependent configuration files override the options specified in a system-wide configuration file.

Executable-dependent configuration files are found by name, passed by the **-e** argument, or located by a GEMSTONE\_EXE\_CONF environment variable.

These environment variables can be set in the usual way. For example:

- \$ GEMSTONE\_EXE\_CONF=\$HOME/myFile.conf
- \$ export GEMSTONE\_EXE\_CONF

Both GEMSTONE\_SYS\_CONF and GEMSTONE\_EXE\_CONF can be defined to point to either a file or a directory.

At startup time, GemStone repository executables attempt to find and read both a systemwide and an executable-dependent configuration file, searching for these files in the following manner.

# **System Configuration File**

GemStone repository executables begin by attempting to find a system-wide configuration file.

- 1. As shown in Figure A.1, GemStone first checks to see if there is an environment variable defined for GEMSTONE\_SYS\_CONF.
- 2. If GEMSTONE\_SYS\_CONF is *not* defined, GemStone looks for a file named *hostName*.conf in \$GEMSTONE/data and uses that file. *hostName* must match the results of executing the hostname command on the machine on which the executables are running.
- If no such file exists, it looks for a file named system.conf in \$GEMSTONE/data and uses that.
- 4. If neither of those files exist, the system defaults are used, unless the executable is Stone, in which case an error is generated.
- 5. If GEMSTONE\_SYS\_CONF *is* defined, GemStone checks to see if it points to a directory.
- 6. If GEMSTONE\_SYS\_CONF points to a directory, GemStone looks for a file named hostName.conf in that directory. If it finds such a file, it uses it. hostName must match the results of executing the hostname command on the machine on which the executables are running. If no hostName.conf is found, it looks in that directory for a file named system.conf and uses that. If neither of those files exist, the system defaults are used, unless the executable is Stone, in which case an error is generated.

If the GEMSTONE\_SYS\_CONF environment variable points to a file instead of a directory, GemStone just uses that file.

Within each file, if an option is listed more than once, then the value it is given the last time it is specified is used as its true value at executable run time.

This rule also applies between the two types of configuration files. If the same option is given a value in both the system and executable configuration files, the value in the executable configuration file overrides the system configuration file's value.

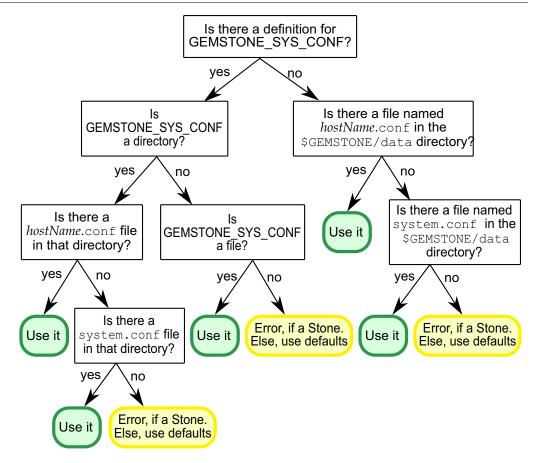

Figure A.1 Search Path for a System Configuration File

# **Executable Configuration File**

Ordinarily, GemStone repository executables next try to find an executable-dependent configuration file. (The exception is a Stone repository monitor that failed to find its system-wide configuration file—it exits with an error.)

- 1. As shown in Figure A.2, GemStone begins by checking to see if there is an environment variable defined for GEMSTONE\_EXE\_CONF.
- 2. If GEMSTONE\_EXE\_CONF is not defined, GemStone tries to find a file called *exeName*.conf in the current working directory. (For information about the naming conventions, see "Naming Executable Configuration Files" on page 265.)
- 3. If it succeeds at finding such a file, it uses that file. If such a file does not exist, it generates a warning and relies solely on the system configuration file for configuration parameters.

Is there a definition for GEMSTONE EXE CONF? yes Is there a file named ls GEMSTONE EXE CONF exeName.conf in the a directory? current directory? yes yes no no Is there a ls Warning Use it exeName.conf file GEMSTONE EXE CONF use defaults in that directory? a file? yes yes no Warning Warning Use it Use it use defaults use defaults

Figure A.2 Search Path for an Executable Configuration File

If GEMSTONE\_EXE\_CONF is defined, GemStone first looks to see if it points to a directory.

- ▶ If GEMSTONE\_EXE\_CONF points to a directory, GemStone looks for a file named *exeName*.conf in that directory. If such a file exists, it uses it; if not, a warning is generated and GemStone relies on the system configuration file for configuration parameters.
- If GEMSTONE\_EXE\_CONF points to a file, rather than to a directory, GemStone simply uses that file.
- ▶ If GEMSTONE\_EXE\_CONF points to a directory or file that doesn't exist, a warning is generated and GemStone defaults to using the system configuration file for configuration parameters.

# **Creating or Using a System Configuration File**

If you are satisfied with the standard options and the defaults, the simplest thing to do is to just use the configuration file provided in \$GEMSTONE/data/system.conf. You can either copy this file and set the GEMSTONE\_SYS\_CONF environment variable to point to your new file, or you can do nothing and let GemStone use \$GEMSTONE/data/system.conf itself.

# **Creating an Executable Configuration File**

There are two ways to create a configuration file for a specific executable:

You can copy the entire system-wide configuration file to a new file, name it appropriately, and change selected parameters.

You can create a new file, give it an appropriate name, and include only those parameters that you want to differ from the default.

To make sure that GemStone is able to find and use your executable configuration file, you can set the GEMSTONE\_EXE\_CONF environment variable to point to your file. GEMSTONE\_EXE\_CONF can be either a file name or a directory name. If you set the environment variable to a directory name, be sure to name the configuration file <code>exeName.conf</code> so GemStone can find it at start up. (Information about the naming conventions for configuration files is just ahead.)

If you don't set the GEMSTONE\_EXE\_CONF environment variable, GemStone looks for a file named <code>exeName.conf</code> in the current working directory at startup. If it doesn't find one, it uses the configuration parameters set in the system configuration file, or it uses the system defaults.

### NOTE

Make sure your executable-dependent file is both readable and writable by the Stone process, which will update options by writing to it if you make certain configuration changes at run time.

# **Naming Executable Configuration Files**

The default name of an executable configuration file generally is determined from the name of the executable itself.

### **Application Gems**

Stand-alone (RPC) Gems look for a file named <code>gem.conf</code> in the current working directory unless GEMSTONE\_EXE\_CONF is defined. The working directory by default is the user's home directory, unless the <code>gemnetobject</code> script has been customized. The file <code>\$GEMSTONE/sys/gemnetobject</code> is a script that a NetLDI invokes to start a GemStone session process. This script can be edited to define the name of the Gem to execute, the directory where the Gem resides, and the <code>GEMSTONE\_SYS\_CONF</code> and <code>GEMSTONE\_EXE\_CONF</code> environment variables.

### **System Gems**

It is sometimes useful to change the parameters in a configuration file specific to a system Gem, such as the Admin or Reclaim Gem. This allows customized configuration settings that remain in effect if the system is stopped and restarted.

To do so:

- **Step 1.** Copy \$GEMSTONE/data/system.conf.
- **Step 2.** Edit the copy, setting the values you want.
- **Step 3.** Save your changes, renaming the file appropriately (for example, admingcgem.conf, reclaimgcgem.conf, etc., depending on which system Gem the new configuration file is for). Place the file in GemStone's sys directory.

### **Step 4.** Make a copy of the appropriate script/s.

runadmingcgem Starts the Admin Gem.

runcachewarmergem Starts the cache warmer Gems.

runotcachewarmergem Starts the Object Table cache warmer Gems.

runreclaimgcgem Starts the Reclaim Gem. runsymbolgem Starts the SymbolGem.

These scripts are located in \$GEMSTONE/sys/. Name the copy appropriately; for example, \$GEMSTONE/sys/myrunreclaimgcgem

### **Step 5.** Edit myrunreclaimgcgem to specify the customized configuration file.

```
For example, to use a Reclaim Gem configuration file named $GEMSTONE/sys/reclaimgcgem.conf, locate the lines:
```

```
exeConfig=""
```

and change to:

exeConfig="\$GEMSTONE/sys/reclaimgcgem.conf"

### Step 6. Edit the file \$GEMSTONE/sys/services.dat. Comment out the existing line:

runreclaimgcgem \$GEMSTONE/sys/runreclaimgcgem

and add an entry specifying the new script to be executed for the runreclaimgcgem service.

#runreclaimgcgem \$GEMSTONE/sys/runreclaimgcgem runreclaimgcgem \$GEMSTONE/sys/myrunreclaimgcgem

### Stone

Stone looks for a file named *stoneName*.conf in the current working directory.

### **Linked Topaz**

The linked version of Topaz looks for the configuration file gem.conf in the current working directory, so, by default, Gem and Topaz can share the same options.

### Linked GemBuilder for Smalltalk (GBS)

Linked GBS logins by default look for a file named gbs.conf in the current working directory.

### **Linkable GemBuilder for C Applications**

Linkable GemBuilder for C applications look for a file named gci.conf in the current working directory unless the application has provided a different name by calling GciInitAppName().

# **Naming Conventions for Configuration Options**

The prefix "GEM\_" indicates that the option is processed directly by Gems. Unless indicated otherwise by the phrase "used by all executables," most other options are processed only by the Stone, which passes the information to executables as needed through network connections. Exceptions are the shared page cache configuration options ("SHR\_"). The first Gem session process on a node remote from the Stone and extents reads these options, which determine the configuration of the shared page cache on that node.

All executables (that is, the Stone and Gems) understand the standard options used in the file \$GEMSTONE/data/system.conf as shipped. The GemStone executables generate a warning message whenever they encounter an option that is not in the standard list.

### NOTE:

If the DUMP\_OPTIONS option is set to true, then once the system-wide and executable-dependent configuration files have been processed, the values of all the options understood by the executable are displayed. You can access the configuration parameters from Smalltalk by using the methods described starting on page 48.

# A.2 Configuration File Syntax

The following section describes the rules of grammar to be used in editing configuration files.

### White space

Leading white space is ignored in the parsing of configuration files. Trailing white space is ignored if it follows the statement termination symbol (;).

### New lines

New lines within a statement are allowed only after an equal sign or after a comma within a list of values.

### **Comments**

The comment symbol for GemStone configuration files is the pound sign (#). Comments can be embedded in a configuration file using the following rules:

- by starting a line with the comment symbol
- by placing any text after the statement termination symbol (;)

### Lists

Lists are separated by commas; list elements can be empty, for example:

```
DBF_EXTENT_SIZES = 2GB, , 2GB;
```

Within lists of values, leading and trailing white space is ignored.

### Strings

Strings are encased in quotes. An empty string is acceptable in the grammar, and may be expressed by either two double quotes ("") or by no value at all (for instance, OPTION = ;).

Within strings, the escape character is the backslash (\). It can be used as follows:

| To generate:                     | Use the sequence: |
|----------------------------------|-------------------|
| backslash (\)                    | \\                |
| quote (")                        | \"                |
| statement termination symbol (;) | \;                |
| list separation character (,)    |                   |

| To generate:       | Use the sequence:                                                                                                    |
|--------------------|----------------------------------------------------------------------------------------------------|
| control characters | \ followed by decimal representation of<br>the character as a zero-padded 3-digit<br>decimal number. For example, the string<br>control-N would read \014, because<br>control-N is ASCII 14. |

### Case-sensitivity

String option values are case-sensitive; boolean option names are *not* case-sensitive.

### **Maximum Sizes**

The maximum number of characters allowed for a GemStone configuration option name is 64. The maximum length of a string option is 1024 characters. There is no limit on the number of elements within a list.

### **Use of Environment Variables In Options**

Options that are either file names or directories may have environment variables as the first part of their value or the entire value.

## **Errors in Configuration Files**

At startup, each GemStone executable reads the configuration files. If any error is detected, information about the error is written to the standard output. This information indicates the file and line containing the error and the error's severity.

If the CONFIG\_WARNINGS\_FATAL configuration option (page 270) is set to true, then any errors in the configuration file/s read by the process will cause the process to terminate. This avoids inadvertently getting default configuration values. When CONFIG\_WARNINGS\_FATAL is false, some invalid settings will still result in execution

Two kinds of errors can be generated by the processing of configuration files: syntax errors and option value errors.

### **Syntax Errors**

Syntax errors are generated whenever a grammatical error is detected in the configuration file. All syntax errors are warnings; they do not cause execution to terminate unless CONFIG\_WARNINGS\_FATAL is true. These errors include:

- ▶ End-of-line or end-of-file detected before expected
- Invalid starting character for an option name or invalid character within an option name
- ▶ Equals or semicolon sign expected
- ▶ Invalid 3-digit escape sequence
- ▶ Invalid escape character
- ▶ Terminating quote missing in a quoted string

### **Option Value Errors**

Option value errors are generated when the value assigned to an option has no meaning or is of the wrong type. For example, an option value error is generated when an option defined to need a boolean for its value has been set to an integer.

Option value errors vary in severity. Some options, such as not specifying the list of files that make up a logical repository, will necessarily terminate execution. Other option value errors, such as a invalid cache size, might only generate warnings, unless CONFIG\_WARNINGS\_FATAL is true. When a warning is issued and CONFIG\_WARNINGS\_FATAL is false, the executable ignores the given value and use the option's default value.

# Alternate ways to specify configuration parameter values

Usually, configuration parameter values are specified in configuration files. These are found according the rules described earlier using the environment variables, default locations, or by values passed to the -e and -z arguments for GemStone utilities that accept these arguments (such as Stone and Topaz).

Configuration parameter values may also be passed in to Gem and Linked sessions using the -C argument. This is accepted by the Gem NRS and by topaz. The argument string must follow the configuration file syntax rules, and must be quoted, double quoted, and escaped as necessary.

For example, to set a configuration parameter for a RPC Gem, in Topaz:

set gemnetid 'gemnetobject -C GEM\_TEMPOBJ\_OOMSTATS\_CSV=TRUE'

To set a configuration parameter in linked Topaz:

topaz -1 -C GEM\_TEMPOBJ\_OOMSTATS\_CSV=TRUE

# **A.3 Configuration Options**

The system configuration file contains the following standard configuration options. In this discussion, *default* refers to the value that results when an option is not explicitly set by a statement in the configuration file. *Initial setting* refers to an explicit setting in the initial system.conf file that differs from the default.

Some configuration options have an internal runtime parameter that can be changed while GemStone is running. Where such a parameter exists, its name is given as part of the entry. For more information, see "To Change Settings at Run Time" on page 49.

The \$GEMSTONE/bin directory contains a write-protected file named initial.config that is an exact replicate of \$GEMSTONE/data/system.conf as it was originally shipped. After modifying system.conf, you can always recover its original condition.

# CONFIG\_WARNINGS\_FATAL

If CONFIG\_WARNINGS\_FATAL is set to TRUE, then any warnings about invalid or out of range entries in a configuration file are treated as a fatal errors, terminating the Gem or Stone process that is reading the configuration file. The last occurrence of this parameter in any configuration file (in the case of multiple settings within a file, or settings in nested configuration files), will control the value used. If the last occurrence is TRUE, then any warnings from earlier configuration parameter will be treated as fatal.

Default: FALSE

## DBF\_ALLOCATION\_MODE

DBF\_ALLOCATION\_MODE describes the space allocation heuristic to be used when filling repository extents.

Permissible values are either Sequential or a series of allocation weights, separated by commas. Under sequential allocation, each extent has its full resources used before the next extent's resources are used. Under weighted allocation, those extents with a larger weight will have proportionally more of their disk resources allocated than those with smaller weights. Each weight applies to the corresponding extent in the series of extents specified in DBF\_EXTENT\_NAMES, and the number of elements must match. Extent allocation weights must be integers in the range 1..40 (inclusive).

Default: Sequential

## **DBF EXTENT NAMES**

DBF\_EXTENT\_NAMES list of all repository extents, in order, primary extent first, separated by commas. Taken together, all of the listed file resources make up the logical repository. This option is required, and must contain at least one entry, the name of the primary extent. The maximum number of extents is 255.

An extent name can be a file name or the device name for a raw disk partition. The name can have an environment variable as its first component.

Default: EMPTY. The system will not run unless you define an extent list. Initial setting: \$GEMSTONE/data/extent0.dbf

### **DBF EXTENT SIZES**

DBF\_EXTENT\_SIZES sets the maximum sizes of all repository extents, in order, primary extent first, separated by commas. Each size applies to the corresponding extent in the series of extents specified in DBF\_EXTENT\_NAMES.

A size entry may be empty, which indicates that the corresponding extent has no fixed maximum size. This setting allows the extent to grow until it fills the disk containing it.

The actual maximum size of an extent will always be a multiple of 16 MB. If an extent size specified by DBF\_EXTENT\_SIZES is not a multiple of 16 MB, then the actual maximum size will be the next lowest multiple of 16 MB. For example, an extent created with a maximum size of 260 MB, this extent really has a maximum size of only 256 MB.

When an extent is on a raw partition, for optimal performance the corresponding setting in DBF\_EXTENT\_SIZES should be 16MB smaller than the size of the partition. For example, set it to about 1984 MB for a 2 GB partition.

You can modify the size of an existing extent under these conditions:

- If the original maximum size was unlimited, the new maximum size must be larger than the current physical size of the extent.
- If the original maximum size was limited, the new maximum size must be larger than the original maximum size.

The Stone repository monitor is the only executable allowed to change DBF\_EXTENT\_SIZES. At GemStone system startup, the maximum size of each extent is written to the system log.

If no units are specified, the value is in MB (1 Megabyte = 1048576 bytes). You may also specify units as KB, MB, or GB.

Default Units: MB

Min: 16 MB

Max: 33554432 MB (subject to disk, operating system and platform limits)

Default: EMPTY (no maximum sizes)

# DBF\_PRE\_GROW

If DBF\_PRE\_GROW is set to TRUE and there are extents for which a size is specified in DBF\_EXTENT\_SIZES, then on repository startup, each extent with a size in DBF\_EXTENT\_SIZES larger than the current size will be pregrown to the specified size. If the grow fails, the extent is reset to its original size and startup fails.

If DBF\_PRE\_GROW is set to TRUE and a new extent is added programmatically with a size specified, it will be pregrown to that size. If the extent cannot be grown to the maximum size because of disk capacity problems, then extent creation will fail.

The default value for DBF\_PRE\_GROW is FALSE. This setting indicates that extents will grow only when new space is needed. An extent without a maximum size is never pregrown.

The value of DBF\_PRE\_GROW may also be a list of integer sizes, which may include blanks for specific extents that will not be pregrown. Extents with an integer size specified in DBF\_PRE\_GROW will be pregrown to this size if needed. Extents without an entry in DBF\_PRE\_GROW will not be pregrown.

It is an error if the value for an extent's DBF\_PRE\_GROW size is larger than the corresponding DBF\_EXTENT\_SIZES size; if one but not both are empty, it is not an error and the extent will not be pregrown.

Elements of DBF\_PRE\_GROW may be blank to specify pregrow sizes for some but not all extents, such as:

```
DBF\_PRE\_GROW = 1000, , 1000;
```

If no units are specified, the value is in MB (1 Megabyte = 1048576 bytes). You may also specify units as KB, MB, or GB.

Default Units: MB

Min: 1 MB

Max: 33554432 MB (limited by DBF\_EXTENT\_SIZES values)

Default: FALSE

## DBF\_SCRATCH\_DIR

DBF\_SCRATCH\_DIR specifies a scratch directory that the Stone process can use to create "scratch" repositories for use during **pageaudit**. The file name is appended to the directory name *without* an intervening delimiter, so a trailing delimiter is necessary here.

Default: \$GEMSTONE/data/

## **DUMP\_OPTIONS**

If DUMP\_OPTIONS is set to true, dumps a summary of all configuration options as part of the process log file headers.

Default: true

## **GEM\_ABORT\_MAX\_CRS**

When a Gem is not in a transaction and aborts, GEM\_ABORT\_MAX\_CRS specifies the maximum number of commit records to analyze to compute the writeSetUnion since the last time this session aborted. If the number of commit records would exceed this limit, the abort is treated similar to a LostOt and all in-memory copies of committed objects are marked invalid and will be re-read as needed during subsequent execution.

A value of 0 (zero) means no limit on number of commit records to analyze.

Runtime parameter: #GemAbortMaxCrs

Min: 0

Max: 2147483647 Default: 0

### **GEM\_FREE\_FRAME\_CACHE\_SIZE**

GEM\_FREE\_FRAME\_CACHE\_SIZE specifies the size of the Gem's free frame cache. When using the free frame cache, the Gem removes enough frames from the free frame list to refill the cache in a single operation. When adding frames to the free list, the Gem does not add them until the cache is full.

A value of 0 disables the free frame cache (the Gem acquires frames one at a time). A value of –1 means use the default value: 0 for caches less than 100 MB and 10 for caches of 100 MB or greater.

Cache Statistic: FreeFrameCacheSize (Gem)

Units: frames Min: -1 Max: 63

Default: -1 (see above discussion)

### GEM\_FREE\_FRAME\_LIMIT

When the number of free frames in the shared page cache is less than GEM\_FREE\_FRAME\_LIMIT, the Gem session process scans the cache for a free frame rather than using one from the free frame list. This action is desirable for performance reasons so the remaining frames in the list are available for use by the Stone repository monitor.

If the value of GEM\_FREE\_FRAME\_LIMIT is -1, the free frame limit is set to one of the following default values:

- For primary shared page cache that is 800 MB or smaller: 10% of the number of frames in the cache
- For primary shared page cache greater than 800 MB: 5000 frames
- ▶ For a remote shared page cache: 0

Runtime parameter: **#GemFreeFrameLimit** Cache Statistic: **FreeFrameLimit** (Gem)

Min: 1 Max: 65536

Default: -1 (see above discussion)

# **GEM\_FREE\_PAGEIDS\_CACHE**

GEM\_FREE\_PAGEIDS\_CACHE specifies the maximum number of free pageIds to be cached in Gem. Larger values reduce number of calls to Stone, at a cost of needing more free space within the extents.

Runtime parameter: #GemFreePageIdsCache

Min: 40 Max: 3500 Default: 200

## **GEM\_GCI\_LOG\_ENABLED**

This option has no effect in customer executables.

Default: false

# **GEM\_HALT\_ON\_ERROR**

GEM\_HALT\_ON\_ERROR causes a Gem to halt and dump core if an error with the specified GemStone error number occurs. The value -1 means "never halt". Ordinarily this option is used only to assist Technical Support in diagnosing problems.

 $Runtime\ parameter: \textbf{\#GemHaltOnError}$ 

Default: -1

### GEM\_KEEP\_MIN\_SOFTREFS

GEM\_KEEP\_MIN\_SOFTREFS determines the minimum number of most recently used SoftReferences that will not be cleared by VM markSweep if *startingMemUsed* — the percentage of temporary object memory in use at the beginning of a VM mark/sweep — is greater than GEM\_SOFTREF\_CLEANUP\_PERCENT\_MEM but less than 80%.

In most cases, the default (0) is appropriate and should not be changed.

Runtime parameter: #GemKeepMinSoftRefs

Min: 0

Max: 10000000 Default: 0

## GEM\_MAX\_SMALLTALK\_STACK\_DEPTH

GEM\_MAX\_SMALLTALK\_STACK\_DEPTH determines the size of the GemStone Smalltalk execution stack space that is allocated when the Gem logs in. The unit is the approximate number of method activations in the stack. This setting causes heap memory allocation of approximately 64 bytes per activation. Exceeding the stack depth results in generation of the error RT\_ERR\_STACK\_LIMIT.

Min: 100 Max: 1000000 Default: 1000

### **GEM\_NATIVE\_CODE\_ENABLED**

GEM\_NATIVE\_CODE\_ENABLED enables or disables generation of native code. This is set to an integer 0, 1, or 2. For compatibility with config files from earlier versions, it may be also set to TRUE or FALSE.

Breakpoints in methods disable native code. Also, a session with a very large GEM\_TEMPOBJ\_CACHE\_SIZE, on the Mac, may disable native code for internal reasons.

The runtime parameter #GemNativeCodeEnabled can be used to disable native code, and can be used to control whether subsequent GsProcesses start execution using interpreted or native code. Enabling generation of native code for methods as they are loaded for execution can only be controlled by the value of GEM\_NATIVE\_CODE\_ENABLED in the configuration files at process startup.

- ▶ 0 or FALSE disables native code generation
- ▶ 1 enables native code generation
- ▶ 2 or TRUE enables native code generation, with inlining of some SmallInteger math primitives.

Runtime parameter: #GemNativeCodeEnabled

Minimum: 0 Maximum: 2 Default: 2

### **GEM PGSVR COMPRESS PAGE TRANSFERS**

If GEM\_PGSVR\_COMPRESS\_PAGE\_TRANSFERS is true, use LZ4\_compress() from the LZ4 compression library to compress page transfers between the page server on Stone's machine and Gem or mid-cache page server.

For the first Gem to login on a remote machine, that Gem's configuration file value of GEM\_PGSVR\_COMPRESS\_PAGE\_TRANSFERS is propagated to the page manager, and is used to configure the page manager's communication to the page manager's pgsvr on the new remote cache.

When a Gem triggers creation of a mid-level cache via the method midLevelCacheConnect:cacheSizeKB:maxSessions:, that Gem's current runtime value of GEM\_PGSVR\_COMPRESS\_PAGE\_TRANSFERS is propagated to the page manager, and is used to configure the page manager's communication to the page manager's pgsvr on the new mid-level cache.

Runtime parameter: **#GemPgsvrCompressPageTransfers** Default: FALSE

### GEM\_PGSVR\_FREE\_FRAME\_CACHE\_SIZE

GEM\_PGSVR\_FREE\_FRAME\_CACHE\_SIZE specifies the size of the free frame cache used by the Gem's remote page server. This configuration option has no effect for Gems that are local to the repository extents (which have a page server).

When using the free frame cache, the page server removes enough frames from the free frame list to refill the cache in a single operation. When adding frames to the free list, the page server does not add them until the cache is full.

A value of 0 disables the free frame cache (the page server acquires frames one at a time). A value of –1 means use the default value: 0 for caches less than 100 MB and 10 for caches of 100 MB or greater.

Cache Statistic: FreeFrameCacheSize (Page Server)

Units: frames Min: -1 Max: 63

Default: -1 (see above discussion)

# GEM\_PGSVR\_FREE\_FRAME\_LIMIT

GEM\_PGSVR\_FREE\_FRAME\_LIMIT determines the free frame limit used by the Gem's remote page server. It has no effect for Gems local to the repository extents (which do not have a page server). For a description of free frames, see the configuration option GEM\_FREE\_FRAME\_LIMIT (page 273).

If the value of GEM\_PGSVR\_FREE\_FRAME\_LIMIT is -1, the free frame limit is set to one of the following default values:

- ▶ For primary shared page cache that is 800 MB or smaller: 10% of the number of frames in the cache
- ▶ For primary shared page cache greater than 800 MB: 5000 frames

To tune the free frame limit of a page server at runtime, use the method System class>>changeCacheSlotFreeFrameLimit: aSlot to: aValue.

Cache Statistic: FreeFrameLimit (Page Server)

Min: -1 Max: 65536

Default: -1 (see above discussion)

### GEM\_PGSVR\_UPDATE\_CACHE\_ON\_READ

GEM\_PGSVR\_UPDATE\_CACHE\_ON\_READ determines the read behavior of the Gem's remote page server when pages are read from disk. If this option is set to true, pages read from disk are also added to the shared page cache on the page server's host. If this option is false, pages read are not added to the page server's shared cache.

This option has no effect for Gems that are local to the repository extents, which do not have page servers, nor on mid-level caches.

Runtime parameter: #GemPgsvrUpdateCacheOnRead

Default: false

### GEM\_PGSVR\_USE\_SSL

GEM\_PGSVR\_USE SSL controls whether a remote gem uses a secure socket layer (SSL) connection to converse with its page server(s), both the page server on the stone's host and the page server on the mid-level cache, if any.

This option has no effect local gems (i.e., gems running on the same host the stone process).

Secure sockets are slightly slower than insecure sockets due to the overhead of encrypting and decrypting data.

When enabling this option, consider also enabling the

GEM\_PGSVR\_COMPRESS\_PAGE\_TRANSFERS option. SSL encodes no more than 16 KB into a single packet and some messages sent between the gem and page server may exceed this limit, causing SSL to send multiple encrypted packets to convey a single message.

Default: FALSE

# GEM\_PRIVATE\_PAGE\_CACHE\_KB

GEM\_PRIVATE\_PAGE\_CACHE\_KB sets the size of the Gem's private page cache. This setting also applies to linked Gems.

If no units are specified, the value is in KB. You may also specify units as KB, MB, or GB.

Default units: KB

Min: 128 Max: 524288 Default: 1000

## **GEM\_READ\_AUTH\_ERR\_STUBS**

GEM\_READ\_AUTH\_ERR\_STUBS configures the behavior when a read authorization denied occurs on object fault. When FALSE (the default), a SecurityError is signalled. When set to TRUE, an in-memory instance of UnauthorizedObjectStub is constructed.

Runtime equivalent: #GemReadAuthErrStubs

Default: FALSE

### **GEM REPOSITORY IN MEMORY**

GEM\_REPOSITORY\_IN\_MEMORY sets the performance behavior of the gem for certain operations that scan the entire repository. If set to TRUE, the gem assumes most or all of the data pages in the repository have been previously loaded into the shared page cache. If set to FALSE, the gem assumes most or all of the data pages in the repository are not in the shared page cache and must be read from disk.

This setting affects performance only. All operations affected by this setting will succeed and produce the same results.

Repository instance methods affected by this setting are: findReferencePathToObject: (and related methods) findAllReferencePathsToObjects: (and related methods) pagesWithPercentFree: (and related methods)

Runtime parameter: #GemRepositoryInMemory

Default: FALSE

### GEM\_RPCGCI\_TIMEOUT

GEM\_RPCGCI\_TIMEOUT specifies the time in minutes after which lack of an Rpc command will cause a Gem to terminate. Negative timeouts are not allowed. Resolution of timeouts is one-half the specified timeout interval.

Min: 0

Default: 0 (Gem waits forever)

## GEM\_RPC\_KEEPALIVE\_INTERVAL

GEM\_RPC\_KEEPALIVE\_INTERVAL is the interval in seconds for the RPC GCI client to send a packet to the gem to ensure the network connection is kept alive.

With the traditional GCI interface (gci.hf), this controls how often keep-alive packets are sent during the GciPollForSignal() calls. The application needs to be calling GciPollForSignal at regular intervals at least as often as the configured value.

In the thread safe GCI (gcits.hf), the gem will send an interrupt byte periodically, and the application must be calling GciTsWaitForEvent at least as often as this config value.

Min: 0 Max: 7200

Default: 0 (disabled)

# **GEM\_RPC\_USE\_SSL**

GEM\_RPC\_USE\_SSL controls whether a remote RPC gem uses a secure socket layer (SSL) connection to converse with its RPC client. RPC sessions always establish a secure connection during the login sequence. This parameter controls whether the gem and its remote RPC client continue using the SSL connection. Otherwise, a standard TCP/IP socket connection is used.

This option has no effect for linked gems and local RPC gems (i.e., a gem running on the same host its client). Local gems always revert to a standard TCP/IP socket after login.

Secure sockets are slightly slower than insecure sockets due to the overhead of encrypting and decrypting data.

Default: TRUE

## **GEM\_STATMONITOR\_ARGS**

GEM\_STATMONITOR\_ARGS describes a list of arguments to be passed to the statmonitor executable. If the list is not an empty string, statmonitor will be started automatically by a remote gem which creates a remote shared page cache; this setting is ignored other than by remote gems that create a remote shared page cache.

Example: start statmonitor with a 5 second sample interval with a date and timestamp included in the output file name and place the output file in the directory /statmonFiles:

```
GEM_STATMONITOR_ARGS = "-i5 -u5 -d /statmonFiles
   -F'statmon_%%S_%%P_%d-%m-%y-%H:%M:%S'";
```

## GEM\_STATMONITOR\_MID\_CACHE\_ARGS

GEM\_STATMONITOR\_MID\_CACHE\_ARGS describes a list of arguments to be passed to the statmonitor executable. If the list is not an empty string, statmonitor will be started automatically by the remote gem which creates a mid-level shared page cache; this setting is ignored other than by remote gems that create a mid-level shared page cache.

Example: start statmonitor with a 5 second sample interval with a date and timestamp included in the output file name and place the output file in the directory /statmonFiles:

```
GEM_STATMONITOR_MID_CACHE_ARGS = "-i5 -u5 -d /statmonFiles
   -F'statmon_%%S_%%P_%d-%m-%y-%H:%M:%S'";
```

# GEM\_SOFTREF\_CLEANUP\_PERCENT\_MEM

GEM\_SOFTREF\_CLEANUP\_PERCENT\_MEM controls the cleanup of SoftReferences.

If *startingMemUsed* — the percentage of temporary object memory in-use at the beginning of a VM mark/sweep — is less than the value of this option, no SoftReferences will be cleared.

If *startingMemUsed* is greater than the value of this option and less than 80%, the VM mark/sweep will attempt to clear an internally determined number of least recently used SoftReferences. Under rare circumstances, you might choose to specify a minimum number (GEM\_KEEP\_MIN\_SOFTREFS) that will not be cleared.

If *startingMemUsed* is greater than 80%, VM mark/sweep will attempt to clear all SoftReferences.

Also see the statistics NumSoftRefsCleared, NumLiveSoftRefs, and NumNonNilSoftRefs.

Runtime parameter: #GemSoftRefCleanupPercentMem

Min: 10 Max: 80 Default: 50

# GEM\_TEMPOBJ\_AGGRESSIVE\_STUBBING

GEM\_TEMPOBJ\_AGGRESSIVE\_STUBBING controls stubbing in in-memory garbage collection. If instance variable X in object A references object B, and X contains a memory pointer to B, then the reference is *stubbed* by storing into instance variable X the objectId of object B.

When this option is TRUE (the default), references from temporary objects to in-memory copies of committed objects are stubbed whenever possible, during both scavenge and

mark/sweep. Also, references from not-dirty in-memory copies of committed objects to other committed objects are stubbed whenever possible. This reduces the number of committed objects forced to stay in-memory, but can slow down garbage collection and subsequent execution.

When this option is FALSE, references from temporary objects to in-memory copies of committed objects are never stubbed. References from not-dirty in-memory copies of committed objects to other committed objects are stubbed after the number of objects flushed during commits reaches a threshold, or if almost OutOfMemory. Performance may be faster, but there is a greater risk of OutOfMemory errors.

Stubbing is always disabled when a commit attempt is in progress, regardless of the setting of this parameter. Certain objects private to the object manager are always immune from stubbing, and so are references stored into Session State by using System class >> \_sessionStateAt:put:

Also see the statistics NumRefsStubbedMarkSweep and NumRefsStubbedScavenge.

Default: true

# GEM\_TEMPOBJ\_CACHE\_SIZE

GEM\_TEMPOBJ\_CACHE\_SIZE sets the maximum size of the Gem's temporary object memory. This limit also applies to memory in linked Topaz sessions and linked GemBuilder applications. This value is set when the VM is initialized and cannot be changed without restarting the VM. When you only change this setting, and the other GEM\_TEMPOBJ\* configuration options use default values, then all of the various spaces remain in proportion to each other.

This setting defines the maximum memory size. The initial memory allocated will be smaller, and as the actual space required for objects grows, the VM requests and allocates virtual memory as needed. As the limit is approached, in-memory garbage collection becomes more aggressive; if the limit is reached, the Gem will exit.

If no units are specified, the value is in KB. You may also specify units as KB, MB, or GB.

Statistic: **GemTempObjCacheSizeKb** (Gem)

DefaultUnits: KB Min: 2000 KB Max: 62 GB Default: 50000 KB

## GEM\_TEMPOBJ\_CONSECUTIVE\_MARKSWEEP\_LIMIT

GEM\_TEMPOBJ\_CONSECUTIVE\_MARKSWEEP\_LIMIT controls in-memory garbage collection. If there are more consecutive in-memory mark sweeps than this value, without any intervening successful in-memory scavenges, then an OutOfMemory error will occur.

Runtime equivalent: **GemTempObjConsecutiveMarksweepLimit** (Gem)

Default: 50 Min: 20 Max: 5000

## **GEM\_TEMPOBJ\_MESPACE\_SIZE**

GEM\_TEMPOBJ\_MESPACE\_SIZE sets the maximum size of the Map Entries space within the Gem's temporary object memory. This value is set when the VM is initialized and cannot be changed without starting the VM.

One Map Entry is required for each faulted-in committed object, or for any temporary object that might become committed, referenced from an IdentityBag, or exported to the GCI. One Map Entry occupies approximately 24 bytes.

If a Map Entry is needed and the Map Entries Space is full, an OutOfMemory occurs, terminating the session.

Unless you are trying to minimize the memory footprint on HP-UX or AIX, you should always leave GEM\_TEMPOBJ\_MESPACE\_SIZE at its default value (0) so that the system can calculate the size of the Map Entries space based on other memory sizes Otherwise, you are at risk of premature OutOfMemory errors.

If no units are specified, the value is in KB. You may also specify units as KB, MB, or GB.

Default units: KB Min: 1000 KB Max: 1000000 KB Default: 0

### GEM\_TEMPOBJ\_OOMSTATS\_CSV

GEM\_TEMPOBJ\_OOMSTATS\_CSV configures the production of a CSV file on an OutOfMemory error. If TRUE, then when an Error 4067/OutOfMemory occurs, the detailed statistics of instances of classes in temporary memory are written to a gemnetobjectpid.csv file in CSV format. For a topaz-l process, CSV data is written to a topazpid.csv file in the current directory.

The config parameter GEM\_TEMPOBJ\_OOMSTATS\_CSV and the environment variable GS\_DEBUG\_VMGC\_VERBOSE\_OUTOFMEM operate independently. The environment variable GS\_DEBUG\_VMGC\_VERBOSE\_OUTOFMEM controls writing statistics in standard text to the gem log or stdout.

Runtime parameter: **#GemTempObjOomstatsCsv** Default: FALSE

# GEM\_TEMPOBJ\_OOPMAP\_SIZE

GEM\_TEMPOBJ\_OOPMAP\_SIZE sets the size of the hash table (that is, the number of 8-byte entries) in the objId-to-object map within the Gem's temporary object memory. This value is set when the VM is initialized and cannot be changed without starting the VM.

The value specified is rounded up to the next higher power of 2.

This option should normally be left at its default value (0) so that the system can calculate the size of the map based on other memory sizes.

Min: 16384 Max: 524288000 Default: 0

## GEM\_TEMPOBJ\_POMGEN\_PRUNE\_ON\_VOTE

GEM\_TEMPOBJ\_POMGEN\_PRUNE\_ON\_VOTE sets the percent of POM generation area to be thrown away when voting on possible dead objects.

If the value is 0, no subspaces of POM generation are cleared; if the value is 100, all subspaces are cleared. For values greater than 0 and less than 100, the number of spaces that are in use and older than 5 minutes is computed, and the specified parameter is the percentage, rounded down, of these subspaces that are discarded.

Runtime parameter: #GemPomGenPruneOnVote

Default: 50 Min: 0 Max: 100

### GEM\_TEMPOBJ\_POMGEN\_SCAVENGE\_INTERVAL

GEM\_TEMPOBJ\_POMGEN\_SCAVENGE\_INTERVAL is the interval in seconds in which the oldest POM generation subspace will be discarded. Lower values may reduce Gem memory usage but may also cause objects to be re-read. Larger values may result in higher Gem memory usage and may reduce disk I/O. Setting this value to zero disables scheduled POM generation scavenges. In this case, POM generation will only be scavenged when all subspaces become full.

Runtime parameter: #GemTempObjPomgenScavengeInterval

Units: seconds

Min: 0 Max: 86400 Default: 1800

## **GEM\_TEMPOBJ\_POMGEN\_SIZE**

GEM\_TEMPOBJ\_POMGEN\_SIZE sets the maximum size of the POM generation area in the Gem's temporary object memory. This value is set when the VM is initialized and cannot be changed without starting the VM.

The POM generation area holds unmodified copies of committed objects that have been faulted into a Gem, and is divided into ten subspaces.

This option should normally be left at its default value (0) so that the POM generation area is allocated to the default, which is approximately 0.8 times the size of the GEM\_TEMPOBJ\_CACHE\_SIZE.

If no units are specified, the value is in KB. You may also specify units as KB, MB, or GB.

Default units: KB Min: 1000 KB Max: 1000000 KB Default: 0

## **GEM\_TEMPOBJ\_SCOPES\_SIZE**

GEM\_TEMPOBJ\_SCOPES\_SIZE is the size of the scopes stack in Gem temporary object garbage collection. This value is set when the VM is initialized and cannot be changed without starting the VM.

The scopes stack consumes (8 bytes \* GEM\_TEMPOBJ\_SCOPES\_SIZE) of C heap memory.

The primary user-visible effect of this setting is maximum depth of nested expressions that can be compiled by the method compiler. The default setting is sufficient for expression nesting of about 200, such as in depth of nested parenthesized expressions.

Min: 1000 Max: 10000000 Default: 2000

# GEM\_TEMPOBJ\_START\_ADDR

GEM\_TEMPOBJ\_START\_ADDR applies for AIX only. If the default mmap of temp obj memory fails, this value is used to define the starting address at which to attempt to mmap temporary object memory using MAP\_FIXED at fixed addresses and munmap to simulate MAP\_NORESERVE.

A config file value of zero results in an internal default of 0xA000000000000000 for AIX 7, and 0x70000000000000 for AIX 6. A non-default value must be coded as an exact address and may be affected by use of mmap by other shared libraries.

Default: 0

### **INCLUDE**

INCLUDE specifies the name of a file to be included in this config file when parsing include files. The value must be a single string, which is a path to a file, and may include environment variables which will be expanded. INCLUDE directives may be nested up to 100 deep.

Unlike other configuration parameters, the INCLUDE parameter may be present more than once in a configuration file, and each file specified by an INCLUDE, not just the last one, is read. When other configuration parameters settings are found in more than one file, however, the last one read is the value that is used.

For example:

```
INCLUDE=config2.conf; # will look in current directory
INCLUDE="$GEMSTONE/data/config3.conf";
```

### **KEYFILE**

KEYFILE sets the location of GemStone licensing keyfile.

Default: \$GEMSTONE/sys/gemstone.key

# LOG\_WARNINGS

If LOG\_WARNINGS is set to true, warnings are printed for invalid configuration options.

Default: true

# SHR\_NUM\_FREE\_FRAME\_SERVERS

SHR\_NUM\_FREE\_FRAME\_SERVERS specifies the number of free frame page server threads that will be started when the shared page cache is created. A value of -1 means the default value should be used. On the primary shared page cache (the cache to which the stone attaches), the default value is equal to the value used for the STN\_NUM\_LOCAL\_AIO\_SERVERS parameter. On a remote shared page cache, the default is 1.

Min: -1 Max: 255 Default: -1

## SHR\_PAGE\_CACHE\_LARGE\_MEMORY\_PAGE\_POLICY

SHR\_PAGE\_CACHE\_LARGE\_MEMORY\_PAGE\_POLICY specifies whether large memory pages will be used when creating the shared page cache. Enabling large memory pages can result in significant performance gains when large shared page caches are used. The improvement is due to a reduction in translation lookaside buffer (TLB) cache misses. The TLB is an internal structure used by the operating system to manage memory address translation.

Large memory page support is an operating system and hardware dependent feature. Currently, GemStone supports large memory pages on AIX and Linux only. This configuration option is silently ignored on all other platforms.

Three policies are available on supported operating systems:

- 0 Disabled: No large memory page support.
- 1 Advisory: Large memory pages are requested when the shared page cache is created. If the operating system denies the request, a warning is printed in the SPC monitor log file and the cache is started without large memory pages. It is strongly discouraged to use this setting on AIX.
- 2 Mandatory: Large memory pages are requested when the shared page cache is created. If the operating system denies the request, an error is printed in the SPC monitor log file and the shared page cache fails to start.

Both Linux and AIX require operating system kernel changes in order to enable large memory pages. Refer to the *Installation Guide* for your platform for more information.

Default: 0 Minimum: 0 Maximum: 2

# SHR\_PAGE\_CACHE\_LOCKED

SHR\_PAGE\_CACHE\_LOCKED specifies whether the shared page cache should be locked in memory. On systems that permit a portion of memory to be dedicated to GemStone, this option may provide higher performance.

On Solaris 10, GemStone uses Intimate Shared Memory for the shared page cache, making setting this variable unnecessary.

Other specific operating systems may restrict this action to processes running as root or may require special privileges (such as on Linux, either the capability CAP\_IPC\_LOCK or an RLIMIT\_MEMLOCK resource limit greater than the size of the shared page cache). For further information, check the shared page cache monitor log for error messages and consult your operating system documentation.

Default: false

## SHR\_PAGE\_CACHE\_NUM\_PROCS

SHR\_PAGE\_CACHE\_NUM\_PROCS sets the maximum number of processes allowed to attach to the shared page cache. This parameter is used to allocate space in the shared page cache for session information and cache statistics. This cache space is in addition to extent page space allocated by SHR\_PAGE\_CACHE\_SIZE\_KB.

The value for SHR\_PAGE\_CACHE\_NUM\_PROCS must accommodate the GcGems and various background GemStone processes, as well as user Gem and Topaz session processes. If the value is too small, sessions might be unable to login because they can't attach to the cache. If the value is too large, space in the cache may be wasted.

It is recommended to leave this at the default value. When the default setting of -1 is specified, the value of this parameter is calculated as:

STN MAX SESSIONS

- +8 (for system logins)
- + STN\_MAX\_GC\_RECLAIM\_SESSIONS
- + SHR NUM FREE FRAME SERVERS
- +STN NUM LOCAL AIO SERVERS

Cache Statistic: (SPC Monitor) SlotsTotalCount

Min: 15, or the number extents + 3, whichever is larger

Max: determined by STN\_MAX\_SESSIONS or file descriptor limits

Default: -1

## SHR PAGE CACHE NUM SHARED COUNTERS

SHR\_PAGE\_CACHE\_NUM\_SHARED\_COUNTRERS specifies the number of shared counters available in the shared page cache. On most platforms, each counter consumes 128 bytes of shared memory. On AIX, each counter consumes 256 bytes of shared memory. Shared memory used for shared counters is in addition to the shared memory size specified in SHR\_PAGE\_CACHE\_SIZE\_KB.

Cache Statistic: NumSharedCounters (SPC Monitor)

Min: 0 Max: 500000 Default: 1900

# SHR\_PAGE\_CACHE\_PERMISSIONS

SHR\_PAGE\_CACHE\_PERMISSIONS specifies the UNIX permission settings of the shared page cache, expressed as an octal number. The first two digits are constant and must always be 06. The 0 indicates an octal constant and 6 indicates the UNIX user which created the cache has read/write permissions.

The last two digits specifies the group and other permissions respectively. Each of the last two digits must be one of the following:

- 6 read/write
- 4 read only
- 0 no access

By default, the shared page cache is created with group read/write permission but no access for other users.

Default: 0660

### SHR PAGE CACHE SIZE KB

SHR\_PAGE\_CACHE\_SIZE\_KB sets the base size of the shared page cache. Additional shared memory is used for overhead, so the actual size of the memory segment will be somewhat larger.

If no units are specified, the value is in KB. You may also specify units as KB, MB, or GB.

Default Units: KB Min: 16000 KB

Max: Limited by system memory and kernel configurations

Default: 75000 KB

### NOTE

For information about platform-specific limitations on the size of the shared page cache, refer to Chapter 1 of your GemStone/S Installation Guide.

### SHR\_SPIN\_LOCK\_COUNT

SHR\_SPIN\_LOCK\_COUNT specifies the number of tries to get a spin lock before the process sleeps on a semaphore. Semaphores involve a relatively time-consuming call to the operating system. Spin locks involve busy-wait loops. Efficient locking may require a combination of these methods.

In single-processor architectures, this value should always be 1 since there is no value in spinning (the lock won't change until the process holding the lock gets scheduled). On multiple-processor architectures, a value of 5000 is recommended.

We recommend that you leave this option set to the default value of -1, which causes GemStone to use a value of either 1 or 5000, based upon the number of CPUs detected.

The runtime parameter can be changed only by SystemUser.

Runtime parameter: **#SpinLockCount** 

Default: -1 (use either 1 or 5000, based on the number of CPUs detected)

# SHR TARGET FREE FRAME COUNT

SHR\_TARGET\_FREE\_FRAME\_COUNT specifies the target number of free frames to keep in the shared cache at all times. The free frame page server process(es) will attempt to keep the number of free frames in the cache equal to or greater than this value.

If the value of the parameter is -1, the target free frame count is set to a percentage of the total frames in the shared cache. For the main shared cache (the cache to which the stone attaches), the default is 1/8 the frames in the cache. For remote caches, the default is 1/100 the frames in the cache.

For best performance, keep this setting greater than GEM\_FREE\_FRAME\_LIMIT.

If the value of SHR\_TARGET\_FREE\_FRAME\_COUNT is -1, the target number of free frames is set to one of the following default values:

- ▶ For primary shared page cache that is 800 MB or smaller: 12.5% of the number of frames in the cache
- ▶ For primary shared page cache greater than 800 MB: 7000 frames
- ▶ For a remote shared page cache: 1% of the number of frames, or 2000 frames, whichever is smaller

Min: -1 Max: 65536

Default: -1 (see above discussion)

### SHR\_WELL\_KNOWN\_PORT\_NUMBER

SHR\_WELL\_KNOWN\_PORT\_NUMBER specifies the port number that the shared page cache monitor will use as its well-known port. The well-known port is used by all Gems and page servers on this host to connect to the cache monitor.

If the specified port is in use by another process, the monitor process will not start and exits with an error. A value of zero indicates that the port number will be selected by the system.

Min: 1 Max: 65535 Default: 0

### STN\_ADMIN\_GC\_SESSION\_ENABLED

STN\_ADMIN\_GC\_SESSION\_ENABLED determines whether the Admin Gem is started when the Stone is started. (The Admin Gem performs administrative garbage collection functions such as write set union sweeps; the Reclaim Gem performs dead object and page reclaim.)

Runtime parameter: #StnAdminGcSessionEnabled

Default: true

### STN ALLOCATE HIGH OOPS

STN\_ALLOCATE\_HIGH\_OOPS instructs the Stone to skip the first 16 million object identifiers and begins to allocate object identifiers (GCI OopTypes) for non-special objects at 16r100000001.

This option is designed for testing conversion of GCI applications and user actions. Do not set this option in a production environment.

Default: FALSE

# STN\_ALLOW\_NFS\_EXTENTS

STN\_ALLOW\_NFS\_EXTENTS allows the Stone to start up using extents and tranlogs which are on NFS-mounted filesystems. This is less reliable and less performant than locally mounted filesystems, or filesystems on storage arrays which appear as local mounts. This variable cannot be changed at runtime.

Default: FALSE

# STN\_CACHE\_WARMER

Specifies if the cache warmer should be run when the Stone is started and whether to load just the object table pages or both the object table and the data pages.

STN\_CACHE\_WARMER has the following possible values:

- 0 Disabled, the stone does not start the cache warmer. This is the default.
- 1 Start the cache warmer and load only the object table pages.
- 2 Start the cache warmer and load the object table and data pages.

Default: 0

### STN CACHE WARMER SESSIONS

Specifies the number of worker sessions (threads) to use by the cache warmer Gem to perform cache warming on startup, if STN\_CACHE\_WARMER is not set to 0. In addition to the specified number of threads, there is one additional "master" session allocated. The warmer will exit with an error if not enough sessions are available.

With a default setting of 0, the warmer will run with the number of sessions computed by (numberOfCPUs + numberOfExtents).

Cache Statistic: NumCacheWarmers (Stone)

Units: sessions

Min: 0 Max: 256

Default: 0 (see discussion above)

### STN CHECKPOINT INTERVAL

STN\_CHECKPOINT\_INTERVAL sets the maximum interval between checkpoints. Checkpoints may be written more often, depending on other factors. The unit is seconds.

This can be changed at runtime only by SystemUser.

Runtime parameter: #StnCheckpointInterval

Units: seconds

Min: 5 Max: 1800 Default: 300

### STN COMMIT QUEUE THRESHOLD

STN\_COMMIT\_QUEUE\_THRESHOLD determines whether the Stone defers the disposal of commit records, based on the number of sessions in the commit queue and the run queue. If the size of either of these queues exceeds this threshold, the Stone defers commit record disposal until all queues have sizes less than or equal to the value.

This setting is ignored if the commit record backlog exceeds the value of STN\_CR\_BACKLOG\_THRESHOLD.

 $Runtime\ parameter: \textbf{\#StnCommitQueueThreshold}$ 

Default: -1 (never defer commit record disposal)

Min: -1 Max: 1024

# STN\_COMMIT\_RECORD\_QUEUE\_SIZE

STN\_COMMIT\_RECORD\_QUEUE\_SIZE determines the size of the Stone's internal commit record cache. The Stone will keep copies of up to this many commit records in heap memory. Stone is able to dispose commit records more quickly when a copy of the commit record is found in this cache.

When the default value of -1 is specified, Stone sets this value to be twice the value of the STN\_SIGNAL\_ABORT\_CR\_BACKLOG option.

Units: Commit Record Pages

Default: -1

Min: 16 Max: 1000000

### STN\_COMMIT\_TOKEN\_TIMEOUT

STN\_COMMIT\_TOKEN\_TIMEOUT sets the maximum interval (in seconds) that a session may possess the commit token. If the session possesses the token for longer than this period, the session will be logged off the system and an error message written to the Stone log. If the value is non zero, GcGems of all types will have a timeout of twice the configured value.

Default: 0 (Stone waits forever)

Min: 0 Max: 86400

### STN COMMITS ASYNC

If STN\_COMMITS\_ASYNC is set to TRUE, it causes the stone to acknowledge each commit or persistent shared counter update to the requesting session without waiting for the tranlog writes for that commit to complete.

Default: FALSE

## STN\_CR\_BACKLOG\_THRESHOLD

STN\_CR\_BACKLOG\_THRESHOLD sets the size of the commit record backlog above which the Stone aggressively disposes of commit records. This setting overrides the deferral of commit record disposal provided by the STN\_COMMIT\_QUEUE\_THRESHOLD parameter.

The default setting of -1 causes the Stone to use a setting equal to (2 \* STN\_MAX\_SESSIONS). A setting of 0 disables this threshold.

Runtime parameter: #StnCrBacklogThreshold

Default: -1 Min: -1 Max: 500000

## STN\_DISABLE\_LOGIN\_FAILURE\_LIMIT

STN\_DISABLE\_LOGIN\_FAILURE\_LIMIT is the number of failed login attempts, within the time limit set by STN\_DISABLE\_LOGIN\_FAILURE\_TIME\_LIMIT, that result in the user account being disabled. When an account exceeds these limits, the user account is disabled (the system changes the password on the account to one that is invalid) and a record of the event is written to the Stone log file. The user account can only be restored by another user with OtherPassword privileges.

Changes to the runtime parameter requires the OtherPassword privilege.

Runtime parameter: #StnDisableLoginFailureLimit

Units: login attempts

Default: 15 Min: 0 Max: 65536

#### STN DISABLE LOGIN FAILURE TIME LIMIT

STN\_DISABLE\_LOGIN\_FAILURE\_TIME\_LIMIT is the period of time in which if STN\_DISABLE\_LOGIN\_FAILURE\_LIMIT number of failed login attempts are made, the user account will be disabled (the system changes the password on the account to one that is invalid) and a record of the event is written to the Stone log file. The user account can only be restored by another user with OtherPassword privileges.

Changes to the runtime parameter requires the OtherPassword privilege.

Runtime parameter: #StnDisableLoginFailureTimeLimit

Units: Minutes Default: 15 Min: 1

Max: 1440 (24 hours)

#### STN DISKFULL TERMINATION INTERVAL

STN\_DISKFULL\_TERMINATION\_INTERVAL specifies how soon (in minutes) the Stone should start terminating sessions holding on to the oldest commit record when the repository free space is below the value set for STN\_FREE\_SPACE\_THRESHOLD. Such sessions are sent the fatal diskfull error.

The runtime parameter can be changed only by SystemUser.

Runtime parameter: #StnDiskFullTerminationInterval

**Units: Minutes** 

Min: 0 (no sessions are terminated)

Max: 1440 (24 hours)

Default: 3

## STN\_EPOCH\_GC\_ENABLED

STN\_EPOCH\_GC\_ENABLED determines if epoch garbage collection can be run on the system. Leave this value set to FALSE unless you plan to run epoch garbage collection on the system. Setting this to TRUE adds a small amount of overhead to commit processing.

Runtime parameter: #StnEpochGcEnabled

Default: FALSE

## STN\_EXTENT\_IO\_FLAGS

STN\_EXTENT\_IO\_FLAGS specifies what (if any) special I/O flags will be used to open the database extents. Two kinds of special I/O are supported: direct I/O and concurrent I/O.

Direct I/O tells the operating system avoid caching extent data in the file system cache. Enabling direct I/O tells the operating system to treats the database extents as if they were on raw partitions. Direct I/O may greatly improve database performance in some cases. Concurrent I/O is only available to extents running on the Enhanced JFS file system (aka JFS2) on AIX. Setting this flag has no effect on other operating systems.

STN\_EXTENT\_IO\_FLAGS has the following possible values:

- 0 no special I/O flags. This is the default.
- 1 enable Direct I/O on all extents on file systems.
- 2 enable concurrent I/O (AIX only)

If the requested I/O mode is not available, the stone will fail to start and an error message will be printed in the stone log. If this happens, change this option back to zero and restart the stone.

STN\_EXTENT\_IO\_FLAGS has no effect on extents which reside on raw partitions.

Once the stone starts, all processes which open the database extents (gems and page servers) will open the extents using the same I/O flags. This behavior is required by some operating systems.

Default: 0 Min: 0

Max: 2 (AIX only), 1 (All Others)

#### STN\_FREE\_FRAME\_CACHE\_SIZE

STN\_FREE\_FRAME\_CACHE\_SIZE specifies the size of the Stone's free frame cache. When using the free frame cache, the Stone removes enough frames from the free frame list to refill the cache in a single operation.

Units: frames

Default: 1 (disables the free frame cache; Stone acquires frames one at a time)

Min: 1

Max: 1% of the frames in the cache

#### STN\_FREE\_SPACE\_THRESHOLD

STN\_FREE\_SPACE\_THRESHOLD sets the minimum amount of free space to be available in the repository. If the Stone cannot maintain this level by growing an extent, it begins to take action to prevent the shutdown of the system. If the amount of free space remains below this level for more than the number of minutes specified by STN\_DISKFULL\_TERMINATION\_INTERVAL, the stone will start terminating sessions. For more information, see "Repository Full" on page 178.

The default value of 0 specifies a varying STN\_FREE\_SPACE\_THRESHOLD that is computed when needed as the current size of the repository divided by 1000, with a minimum value of 5 MB.

If no units are specified, the value is in MB. You may also specify units as KB, MB, or GB.

The runtime parameter can be changed only by SystemUser.

Runtime parameter: #StnFreeSpaceThreshold

Default units: MB

Default: 0 (system computes based on repository size)

Min: 0

Max: 65536 MB

## STN\_GEM\_ABORT\_TIMEOUT

STN\_GEM\_ABORT\_TIMEOUT sets the time in minutes that the Stone will wait for a Gem running outside of a transaction to abort (in order to release a commit record), after Stone has signaled that Gem to do so. If the time expires before the Gem aborts, the Stone sends the Gem the error ABORT\_ERR\_LOST\_OT\_ROOT, and then either stop the Gem or force it to completely reinitialize its object caches, depending on the value of the related configuration parameter STN\_GEM\_LOSTOT\_TIMEOUT. Negative timeouts are not allowed. Resolution of timeouts is one half the specified time-out interval.

The runtime parameter can be changed only by SystemUser.

Runtime parameter: #StnGemAbortTimeout

Default: 1 Min: 1 Max: 1440

#### STN\_GEM\_LOSTOT\_TIMEOUT

STN\_GEM\_LOSTOT\_TIMEOUT sets the time in seconds that the Stone will wait after signaling the Exception RepositoryViewLost, before retracting the Gem's commit record and forcibly stopping the session.

If set to zero, no signal is sent; the stone immediately stops the session.

The runtime parameter can be changed only by SystemUser.

Runtime parameter: #StnGemLostOtTimeout

Default: 60 Min: 0 Max: 5000000

#### STN\_GEM\_TIMEOUT

STN\_GEM\_TIMEOUT sets the time in minutes after which lack of interaction with the Gem causes the Stone to terminate the session. Negative timeouts are not allowed. Resolution of timeouts is one half the specified time-out interval. If non-zero, this timeout is also the maximum time allowed for a Gem to complete processing of its login to the Stone. If this timeout is 0, the maximum time for login processing is set to five minutes.

The runtime parameter can be changed only by SystemUser.

Runtime parameter: #StnGemTimeout

Min: 0

Default: 0 (Stone waits forever)

## STN\_HALT\_ON\_FATAL\_ERR

If STN\_HALT\_ON\_FATAL\_ERR is set to true, the Stone will halt and dump core if it receives notification from a Gem that the Gem died with a fatal error that would cause Gem to dump core. By stopping the Stone at this point, the possibility of repository corruption is minimized. true is the recommended setting for systems during development.

If STN\_HALT\_ON\_FATAL\_ERR is set to false, the Stone will attempt to keep running if a Gem encounters a fatal error. false is the recommended setting for systems in production use.

Internally, the setting 0 = false, 1 = true. The runtime parameter can be changed only by SystemUser.

Runtime parameter: #StnHaltOnFatalErr

Default: false

## STN\_LISTENING\_ADDRESSES

STN\_LISTENING\_ADDRESSES is a list of 0 to 10 addresses upon which stone should listen for login connections. If list is empty, the default address "::" is used , which means listen on any active network interfaces, plus the loopback ("::1") interface .

Each element of the list may be a name or a numeric IPv6 address. Each named address must resolve via getaddrinfo() to at least one address legal to listen on, i.e. resolve to the loopback or wildcard address, or to an address assigned to a network interface on this machine. Each numeric address must be an address legal to listen on.

Numeric IPv6 addresses may be any form recognized by inet\_pton(AF\_INET6, address, etc.) or by inet\_pton(AF\_INET, address, etc.) on the host operating system. Per RFC 2373 this includes these forms:

- ▶ IPv4 dotted-decimal format, d.d.d.d
- ▶ IPv6 hex format x:x:x:x:x:x:x where x is a 16 bit hexadecimal number
- ▶ IPv4-mapped IPv6 ::FFFF:d.d.d.d where d is an 8 bit decimal number

If the list contains the wildcard address ::, the other elements of the list are ignored.

If the list does not contain ::, then the loopback addresses ::1 and 127.0.0.1 are always listened on, even if not explicitly in the list, to support logins from system gems.

See public documents RFC 4291 and RFC 4038 for more information on IPV6 addressing. Default: An empty list, "::"

#### STN\_LOGIN\_LOG\_DIR

STN\_LOGIN\_LOG\_DIR specifies a directory where the login log is located when the STN\_LOGIN\_LOG\_ENABLED option is set to TRUE. If STN\_LOGIN\_LOG\_ENABLED is false, this option is ignored. If STN\_LOGIN\_LOG\_DIR is not specified and STN\_LOGIN\_LOG\_ENABLED is set to TRUE, then the login log will be placed in the same directory as the stone log. It is a fatal error if the directory specified is not writable by the stone process.

Default: Stone log's directory

Min: 0 entries Max: 1 entry

#### STN\_LOGIN\_LOG\_ENABLED

STN\_LOGIN\_LOG\_ENABLED enables the logging of all session login and logout events to s separate log file owned by the stone. The file will be named <code>stoneName\_login\_timestamp.log</code> and will be placed in the same directory as the stone log, unless a directory is specified using STN\_LOGIN\_LOG\_DIR.

When this feature is enabled, logins and logouts are recorded for all sessions by default. Logging may by disabled for a UserProfile by sending the #disableLoginLogging message to a UserProfile instance and committing the transaction.

The login log file is a text file that contains one line per event. Fields within a line are separated by spaces; the Timestamp String is quoted. The fields logged in each line are:

- ▶ Timestamp String time in human-readable form
- Timestamp Seconds seconds from the epoch (January 1, 1970, 00:00 UTC)

- ▶ Event Kind one of STARTUP, SHUTDOWN, LOGIN, LOGIN\_FAIL, LOGOUT, or COMMIT\_RESTORE.
- ▶ UserName the UserProfile's userId, or "Stone" for the stone process.
- SessionId
- ▶ ProcessId
- ▶ Real UNIX user ID numeric value
- ▶ Effective UNIX user ID numeric value.
- ▶ Host Name node name where the gem process is running.
- ▶ Gem IP Address IP Address of the gem.
- Client IP Address IP Address of the gem's client.
- NumCommits number of commits performed by the session.
- ▶ Login UNIX user ID numeric value

STARTUP and SHUTDOWN records are written to indicate when the stone was started and stopped and do not indicate a session login or logout.

Login failures are written for non-exempt sessions that fail a login attempt, usually due to specifying a bad password.

Default: FALSE

#### STN LOGIN LOG HALT ON ERROR

STN\_LOGIN\_LOG\_HALT\_ON\_ERROR specifies the behavior of the stone if a write to the login log file fails. If this option is set to TRUE, the Stone will shutdown if the login log file cannot be written, due to lack of disk space or any other error. If this option is set to FALSE, the Stone does not halt but a warning message is printed to the Stone log.

Default: FALSE

## STN\_LOGIN\_LOG\_MAX\_SIZE

STN\_LOGIN\_LOG\_MAX\_SIZE specifies the maximum size of the login log file in megabytes. Once the login log file reaches this size, it will be closed and a new login log file will be created. 0 means no file size limitation and the file size is not monitored by GemStone.

If no units are specified, the value is in KB. You may also specify units as KB, MB, or GB.

Default Units: MB Default: 0 (no size limit)

Min: 0

Max: 1024 MB

#### STN\_LOG\_IO\_FLAGS

STN\_LOG\_IO\_FLAGS specifies what (if any) special I/O flags will be used to open the database transaction logs.

This configuration is only applicable for Solaris.

Direct I/O tells the operating system avoid caching extent data in the file system cache. Enabling direct I/O tells the operating system to treats the database tranlogs as if they were on raw partitions. Direct I/O may greatly improve database performance in some cases.

STN\_LOG\_IO\_FLAGS has no effect for tranlogs on raw partitions.

STN\_LOG\_IO\_FLAGS has the following possible values:

0 - no special I/O flags. This is the default.

1 - enable Direct I/O on all tranlogs on file systems (Solaris only).

If the requested I/O mode is not available, the stone will fail to start and an error message will be printed in the stone log. If this happens, change this option back to zero and restart the stone.

STN\_LOG\_IO\_FLAGS has no effect on tranlogs which reside on raw partitions.

Min: 0

Max: 1 (Solaris only), 0 (All Others)

Default: 0

#### STN\_LOG\_LOGIN\_FAILURE\_LIMIT

If a user has greater than or equal to the STN\_LOG\_LOGIN\_FAILURE\_LIMIT number of login failures within the time in minutes specified by

STN\_LOG\_LOGIN\_FAILURE\_TIME\_LIMIT, a message is written to the Stone log file.

Changes to the runtime parameters require the OtherPassword privilege.

Runtime parameter: #StnLogLoginFailureLimit

Units: login attempts

Min: 0 Max: 65536 Default: 10

## STN\_LOG\_LOGIN\_FAILURE\_TIME\_LIMIT

If a user has greater than or equal to the STN\_LOG\_LOGIN\_FAILURE\_LIMIT number of login failures within the time in minutes specified by

STN\_LOG\_LOGIN\_FAILURE\_TIME\_LIMIT, a message is written to the Stone log file.

Changes to the runtime parameters require the OtherPassword privilege.

Runtime parameter: #StnLogLoginFailureTimeLimit

**Units: Minutes** 

Min: 1

Max: 1440 (24 hours)

Default: 10

#### STN LOOP NO WORK THRESHOLD

STN\_LOOP\_NO\_WORK\_THRESHOLD indicates the maximum number of times the stone will continue executing its main service loop when there is no work to do. If the stone loops more than this number of times and finds no work, the stone will sleep for up to one second. The stone will immediately wake up when there is any work to be done.

Setting this value to zero disables this feature. Setting this value to a non-zero setting, in addition to causing the above behavior, will also cause the stone to not sleep whenever any of the following conditions are true and the no work threshold has not been exceeded:

- a session holds the commit token
- one or more sessions are waiting in the commit queue
- one or more sessions are waiting in the run queue.

Setting this parameter to a non-zero value will always cause the stone to consume more CPU.

Runtime parameter: #StnLoopNoWorkThreshold

Default: 0 Min: 0

Max: 536870911

#### STN\_MAX\_AIO\_RATE

STN\_MAX\_AIO\_RATE specifies the maximum I/O rate that each AIO page server thread is allowed when performing asynchronous writes. Since the I/O rate specified is applied to each thread, the total maximum I/O rate on the disk system is this value multiplied by STN\_NUM\_LOCAL\_AIO\_SERVERS.

The page server uses this maximum I/O rate for both dirty page and checkpoint writes.

Runtime parameter: #StnMntMaxAioRate

Min: 20 Max: 1000000 Default: 3000

## STN\_MAX\_AIO\_REQUESTS

STN\_MAX\_SESSIONS specifies the maximum number of asynchronous write requests the stone can have pending. If more than this number of asynchronous writes are requested, the stone will wait (sleep) until one or more of the pending requests have completed. Asynchronous write requests are only used to write to the current tranlog.

The maximum value allowed depends on the maximum allowed by the UNIX kernel. The maximum value for this parameter allowed by GemStone is the value of \_SC\_AIO\_MAX or 4096, whichever is lower. On some systems (such as Solaris), it is not possible to determine the value of \_SC\_AIO\_MAX. In that case, GemStone will impose a maximum value of 128. Otherwise the maximum is 4096 or \_SC\_AIO\_MAX, which ever is lower.

For further information on the \_SC\_AIO\_MAX kernel parameter, refer to the UNIX documentation for your system and/or the UNIX man page for the sysconf() call.

Min: 100

Max: the minimum of 4096 or \_SC\_AIO\_MAX; or 128 (see above)

Default: 128

#### STN\_MAX\_GC\_RECLAIM\_SESSIONS

The maximum number of page reclaim garbage collector sessions which are expected to be used on the system. When the default is specified, the actual value used is the number of extents defined in DBF\_EXTENT\_NAMES configuration.

Default: 0 Minimum: 0 Maximum: 256

#### STN MAX LOGIN LOCK SPIN COUNT

Maximum number of times a session will attempt to write lock its user security data object at login time before raising a fatal error and failing the login. The session will sleep for 100 milliseconds between retries.

Enabling certain UserProfile security features (password aging, etc) causes each session to update its user security data object at login time and commit. A write lock must be acquired on this object to guarantee the commit succeeds.

Each UserProfile has a unique user security data object. Lock retries may be required when 2 sessions attempt to login with the same user ID at nearly the same instant. Simultaneous logins that user different user IDs never require lock retries.

Repositories that do not enable UserProfile security features are not affected by this parameter because the write-lock and commit described above are not required at login time.

Runtime parameter: #StnMaxLoginLockSpinCount

Default: 100 Minimum: 1 Maximum: 36000

## STN MAX REMOTE CACHES

STN\_MAX\_REMOTE\_CACHES specifies the maximum number of remote shared page caches that the system may have.

Min: 0 Max: 10000 Default: 255

## STN\_MAX\_SESSIONS

STN\_MAX\_SESSIONS limits the number of simultaneous sessions (number of Gem logins to Stone). The actual value used by Stone is the value of this parameter or the number of sessions specified by the software license key file, whichever is less. Using a value that is larger than needed will result in wasted space in the cache.

The number of logins may also be limited by changes in SHR\_PAGE\_CACHE\_NUM\_PROCS, or by the setting for the maximum number of file descriptors per process (imposed by the operating system kernel).

Recommended: 40 or more, depending on your requirements

Min: 1 Max: 32767 Default: 40

#### STN MAX VOTING SESSIONS

STN\_MAX\_VOTING\_SESSIONS specifies the maximum number of sessions that can simultaneously vote on possible dead objects, at the end of a markForCollection or epoch garbage collection. To help prevent the voting on possible dead objects from causing large increases in response time of the system, set this to a value substantially lower than STN\_MAX\_SESSIONS.

Runtime parameter: #StnMaxVotingSessions

Min: 1 Max: 1000000 Default: 100

#### STN\_NUM\_AIO\_WRITE\_THREADS

STN\_NUM\_AIO\_WRITE\_THREADS specifies the number of native threads the Stone will start to perform writes to the tranlog. In commit-intensive systems, this should be increased to 8 or 16.

Cache Statistic: **StnAioNumWriteThreads** (Stone)

Min: 4 Max: 256 Default: 4

#### STN\_NUM\_GC\_RECLAIM\_SESSIONS

STN\_NUM\_GC\_RECLAIM\_SESSIONS specifies the number of page reclaim garbage collector sessions (Reclaim Gem sessions) that will be started when the Stone starts. This value must be less than or equal to STN\_MAX\_GC\_RECLAIM\_SESSION.

Runtime parameter: #StnNumGcReclaimSessions

Default: 1 Min: 0 Max: 256

#### STN NUM LOCAL AIO SERVERS

STN\_NUM\_LOCAL\_AIO\_SERVERS is the number of threads to be started in the AIO page server process on the Stone's machine. AIO page server threads write dirty pages from the shared page cache to the repository extents on disk.

For systems with two or more extents, in which the disk drive hardware allows concurrent writes to disk, multiple AIO page server threads can improve performance. You may not specify a number of AIO page server threads greater than the number of extents.

Min: 1 Max: 256 Default: 1

## STN\_OBJ\_LOCK\_TIMEOUT

STN\_OBJ\_LOCK\_TIMEOUT specifies the time in seconds that a session is allowed to wait to obtain one of the special single object write locks. For more information, see the methods System >> waitForRcWriteLock: and System >>

waitForApplicationWriteLock:queue:autoRelease:.

Runtime parameter: #StnObjLockTimeout

Min: 0 Max: 86400

Default: 0 (stone waits forever)

#### STN\_PAGE\_MGR\_COMPRESSION\_ENABLED

STN\_PAGE\_MGR\_COMPRESSION\_ENABLED determines if the page manager thread in Stone will compress the list of pages that it sends to remote shared page caches for removal. If set to TRUE, all lists of pages larger than 50 will be compressed before transmission using the > LZ4\_compress() function from the LZ4 compression library.

The same compressed list is used to send to all remote shared page caches; i.e., the compression operation is performed no more than once for each list of pages to be sent.

This option has no effect on systems that do not use remote shared page caches.

Runtime parameter: **#StnPageMgrCompressionEnabled** Cache Statistic: **PageMgrCompressionEnabled** (Stone)

Default: FALSE

#### STN\_PAGE\_MGR\_MAX\_WAIT\_TIME

Maximum time the Stone will defer servicing the page manager thread because the Stone is busy with other tasks. Normally the Stone services the page manager thread whenever it has idle time and no session is performing a commit. If the time the page manager thread has been waiting for service exceeds this value, the stone will service the page manager unconditionally and increment the cache statistic PageManagerStarvedCount.

Runtime parameter: #StnPageMgrMaxWaitTime

Units: Milliseconds

Default: 200 Min: 1 Max: 1000

## STN\_PAGE\_MGR\_PRINT\_TIMEOUT\_THRESHOLD

STN\_PAGE\_MGR\_PRINT\_TIMEOUT\_THRESHOLD is the threshold in real seconds used by the page manager thread in Stone to determine if a slow response from a remote shared page cache should be printed to the page manager log file. If a remote cache takes longer than this number of seconds to respond to the page manager, the page manager will print a message to the log file. If a remote cache takes less than this number of seconds to respond, no message is printed.

Note that this value controls the writing of log messages only. The connection to the remote cache will not be terminated by page manager unless STN\_REMOTE\_CACHE\_PGSVR\_TIMEOUT is exceeded.

Runtime parameter: **#StnPageMgrPrintTimeoutThreshold** Cache Statistic: **PageMgrPrintTimeoutThreshold** (Stone)

Min: 0 Max: 3600 Default: 5

#### STN\_PAGE\_MGR\_REMOVE\_MAX\_PAGES

STN\_PAGE\_MGR\_REMOVE\_MAX\_PAGES sets the maximum batch size for the Page Manager thread in Stone. This is the maximum number of pages in a single request to the stone. Must be greater than or equal to STN\_PAGE\_MGR\_REMOVE\_MIN\_PAGES

Runtime parameter: **#StnPageMgrRemoveMaxPages** Cache Statistic: **PageMgrRemoveMaxPages** (Stone)

Min: 1 Max: 16384 Default: 16384

#### STN PAGE MGR REMOVE MIN PAGES

STN\_PAGE\_MGR\_REMOVE\_MIN\_PAGES sets the minimum batch size for the Page Manager gem. When the number of pages waiting to be processed by the Page Manager is greater than this value, then the Page Manager will request the pages from the stone and process them. Otherwise the Page Manager will wait until this threshold is exceeded before requesting pages from the stone. Must be less than or equal to STN\_PAGE\_MGR\_REMOVE\_MAX\_PAGES

Runtime parameter: **#StnPageMgrRemoveMinPages** Cache Statistic: **PageMgrRemoveMinPages** (Stone)

Min: 0 Max: 1792 Default: 40

#### STN\_PGSVR\_PORT\_RANGE

A list of two integers specifying the minimum and maximum port range to be used for listening sockets in pgsvr processes on the stone machine. Such pgsvr processes will listen on the first available port from this range, using the address that was used by the remote gem when it contacted the netldi to start the pgsvr, i.e. one of the addresses from the -A argument to that netldi's startnetldi command.

Both elements on the list must be between 1 and 65535, and the second element must be greater than the first.

Default: empty (random ports above 10000 will be used)

## STN\_PRIVATE\_PAGE\_CACHE\_KB

STN\_PRIVATE\_PAGE\_CACHE\_KB sets the default size of the Stone page cache.

If no units are specified, the value is in KB. You may also specify units as KB, MB, or GB.

Default units: KB Min: 128 KB Max: 524288 KB Default: 2000 KB

#### STN\_REMOTE\_CACHE\_PGSVR\_TIMEOUT

STN\_REMOTE\_CACHE\_PGSVR\_TIMEOUT specifies the maximum time in seconds that the page manager session will wait for a response from a page server on a remote shared page cache. If no response is received within the timeout period, all Gems attached to that cache are logged off and a message is written to the Stone and page manager logs. Negative timeouts are not allowed. A timeout value of zero causes the page manager to wait forever.

Runtime parameter: **#StnRemoteCachePgsvrTimeout** Cache Statistic: **PageMgrRemoteCachePgsvrTimeout** (Stone)

Min: 0 Max: 3600 Default: 15

#### STN\_REMOTE\_CACHE\_STARTUP\_TIMEOUT

STN\_REMOTE\_CACHE\_STARTUP\_TIMEOUT is the time in seconds allowed for startup of a remote shared cache. This is time from when first Gem on the remote machine connects to the Stone process until the remote cache completes its connection to the pagemanager thread in the Stone. Within this interval the first Gem forks the remote cache and that cache has to create its shared memory.

A scaledTimeout is also computed based on size of a shared cache

```
scaledTimeout := cacheSize <= 32GB
  ifTrue:[ (cacheSize / 32GB) * 120]
  ifFalse:[ 120 + ((cacheSize - 32GB / 268GB) * 300) ]</pre>
```

If the scaledTimeout exceeds the configured value of

STN\_REMOTE\_CACHE\_STARTUP\_TIMEOUT, the scaledTimeout is used for that cache.

Runtime equivalent: #StnRemoteCacheStartupTimeout

Default: 60 Min: 10 Max: 1800

## STN\_REMOTE\_CACHE\_TIMEOUT

STN\_REMOTE\_CACHE\_TIMEOUT sets the time in minutes after the last active process on a remote node logs out before the Stone shuts down the shared page cache on that node.

A value of 0 causes the Stone to shut down the remote cache as soon as possible.

The runtime parameter can be changed only by SystemUser.

Runtime parameter: #StnRemoteCacheTimeout

Min: 0 Max: 5000000 Default: 5

## STN\_SHR\_TARGET\_PERCENT\_DIRTY

STN\_SHR\_TARGET\_PERCENT\_DIRTY specifies the maximum percentage of the Stone's shared page cache that can contain dirty pages without AIO page server increasing its IO rates.

Runtime parameter: #StnShrPcTargetPercentDirty
Min: 1

Max: 90 Default: 20

#### STN\_SIGNAL\_ABORT\_AGGRESSIVE

If the number of outstanding commit records exceeds STN\_SIGNAL\_ABORT\_CR\_BACKLOG, then STN\_SIGNAL\_ABORT\_AGGRESSIVE is the maximum number of sessions which will receive SignalAbort when those sessions reference a commit record beyond STN\_SIGNAL\_ABORT\_CR\_BACKLOG and newer than the oldest commit record.

Changing the runtime parameter requires GarbageCollection privilege.

Runtime equivalent: #StnSignalAbortAggressive

Default: 0 Min: 0 Max: 500

#### STN SIGNAL ABORT CR BACKLOG

STN\_SIGNAL\_ABORT\_CR\_BACKLOG sets the number of old transactions (commit records) above which the Stone will start to generate SignalAbort messages to Gems. The Gem receives these as a TransactionBacklog exception.

If the Gem is not in transaction, this is received if the Gem has enabled receipt of sigAborts by invoking System >> enableSignaledAbortError. If the Gem that is out of transaction does not respond within the time allowed by STN\_GEM\_ABORT\_TIMEOUT, the Gem will receive a ABORT\_ERR\_LOST\_OT\_ROOT.

If the Gem is in transaction, it will receive finishTransaction if it has invoked System >> enableSignaledFinishTransactionError. No further signals are sent to a Gem that is in transaction, whether or not it responds to the signal.

You may need to tune this option according to your application's commit rate and repository free space.

Changing the runtime parameter requires GarbageCollection privilege.

Runtime parameter: #StnSignalAbortCrBacklog

Default: 20 Min: 2 Max: 65536

#### STN\_SMC\_SPIN\_LOCK\_COUNT

STN\_SMC\_SPIN\_LOCK\_COUNT specifies the number of times a process (gem or page server) that is waiting for a response from the stone will check a variable in shared memory before sleeping on a semaphore. Higher values can lead to higher throughput on performance-intensive systems, at the expense of higher CPU consumption.

Setting this value to 0 disables this feature, which causes the client process to always wait on the semaphore without checking the variable in shared memory.

Runtime equivalent: #StnSmcSpinLockCount Cache Statistic: StnSmcSpinLockCount (Stone)

Min: 0

Max: 10000000 Default: 5000

#### STN STATMONITOR ARGS

STN\_STATMONITOR\_ARGS provides a way to automatically start statmonitor when the stone is started. If it is set to a non-empty list of arguments, these argument are passed to the statmonitor executable and statmonitor will be started automatically by the stone when it starts.

The list of possible arguments can be obtained by invoking statmonitor with only the "-h" argument. The first argument to statmonitor (the name of the stone) is automatically passed to statmonitor and must not be included here.

For example, to start statmonitor with a 5 second sample interval, with a date and timestamp included in the output file name, and with the resulting output file placed in the directory /statmonFiles, the following setting would be configured:

```
STN_STATMONITOR_ARGS =
"-i5 -u5 -d /statmonFiles -F'statmon_%%S_%%P_%d-%m-%y-%H:%M:%S'";
Default: "" (statmonitor will not be started)
```

## STN\_STONE\_CACHE\_STARTUP\_TIMEOUT

STN\_STONE\_CACHE\_STARTUP\_TIMEOUT specifies the time in seconds allowed for the startup of the shared cache on the Stone's machine. This is time from when the Stone forks the page cache monitor process until it is able to complete its connection to that process.

A scaledTimeout is also computed based on the size of the shared cache

```
scaledTimeout := cacheSize <= 32GB
   ifTrue:[ (cacheSize / 32GB) * 120]
   ifFalse:[ 120 + ((cacheSize - 32GB / 268GB) * 300) ]</pre>
```

If the computed scaledTimeout exceeds the configured value of STN\_STONE\_CACHE\_STARTUP\_TIMEOUT, the scaledTimeout is used.

Min: 10 Max: 1800 Default: 60

## STN\_SYMBOL\_GC\_ENABLED

STN\_SYMBOL\_GC\_ENABLED determines if symbol garbage collection is allowed to run on the system. Setting this value to true enables symbol garbage collection.

Updating the runtime parameter requires the GarbageCollection privilege.

Runtime parameter: **#StnSymbolGcEnabled** Default: FALSE

## STN\_SYMBOL\_GEM\_TEMPOBJ\_CACHE\_SIZE

STN\_SYMBOL\_GEM\_TEMPOBJ\_CACHE\_SIZE specifies the temporary object memory size of the Symbol Gem. The Stone's runtime parameter #StnSymbolGemTocSize is initialized from STN\_SYMBOL\_GEM\_TEMPOBJ\_CACHE\_SIZE at stone startup. If the Symbol Gem dies (other than from an explicit execution of System stopSymbolGem), and is automatically restarted, then the setting for #StnSymbolGemTocSize setting will be doubled.

This doubling only occurs for the first restart since either Stone startup or an runtime change to #StnSymbolGemTocSize.

While the default is normally 20MB, if repository conversion is detected at stone startup (startstone -C) the default is 200MB.

Runtime equivalent: #StnSymbolGemTocSize

Min: 10000KB Max: 10GB Default: 20MB

#### STN\_TRAN\_FULL\_LOGGING

If STN\_TRAN\_FULL\_LOGGING is set to true, all transactions are logged, and log files are not deleted by the system. This is full transaction logging mode. In this mode, the transaction logs are providing real-time incremental backup of the repository. If no disk space is available for logs, Gem session processes may appear to "hang" until space becomes available.

If STN\_TRAN\_FULL\_LOGGING is set to false, only transactions smaller than STN\_TRAN\_LOG\_LIMIT are logged; larger transactions cause a checkpoint, which updates the extent files. This is partial transaction logging mode. Log files are deleted by the system when the circular list of log directories wraps around. This setting allows a simple installation to run unattended for extended periods of time, but it does **not** provide real-time backup.

Once you have started the Stone on a repository with STN\_TRAN\_FULL\_LOGGING = true, then the true state will persist in the repository; any subsequent changes to this parameter in the configuration file are ignored. To change the repository back to partial logging, you must do a Smalltalk full backup and then restore the backup into a copy of \$GEMSTONE/bin/extent0.dbf.

For further information, see Chapter 8, "Managing Transaction Logs".

Default: true.

## STN\_TRAN\_LOG\_DEBUG\_LEVEL

This option is only for GemStone internal use. Customers should not change the default setting unless directed to do so by GemStone Technical Support.

Runtime parameter: **#StnTranLogDebugLevel** Default: 0

## STN TRAN LOG DIRECTORIES

STN\_TRAN\_LOG\_DIRECTORIES lists the directories or raw disk partitions to be used for transaction logging. This list defines the maximum number of log files that will be online at once. Each entry must be a directory or a raw disk partition. Directories may appear multiple times in the list. A given raw disk partition may appear only once. If raw partitions are used or if STN\_TRAN\_FULL\_LOGGING is false, at least two entries should be included.

Min: 1 entry Max: 2<sup>31</sup> entries

Default: Empty (the system will not run without at least one entry)

Initial setting: \$GEMSTONE/data/

#### STN\_TRAN\_LOG\_LIMIT

STN\_TRAN\_LOG\_LIMIT sets the maximum transaction log entry size limit in KB. Successful commits of transactions consuming more than this amount of log file space when STN\_TRAN\_FULL\_LOGGING is set to false will cause a checkpoint. This option has no effect when STN\_TRAN\_FULL\_LOGGING is set to true.

If no units are specified, the value is in KB. You may also specify units as KB, MB, or GB.

The runtime parameter can be changed only by SystemUser.

Default units: KB

Runtime parameter: #StnTranLogLimit

Min: 25 KB Max: 1000 KB Default: 1000 KB

#### STN\_TRAN\_LOG\_PREFIX

STN\_TRAN\_LOG\_PREFIX sets file name prefixes for transaction log files. A sequence number and ".dbf" is added to the prefix; for example, "tranlog" produces "tranlog0.dbf, tranlog1.dbf, ...". You can set this configuration option to permit multiple repository monitors to share a log directory without conflict.

Default: tranlog

#### STN\_TRAN\_LOG\_SIZES

STN\_TRAN\_LOG\_SIZES sets the maximum sizes of all transaction log files, in order and separated by commas. Each size applies to a corresponding log file specified in STN\_TRAN\_LOG\_DIRECTORIES, and the number of entries must match.

If no units are specified, the value is in MB. You may specify units as KB, MB, or GB.

Default units: MB Min: 3 MB Max: 16384 MB

Default: Empty (the system will not run unless sizes are specified)

Initial setting: 100 MB

## STN\_TRAN\_Q\_TO\_RUN\_Q\_THRESHOLD

STN\_TRAN\_Q\_TO\_RUN\_Q\_THRESHOLD specifies the number of sessions in the commit queue (waiting for the commit token) above which the stone will allow the remaining sessions in the queue to process unions (read old commit records) while waiting for the commit token.

For example, if this parameter is set to 6 and there are 9 sessions in the commit queue, the 3 last sessions will be allowed to process unions while waiting for the token. If there are 6 or fewer sessions in the queue, no sessions will process unions.

The first session in the commit queue never processes unions since it will receive the token when the current commit completes.

Runtime parameter: #StnTranQToRunQThreshold

Min: 1 Max: 1024 Default: 6

#### STN\_WELL\_KNOWN\_PORT\_NUMBER

STN\_WELL\_KNOWN\_PORT\_NUMBER is the port number that the Stone will use as its well-known port. The well-known port is used by all Gems while establishing their initial connection to the Stone during the login sequence.

If the specified port is in use by another process, the Stone will not start and exits with an error

A value of zero indicates the port number will be selected by the system.

Min: 1 Max: 65535 Default: 0

## A.4 Runtime-only Configuration Options

The parameters described in this section are similar to the configuration options above, but can only be read or modified at runtime.

The process for modifying is similar to that for the runtime parameter equivalents for the configuration options listed in the configuration files.

The runtime parameters are read using the method System class>>configurationAt:, and updating using System class>>configurationAt:put:.

#### **GemConvertArrayBuilder**

If True, allows old style Array Builder syntax #[ a, b] to be parsed correctly. The compiler converts this syntax to the new form { a . b }, and updates method source as well as compiled code.

Default: false

## ${\bf GemDropCommittedExportedObjs}$

If this configuration parameter is true, clean, committed objects may be dropped from RAM. This reduces demand on memory in the Gem, but there is the small cost of an additional bitmap lookup when the object is faulted, to detect if this object is in the Pure Export Set.

Default: false

## GemExceptionSignalCapturesStack

If this configuration parameter is true, invocations of AbstractException>>\_signalWith: fill in the gsStack instance variable of the receiver, allowing subsequent calls to Exception >> stackReport.

Default: false

## LogOriginTime

#LogOriginTime is the time the current sequence of Stone logs was started. It is the same value returned by Repository>>logOriginTime. For information about when a new

sequence is started, see the method comment for Repository>>commitRestore in the image.

This should not be modified.

#### SessionInBackup

#SessionInBackup is the GemStone session number of the session performing a full backup, or -1 if a backup is not in progress.

This should not be modified by the user.

## StnCurrentTranLogDirld

#StnCurrentTranLogDirId is the one-based offset of the current transaction log into the list of log directory names, STN\_TRAN\_LOG\_DIRECTORIES. It is the same value returned by Repository>>currentLogDirectoryId.

This should not be modified.

## **StnCurrentTranLogNames**

#StnCurrentTranLogNames is an Array containing up to two Strings: the name of the transaction log to which records currently are being appended, and the name of the current replicated log. These are the same values returned by Repository>>currentLogFile and currentLogReplicate, respectively.

#### **StnLogFileName**

The stone log file path and name.

This is a read-only value.

## StnLogGemErrors

#StnLogGemErrors is intended for internal debugging use. When it is set to 1, the Stone logs error messages it sends to Gems.

## StnLoginsSuspended

#StnLoginsSuspended ordinarily has the values 0 (false) and 1 (true) as set by System class>>suspendLogins and resumeLogins.

Changing this parameter requires the SystemControl privilege.

## StnMaxReposSize

#StnMaxReposSize is the maximum size of the repository for your GemStone license, as set by the GemStone keyfile. The value of this parameter is 0 when not limited by the keyfile.

This should not be modified.

#### **StnMaxSessions**

#StnMaxSessions is the maximum allowed number of sessions for your GemStone license, as set by the GemStone keyfile. It is not related to the STN\_MAX\_SESSIONS configuration option. The value of this parameter is 0 when not limited by the keyfile.

This should not be modified.

#### StnStandbyRole

#StnStandbyRole reflects the role of this stone in a hot standby system. It should not be modified.

#### **StnSunsetDate**

#StnSunsetDate is the sunset date for your GemStone license, as set by the GemStone keyfile. The value of this parameter is 0 when not limited by the keyfile.

This should not be modified.

## **StnTranLogOriginTime**

#StnTranLogOriginTime is the time when the current transaction log was started. This should not be modified.

Chapter

B

# **GemStone Utility Commands**

The GemStone/S 64 Bit utility commands in this appendix are provided in the \$GEMSTONE/bin directory.

- **copydbf** (page 310) copy an extent, transaction log or backup.
- **gslist** (page 314) list running GemStone server processes.
- pageaudit (page 317) offline audit of repository pages.
- pstack (page 318) get C-level and Smalltalk stack traces.
- removedbf (page 319) delete an extent, transaction log or backup.
- **startcachewarmer** (page 320) start cache warmers.
- **startlogreceiver** (page 322) start logreceiver for hot standby system.
- **startlogsender** (page 324) start logsender for hot standby system.
- **startnetldi** (page 326) start a NetLDI.
- **startstone** (page 328) start a Stone.
- **statmonitor** (page 329) start logreceiver for hot standby system.
- **stoplogreceiver** (page 332) stop logreceiver for hot standby system.
- **stoplogsender** (page 333) stop logsender for hot standby system.
- **stopnetldi** (page 334) shut down a NetLDI.
- **stopstone** (page 335) shut down a Stone.
- **topaz** (page 336) command line scripting tool for GemStone. See also the separate manual *Topaz Users's Guide*.
- **vsd** (page 337) graphic tool to analyze GemStone statistics files. See also the separate manual *VSD Users's Guide*.
- waitstone (page 338) verify status of a Stone.

## copydbf

```
copydbf sourceNRS destinationNRS [-C] [-C | -u] [-E] [-f filePrefix] [-n netLdiName]
    [-p pgsvrId][-s Mbytes][-1 | -m | -P]
copydbf sourceNRS -i | -I [ -n netLdiName ] [ -p pgsvrId ]
copydbf -h | -v
sourceNRS
                     The source file or raw partition (containing an extent, a transaction
                     log, or a backup file created by fullBackupTo:) as a GemStone
                     network resource string.
destinationNRS
                     The destination file, directory, or raw partition as a GemStone
                     network resource string. If the destination is a file system directory
                     (the trailing / is optional), a file name is generated and appended to
                     destination NRS based on the type and internal file Id of the source.
                     Use of /dev/null as the destination is supported only for files as a
                     means of verifying that the file is readable.
-C
                     Compress output. The output must be a filesystem file. Write the
                     output compressed, in gzip format.
                     Compress transaction log, with record-level compression. This
-C
                     option only applies to transaction logs. Used by hotstandby utilities.
-E
                     Ignore disk read errors. If the disk read error occurs while reading
                     an extent root page, the copy will fail. Otherwise, pages of the source
                     file that cannot be read will be replaced with an invalid-page-kind
                     page in the destination file. The destination file may not be usable.
                     This option only applies to extents, not to transaction logs or backup
                     files.
-f filePrefix
                     If destinationNRS is a file system directory, then filePrefix overrides
                     the filename prefix that would be generated based on the contents of
                     sourceNRS. If destinationNRS is other than a file system directory,
                     this option has no effect.
-h
                     Print usage and exit.
-i
                     Information only. When this option is present without
                     destinationNRS, information about sourceNRS is printed without
                     performing a file copy. If both -i and destinationNRS are present, an
                     error message is printed.
-I
                      Full information. The same information is printed as for -i. In
                     addition, if the file is a transaction log, all checkpoint times found
                     are listed instead of only the last one.
-1
                     Least-significant-byte ordering for the destinationNRS. This byte
                     ordering is the native byte ordering for Intel processors.
```

| -m                    | Most-significant-byte ordering for the <i>destinationNRS</i> . This byte ordering is the native byte ordering for Solaris SPARC, AIX POWER, and HP-UX PA-RISC and Itanium processors.                      |
|-----------------------|----------------------------------------------------------------------------------------------------|
| - <b>n</b> netLdiName | The name of the GemStone network server; the default is gs641di.                                                                                                    |
| -P                    | Preserve byte ordering. This option creates the destination file using the byte ordering found in the source file. The default is to write the file using the host's native byte ordering.                 |
| - <b>p</b> pgsvrId    | The name of a specific runpgsvr (similar to gemnetid).                                                                                                    |
| - <b>s</b> <i>MB</i>  | The size (in MB) to pre-allocate the destination file. For instance, -s10 allocates at least 10 MB to the created file. If you do not specify the -s option, the output file is made as short as possible. |
| -u                    | Uncompress output records (default is to preserve record-level compression from input); used by hotstandby utilities.                                                                                      |
| -v                    | Print version and exit.                                                                                                    |

To make copies of extent files or transaction logs, the user executing **copydbf** must have read permission to the file. If you attempt to copy extent files that are in use, if checkpoints are not suspended the resulting repository may be corrupt and unusable. See "How To Make an Extent Snapshot Backup" on page 194 for more information.

GemStone repository files on the UNIX file system or to an NFS-mounted drive can usually be copied using the ordinary cp command, as well as using **copydbf**.

If you are copying between operating systems and the source and destination have different byte ordering, you should use **copydbf**. You can use the **copydbf** for disk-to-disk copies between machines when the remote disk is not NFS-mounted; to use **copydbf** between remote nodes in this case, you must have a NetLDI running on both nodes, and authentication must be configured to allow access.

You must give an NRS (network resource string) for both the source file and the destination. A local machine file specification is a valid NRS.

If the destination is a directory in a file system, **copydbf** generates a filename based on the type of file. The generated name includes a prefix (extent, tranlog, or backup), a fileId representing an internal sequence number that starts at 0, and the extension .dbf. You can use the **-f** option to change the prefix.

A message describing the source and destination files is printed to stderr before starting the copy. The size of the destination file is printed to stderr after the copy is completed. copydbf of backup files to raw partitions is not supported.

#### For example:

```
% copydbf $GEMSTONE/bin/extent0.dbf .
Source file: /users/GemStone/data/extent0.dbf
  File type: extent fileId: 0
  ByteOrder: Intel (LSB first) compatibilityLevel: 844
  Last checkpoint written at: 02/27/2015 19:03:46 PST.
Destination file: ./extent0.dbf
  ByteOrder: Intel (LSB first)
  Clean shutdown, no tranlog needed for recovery.
  Last tranlog written to had fileId 5 ( tranlog5.dbf ).
  File contains 4608 records occupying 75.5 MBytes.
```

To obtain the same source file information (but not the size) without making a copy, use the second form of the command: **copydbf** -**i** *sourceNRS*. In this usage, you do not specify a *destinationNRS*.

The following **copydbf** -i example displays information for an extent, and indicates the oldest transaction log that would be needed to recover from a system crash:

#### % copydbf -i extent0.dbf

```
Source file: extent0.dbf
File type: extent fileId: 0
ByteOrder: Intel (LSB first) compatibilityLevel: 844
Last checkpoint written at: 03/04/2015 19:03:46 PST.
Oldest tranlog needed for recovery/restore is fileId 5
  ( tranlog5.dbf ).
Extent was shutdown cleanly; no recovery needed.
```

The next example displays information for a backup, and indicates the oldest transaction log that would be needed to restore subsequent transactions.

#### % copydbf -i backup.dat

```
File type: backup fileId: 0

ByteOrder: Intel (LSB first) compatibilityLevel: 844

The file was created at: 02/27/2015 19:03:46 PST.

Full backup started from checkpoint at: 02/27/2015 19:03:46 PST.

Oldest tranlog needed for restore is fileId 2 ( tranlog2.dbf ).

Backup was created by GemStone Version: 3.2.0 .
```

To obtain the size of a repository file in a raw partition, use this form:

% copydbf sourceNRS destinationNRS

For a listing of all checkpoints recorded in a transaction log, use **copydbf-I** *sourceNRS*. This information is helpful in restoring a GemStone backup to a particular point in time. For example:

#### % copydbf -I tranlog5.dbf

```
Source file: tranlog5.dbf
File type: tranlog fileId: 5
ByteOrder: Intel (LSB first) compatibilityLevel: 911
The file was created at: 02/27/15 11:49:05 PST.
The previous file last recordId is 36.
Scanning file to find last checkpoint...
Checkpoint 1 started at: 02/27/15 11:54:35 PST.
oldest transaction references fileId -1 ( this file ).
Checkpoint 2 started at: 02/27/15 11:56:17 PST.
oldest transaction references fileId -1 ( this file ).
Checkpoint 3 started at: 02/27/15 11:58:30 PST.
oldest transaction references fileId -1 ( this file ).
Checkpoint 4 started at: 02/27/15 12:03:01 PST.
oldest transaction references fileId -1 ( this file ).
File contains 69 records occupying 35328 bytes.
```

To pre-allocate disk space in the destination file, use the -s option. For instance, -s50 would allocate at least 50 MB to the created file. The output file is made as short as possible by default.

In the following example, the local GemStone repository file "extent0.dbf" is copied to a remote machine using a full *destinationNRS*. In this example, the repository file is copied to a remote machine named "node," using remote user account "username" and "password," with a remote filespec of "/users/path/extent0.dbf\_copy," via the standard GemStone network server gs64ldi using TCP protocol:

```
% copydbf $GEMSTONE/data/extent0.dbf
\!@node#auth:username@password#dbf\!/users/extent0.dbf copy
```

The next example copies a fresh repository extent to an existing raw disk partition. If the raw partition already contains a repository file or backup, use **removedbf** first to mark it as being empty.

```
% copydbf $GEMSTONE/bin/extent0.dbf /dev/rsd3h
```

Copying a transaction log from a raw partition to a file system directory generates a file name having the same form as if that transaction log had originated in a file system. If the internal fileId is 43, this example would name the destination file /dsk1/tranlogs/tranlog43.dbf:

% copydbf /dev/rsd3h /dsk1/tranlogs/

## gslist

```
gslist [-c] [-1 | -p | -x] [-m host]+ [[-n] name]+ [-N netldiName] [-q] [-s key|-S key]
    [ -t secs ] [ -u user ] [ -v ]
gslist -h | -V
-c
                     Removes locks left by servers that have been killed.
-h
                     Print usage and exit.
-1
                     Prints a long listing (includes pid and port).
-m host
                     Only list servers on machine host; default is '.' which represents the
                     local host. If not the local host, the machine host must be running a
                     compatible version of NetLDI, and the -N argument is required if it
                     is not running with the default name in the environment of gslist.
                     Only list the server name.
-n name
-N netldiName
                     When -m is used, -N specifies name of netldi to contact on remote
                     host. Default is name specified in GEMSTONE_NRS_ALL
                     environment variable, otherwise name is 'gs64ldi'.
                     Prints only the pid (process id), or 0 if the server does not exist.
-p
                     (Quiet.) Don't print any extra information; intended for use when
-q
                     the output will be processed by some other program.
-s key
                      Sort results by the given sort key. Legal key values:
                     name sort by process name (default).
                     owner sort by process owner.
                     time sort by process start time.
                     type sort by process type.
                     version sort by process version.
```

**-S** *key* Same as **-s** except results are sorted in reverse order.

-t\_secs Wait secs seconds for server to respond (only with -v); default is 2

seconds.

-u\_user Only list servers started by user.-v Verify the status of each server.

**-V** Print the version information and exit.

-x Prints an exhaustive listing, with each item on a separate line.

The **gslist** command prints information about GemStone servers. The default listing prints the following server attributes in columns:

Status One of the following:

contRestore Continous restore for hot standby (-v only)

**exists** server process exists but is not verified **frozen** server is not responding (-v only)

**full** server can't accept any more clients (-**v** only)

**killed** server process does not exist **OK** server is accepting clients (-v only)

**restoreBkup** server is in restore from backup (-v only) **restoreLogs** server is in restore from logs mode (-v only) **recovery** Restart after unclean shutdown in progress (-v only) **startup** server process is not yet accepting clients (-v only)

Version GemStone version of the server.

Owner The account name of the user who created the server.

Started The date and time that the server was started.

Type One of the following: Netldi, Stone, cache (shared page cache

monitor), logsender, logreceiver

Name The server's name.

When you include the -1 or -x option, the following additional columns are printed:

Pid The process id of the server's main process.

Port The port number of the server's listening socket.

The -x option prints the preceding attributes on separate lines, and adds lines for the following as appropriate:

options Options used when the server was started.

logfile Full path of server's log file, if it exists.

sysconf The GemStone system configuration file . See "System Configuration

File" on page 262.

execonf The GemStone executable configuration file. See "Executable

Configuration File" on page 263.

GEMSTONE Root of the product tree used by the server.

If many servers are reported as **frozen**, try increasing -t secs.

By default, status is returned for all servers on the current host. To specify a particular server, use the -n switch, or just include the server name on the command line (since the -n is optional). To specify multiple server names, include the -n name option for each server.

#### Remote queries

The **-m** option allows you to list servers on a remote host. To specify more than one remote host, include the **-m** *host* option multiple times, one for each host. Names on remote hosts are prefixed by host:, where *host* is the name of the remote machine.

To list servers on a remote host, **gslist** must be able to contact a NetLDI running on the remote machine.

- The remote NetLDI must be a GemStone version that is compatible with the version of **gslist**.
- This limitation applies to the remote NetLDI, but not to the Stone and other server processes on the remote host, for which gslist fetches information.
- The remote NetLDI must be named with the default name, or the -N argument should be included to specify the name.

The default name here is the default for the environment in which **gslist** is running. This is either "gs64ldi", or a name specified by \$GEMSTONE\_NRS\_ALL.

#### **Date and Time format**

The date and time that the process started is normally printed in a format specific to gslist and fitting into the table display. To get a parseable but potentially less readable format, you may use the environment variable GS\_GSLIST\_TIME\_FORMAT to specify a UNIX-style date format string.

#### **Exit status**

The exit status has the following values:

- 0 Operation was successful.
- 1 No servers were found.
- 2 A stale lock was removed (in response to **-c** switch).
- 3, 4 An error occurred.

#### gslist on Windows

**gslist** is available for Windows, in addition to regular server platforms, as part of the Windows Client installation. **gslist** on Windows must be used with the **-m** option, specifying a hostname for a host that is running GemStone.

# pageaudit

pageaudit [ gemStoneName ] [ -e exeConfig ] [ -z systemConfig ] [ -f ] [ -d ] [ -l logfile ] [-h]

gemStoneName Name of the GemStone repository monitor; the default is

gs64stone-audit. Network resource syntax is not permitted.

-d Disable audit of data pages. Only audit Object Table pages, bitmaps,

and other non-data pages.

-e exeConfig The GemStone executable configuration file. See "Executable

Configuration File" on page 263.

**-f** Keeps running beyond the first error, if possible

**-h** Print usage and exit.

-1 *logfilename* Write output to the file with the given name. The file is created if it

does not exist. If there is an existing file with this name, the

pageaudit output is appended to the end of this file.

**-n** *numSessions* Run with the specified number of sessions. The default is

numExtents + numCpus.

-z systemConfig The GemStone system configuration file. See "System Configuration

File" on page 262.

Audit the pages in a GemStone repository, which must not be in use. **pageaudit** opens the repository specified by the relevant configuration files. The arguments -**e** *exeConfig*, and -**z** *systemConfig* determine which configuration files **pageaudit** reads.

**pageaudit** by default runs aggressively, using a large number of threads (based on the number of CPUs and extents for this system), in order to complete as quickly as possible; the -**n** option can be used to specify fewer threads, and reduce the impact on your system.

By default, all pages in the repository are verified; this includes data pages as well as Object Table, bitmap, and other pages containing internal information. Audit of data pages can be disabled using the -d option.

An error is returned if another Stone is running as *gemStoneName* or has opened the same repository.

When you include the **-f** switch, **pageaudit** prints all errors possible. Without **-f**, the default is to stop after the first error is found.

This utility can take a long time to run, so it is best to run it as a background job.

For additional information about **pageaudit** and a description of its output, see "Page Audit" on page 121.

## pstack

pstack [-b | -c | -C | -h ] processPid

processPid The PID of a running GemStone process.

**-b** Print brief C and Smalltalk stacks.

-C Print brief C stack, omit Smalltalk stack.

-c Print brief and full C stack, omit Smalltalk stack.

**-h** Print usage and exit.

The **pstack** command attaches a debigger to the process with the given pid, outputs the C and Smalltalk stacks of that process to stdout, and detaches. The Smalltalk stack is printed to the Gem log or topaz linked session console.

Execution of the running process briefly pauses while the debugger is attaching, but the process will subsequently continue running normally.

**pstack** is similar to functions provided with some OS platforms.

By default, the stack summary is printed with one line per frame for each thread, followed by the complete stack details. The **-b** and **-C** options allow you to specify brief format stacks.

By default, both C stack and (if there is a Smalltalk context) Smalltalk stacks are printed. The **-c** and **-C** options allow you to omit the Smalltalk stack.

#### removedbf

removedbf dbfNRS [ -h ]

dbfNRS The GemStone repository filename or device, as a network resource

string, for the repository to be removed.

**-h** Print usage and exit.

This command removes (erases) a GemStone repository file. It is provided primarily for erasing an extent or transaction log from a raw partition, but it also works on files in the file system. It does not work for disks on remote file systems.

If you specify a file in the file system, this command is equivalent to the **rm** command. If you specify a raw disk partition, GemStone metadata in the partition is overwritten so that GemStone will no longer think there is a repository file on the partition.

For example, to remove an extent on the raw partition /dev/rsd3h:

removedbf /dev/rsd3h

This command does not disconnect an extent from the logical repository. To alter the configuration by disconnecting an existing extent, see "To Remove an Extent" on page 173.

#### startcachewarmer

**startcachewarmer** [ -d | -D ] [ -h ] [ -l limit ] [ -L path ] [ -n numSessions ] [ -s stoneName ] [ -W ] [ -C midCacheSizeKb ] [ -H stoneHost ] [ -H midCacheHost ] [ -M midCacheMaxProcs ]

-C midCacheSizeKb The size of the mid-level cache in KB (default 75000). Only used if

the -M option is also specified and the mid-level cache does not

exist.

-d Reads data pages into the cache (default: only object table pages are

read).

-D Reads data pages into the UNIX file buffer cache and not the shared

page cache.

**-h** Print usage and exit.

**-H** stoneHost The host name or IP address where the stone is running. This

option should only be used when warming a remote shared page

cache.

-1 cacheFullLimit Stops cache warming if the number of free frames in the cache falls

below the specified *cacheFullLimit*. If *cacheFullLimit* is -1 (the default), have the system compute the actual limit based on the size of the shared cache. If *cacheFullLimit* is 0, force cache warming to

continue even if the shared cache is full.

-L path Path to a writable log file directory (default: current directory)

-M midCacheHost The host name or IP address where the mid-level cache is running

or will be created. The **-H** option must also be specified with this

option (default: no mid-level cache is used)

-n numSessions Number of worker sessions to start. The default is the number of

CPUs + number of Extents, plus 1 additional master session. The

cachewarmer will exit if not enough sessions are available.

-N midCacheMaxProcs The maximum number of processes that can use the mid-level cache

(default: 50). Only used if the -M option is also specified and mid-

level cache does not exist.

-s stoneName Name of the running Stone (default: gs64stone).

**-W** Wait for cache warming Gems to exit before exiting this script. By

default, this script spawns Gems in the background and exits

immediately.

The **startcachewarmer** command warms up the shared page cache on startup, by preloading object and data tables into the cache. This allows the overhead of initial page loading to occur in a controlled way on system startup, rather than more gradually as the repository is in use.

Cache warming runs in one or two phases:

- ▶ In the first phase, the object table is loaded into the shared page cache. During this phase, if any data pages will be loaded later, the data pages that are referenced by the object table lookups are recorded for use in phase 2.
- In the second phase, data pages remembered from the first phase are loaded either into the shared page cache or the file buffer. This phase runs only if data pages will be loaded into the shared page cache or the file buffer.

Cache warming writes a message to stone log when it starts, and a second message with reporting success or failure. When the -W option is specified, it will also write the results to the console. If an error occurs during cache warming, details are preserved in a file named cacheWarmer.log in the directory from which this utility was executed.

If a remote shared page cache is to be warmed (i.e., the **-H** option is used), then the remote cache will be created if it does not already exist. The options in the configuration file specified by the GEMSTONE\_EXE\_CONF environment variable will be used to specify the attributes of the new remote cache.

If a mid-level cache host name or IP address is specified (via -M), the mid-level cache will be created if it does not already exist. The -C and -N options will be used to specify the size and number of processes that can attach the mid-cache respectively. If the mid-cache already exists, the -C and -N options are ignored.

For greater efficiency, you can set the configuration file parameters STN\_CACHE\_WARMER and STN\_CACHE\_WARMER\_SESSIONS to perform cache warming on startup. See Appendix A for more details on these parameters.

# startlogreceiver

```
startlogreceiver -P listeningPort -A listeningAddress -T tranlogDir+ [ -1 logFile ]
    [-s stoneName][-p alternatePort][-d][-t timeoutSeconds][-v][-h]
    [-C certFileName][-J certAuthFileName][-K keyFileName][-Q passphrasestring][-S]
   [-V]
-A listeningAddress Address that will be used to attempt connection to a logsender.
                     Print debug tracing of tranlog read and write operations to log file.
-d
                     The log file will be much larger.
                     The path and filename or directory for the logged output of the
-1 logFileOrDir
                     logreceiver process. The default is
                     /opt/gemstone/log/logreceiver_listeningPort.log.
-h
                     Print usage and exit.
-P listeningPort
                     Port or named service that will be used to attempt connection to a
                     logsender.
-p alternatePort
                     The logreceiver listens on localhost on this port for stoplogreceiver
                     commands. If logsender and logreceiver are run on same machine,
                     then -p must be used to specify a port different than listeningPort
                     specified with the -P argument.
-s stoneName
                     The name of the slave stone. stoneName is required for the
                     logreceiver to be able to notify a stone in continuous restore mode
                     that new log records have arrived. Without stoneName, logreceiver
                     will just write tranlogs to the file system.
-T tranlogDir
                     Directory(s) where logreceiver writes files received from the
                     logsender, and continuousRestoreFromArchiveLogs: will read from.
                     At least one is required, up to 20 -T may be specified.
                     How long the logreceiver will wait for logsender to reply to
-t timeoutSeconds
                     commands. The default is 60; the legal range is 5 to 1000000.
-v
                     Print version and exit.
Additional arguments for SSL:
-C certFileName
                     Certificate in PEM format that will be sent to the peer upon request.
-J certAuthFileName Certificate authority (CA) file in PEM format to use for peer
                     certificate verification.
-K keyFileName
                     Private key in PEM format for the certificate (-C option).
-Q passphrasestring
                     Private key passphrase. Required if the -K option is used and the
                     private key is encrypted.
```

- -S Enable SSL mode. Must be specified to use any other SSL options and must also be specified when starting the peer process.
- **-V** Disable verification of the peer's certificate.

This utility starts up a logreceiver process. As part of a hot standby setup, the logreceiver process runs on the slave system to receive transaction log records, as they are generated, from a logsender process that is running on a master system.

The received transaction log records are written to files in a specified directory on the slave system. The slave system can run continuousRestoreFromArchiveLogs: to restore these transaction log records.

The logreceiver writes logging output to a file with the path and name or in the directory specified by the -l argument. If this file is a directory, the file name is logreceiver\_listeningPort.log. If no -l argument is used, it writes to /opt/gemstone/log/logreceiver\_listeningPort.log. If a file with the specified name exists, it is appended to. It is not deleted on process exit.

The logreceiver process will continue running until explicitly stopped using the **stoplogreceiver** command. If connection to the stone or the logsender process is lost, it will attempt to reconnect.

gslist will report running logreceiver processes.

To start the logsender using SSL to establish a secure connection between logsender and log receiver, both startlogsender and startlogreceiver can be provided with SSL credentials. When SSL arguments are provided, startlogreceiver will start the logreceiver in SSL mode.

## startlogsender

**-Q** passphrasestring

-S

-V

**startlogsender -P** *listening* port **-A** *listening Address* + **-T** *tranlogDir* + [ **-1** *logFile* ] [-s stoneName][-u][-d][-v][-h][-C certFileName][-J certAuthFileName] [-K keyFileName][-Q passphrasestring][-S][-V] The address (es) on which the logsender will listen for connections **-A** listeningAddress from logreceivers. At least one is required, up to 4 may be specified. -d Print debug tracing of tranlog read and write operations to log file. The log file will be much larger. **-1** logFileOrDir The path and filename or directory for the logged output of the logender process. The default is /opt/gemstone/log/logsender\_listeningPort.log. -h Print usage and exit. -P listeningPort The port or named service on which on which the logsender will listen for connections from logreceivers. -s stoneName The name of the master stone. *stoneName* is required for the logsender to detect that stone has written new data to the master tranlogs. Without stone name, logsender will transmit tranlogs that it finds on the file system when it starts up. **-T** tranlogDir Directory(s) where the master stone's transaction logs are located. Normally the same as stone's STN\_TRAN\_LOG\_DIRECTORIES but may also include archive directories. logsender will examine these directories for new files to send. At least one is required, up to 20 -T may be specified. Do not compress tranlog files at record level before transmission. -u Print version and exit. -V Additional arguments for SSL: **-C** certFileName Certificate in PEM format that will be sent to the peer upon request. **-I** certAuthFileName Certificate authority (CA) file in PEM format to use for peer certificate verification. Private key in PEM format for the certificate (-C option). **-K** keyFileName

Private key passphrase. Required if the -K option is used and the

Enable SSL mode. Must be specified to use any other SSL options and must also be specified when starting the peer process.

324 GemTalk Systems

Disable verification of the peer's certificate.

private key is encrypted.

This utility starts up a logsender process. As part of a hot standby setup, the logsender process runs on the master system to transmit transaction log records, as they are generated, to a logreceiver process that is running on a slave system.

The logsender writes logging output to a file with the path and name or in the directory specified by the -l argument. If this file is a directory, the file name is logsender\_listeningPort.log. If no -l argument is used, it writes to /opt/gemstone/log/logsender\_listeningPort.log. If a file with the specified name exists, it is appended to. It is not deleted on process exit.

The logsender process will continue running until explicitly stopped using the **stoplogsender** command. If connection to the stone is lost, it will attempt to reconnect. **gslist** will report running logsender processes.

To start the logsender using SSL to establish a secure connection between logsender and log receiver, both startlogsender and startlogreceiver can be provided with SSL credentials. When SSL arguments are provided, startlogsender will start the logsender in SSL mode.

# startnetldi

startnetldi [ netLdiName ] [ -1 logFile ] [ -t timeout ] [ -a name ] [ -P portNumber ] [ -A addresses ] + [ -n ] [ -g | -s ] [ -b ] [ -d ] [ -D directoryPath ] [ -r ] startnetldi -h | -v

*netLdiName* The name or port number of the GemStone network server.

If *netLdiName* is a numeric value equal to or less than 65535, it is interpreted as a port number. If the given port is in use, it will result in an error. Other values are interpreted as the netldi name. If the **-P** argument is omitted, this name is looked up in the network services database to determine the port number. Network resource syntax is

not permitted. The default is gs641di.

-a name Captive account; all child processes created by the NetLDI will

belong to the account named *name*. By default, child processes

belong to the client's account.

-A addresses Address to listen on. Up to 10 arguments are accepted. If no -A

arguments are provided, listening is on the default wildcard address

:.. If this default wildcard address is included, then other -A

arguments are ignored. If the -A entry arguments do not include :: or

::1, then ::1 is also listened on.

-b Maximum client connection backlog (default: 64).

**-d** Debug mode; inserts more extensive messages in the log file.

-D directoryPath Specifies a directory that will be used to compose log file paths for

process log files for processes whose NRS includes the %D

placeholder. When spawning a child process, the %D in the NRS is

expanded before forking.

-g Guest mode; no accesses are authenticated. This option is not

allowed if the NetLDI's effective user id is the root account.

**-h** Print usage and exit.

-1 *logFile* The logged output of the NetLDI; the default is

/opt/gemstone/log/NetLdiName.log

**-P** *portNumber* The well-known port number that netldi will use.

**-n** Do not allow any *ad hoc* processes to be created (ad hoc processes are

ones not listed in \$GEMSTONE/sys/services.dat).

**-r** If there is a running NetLDI (version 3.3 or above) with this name,

and that NetLDI has different version than specified in the current

environment, stop the running NetLDI and restart it.

-s Secure; require authentication for **all** NetLDI accesses.

**-t** *timeout* Seconds to wait for a spawned client to start, such as a Gem; default

is 30 seconds.

-v Print version and exit

This command starts a GemStone network server with the specified *netLdiName* and *timeout* (given in seconds). The server spawns GemStone processes in response to login requests from remote applications and requests for remote repository access from Stone repository monitor processes. If your machine is slow or heavily loaded, and RPC logins time out before completing, specify a larger timeout value.

Legal characters in a NetLDI name are A-Z, a-z, 0-9, and the characters period, underscore, and dash (. \_ -). NetLDI names with other characters are disallowed. NetLDI names should not start with period or dash, and should include at least one letter or digit. Also, NetLDI names must not match an existing system service, such as ldap, syslog, etc.

The NetLDI listens for requests, including RPC login requests, on a specified or configured port and optionally on a specific address. During the RPC login process, it uses a separate set of ports to establish communication between the Gem and its client. If you are running over a firewall, you can specify the port using the -P options, and configure your firewall to permit access via this port.

The locations and names of process log files are defined by NRS directives in the login parameters or by settings in the GEMSTONE\_NRS\_ALL; this is described under "GemStone Process Logs" on page 110. Using the **-D** *logfile* argument to startnetldi sets a variable within the NetLDI, which can be optionally specified in the login parameters or GEMSTONE\_NRS\_ALL using the %D pattern.

To start the NetLDI for password authentication, make sure that \$GEMSTONE/sys/netldid is owned by root and has the S bit set. Issue this command (on some operating systems, you may have to issue it as root):

#### % startnetldi

Alternatively, to start the NetLDI in guest mode (authentication is not required), make sure \$GEMSTONE/sys/netldid does NOT have the S bit set. Log in as the captive account *name*, then issue this command:

#### % startnetldi -g -aname

For information about authentication modes, see "NetLDI configuration and Network Security" on page 70. For assistance with startup failures, refer to "To Troubleshoot NetLDI Startup Failures" on page 95.

#### startstone

startstone [gemStoneName][-l logFile][-e exeConfig][-z systemConfig][-h | -v][-N]

gemStoneName Name of the GemStone repository monitor, default is gs64stone.

Network resource syntax is not permitted.

-C startup for conversion; only applies when starting up a version that

requires conversion. Refer to the Installation Guide for the specific

version for details.

**-e** *exeConfig* The GemStone executable configuration file. See "Executable

Configuration File" on page 263.

**-h** Print usage and exit.

-1 logFile The location (or filename) for the logged output of the stone; the

default is (1) the setting of the GEMSTONE\_LOG environment variable, if defined; (2) \$GEMSTONE/data/gemStoneName.log

-N Do not replay transaction logs as part of startup. Unless used with

the **-R** option, and transaction logs are replayed manually, work

may be lost.

**-R** Start up from the most recent checkpoint and go into restore mode.

This allows transaction logs to be restored. Used when restoring

from backup.

**-v** Print version and exit

-z systemConfig The GemStone system configuration file. See "System Configuration

File" on page 262.

This command opens the GemStone repository specified by the configuration files. For details on how **startstone** determines which the configuration file/s to use, see "How GemStone Uses Configuration Files" on page 261.)

Legal characters in a Stone name are A-Z, a-z, 0-9, and the characters period, underscore, and dash (. \_ -). Stone names with other characters are disallowed. Stone names should not start with period or dash, and should include at least one letter or digit. Also, Stone names must not match an existing system service, such as ldap, syslog, etc.

The -N option is intended for use when the repository needs recovery, but the transaction logs specified in the configuration file cannot be found or have become corrupted. The -N forces the repository to start up anyway, even though transactions committed since the last checkpoint will be lost. A new transaction log will be initialized as part of the startup.

The **-R** option is used when restoring from backup. This starts up the repository at the point of the most recent checkpoint in the extents, and puts the repository into restore mode. You can then invoke Topaz to restore from transaction logs and commit the restored state.

If the extents against which Stone is being started require recovery, or if you are restoring from online extent backups, then you must specify the **-N** option along with the **-R** option; otherwise, an error will result and the repository monitor will not start.

For startup failures, refer to "To Troubleshoot Stone Startup Failures" on page 90.

#### statmonitor

**statmonitor** *stoneName* [ *options, see below* ]

stoneName Required; the name of the Stone to monitor.

-A Collect all available system statistics.

-B count Number of persistent shared counters to sample. Maximum is 1536,

default is 0.

**-C** Collect system statistics for each individual CPU.

**-d** *directory* Directory where output files are written. Cannot be used with the **-f** 

or -F options; to specify a directory with those options, include it in

the filename or pattern.

**-D** Collect system statistics for all disks and partitions.

**-f** *fileName* The output file name. By default, the output filename is

statmon*N*.out, where *N* is the process ID. If this file already exists, statmonitor will append an -*N* to the filename, where *N* starts at 1

and increments as needed.

To send output to stdout instead of a file, specify **-f stdout**.

May not be used with the -d option.

-F pattern Pattern used to generate the file name. Values in the pattern starting

with a single '%' character have the meaning described in the strftime(3) function call. Additionally, the following patterns which

start with double '%' characters are also accepted:

%%C - name of the shared page cache

%%H - name of the host

%%i - sample interval in seconds %%I - sample interval in milliseconds %%P - process ID of statmonitor

%%S - name of the stone

May not be used with the **-d** option.

**-h** With no argument, print usage and exit.

**-h** *hours* The number of hours (default: forever).

-i interval The interval in seconds (default: 20). Select either -i or -I.

-I intervalMs The interval in milliseconds (default 20000; minimum 10). Select

either -i or -I.

-J Sample the Stone, shared cache monitor, and page manager only.

**-n** *numAppStats* The number of application statistics (default: 0).

Collect system statistics for all network interfaces.

| <b>-p</b> sessionId  | A GemStone sessionId to monitor. You may specify multiple sessions. (Default: monitor all sessions.)                                                                                                    |
|----------------------|----------------------------------------------------------------------------------------------------|
| -P                   | Sample the Stone, shared cache monitor and AIO page server threads only.                                                                                                    |
| -q                   | Quiet mode. Only print messages if an error occurs.                                                                                                    |
| <b>-Q</b> pid1,pid2, | Record statistics for a list of process IDs.                                                                                                    |
| -r                   | Restart a new output file when the current one completes. Each file will be given a unique name. This option may only be used with the <b>-h</b> or <b>-t</b> switches, which control when a restart is done. |
| -R                   | Same as -r except the output file name is regenerated for each restart if the -F option is used.                                                                                                    |
| -s0                  | (deprecated) Same as -Y                                                                                                    |
| -s1                  | (ignored)                                                                                                    |
| -s2                  | (deprecated) Same as -D                                                                                                    |
| -s3                  | (deprecated) Same as -D -N                                                                                                    |
| -s <b>4</b>          | (deprecated) Same as -A                                                                                                    |
| -S                   | Sample only the Stone and shared cache monitor.                                                                                                    |
| <b>-t</b> times      | The maximum number of samples to collect before starting a new output file (default is forever). Select either <b>-h</b> or <b>-t</b> .                                                                       |
| <b>-u</b> seconds    | The maximum number of seconds to wait before flushing the cached information to the output file (default: 60). If 0 then the flush will be done every interval.                                               |
| <b>-U</b> uid1,uid2, | Record statistics for all processes owned by one or more UNIX user IDs.                                                                                                    |
| -v                   | Print version and exit                                                                                                    |
| -W                   | Collect system statistics for system memory pages (Solaris only).                                                                                                    |
| -X                   | Run in host-only mode. Sample host system statistics only and do not attach to a shared page cache. May be combined with other flags EXCEPT: -m, -n, -p, -P, -S, or -Y.                                       |
| -Y                   | Disable collection of all system statistics, including per-process data.                                                                                                    |
| -z                   | Write the output in compressed gzip format.                                                                                                    |

Record statistics for a repository and/or the operating system to a disk file. **statmonitor** runs in the background, sampling specified data at a specified interval and recording the data to a text file. The data in this file can be viewed by the graphical application VSD. See **vsd** (page 337) and the VSD Users Guide for more information.

Statistics are collected from the shared page cache. Only data for GemStone processes attached to the shared page cache on the host on which statmonitor is running are collected. To monitor Gems on systems with remote Gem servers, you must run statmonitor both on the Stone's machine and on the Gem server machine.

The *stonename* argument is used to specify the cache to monitor, both for caches that are local to the Stone and caches that are remote from the Stone with that name. Configurations in which a single machine is hosting remote caches for multiple stones that are running with the same Stone name are ambiguous and will not work correctly; this configuration is strongly discouraged.

# stoplogreceiver

stoplogreceiver -P listeningPort [ -v ] [ -h ]

**-h** Print usage and exit.

**-P** *listeningPort* The port that the logreceiver is listening on for **stoplogreceiver** 

connections. If **-p** was used in the **startlogreceiver** command, that port must be specified here; otherwise the port specified by the **-P** 

argument to startlogreceiver.

**-v** Print version and exit.

This utility stops a logreceiver process that was started by a previous **startlogreceiver** command. This may only be executed on the same node as the logreceiver is running.

# stoplogsender

stoplogsender -P listeningPort [ -v ] [ -h ]

**-h** Print usage and exit.

**-P** *listeningPort* The port on which this logsender is listening. It must be the same

port as specified in the **-P** argument of the **startlogsender**.

**-v** Print version and exit

This utility stops a logsender process that was started by a previous **startlogsender** command. This may only be executed on the same node as the logsender is running.

# stopnetldi

stopnetldi [ netLdiName ] [ -h ] [ -v ]

netLdiName The name of the GemStone network server; the default is gs641di.

Network resource syntax is not permitted.

**-h** Print usage and exit.

**-v** Print version and exit

Gracefully stop a GemStone network server.

If *name* is not specified, the name of the NetLDI to stop is taken from GEMSTONE\_NRS\_ALL environment variable, if defined there. If GEMSTONE\_NRS\_ALL does not define a NetLDI name, then a NetLDI with the default name gs64ldi is stopped.

If a portNumber was used to start the netldi process, then the portNumber can be used to stop the netldi process.

# stopstone

**stopstone** [ gemStoneName [ gemStoneUserName [ gemStonePassword ] ] ] [ -i ] [ -t ] [ -h ]

gemStoneName The name of the GemStone repository monitor, commonly gs64stone. Network resource syntax is not permitted.

gemStoneUserName A privileged GemStone user account name, such as "DataCurator"

or "SystemUser".

*gemStonePassword* The GemStone password for the specified *gemStoneUserName*.

**-h** Print usage and exit.

-i Causes any current GemStone sessions to be terminated

immediately.

**-t** Specifies how long to wait for other processes to detach from the

cache. Default is -1, wait forever.

Gracefully shut down a GemStone repository monitor. In the process, a checkpoint is performed in which all committed transactions are written to the extents. If you specify the -i (immediate) option, the repository monitor is shut down even if there are GemStone users logged in. The -t option specifies how long to wait for all session to detach from the cache before returning; if omitted, **stopstone** will wait forever. If you do not supply the <code>gemStoneName</code>, <code>gemStoneUserName</code>, and <code>gemStonePassword</code> on the command line, this command will prompt you for them.

Because this command uses a Gem session process to connect to *gemStoneName*, it fails if the Gem is unable to connect for any reason, such as inability to attach a shared page cache. For assistance, refer to "To Troubleshoot Session Login Failures" on page 99.

# topaz

topaz [-r][-h | -v][-q][-i | -I topazini][-u useName] topaz -1 [-h | -v ] [-q ] [-i | -I topazini ] [-u useName ] [-e exeConfig ] [-z systemConfig ] [-T tocSizeKB][-C configParams] -C configParams Provides configuration parameters, in configuration file syntax, that override settings in the configuration files. Only applies to linked sessions (RPC sessions may use the -C syntax in the Gem's NRS). **-e** exeConfig The GemStone executable configuration file (only allowed with linked sessions). See "Executable Configuration File" on page 263. -h Print usage and exit. -i Ignore the initialization file, .topazini. -I topazini Specify a complete path and file to a topazini initialization files, and use this rather then any .topazini in the default location. -1 Invoke the linked version of Topaz. Start Topaz in quiet mode, suppressing printout of the banner and -q other information. Invoke the RPC (remote procedure call) version of Topaz. -r **-T** tocSizeKB The GEM\_TEMPOBJ\_CACHE\_SIZE that will be used. Overrides any settings provided in configuration files passed as arguments with the **-e** or **-z** options. Only applies to linked sessions. **-u** useName The value is not used by the topaz executable, but may be useful in identifying processes in OS utilities such as top or ps. Print version and exit. On Windows client only; forces terminal behavior regardless of I/O -W device. The GemStone system configuration file (only allowed with linked -z systemConfig sessions). See "System Configuration File" on page 262.

This command invokes various forms of topaz. The default is to invoke the remote procedure call (RPC) version of topaz; to do this explicitly, use the -r option. To invoke the linked version of topaz, which is recommended or required for some maintenance operations, use the -l option. Several topaz arguments only apply in linked topaz. The arguments -eexeConfig and -zsystemConfig determine the configuration files that topaz -l reads. For more information about this, see "How GemStone Uses Configuration Files" on page 261.

Settings within topaz can allow linked topaz to perform RPC logins.

Topaz is available for Windows, in addition to regular server platforms, as part of the Windows Client installation. Options are more limited since linked logins are not possible.

For further information, see the *Topaz Programming Environment*.

# vsd

vsd [ -h ] [ statmonDataFile ]

**-h** Displays a usage line and exits

statmonDataFile Specify the name of a data file to load into the VSD that is started.

This command starts VSD, the graphical tool to view and analyze statmonitor data. The default is to open an empty instance of VSD, into which you can then load one or multiple statmonitor data files. After loading data files, you may select one or multiple GemStone processes, and view charts on one or multiple statistics for these processes.

VSD is available for Windows, in addition to regular server platforms, as part of the Windows Client installation.

For a complete description of VSD, see the VSD User's Guide.

#### waitstone

**waitstone** [ -h ] [ gemStoneName | netLdiName ] [ timeout ]

**-h** Display a usage line and exits

*gemStoneName* The name of the GemStone repository monitor.

netLdiName The name of the GemStone netldi service.

timeout How many minutes to wait for GemStone to initialize before

reporting a problem. The default (0) means wait forever; -1 means

don't wait, try once and return the result. Only valid when

specifying either gemStoneName or netLdiName.

This command reports whether the GemStone repository *gemStoneName* is ready to accept logins or whether *netLdiName* is ready to accept requests. If neither *gemStoneName* nor *netLdiName* are specified, waitstone will report on the default stone name, gs64stone.

Waitstone checks every 0.5 seconds to see if the Stone or NetLDI is ready. When the service is ready, **waitstone** issues a message to stdout. If the service is not ready by the time the specified number of minutes have elapsed, **waitstone** reports an error.

With a -1 timeout, waitstone will make one connection to the Stone or NetLDI; depending on the internal state of the Stone, it may take up to 20 seconds to timeout and return.

You may specify the *gemStoneName* and *netLdiName* arguments as a GemStone network resource string. (See Appendix C, "Network Resource String Syntax")

This command returns 0 exit status if the operation is successful; otherwise, it returns a non-zero value.

Chapter

C

# Network Resource String Syntax

This appendix describes the syntax for network resource strings. A network resource string (NRS) provides a means for uniquely identifying a GemStone file or process by specifying its location on the network, its type, and authorization information. GemStone utilities use network resource strings to request services from a NetLDI.

## **Overview**

One common application of NRS strings is the specification of login parameters for a remote process (RPC) GemStone application. An RPC login typically requires you to specify a GemStone repository monitor and a Gem service on a remote server, using NRS strings that include the remote server's hostname. For example, to log in from Topaz to a Stone process called "gs64stone" running on node "handel", you would specify two NRS strings:

```
topaz> set gemstone !@handel!gs64stone
topaz> set gemnetid !@handel!gemnetobject
```

Many GemStone processes use network resource strings, so the strings show up in places where command arguments are recorded, such as the GemStone log file. Looking at log messages will show you the way an NRS works. For example:

```
Opening transaction log file for read, filename = !@oboe#dbf!/user1/gemstone/data/tranlog0.dbf
```

An NRS can contain spaces and special characters. On heterogeneous network systems, you need to keep in mind that the various UNIX shells have their own rules for interpreting these characters. If you have a problem getting a command to work with an NRS as part of the command line, check the syntax of the NRS recorded in the log file. It may be that the shell didn't expand the string as you expected.

NOTE

Before you begin using network resource strings, make sure you understand the behavior of the software that will process the command.

See each operating system's documentation for a full discussion of its own rules about escaping certain characters in NRS strings that are entered at a command prompt.

If there is a space in the NRS, you can replace the space with a colon (:), or you can enclose the string in quotes (" "). For example, the following network resource strings are equivalent:

```
% waitstone !@oboe#auth:user@password!gs64stone
% waitstone "!@oboe#auth user@password!gs64stone"
```

# **Defaults**

The following items uniquely identify a network resource:

- ▶ Communications protocol such as TCP/IP
- ▶ Destination node the host that has the resource
- ▶ Authentication of the user—such as a system authorization code
- ▶ Resource type such as server, database extent, or task
- ▶ Environment such as a NetLDI, a directory, or the name of a log file
- ▶ Resource name the name of the specific resource being requested.

A network resource string can include some or all of this information. In most cases, you need not fill in all of the fields in a network resource string. The information required depends upon the nature of the utility being executed and the task to be accomplished. Most GemStone utilities provide some context-sensitive defaults. For example, the Topaz interface prefixes the name of a Stone process with the **#server** resource identifier.

When a utility needs a value for which it does not have a built-in default, it relies on the system-wide defaults described in the syntax productions in "Syntax" on page 341. You can supply your own default values for NRS modifiers by defining an environment variable named GEMSTONE\_NRS\_ALL in the form of the *nrs-header* production. If GEMSTONE\_NRS\_ALL defines a value for the desired field, that value is used in place of the system default. (There can be no meaningful default value for "resource name.")

A GemStone utility picks up the value of GEMSTONE\_NRS\_ALL as it is defined when the utility is started. Subsequent changes to the environment variable are not reflected in the behavior of an already-running utility.

When a client utility submits a request to a NetLDI, the utility uses its own defaults and those gleaned from its environment to build the NRS. After the NRS is submitted to it, the NetLDI then applies additional defaults if needed. Values submitted by the client utility take precedence over those provided by the NetLDI.

# **Notation**

Terminal symbols are printed in boldface. They appear in a network resource string as written:

#server

Nonterminal symbols are printed in italics. They are defined in terms of terminal symbols and other nonterminal symbols:

```
username ::= nrs-identifier
```

Items enclosed in square brackets are optional. When they appear, they can appear only one time:

```
address-modifier ::= [protocol] [@ node]
```

Items enclosed in curly braces are also optional. When they appear, they can appear more than once:

```
nrs-header ::= ! [address-modifier] {keyword-modifier} !
```

Parentheses and vertical bars denote multiple options. Any single item on the list can be chosen:

```
protocol ::= ( tcp | serial | default )
```

# **Syntax**

```
nrs ::= [nrs-header] nrs-body
```

where:

```
nrs-header ::=! [address-modifier] {keyword-modifier} [resource-modifier]!
```

All modifiers are optional, and defaults apply if a modifier is omitted. The value of an environment variable can be placed in an NRS by preceding the name of the variable with "\$". If the name needs to be followed by alphanumeric text, then it can be bracketed by "{" and "}". If an environment variable named foo exists, then either of the following will cause it to be expanded: \$foo or \${foo}. Environment variables are only expanded in the *nrs-header*. The *nrs-body* is never parsed.

```
address-modifier ::= [protocol] [@ node]
```

Specifies where the network resource is.

```
protocol ::= ( tcp | serial | default )
```

Supports heterogeneous connections by predicating address on a network type. If no protocol is specified, GCI\_NET\_DEFAULT\_PROTOCOL is used. On UNIX hosts, this default is **tcp**.

```
node ::= nrs-identifier
```

If no node is specified, the current machine's network node name is used. The identifier may also be an Internet-style numeric address. For example:

```
!@120.0.0.4#server!cornerstone
```

```
nrs-identifier ::= identifier
```

Identifiers are runs of characters; the special characters !, #, \$, @, ^ and white space (blank, tab, newline) must be preceded by a "^". Identifiers are words in the UNIX sense

```
keyword-modifier ::= ( authorization-modifier | environment-modifier)
```

Keyword modifiers may be given in any order. If a keyword modifier is specified more than once, the latter replaces the former. If a keyword modifier takes an argument, then the keyword may be separated from the argument by a space or a colon.

```
authorization-modifier ::= ( (#auth | #encrypted) [:] username [@ password] )
```

**#auth** specifies a valid OS user name on the target network. A valid OS user password is needed only if the resource type requires authentication. **#encrypted** is used by GemStone utilities. This type of authorization is the default.

```
username ::= nrs-identifier
```

If no OS user name is specified, the default is the current OS user. See the earlier discussion of *authorization-modifier*.

```
password ::= nrs-identifier
```

Only needed if the resource type requires authentication; see the earlier discussion of *authorization-modifier*.

```
environment-modifier ::= ( #netldi | #dir | #log ) [:] nrs-identifier
```

**#netldi** causes the named NetLDI to be used to service the request. If no NetLDI is specified, the default is gs641di. When you specify the **#netldi** option, the *nrs-identifier* is either the name of a NetLDI service or the port number at which a NetLDI is running.

**#dir** sets the default directory of the network resource. It has no effect if the resource already exists. If a directory is not set, the pattern "\$H" (home directory) is used. (See the definition of *nrs-identifier*.

**#log sets** the name of the log file of the network resource. It has no effect if the resource already exists. If the log name is a relative path, it is relative to the working directory. If a log name is not set, the pattern "%N%P%M.log" is used, as described below, and following the syntax in the definition of *nrs-identifier* 

The argument to **#dir** or **#log** can contain patterns that are expanded in the context of the created resource. The following patterns are supported:

- %H home directory
- %D a directory path supplied by the NetLDI
- %M machine's network node name
- %N executable's base name, such as gemnetid for a Gem
- %P process pid
- %U user name
- %% (escaped) %

#### resource-modifier ::= ( #server | #spawn | #task | #dbf | #monitor | #file )

Identifies the intended purpose of the string in the *nrs-body*. An NRS can contain only one resource modifier. The default resource modifier is context sensitive. For instance, if the system expects an NRS for a database file, then the default is **#dbf**.

**#server** directs the NetLDI to search for the network address of a server, such as a Stone or another NetLDI. If successful, it returns the address. The *nrs-body* is a network server name. A successful lookup means only that the service has been defined; it does not indicate whether the service is currently running. A new process will not be started. (Authorization is needed only if the NetLDI is on a remote node and is running in secure mode.)

**#task** starts a new Gem. The *nrs-body* is a NetLDI service name (such as "gemnetobject"), followed by arguments to the command line. The NetLDI creates the named service by looking first for an entry in \$GEMSTONE/sys/services.dat, and then in the user's home directory for an executable having that name. The NetLDI returns the network address of the service. (Authorization is needed to create a new

process unless the NetLDI is in guest mode.) The **#task** resource modifier is also used internally to create page servers.

**#dbf** is used to access a database file. The *nrs-body* is the file spec of a GemStone database file. The NetLDI creates a page server on the given node to access the database and returns the network address of the page server. (Authorization is needed unless the NetLDI is in guest mode).

**#spawn** is used internally to start the garbage collection and other service Gem processes.

**#monitor** is used internally to start up a shared page cache monitor.

**#file** means the *nrs-body* is the file spec of a file on the given host (not currently implemented).

nrs-body ::= unformatted text, to end of string

The *nrs-body* is interpreted according to the context established by the *resource-modifier*. No extended identifier expansion is done in the *nrs-body*, and no special escapes are needed.

Chapter

D

# GemStone Kernel Objects

This appendix describes the predefined objects that are located in a freshly installed GemStone/S 64 Bit repository.

#### **Non-Numeric Constants**

The following non-numeric constants are defined in the Globals dictionary and protected by the SystemObjectSecurityPolicy:

- ▶ true (an instance of Boolean)
- ▶ false (an instance of Boolean)
- ▶ nil (an instance of UndefinedObject)

# **Numeric Constants**

Floating point constants are instances of class Float or class DecimalFloat. They are defined in the Globals dictionary and are protected by the SystemObjectSecurityPolicy. Refer to the *Programming Guide* for more information on these values.

DecimalPlusInfinity

DecimalMinusInfinity

DecimalPlusQuietNaN

DecimalMinusQuietNaN

DecimalPlusSignalingNaN

DecimalMinusSignalingNaN

**PlusInfinity** 

MinusInfinity

**PlusQuietNaN** 

**MinusQuietNaN** 

PlusSignalingNaN

MinusSignalingNaN

# Repository and GsObjectSecurityPolicies

The Repository is the root of a GemStone system. This structure contains the GsObjectSecurityPolicies, which implement object-level security. For more information, refer to the *Programming Guide* for more information on the meaning and use of these objects.

**SystemRepository.** This single instance of Repository is defined in the Globals dictionary. Repository is a subclass of Collection, and the indexable part of SystemRepository contains references to all the security policies (all the instances of GsObjectSecurityPolicy) in GemStone.

The SystemRepository object initially contains eight security policies, three of which are public and named: the SystemObjectSecurityPolicy (owned by the SystemUser), the DataCuratorObjectSecurityPolicy (owned by the DataCurator), and the PublishedObjectSecurityPolicy (owned by SystemUser). The SystemRepository object itself is protected by the DataCuratorObjectSecurityPolicy. New GsObjectSecurityPolicies may be created and added to the SystemRepository object, using the methods new, newInRepository:, or by some methods that create new users.

For more on GsObjectSecurityPolicies, see the Programming Guide for GemStone/S 64 Bit.

**SystemObjectSecurityPolicy.** This security policy is defined in the Globals dictionary. For backwards compatibility, the key #SystemSegment also refers to this security policy, and may be used in upgraded repositories. The SystemObjectSecurityPolicy object itself is protected by the DataCuratorObjectSecurityPolicy.

The SystemObjectSecurityPolicy is the default security policy for its owner, the SystemUser (who has write authorization for any of the objects in this security policy). The "world" (that is, the set of all GemStone users) is authorized to read, but not write, the objects in this security policy. In addition, the group #System is authorized to write in this security policy.

DataCuratorObjectSecurityPolicy. This security policy is defined in the Globals dictionary. For backwards compatibility, the key #DataCuratorSegment also refers to this security policy, and may be used in upgraded repositories. The DataCuratorObjectSecurityPolicy object itself is protected by the DataCuratorObjectSecurityPolicy.

The DataCuratorObjectSecurityPolicy is the default security policy for its owner, the DataCurator (who has write authorization for any of the objects in this security policy). The "world" (that is, the set of all GemStone users) is authorized to read, but not write, the objects in this security policy. In addition, the #DataCuratorGroup is are authorized to write in this security policy.

Objects in the DataCuratorObjectSecurityPolicy include the Globals dictionary, the SystemRepository object, most instances of GsObjectSecurityPolicy, AllUsers (the set of all GemStone UserProfiles), AllGroups (the collection of groups authorized to read and write objects in security policies), and each UserProfile object.

**PublishedObjectSecurityPolicy.** This security policy is defined in the Globals dictionary. For backwards compatibility, the key #PublishedSegment also refers to this security policy, and may be used in upgraded repositories. The PublishedObjectSecurityPolicy object itself is protected by the DataCuratorObjectSecurityPolicy.

The PublishedObjectSecurityPolicy is owned by the SystemUser. The group #Subscribers is authorized to read in this security policy. The group #Publishers is authorized to read and write in this security policy. The "world" is not authorized to read or write the objects in this security policy.

# **Global Variables and Collections**

**AllGroups.** This CanonicalStringDictionary is defined in the Globals dictionary, and is protected by the DataCuratorObjectSecurityPolicy. Each Symbol in AllGroups corresponds to a group of users. When GemStone is first installed, AllGroups contains the symbols #System, #Publishers, #Subscribers, #DataCuratorGroup, and #SymbolUser.

**AllUsers.** The AllUsers object (a UserProfileSet) is defined in the Globals dictionary, and is protected by the DataCuratorObjectSecurityPolicy. AllUsers contains the UserProfiles of all GemStone users. When GemStone is first installed, AllUsers contains five UserProfiles: SystemUser, DataCurator, GcUser, SymbolUser, and Nameless.

For more information on the Special system accounts, see "Special System Users" on page 136.

**AllDeletedUsers.** This collection is defined in the Globals dictionary, and is protected by the DataCuratorObjectSecurityPolicy. AllDeletedUsers contains DeletedUserProfiles representing GemStone users that have been removed from AllUsers. When GemStone is first installed, AllDeletedUsers is empty.

**AllClusterBuckets.** This ClusterBucketArray is defined in the Globals dictionary, and is protected by the DataCuratorObjectSecurityPolicy. AllClusterBuckets contains instances of ClusterBucket, which group objects on extent pages to improve performance. When GemStone is first installed, AllClusterBuckets contains the following predefined cluster buckets (listed by cluster id):

- 1. A generic bucket whose extent is "don't care". This bucket, the current default after session login, is invariant and may not be modified.
- 2. A generic bucket whose extent is "don't care".
- 3. A generic bucket whose extent is "don't care".
- 4. The kernel classes "behaviorBucket", extent 1.
- 5. The kernel classes "descriptionBucket", extent 1.
- 6. The kernel classes "otherBucket", extent 1.
- 7. A generic bucket whose extent is "don't care".

**ConfigurationParameterDict.** This SymbolKeyValueDictionary is defined in the Globals dictionary, and is protected by the SystemObjectSecurityPolicy. Its keys list the names of the configuration parameters available to a session. Its values are only used internally in GemStone, to locate the values of the parameters themselves for an individual session.

**DbfHistory**. This String describes the history of this repository, from the version in which it was first created, and each subsequent upgrade.

- **DbfOrigin.** This SmallInteger identifies the version in which this repository was first created, if the repository originated in v3.2 or later.
- **DeprecationEnabled.** This is nil, or a keyword. When deprecation is enabled, it will be set to the configured handling instructions when a deprecated method is encountered. Deprecation is described in the *Programming Guide*.
- **ErrorSymbols.** This SymbolDictionary is defined in the Globals dictionary, and is protected by the SystemObjectSecurityPolicy. It maps mnemonic symbols to error numbers.
- **GciStructsMd5String** and **GciTsStructsMd5String**. These constants encode the GCI structures that this version of GemStone uses. On upgrade, they can be compared to determine if there are changes in the GCI structures that would impact C code using GemBuilder for C.
- **GemStoneError.** This SymbolDictionary is defined in the Globals dictionary, and is protected by the DataCuratorObjectSecurityPolicy. Each key is a Symbol representing a native language, and is associated with an Array of error messages in that language. Initially, this dictionary contains the single key #English.
- **GemStone\_Legacy\_Streams.** This SymbolDictionary contains classes implementing the legacy GemStone PositionableStream interface. See the *Programming Guide* for more information.
- **GemStone\_Portable\_Streams.** This SymbolDictionary contains classes implementing the PositionableStream interface that is ANSI-complaint and portable to other Smalltalk dialects. See the *Programming Guide* for more information.
- **InstancesDisallowed.** This IdentitySet is defined in the Globals dictionary, and is protected by the SystemObjectSecurityPolicy. This collection is used for error reporting for some cases where instance creation is disallowed.
- **NativeLanguage.** This Symbol is not used in this version, but may exist in upgraded repositories.
- **NotTranloggedGlobals.** This SymbolDictionary is defined in the Globals dictionary, and is protected by the DataCuratorObjectSecurityPolicy. This collection holds objects for which changes are committed but not recorded in the transaction logs. When GemStone is first installed, NotTranloggedGlobals is empty.NotTranloggedGlobals is described in the *Programming Guide*.
- **SourceStringClass.** This is the default class used to instantiate literal strings, and to control the behavior of String comparison, including String equality, between traditional and Unicode strings. Changing the value should be done with great caution, since it may break existing collections of Strings and other usages that depend on string comparison. Strings are described in the *Programming Guide*.

**Transcript.** An instance of TranscriptStreamPortable.

**Table A.1 Initial Contents of the Globals Dictionary** 

|                             | Key                                                   | The object's class     |
|-----------------------------|-------------------------------------------------------|------------------------|
|                             | #DecimalMinusInfinity                                 | DecimalFloat           |
|                             | #DecimalMinusQuietNaN                                 | DecimalFloat           |
|                             | #DecimalMinusSignalingNaN                             | DecimalFloat           |
|                             | #DecimalPlusInfinity                                  | DecimalFloat           |
|                             | #DecimalPlusQuietNaN                                  | DecimalFloat           |
|                             | #DecimalPlusSignalingNaN                              | DecimalFloat           |
| Numeric Constants           | #MinusInfinity                                        | Float                  |
|                             | #MinusQuietNaN                                        | Float                  |
|                             | #MinusSignalingNaN                                    | Float                  |
|                             | #PlusInfinity                                         | Float                  |
|                             | #PlusQuietNaN                                         | Float                  |
|                             | #PlusSignalingNaN                                     | Float                  |
|                             | #false                                                | Boolean                |
| Non-Numeric<br>Constants    | #nil                                                  | UndefinedObject        |
|                             | #true                                                 | Boolean                |
|                             | #DataCuratorObjectSecurityPolicy, #DataCuratorSegment | GsObjectSecurityPolicy |
|                             | #DbfHistory                                           | String                 |
|                             | #DbfOrigin                                            | SmallInteger           |
| Repository and instances of | #PositionableStream_position                          | String                 |
| GsObjectSecurityPolicy      | #PublishedObjectSecurityPolicy,<br>#PublishedSegment  | GsObjectSecurityPolicy |
|                             | #SystemRepository                                     | Repository             |
|                             | #SystemObjectSecurityPolicy,<br>#SystemSegment        | GsObjectSecurityPolicy |

Table A.1 Initial Contents of the Globals Dictionary (Continued)

|                                  | Key                         | The object's class             |
|----------------------------------|-----------------------------|--------------------------------|
| Collections                      | #AllClusterBuckets          | ClusterBucketArray             |
|                                  | #AllDeletedUsers            | IdentitySet                    |
|                                  | #AllGroups                  | CanonicalStringDiction-<br>ary |
|                                  | #AllUsers                   | UserProfileSet                 |
|                                  | #ConfigurationParameterDict | SymbolKeyValueDiction-<br>ary  |
|                                  | #ErrorSymbols               | SymbolDictionary               |
|                                  | #GemStoneError              | SymbolDictionary               |
|                                  | #GemStone_Portable_Streams  | SymbolDictionary               |
|                                  | #GemStone_Legacy_Streams    | SymbolDictionary               |
|                                  | #Globals                    | SymbolDictionary               |
|                                  | #InstancesDisallowed        | IdentitySet                    |
|                                  | #LegacyErrNumMap            | Array                          |
|                                  | #NotTranloggedGlobals       | SymbolDictionary               |
|                                  | #DeprecationEnabled         | Symbol                         |
| Other Customer-usable<br>Globals | #GciStructsMd5              | String                         |
|                                  | #GciTsStructsMd5            | String                         |
|                                  | #SourceStringClass          | Class                          |
|                                  | #Transcript                 | TranscriptStreamPortable       |

Table A.1 Initial Contents of the Globals Dictionary (Continued)

|                         | Key                                                     | The object's class            |
|-------------------------|---------------------------------------------------------|-------------------------------|
|                         | #AsciiCollatingTable                                    | ByteArray                     |
|                         | #ConversionReservedOopMap                               | Array                         |
|                         | #ConversionStatus                                       | Array                         |
|                         | #DoubleByteAsciiCollatingTable                          | DoubleByteString              |
|                         | #FdcResults                                             | UndefinedObject               |
|                         | #GcCandidates                                           | UndefinedObject               |
|                         | #GcCandidatesCount                                      | UndefinedObject               |
|                         | #GcHints                                                | UndefinedObject               |
|                         | #GcWeakReferences                                       | Array                         |
|                         | #GemStoneRCLock                                         | Object                        |
| GemStone Internal       | #GsCompilerClasses                                      | SymbolDictionary              |
| Objects                 | #GsIndexingObjectSecurityPolicy, #GsIndexingSegment     | GsObjectSecurityPolicy        |
|                         | #ImageVersion                                           | SymbolDictionary              |
|                         | #ObsoleteClasses                                        | SymbolDictionary              |
|                         | #QuadByteAsciiCollatingTable                            | QuadByteString                |
|                         | #RcBtreeNode                                            | UndefinedObject               |
|                         | #_remoteNil                                             | UndefinedObject               |
|                         | #SecurityDataObjectSecurityPolicy, #SecurityDataSegment | GsObjectSecurityPolicy        |
|                         | #SharedDependencyLists                                  | DepListTable                  |
|                         | #VersionParameterDict                                   | SymbolKeyValueDiction-<br>ary |
| plus all kernel classes | -                                                       |                               |

# **Current TimeZone**

Each instance of DateTime includes a reference to a TimeZone object, which handles the conversion from the internally stored Greenwich Mean Time (GMT, also referred to as UTC or Coordinated Universal Time) and the local time. TimeZones encapsulate the daylight savings time (DST) rules, so a given GMT time is adjusted to local time based on TimeZone and the specific date. TimeZones are also used to calculate the internal stored GMT for newly created DateTime instances.

Each session has a current TimeZone and a default TimeZone, which are used to display times, and in DateTime creation when methods that do not explicitly specify the TimeZone are used. These are installed as part of application installation or configuration; by default, the GemStone distribution has the America/Los\_Angeles TimeZone installed. This is described in the GemStone/S 64 Bit Installation Guide.

GemStone uses the public domain **zoneinfo** database to create TimeZone, loading the information from platform and language independent source files. If the rules change for the TimeZone that your application uses, you must recreate the TimeZone instance from the source files. Depending on the nature of the rules change, you may also need to update references from DateTime instances to the new TimeZone instance, or possibly update the DateTime internal offsets.

There are a number of ways to create TimeZone instances for your application:

From the OS on Solaris or Linux. On these operating systems, you can create the TimeZone instance based on the current machine configuration using:

```
newTZ := TimeZone fromOS
```

▶ GemStone's time zone database. Using the interactive script tzselect, you can determine the correct time zone descriptor name for your local time zone. With this, you can create the new TimeZone instance using the time zone database provided with GemStone.

```
newTZ := TimeZone fromGemPath: '$GEMSTONE/pub/timezone/etc/
zoneinfo/Europe/Zurich'
```

or, if GemStone's time zone database is installed in the default location:

```
newTZ := TimeZone named: 'Europe/Zurich'
```

Your own time zone database. With the time zone descriptor name for your TimeZone, you can specify the full path to the time zone information.

```
newTZ := TimeZone fromGemPath: yourPath, '/Europe/Zurich'.
```

You must then install this TimeZone instances as the current and default time zone.

#### Zoneinfo

The widely used public-domain time zone database, **ZoneInfo** or **tz**, contains code and data that records time zone information for locations worldwide. It is updated periodically when boundaries or rules change in any of the represented locations.

Each record in the tz database represents a location where all clocks are kept on the same time as each other throughout the year, coordinating any time adjustments such as DST, and have done so for many years. Locations are identified by continent (or ocean, for islands) and name, which is usually the largest city within the region. For example, America/Los\_Angeles, Europe/London, etc.

tz is provided as text files, which may be compiled into binary files using tz's compilers. GemStone's TimeZone implementation uses the compiled binary form, which is also used by the Solaris and Linux operating systems. GemStone's files are based on tzdata2015d.tar.gz. To get updated source files, download from:

```
http://www.iana.org/time-zones
```

The timezone sources may be compiled using the zic timezone compiler, which GemStone provides as a convenience (see "zic" on page 353).

#### **Utilities**

**tzselect**, **zdump** and **zic** are public domain, open source utilities that are useful in working with the zoneinfo database. These utilities are provided with the Solaris and Linux

operating systems; for the convenience of users on other operating systems, these utilities are provided along with the other zoneinfo database files.

```
NOTE
```

These are not GemStone utilities. Support for their use is not provided by GemStone.

You may download the source code for these utilities here:

```
http://www.iana.org/time-zones
```

Shipped files are based on tzcode2015d.tar.gz. Documentation for these utilities is provided as man pages. To read the man pages, add the directory \$GEMSTONE/pub/timezone/man to the MANPATH.

To run these, you may wish to add \$GEMSTONE/pub/timezone/etc to the executable path.

#### tzselect

tzselect allows to you interactively select a time zone. The interactive script asks you a series of questions about the current location and outputs the resulting time zone description to standard output. The output is suitable as a value for the TZ environment variable and GemStone scripts.

You may need to set the environment variable \$TZDIR to

\$GEMSTONE/pub/timezone/etc/zoneinfo (or the path to your zoneinfo database, for this script to work correctly. You may also need to set the environment variable \$AWK, to any POSIX compliant awk program.

For further details on using tzselect see the man page.

#### zdump

```
zdump [-v] [-c cutoffyear] [zonename...]
```

zdump prints time zone information. It prints the current time for each time zone (zonename) listed on the command line.

Specifying an invalid zone name to zdump does NOT return an error; instead, it returns the zdump output for GMT. This reflects the same behavior of the time routines in libc.

The -v option will display the entire contents of the time zone database for the given time zone name.

For further details on using zdump, including the command line options, see the man page.

#### zic

```
zic [-s] [-v] [-l localtime] [-p posixrules] [-d directory]
[-y yearistype] [filename...]
```

zic compiles time zone source files. It reads input text in files named on the command line, and creates the time zone binary files.

To create files in a specific location, rather than the standard platform directory (on Solaris, /usr/share/lib/zoneinfo), use the -d *directory* option.

For example, to recompile sources on Solaris to the GemStone timezone database, execute the following:

```
zic -d $GEMSTONE/pub/timezone/etc/zoneinfo/
    /usr/share/lib/zoneinfo/src/northamerica
```

For further details on using zic, including the command line options and the structure of the source code files, see the man page for zic.

Chapter

# E

# **Environment Variables**

This appendix lists the environment variables used by GemStone/S 64 Bit. The list has two parts: variables intended for public use, and variables that are reserved for internal use.

# **Public Environment Variables**

The following environment variables are intended for use by customers. The variable GEMSTONE is required; the others may be useful in particular situations.

#### GEMSTONE

The location of the GemStone Object Server software, which must be a full path, beginning with a slash, such as /user3/GemStone-hppa.hpux.

#### GEMSTONE\_ADMIN\_GC\_LOG\_DIR

The directory location for Admin Gem logs. By default, Admin Gem log files are created in the same directory as the Stone log, which is \$GEMSTONE/data. You can set this environment variable to specify that Admin Gem log files are created in a different directory.

#### GEMSTONE EXE CONF

The location of an executable-dependent configuration file; see "Creating an Executable Configuration File" on page 264.

#### GEMSTONE\_GLOBAL\_DIR

The location for the global GemStone logs and locks file, overriding the default /opt/gemstone/. This directory must already exist.

This directory controls visibility between GemStone processes, and must be the same for all GemStone processes that may want to interact with a given repository, including stone, gems, topaz, statmonitor, netldi, gslist, etc. GemStone processes that do not shared a common location for /gemstone/locks—either /opt/gemstone, /usr/gemstone, or a directory specified by \$GEMSTONE\_GLOBAL\_DIR—operate as if they are in independent name spaces.

#### GEMSTONE KEEP ALL LOGS

Ensure that no GemStone process log files are deleted, overriding any individual process settings for GEMSTONE\_KEEP\_LOG.

#### GEMSTONE KEEP LOG

To keep a process's log from being deleted when the process terminates normally, unset this variable in the appropriate script, such as \$GEMSTONE/sys/gemnetobject.

#### GEMSTONE\_LIB

Specifies the directory for the gem and gem dynamic libraries. This is primarily of use in debugging low-level problems, and is used by the gemnetdebug script to specify the slow gem and gem dynamic libraries.

#### GEMSTONE LOG

The location of system log files for the Stone repository monitor and its child processes. For further information, see "GemStone Process Logs" on page 110.

#### GEMSTONE MAX FD

Limits the number of file descriptors requested by a GemStone process. For further information, see "Estimating Server File Descriptor Needs" on page 30.

#### GEMSTONE\_NRS\_ALL

Sets a number of network-related defaults, including the type of user authentication that GemStone expects. For further information, see "To Set a Default NRS" on page 74.

#### GEMSTONE RECLAIM GC LOG DIR

The directory location for all Reclaim Gem logs. By default, Reclaim Gem log files are created in the same directory as the Stone log, which is \$GEMSTONE/data. You can set this environment variable to specify that Reclaim Gem log files are created in a different directory.

#### GEMSTONE\_SOCKET\_DEBUG

If set to any value, this environment variable will cause tracing messages to be written to stdout for bind(), connect(), getaddrinfo() and related socket calls.

#### GEMSTONE\_SPCMON\_STARTUP\_TIMELIMIT

Internally, GemStone waits for five minutes for the shared page cache to start up and initialize. This environment variable overrides this timeout, and specifies the time, in seconds, that the Stone will wait for the shared page cache to startup before giving up.

#### GEMSTONE SSL LIB DIR

A directory location in which to look for the SSL shared library.

#### GEMSTONE\_SYMBOL\_GEM\_LOG\_DIR

The directory location for SymbolGem logs. By default, Symbol Gem log files are created in the same directory as the Stone log, which is \$GEMSTONE/data. You can set this environment variable to specify that Symbol Gem log files are created in a different directory.

#### GEMSTONE\_SYS\_CONF

Location of a system-wide configuration file; see "How GemStone Uses Configuration Files" on page 261.

#### **GS CFTIME**

If defined, it should contain a date and time format string that overrides the Gem-Stone LOCALE-based default. See "Localizing timestamps in log files" on page 120.

#### GS CORE TIME OUT

If GS\_WRITE\_CORE\_FILE is defined, this is the number of seconds to wait before a catastrophically failing GemStone/S process writes a core file and terminates—by default, 60 seconds. To determine the cause of a problem, GemStone/S Technical Support needs a stack trace, which is usually written to the process log file prior to the process shutdown.

If you need to derive a stack trace directly from a failing (but not yet terminated) process by attaching a debugger to it, you can set this variable to increase the time available to attach the debugger.

#### GS\_DEBUG\_PAM

If this variable is set to any value, PAM debugging information will be printed to std-out.

#### GS\_DEBUG\_SHARED\_MEM

If this variable is set to any value, the shared page cache monitor process will print extra debugging to its log file.

#### GS\_DEBUG\_SSL\_LOG\_DIR

In a slow or no-op build only, not available in normal (fast) builds for security reasons. If this variable is set to a directory, a process that logs in RPC will write output of SSL calls made during to a file named GsSslDebug\_<pid>.log in the specified directory. This file may get very large.

#### GS DEBUG VMGC MKSW MEMORY USED SOFT BREAK

At the end of each mark/sweep, if the percent of memory used is greater than the threshold specified by this variable, a SoftBreak (error 6003) is generated, and the threshold is raised by 5 percent. We suggest a setting of 75%.

#### GS\_DEBUG\_VMGC\_MKSW\_PRINT\_STACK

The mark/sweep count at which to begin printing the Smalltalk stack at each mark/sweep.

For this and all other GS\_DEBUG\_VMGC\_\* environment variables, the printout goes to the "output push" file of a linkable Topaz (topaz -l) session, for use in testing your application. If that file is not defined, the printouts go to standard output of the session's gem or topaz -l process.

#### GS\_DEBUG\_VMGC\_MKSW\_PRINT\_C\_STACK

The mark/sweep count at which to begin printing the C stack at each mark/sweep. This variable is very expensive, consuming 2 seconds plus the cost of fork() for each printout.

#### GS\_DEBUG\_VMGC\_PRINT\_MKSW

The mark/sweep count at which to begin printing mark/sweeps.

#### GS\_DEBUG\_VMGC\_PRINT\_MKSW\_MEMORY

The mark/sweep count at which to begin printing detailed memory usage (20 lines) for each mark/sweep.

#### GS\_DEBUG\_VMGC\_PRINT\_MKSW\_MEMORY\_USED

Specifies when Smalltalk stack printing starts as the application approaches OutOfMemory conditions. At the end of each mark/sweep, if the percent of memory used is greater than the threshold specified by this variable, the mark/sweep is printed, the Smalltalk stack is printed, and the threshold is raised by 5 percent. In a situation producing an OutOfMemory error, you should get several Smalltalk stacks printed in the Gem log file before the session dies. The default setting is 75%.

#### GS\_DEBUG\_VMGC\_PRINT\_SCAV

The scavenge count at which to begin printing scavenges. Once this takes effect, all mark/sweeps will also be printed. Be aware that printing scavenges can produce large quantities of output.

#### GS DEBUG VMGC PRINT TRANS

Print transaction boundaries (begin/commit/abort) in the log file.

#### GS\_DEBUG\_VMGC\_SCAV\_PRINT\_STACK

The scavenge count at which to begin printing the Smalltalk stack at each scavenge. Be aware that this print activity can produce large quantities of output.

#### GS\_DEBUG\_VMGC\_SCAV\_PRINT\_C\_STACK

The scavenge count at which to begin printing the C stack at each scavenge. This variable is very expensive, consuming 2 seconds plus the cost of fork() for each printout.

#### GS\_DEBUG\_VMGC\_VERBOSE\_OUTOFMEM

Automatically call the primitive for

System class>>\_vmPrintInstanceCounts: 0 when an OutOfMemory error occurs, and also print the Smalltalk stack. (For details about this method, see the comments in the image.) This applies to each Gem or linkable Topaz (topaz -l) process that you subsequently start.

#### GS DEBUG VMGC VERIFY MKSW

The mark/sweep count at which to begin verifying object memory before and after each mark/sweep.

#### GS\_DEBUG\_VMGC\_VERIFY\_SCAV

The scavenge count at which to begin verifying object memory before and after each scavenge. Once this takes effect, GS\_DEBUG\_VMGC\_VERIFY\_MKSW will also be in effect. Be aware that this activity uses significant amounts of CPU time.

#### GS\_DISABLE\_CHARACTER\_TABLE\_LOAD

Any value disables the loading of any customized Extended Character Set Character Data Tables. This feature is deprecated; see the *Programming Guide* for details.

#### GS DISABLE KEEPALIVE

A non-empty string disables the network keepalive facility. For further information about keepalive, see "Disrupted Communications" on page 70

#### .GS\_DISABLE\_WARNING

A non-empty string disables a warning that GemStone is using /opt/gemstone instead of /usr/gemstone for log and lock files when both directories exist. Use of /usr/gemstone is only for compatibility with previous releases; the default location is /opt/gemstone.

#### GS DISABLE SHMDT

Disables the system call to shmdt() made on cache detach during logout.

#### GS DISABLE SIGNAL HANDLERS

When this environment variable is enabled in the environment for a gem process, by setting it to any value, this gem sessions will not attempt to handle a SIGSEGV, SIGBUS or SIGILL signal, but will shut down immediately. It will not generate a core nor print C stacks. This avoids side effects with user action or client Smalltalk code.

#### GS\_GSLIST\_TIME\_FORMAT

This can be set to UNIX-style date format string, to allow the output of the gslist utility to be displayed in a parseable format.

#### GS FORCE CLEAN LOG FILE DELETE

When set, delete GemStone log files on clean exit; affects all processes except for Stone or NetLDI logs, which are never deleted. Logs for processes that exit with errors are not affected.

#### GS PAGE MGR PRINT REMOTE STACKS

If this variable is set, if a remote cache page server becomes stuck, the page manager will request that the remote cache page server print its call stack to its log file.

#### GS\_SOCK\_SEND\_BUF\_SIZE

Sets the size of the socket send buffer for the socket between the Gem and GCI client for an RPC Gem.

#### GS SOCK RECV BUF SIZE

Sets the size of the socket receive buffer for the socket between the Gem and GCI client for an RPC Gem.

#### GS WRITE CORE FILE

By default, core files are not created when a fatal error occurs. (The C level stack trace is written to the process log file prior to the process shutdown.) You can set this environment variable if you need a core file.

#### upgradeLogDir

The location for log files produced during the upgrade of a repository for a new version of GemStone.

# System Variables Used by GemStone

GemStone uses the following system variables that exist for other purposes:

EDITOR Used by Topaz to determine which editor to invoke.

PATH The search path of locating executable files.

SHELL Used to determine what shell to use for an exec, such as by

System class>>performOnServer:.

# **Reserved Environment Variables**

The following environment variables are reserved for internal use. Customers should not define these variables for use with GemStone unless specifically instructed to do so. Please refrain from using these variables for other purposes.

GCIRTL\_BASELIBNAME

**GEMSTONE\*** 

All environment variable names beginning with "GEMSTONE" other than those above are reserved.

GS \*

All environment variable names beginning with "GS\_" other than those above are reserved.

NT\_PARENT\_PID

gs64ldi

runpgsvr

Chapter

F

# **Object State Change Tracking**

# A.1 Overview

GemStone transaction logs (tranlogs), which provide a way to recover all changes made to the repository in the case of repository crashes, or allow warm standbys to apply changes made to a primary repository, include detailed records of all changes in a encoded and compressed form. Converting the tranlog information to human-readable form, and analyzing this output, provides invaluable information for debugging and testing. It allows us to determine exactly what changes have been made to any of the objects in the repository over time. The tools used to perform this have been used internally to GemStone for many years, and have been provided to customers on occasion when needed to analyze specific application problems.

The ability to track changes to objects may be useful for customers who need to identify details on changes that have been made to application data objects. For this reason, we are making these scripts available as part of the GemStone product. Additional information has been added to the tranlogs to allow tracking of the specific user or machine that originated the object changes.

The scripts used to perform tranlog analysis are located in the \$GEMSTONE/bin/ directory and are named:

printlogs — to output the complete contents (optionally filtered) of selected tranlogs in human-readable form.

searchlogs — to search all tranlogs in a directory for selected OOPs (Object Oriented Pointers, or Object Ids), and output the matching entries (optionally filtered) in human readable form.

A GemStone repository performs many automatic operations, including things like garbage collection and checkpoints, that are transparent to end users. The tranlogs, of course, must contain records of any changes made by these operations. Complete details on everything that tranlogs may contain is beyond the scope of this documentation. The information provided here is intended to allow the use of the tranlog analysis scripts to locate and identify the details of changes to application objects.

Object oriented design's principle of encapsulation allows you to hide internal object complexity. However, to understand the data recorded in the tranlogs, you must have a detailed understanding of the actual structure of the objects. This includes both your own application classes, and the classes that are part of GemStone Smalltalk.

Also, note that since the tranlog analysis scripts are general purpose, used for a wide variety of purposes in which a detailed record of internal repository operation is required, the scripts may output much more information than is necessary for tracking object state changes. You may need to ignore this extraneous information as you perform your analysis.

# A.2 Tranlog Analysis Scripts

# **Script Prerequisites**

The environment variable \$GEMSTONE must be set, and the \$GEMSTONE/bin/ directory must be in your executable path.

The scripts perform the analysis on tranlogs that are in the current working directory. If you are using raw partitions for your tranlogs, locate disks on the file system with adequate space for both the tranlogs themselves, and the script output files, which may be larger than the original tranlogs. Use <code>copydbf</code> to copy the tranlogs from the raw partition to the file system. For more information on the <code>copydbf</code> utility, see Appendix B, "GemStone Utility Commands".

# **Output**

Output from the scripts goes directly to stdout. To preserve the output and allow it to be used in later steps of analysis, redirect this; for example:

```
$> printlogs tranlog1.dbf > tranlog1.out
```

Note that these scripts can produce very large amounts of output, so make sure that you have adequate disk space.

In some cases the resulting files may be too large for unix text editors such as vi or emacs to open. You may find it necessary to use the unix split utility to break up very large output files into more manageable chunks.

# **Tranlog Assumptions**

By default, the tranlogs are assumed to be named using the GemStone convention tranlog NNN. dbf. If you are using a different naming convention, you can override this by setting the environment variable \$GS\_TRANLOG\_PREFIX to the prefix you are using.

The scripts use the creation date of the tranlog file to determine the order in which the tranlogs are analyzed. If you copy or manipulate the tranlogs in a way that changes the creation date, this may cause the analysis to be done out of order. The output will warn of this with the message:

\*\*\* Warning: scanning tranlogs out of order

#### **Filter Criteria**

The scripts both allow you to filter the results, to locate entries that are related to a particular UserId, GemHost, or ClientIP.

**UserId** – The userId (user name) of the UserProfile associated with this session: DataCurator, SystemUser, etc. The filter keyword is user.

**GemHost** – The name or IP address of the host machine running the gem process. For a linked session, which links the gem into the client, this is the same machine as the client.

If the gem is running on the same machine as the stone, use the name of the host machine. Otherwise, if the gem is on a different machine than the stone, use the IP address of the remote machine.

The filter keyword is host.

**ClientIP** - The IP address of the host machine running the client process.

For an RPC session, this is the machine running the client application. Clients may be topaz -r, GemBuilder for Smalltalk, or GemBuilder for C applications. For a linked session, this is the machine running the linked client/gem (the same machine as the GemHost). However, the ClientIP is always the IP address, even if it is on the same machine as the stone.

The filter keyword is client.

**Effective UNIX user ID** - The integer that is the effective UNIX user id of the gem process.

The filter keyword is euid.

**UNIX user ID** - The integer that is the real UNIX user ID of the gem process.

The filter keyword is ruid.

effective UNIX user name - The effective UNIX user name of the gem process.

The filter keyword is euidstr.

**UNIX user name** – The real UNIX user name running the gem process.

The filter keyword is ruidstr.

**process ID** - The integer process id (PID) of the gem process.

The filter keyword is gempid.

**session ID** - The integer session id of the session within GemStone.

The filter keyword is sessionid.

#### **WARNING**

Information about UserId, GemHost, and ClientIP are derived from a **Login** tranlog entry created when a session first logs in. This entry associates the UserId/GemHost/ClientIP with a particular sessionID, which is then used as a key for subsequent tranlog entries. If you start analysis from a later tranlog which does not include this **Login** entry, these fields will be left blank for that session,

and printouts/searches using filters based on these fields will not locate any results. Likewise, scanning through tranlogs out of order may result in the wrong **Login** entry being associated with a given sessionID. This would set UserId/GemHost/ ClientIP incorrectly for that particular session, and produce incorrect results when filtering.

# printlogs

This script prints out the contents of one or more tranlogs in the current working directory in a human-readable form.

#### Warning

This script produce a very large amount of output, which (unfiltered) will exceed the size of original tranlog/s, and depending on the contents may be twice as large as the original tranlogs. Consider disk space, the use of filters, and restricting the set of tranlogs before running this script. Use caution in including the full keyword.

#### Usage:

```
printlogs [<filters>] [full] [all] [<tlogA> ... <tlogZ>]
```

If *<filters>* are specified, only print out the tranlog entries that match the specified criteria. Filters may be combined. Possible filters are:

```
user <userId> - Filter by the userId (the user name) of the GemStone UserProfile host <hostnameOrIP> - Filter by gem/topaz process host or IP address client <N.N.N.N> - Filter by client IP Address euid <integer> - Filter by gem's effective UNIX user ID ruid <integer> - Filter by gem's real UNIX user ID euidstr <string> - Filter by gem's effective UNIX user name ruidstr <string> - Filter by gem's real UNIX user name gempid <integer> - Filter by gem's process ID sessionid <integer> - Filter by gem's session ID
```

full — Produce more detailed information. WARNING: this produces much larger output results.

all —Print out the contents of all tranlogs in the current working directory.

#### **Examples**

To print out the entire contents of all tranlogs in this working directory:

```
printlogs all
```

To print out all entries in a selected number of tranlogs (note that tranlogs in the sequence must be contiguous):

```
printlogs tranlog5.dbf tranlog6.dbf tranlog7.dbf
```

To print out all tranlog entries for the user DataCurator in any tranlog:

```
printlogs user DataCurator all
```

To print out detailed information for all entries in tranlog5.dbf for the user DataCurator:

```
printlogs full user DataCurator tranlog5.dbf
```

# searchlogs

This script prints out tranlog entries associated with particular OOP values, according to the arguments in the command line. All tranlogs in the current working directory are scanned.

Usage:

```
searchlogs [<filters>] <oopA> ... <oopB>]
```

If *<filters>* are specified, only print out the tranlog entries that match the specified criteria. Filters may be combined. Possible filters are:

```
user <userId> — Filter by the userId (the user name) of the GemStone UserProfile
host <hostnameOrIP> — Filter by gem/topaz process host or IP address
client <N.N.N.N> — Filter by client IP Address
euid <integer> — Filter by gem's effective UNIX user ID
ruid <integer> — Filter by gem's real UNIX user ID
euidstr <string> — Filter by gem's effective UNIX user name
ruidstr <string> — Filter by gem's real UNIX user name
gempid <integer> — Filter by gem's process ID
sessionid <integer> — Filter by gem's session ID
```

When using more than one filter, you must list the filters in the listed order.

#### **Examples**

```
To print out all entries involving OOP 1234 and OOP 5678:
```

```
searchlogs 1234 5678
```

To print out all entries involving OOP 1234 performed by DataCurator:

```
searchlogs user DataCurator 1234
```

To print out all entries involving OOP 1234 and OOP 5678 performed by DataCurator while logged in from client machine 10.20.30.40:

```
searchlogs user DataCurator client 10.20.30.40 1234 5678
```

# A.3 Tranlog Structure

In order to make sense of the output from the scripts, you need a basic understanding of how tranlogs are structured.

GemStone transaction logs consist of a sequence of **tranlog records**. Tranlog records are written on **physical pages** of 512 bytes (note that this is different from the larger page size used for extents); a tranlog record may extend over more than one page, but its size is always a multiple of 512 bytes.

Each tranlog record contains one or more **tranlog entries** (sometimes referred to internally as logical records). The tranlog entries contain the information of interest - the actual changes to objects in the repository (and any other repository operations).

Output from the scripts will include header information for the tranlog record (see Example A.1), followed by data from each of the tranlog entries held by that tranlog record.

#### **Example A.1 Tranlog Record Header Output**

```
Dump of record 11 hdr.pageId 42949672962 , Kind=(16)Tran Log Record thisRecordId:(file:2 rec:11) previousRecordId:(file:2 rec:10) recordSize: 1024 numLogicalRecs: 2 fileCreationTime: 1297200655
```

Tranlog records are identified by the pageId that they begin on. Since a tranlog record may extend over multiple pages, there may be a gap in the sequence of record ids in the output. For example, the first tranlog record in Example A.2, record 7, has a recordSize of 1536 (three 512-byte physical pages), and so the next tranlog record will be 10.

#### **Example A.2 Gap in Tranlog Record Sequence**

# **Tranlog Entries**

Each tranlog entry contains a unique identifying code, a descriptive entry type, and information on the session that originated the tranlog entry.

The identifying code consists of three numbers in the form:

```
AAA.BBB.CCC
```

where:

```
AAA – the fileId of the tranlog holding the entry
```

BBB - the pageId for the tranlog record holding the entry

CCC - the entryId: the number of the entry within the tranlog record

Each tranlog entry is of a particular type, according to the event that it represents and the information it contains. Types are indicated by short descriptive terms such as **Login**, **Abort**, **Commit**, and **Data**. There are a large number of entry types, most of which are not important for tracking object state changes and can be ignored (for example, a **Checkpoint** entry. The ones that are important are documented below.

Each tranlog entry is associated with an Integer sessionID. SessionsIDs are unique to a specific session at any point in time. However, when a session logs out, the sessionID becomes available again for reuse by a new session logging in, so over a period of time, a sessionId may be used by a number of different sessions.

A sessionID of zero is used for tranlog entries generated by the stone.

If the entry was not originated from the stone (that is, the tranlog entries sessionID is not 0), the tranlog entry header includes more information about the session: the UserId, the GemHost, and the ClientIP address. These are described in more detail under "Filter Criteria" on page 363.

#### **Example A.3 Example Tranlog Entry**

```
2.3.4 Login session: 4 beginId:(100973 1) userProfileOop: 208385 timeWritten: 02/08/15 13:30:56 PST userId: SymbolUser gemhost: myhost clientIP: 10.20.30.40 processId: 12663 rUid: 531 eUid: 531 realU: gsadmin effU: gsadmin
```

2.3.5 StartSymbolGem session: 4 beginId:(100973 5)

Example A.3 shows that is in the tranlog with fileId 2 (by the default naming convention, tranlog2.dbf), it is in the third physical page and in tranlog record 3, and these are the fourth and fifth tranlog entries in tranlog record 3.

These entries are of the tranlog entry types Login and StartReclaimGcGem. The session is logged in as the user named SymbolUser; the gem session is executing on the same machine as the stone, a machine named myhost; the client is executing on a machine with the IP address 10.20.30.40; and the OS process is owned by the OS userid gsadmin. (beginId contains transaction tracking information that you can ignore).

Other information will follow this basic data, depending on the type of entry.

# **Tranlog Entry Types**

There are a large number of tranlog entry types. Most of these are not relevant to tracking object state history - they record internal operations of the system, such as garbage collection or checkpoints. These tranlog entry types are not documented, although their functions can often be deduced by their names.

Below are the entries important for tracking object state history:

#### Login

A new session is logging into GemStone. As mentioned earlier, this entry logs the UserId, GemHost, ClientIP and other data for this particular sessionID. If you start analysis on a tranlog that follows this event, these fields will be left blank for that session.

For example, if session 7 logs in while tranlog4 is in effect, and logs out when tranlog5 is in effect, and you begin analysis on tranlog5, entries for this session will not contain any session detail information. If sessionID 7 is reused by a new session logging in later during tranlog5, that login will be recorded in tranlog5, and subsequent entries for this new session will be displayed properly.

#### **AbortLogout**

This entry is written when a session logs out or the Stone detects that the session has been killed. This entry is not flushed to the transaction log until a commit occurs.

#### **BeginData**

**Data** 

**BeginStoreData** 

#### **StoreData**

GemStone uses the above four entry types for recording new or changed object data. The basic entry information is followed by additional information about the changes, including the OOP values of the changed objects. Using the optional "full" flag in the printlogs script will cause the output to include additional information on the exact changes made.

#### Commit

All the changes recorded in earlier **BeginData**, **Data**, **BeginStoreData**, or **StoreData** entries are now officially committed to the repository.

#### **Abort**

Any changes recorded earlier in this transaction are discarded.

#### **BreakSerialization**

This entry indicates that a transaction conflict occurred during an attempt to commit. Any changes recorded earlier in this transaction are not yet permanent. This event is usually followed by an **Abort** entry, although it's possible that the next event seen for this sessionID is a **Login**, if the original session logged out and a new session reuses the sessionID.

# **Very Large Objects**

GemStone is designed so that all objects will fit on a single page of 16384 bytes. This means that a byte object can be no larger than about 16000 bytes (since page header information uses some space), and pointer objects can only have about 4000 elements. GemStone internally represents objects larger than this as a tree structure, where the root node object references 2 or more leaf node objects, which then reference the actual elements of the collection object. Extremely large objects, such as large collections, may have internal branch nodes, if the number of leaf objects needed exceeds 4000.

This internal structure is usually transparent to the user. So, for example, you may create and manipulate an Array containing 20,000 elements as if it was a single large object, while the actual representation is a root object that references five leaf objects, each containing a 4000-element chunk of the array. While this makes application development with GemStone much simpler, the entries in the tranlogs reflect the actual implementation; you will need to be aware of this to understand tranlog output relating to collections larger than ~4000 object references or ~16000 bytes. Adding an element to the large Array, for example, may mean the tranlog entry includes a change to an instance of LargeObjectNode (the leaf node object), rather than a change to the Array itself.

#### **Full vs. Normal Mode**

When using the printlogs script, you can optionally specify "full" mode to get more details on the changes made to objects in the repository. But this will greatly increase the size of

the resulting log files. For example, using normal mode on our test tranlogs generated a log file that contained an entry that looked like this:

#### Example A.4 Tranlog entry, normal mode

```
2.11.0 BeginData session: 5 beginId:(100978 1)
numObjs:3 pad1:0 pad2:0
25567233 8532993 25880577
```

which tells you that three objects were created or modified during this event, with oops 25567233, 8532993, and 25880577.

Using "full" mode will produce a much more detailed listing for this event:

#### Example A.5 Tranlog entry, full mode

```
2.11.0 BeginData session: 5 beginId:(100978 1)
 numObjs:3 pad1:0 pad2:0
objId 25567233 class 114177 segId:9 len 14 gcSz 14 psize 136 bits 0x1 page
            50(sI 6) 8532993 5042177 25881601 17979137 26620161
Oop values:
20272897 25801985
8: 20322817 25559553 20324097 25559297 20423937 25869569
objId 8532993 class 111361 segId:9 len 14 gcSz 14 psize 136 bits 0x1 page
1152
Oop values: 162(sI 20) 122(sI 15) 20002(sI 2500) 42(sI 5) 20 18224129 20
25567233
8: 20 25566977 20 25801729 20 25566721
objId 25880577 isNewObj=1 class 73985 seqId:9 len 23 qcSz 23 psize 208
bits 0x241 page 1152
Oop values: 18(sI 2) 18(sI 2) 20 2(sI 0) 25870081 25871105 20 20
8: 20 20 20 20 20 20
                          20
                              20
16: 20 20 20 20 20 20
```

Note that there is now a description of each individual created or modified object, containing these fields:

```
gcSz: The logical size of this object (in bytes for a byte object, OOPs for an OOP object)
```

psize: The physical size of this object on disk in bytes (including 20 bytes of object header information)

```
bits: The format bits for this object (internal GS use)
```

page: The extent page that this object is written on

Bytes: The actual bytes that make up this object (if a byte object) [or]

Oop values: The actual OOPs that make up this object (if an OOP object)

If the Oop values contain more than eight elements, they are broken into lines of eight items, each of which is prefixed by a counter. For example, an Array of 30 items might look like this:

```
objId 39056641 isNewObj=1 class 66817 segId:9 len 30 gcSz 30
psize 264 bits 0x201 page 1005
                               39055873 39055617
                                                  39055361
Oop values: 39056385 39056129
39055105
        39054849 39054593
   39054337 39054081 39053825 39053569
                                          39053313 39053057
39052801
        39052545
16: 39052289 39052033 39051777 39051521
                                          39051265
                                                    39051009
39050753 39050497
24: 39050241 39049985 39049729 39049473 39049217
                                                    39048961
```

Bytes are broken up similarly, but the sections are 60 bytes rather than 8. For example, the source code string for the name: method might look like this:

```
objId 38711809 isNewObj=1 class 74753 segId:9 len 91 gcSz 0 psize
120 bits 0x280 page 1097
Bytes: name: newValue

"Modify the value of the instance variabl
   61: e 'name'."
   name := newValue
```

# A.4 Example of Tranlog Analysis

For this example, we created a simple database containing some Employee information and performed some simple operations creating and modifying these Employee objects.

The structure of classes associated with the Employee data is as follows:

Employee:

```
name - a Name object
age - a SmallInteger
address - an Address object
```

Name:

```
last - a String object
first - a String object
middle - a String object
Address:
addr1 - a String object
addr2 - a String object
city - a String object
state - a String object
zip - a SmallInteger
```

After having User1 create five Employee objects (with associated Name and Address objects), we then had User1 and User2 make some minor changes to one of the Employees:

- User2 incremented the age after a birthday.
- User1 changed the address after a move.

When completed, we had two tranlogs, tranlog2.dbf and tranlog3.dbf.

# **Tracking Changes to an Employee**

Let's say we want to examine the change history of a particular Employee. Using the method #asOop, we find the OOP of the Employee object of interest is 38808321.

```
topaz 1> printit
| myEmployee |
myEmployee := <code to locate employee object>.
myEmployee asOop.
%
38808321
```

The data composing an Employee is contained in subobjects (such as address), as well as directly (such as age). So, we will also need to track changes to these subobjects. Again using #asOop, we find that the OOP of the Name object associated with this Employee is 155073, and that the OOP for the Address object is 155069.

```
myEmployee name asOop
%
38808577
myEmployee address asOop
%
38808833
```

You can use #asOop on any persistent object in the repository. For example,

```
73 asOop
%
586
nil asOop
%
```

We can now search our tranlogs for any events involving these objects. Using the command:

```
$> searchlogs 38808321 38808577 38808833
results in the following output:
```

#### Example A.6 seachlogs output for Employee

```
Searching for oops: 38808321 38808577 38808833
Searching tranlogs:
  tranlog2.dbf
  tranlog3.dbf
... header material omitted ...
2.118.0 BeginData session: 5 beginId:(101033 0) newobj 38808321 cls
39017217 onPage 1081, newobj 38808577 cls 38726401 onPage 1081, newobj
38808833 cls 38715649 onPage 1081
2.123.0 Commit session: 5 beginId:(101033 0) timeWritten: 02/08/11
14:43:42 PST
2.215.0 BeginData session: 6 beginId:(101664 1) object 38808321 cls
39017217 onPage 871,
2.215.1 Commit session: 6 beginId:(101664 1) timeWritten: 02/08/11
16:14:48 PST
3.22.0 BeginData session: 8 beginId:(101779 1) object 38808833 cls
38715905 onPage 900,
3.22.1 Commit session: 8 beginId:(101779 1) timeWritten: 02/08/11
16:32:58 PST
```

From this output, we can see that in tranlog entry 2.118.0, Session 5 made changes to all three objects (in this case, when the Employee and associated subobjects were first created). In entry 2.215.0, session 6 made a change to the Employee, and then later in entry 3.22.0, session 8 made a change to 38808833, the Address object.

Note that the **BeginData** entries are each followed by a **Commit**. You should always confirm that a **BeginData/Data/BeginStoreData/StoreData** of interest is followed by a **Commit**. If it doesn't then the reported event was not made persistent in the repository.

#### Changed vs. new objects

In the above example, while the field of an Address object changed, the Address object itself was the same (had the same OOP). Depending on how the Smalltalk application is written, this may not always be the case. If application that was initiating these changes created a new Address object, and assigned the Employee's address instance variable to this new object, then the Employee object would reference a new OOP, rather than OOP 38808833. This would make the analysis somewhat different. For example, in the initial stage of the analysis when you look up the OOP of the Address object in your application, you would find the new OOP rather than the original OOP. Looking back in time, you would see when this Address object was created and assigned to the Employee instance.

# **Details of Changes to an Employee**

Having used the searchlogs script to get a general idea of which tranlogs are of interest, you can now use the printlogs script to get more details.

For example, you might want more details on the creation of Employee object 38808321 and its associated subobjects 38808577 and 38808833 in entry 2.118.0. The "2" in "2.118.0" indicates that tranlog2.dbf is the tranlog of interest. The command:

```
$> printlogs tranlog2.dbf
```

will generate a condensed listing of all events in tranlog2.dbf. By searching the resulting file for the entry number 2.118.0 you can find the relevant entry:

#### Example A.7 Employee modification

```
3.61.0 BeginData session: 2 user: User1 gemhost: merlin clientIP: 10.20.30.40 beginId:(134 0) clusterId: 1, extentId: 0 numObjs:35

145021 155041 155045 155049 155053 155069 155073 155077 155089 155093 155097 155101 155121 155273 155285 155317 156589 156597 156609 156613 156661 156689 156729 156733 156749 156825 156829 156833 156837 156857 156861 156885 179629 180045 180653
```

This shows the oops of \*all\* objects created during this event. If you want to see more details on the actual changes made, use the "full" argument in the printlogs command:

```
$> printlogs full tranlog3.dbf
```

This will produce a more detailed listing of all events. For tranlog entry 3.61.0, you'll find:

#### Example A.8 Example Employee modifications, output in full mode

```
2.118.0 BeginData session: 5 beginId:(101033 0)
   numObjs:11 pad1:0 pad2:0

[details for other objects omitted]

objId 38808321 isNewObj=1 class 39017217 segId:9 len 3 gcSz 3 psize 48
bits 0x201 page 1081
Oop values: 38808577 306(sI 38) 38808833

objId 38808577 isNewObj=1 class 38726401 segId:9 len 3 gcSz 3 psize 48
bits 0x201 page 1081
Oop values: 38809089 38809601 20

objId 38808833 isNewObj=1 class 38715649 segId:9 len 5 gcSz 5 psize 64
bits 0x201 page 1081
Oop values: 38809857 20 38810113 38810369 777714(sI 97214)

objId 38809089 isNewObj=1 class 74753 segId:9 len 7 gcSz 0 psize 32 bits 0x280 page 1081
```

```
Bytes: Patrick

objId 38809601 isNewObj=1 class 74753 segId:9 len 5 gcSz 0 psize 32 bits 0x280 page 1081
Bytes: Ohara

objId 38809857 isNewObj=1 class 74753 segId:9 len 13 gcSz 0 psize 40 bits 0x280 page 1081
Bytes: 2556 Fir Blvd

objId 38810113 isNewObj=1 class 74753 segId:9 len 7 gcSz 0 psize 32 bits 0x280 page 1081
Bytes: Ashford

objId 38810369 isNewObj=1 class 74753 segId:9 len 2 gcSz 0 psize 32 bits 0x280 page 1081
Bytes: OR
```

So, for the Employee object 38808321, we find:

```
objId 38808321 isNewObj=1 class 39017217 segId:9 len 3 gcSz 3 psize 48 bits 0x201 page 1081
Oop values: 38808577 306(sI 38) 38808833
```

Indicating that this is an instance of class 39017217, the Employee class, which has three instance variables: name, age, and address. By position, we can identify the data in the instance variables:

```
name: 38808577 - the OOP of an instance of Name, found later in the entry age: 306 - the OOP of the SmallInteger (sI) 38 address: 38808833 - the OOP of a instance of Address, found later in the entry
```

Looking at the Name object 38808577 we find:

```
objId 38808577 isNewObj=1 class 38726401 segId:9 len 3 gcSz 3 psize 48 bits 0x201 page 1081
Oop values: 38809089 38809601 20
```

Indicating that this is an instance of the class with OOP 38726401 (Name). Name contains three instance variables, last, first, and middle. By position, we see the data is:

```
last: 38809089 - the OOP of a String, described below first: 38809601 - the OOP of a String, described below middle: 20 (the OOP of nil) - in this example, no middle name was set
```

For the last name object 38809089, we find:

```
objId 38809601 isNewObj=1 class 74753 segId:9 len 5 gcSz 0 psize 32 bits 0x280 page 1081 Bytes: Ohara
```

Indicating the last name is the string "Ohara".

By a similar process you can follow the trail of objects to examine the structure of other subobjects in the Name and Address objects.

# A.5 Further Analysis

# **Class Operations**

To find all objects created or modified that belong to a particular class, first generate printlogs output in full mode of the tranlogs of interest. Each time an object of that class is created or modified, the full tranlog entry includes the line

```
class < OOP>
```

Use the unix grep command to find all references to the OOP of the class.

For example, to find all creation or modification of any instance of our example class Employee in the printlogs full output.

Since the Employee class is OOP 39017217, execute the grep command:

```
$> grep "class: 39017217" tranlogfull.txt
```

this will produce output of the form:

```
objId 38804481 isNewObj=1 class 39017217 segId:9 len 3 gcSz 3 psize 48 bits 0x201 page 1087 objId 38808321 isNewObj=1 class 39017217 segId:9 len 3 gcSz 3 psize 48 bits 0x201 page 1081 objId 40062465 isNewObj=1 class 39017217 segId:9 len 3 gcSz 3 psize 48 bits 0x201 page 1317 objId 38808321 class 39017217 segId:9 len 3 gcSz 3 psize 48 bits 0x1 page 871 objId 38808321 class 39017217 segId:9 len 3 gcSz 3 psize 48 bits 0x1 page 900
```

This gives the first line from the entry creating/modifying the object belonging to that class. From this, you can use other commands to search for and/or track the history of these objects.

# **Deleted Objects**

An object-oriented system doesn't actually delete objects; objects cease to be referenced and are eventually garbage-collected. Noting the removal of an object requires examining the references to that object (such as from a collection) and identifying when the referencing object was modified in such a way that the object of interest is no longer referenced. Meanwhile, as you examine the printlogs output, you may find references to the OOP of a dereferenced object in garbage collection tranlog entries.

# **Managing Volume**

As noted above, the printlogs produce a very large amount of output. GemStone tranlogs may be multiple GB in size. The output of printlogs in normal mode will be somewhat larger than the original tranlog (the printlogs output, being human readable, is less dense). The output from this script in full mode is much larger.

To manage the volume:

- ▶ Avoid configuring your system with very large tranlogs.
- Ensure that you have plenty of disk space available before beginning analysis.

- Print only the tranlogs containing data you need. Use the searchlogs script to identify exactly where the required information is located.
- Make sure that only the relevant tranlogs are in the current directory; move the unneeded ones elsewhere. However, you must retain a continuous set of tranlogs without gaps in sequence, and you must include the tranlog with the original log entry, in order to have the UserId and other information provided.
- ▶ Once you have printed the output, use the UNIX utility grep -n to locate the lines of interest, and the UNIX utility split -1 to break the resulting file up into more manageable size chunks.

# Index

| A                                                                                                    | authentication scheme<br>setting to GemStone 153                                                                                                    |
|----------------------------------------------------------------------------------------------------|----------------------------------------------------------------------------------------------------|
| ad hoc processes 72, 326 adding a new user 143 a user to a group 147 extent 171 extent, while running 172 symbolList to user 150 transaction log at runtime 187 user privileges 149 | setting to CDAP 154 setting to UNIX 154 authentication scheme, determining 157 authorization and object security policies 138, 146 list of an object security policy, removing a group from 147 automatic garbage collection 225–247 |
| Admin Gem 237<br>configuring 252                                                                                                    | В                                                                                                    |
| AIO page server 53<br>defined 24<br>AllClusterBuckets 347                                                                                                    | backups<br>checkpoint at start of 197<br>compressed 199                                                                                                    |
| see also the <i>Programming Guide</i> AllDeletedUsers 143                                                                                                    | errors in full backup 198<br>for warm or hot standby 215                                                                                                    |
| definition of kernel object 347<br>AllGroups<br>adding a group to 147<br>definition of kernel object 347                                                                            | full backup 193 GcLock 198 interactions with garbage collection 198, 199 making full backup 197–200                                                                                                    |
| allocation<br>of extents, weighted 39<br>of objects to new extents 174                                                                                                    | making offline extent snapshot 194<br>making online extent snapshot 194–196<br>monitoring full backup 199                                                                                                    |
| AllUsers<br>definition of kernel object 347                                                                                                    | of transaction logs 186<br>offline extent snapshot 193                                                                                                    |
| application, linked vs. RPC 56 assigning privileges to a user 143 audit object audit 123 page audit 121 auth modifier, NRS 71                                                       | online extent snapshot 193 performance of full backup 199 restoring to point in time 211 restoring from full backup 203–206 restoring transaction logs into 206–208                                                                  |
|                                                                                                    |                                                                                                    |

| transaction mode and 198                                        | CompilePrimitives (privilege) 140                 |
|-----------------------------------------------------------------|---------------------------------------------------|
| using copydbf 194                                               | compiler and symbol resolution 141                |
| using operating system facilities 194 verifying readability 200 | compressed backups<br>creating 199                |
| with repository online 197                                      | concurrent I/O 289                                |
| baseDn: (login authentication) 154                              | configuration                                     |
| beginTransaction (System) 108                                   | access at run time                                |
| beginifundaeton (eystem) 100                                    | Gem 62                                            |
| •                                                               | Stone 48                                          |
| C                                                               | extent locations 36                               |
| cache statistics                                                | file descriptors 35                               |
| programmatic access 128                                         | Gem session processes 57                          |
| see also under <i>statistics</i>                                | kernel resources 31                               |
| setting gem name in 131                                         | memory needs for server 29                        |
| statistics names 128                                            | raw partitions 45                                 |
| user defined session 131                                        | single-host 56                                    |
| user-defined global session 132                                 | Stone private page cache 34                       |
| cache warming 286, 287, 320                                     | swap space needs 30                               |
| cacheName                                                       | system resources 29                               |
| setting name in cache for gem 131                               | transaction logs 41                               |
| captive account mode, NetLDI                                    | tuning 51                                         |
| guest mode with 72                                              | configuration files                               |
| ChangeUserId (privilege) 140                                    | examining parameters from Smalltalk 48, 62        |
| checkpoint                                                      | executable 261                                    |
| defined 170                                                     | for server (Stone) 25                             |
| determining status 195                                          | for sessions 56                                   |
| frequency of 52                                                 | naming options 266                                |
| identifying in transaction logs 313                             | option value errors in 268                        |
| operating system backup and 194                                 | options, warning messages and 266                 |
| resuming 196                                                    | printing summary of all options 272               |
| starting 189                                                    | searching for 262                                 |
| Stone shutdown and 52                                           | syntax errors in 268                              |
| suspending 195                                                  | syntax of 267                                     |
|                                                                 | system-wide 261                                   |
| clock, system 31<br>clustering                                  | used by GemStone 262                              |
| new extents and 174, 175                                        | configuration options 270–307                     |
| restoring backups and 201                                       | and ConfigurationParameterDict 347                |
| see also the <i>Programming Guide</i>                           | programmatic access 48, 61                        |
| code                                                            | configurationAt: (System) 48, 62, 305             |
| region of temporary object memory 225                           | configurationAt: put: (System) 305                |
| CodeModification (privilege) 139, 140                           | ConfigurationParameterDict                        |
| commit                                                          | definition of kernel object 347                   |
| disable user 152                                                | continuous restore mode, for hot standby 219,     |
| re-enable user 153                                              | 221                                               |
| test if user is enabled to 153                                  | copydbf command 310                               |
|                                                                 | archiving transaction logs 186                    |
| commit record<br>defined 233                                    | using with raw partitions 46                      |
|                                                                 | createExtent: (Repository) 172                    |
| commit record backlog 107, 301<br>defined 233                   | <pre>createExtent:withMaxSize: (Repository)</pre> |
|                                                                 | 173                                               |
| committed objects<br>in local object memory 225                 | creating                                          |
|                                                                 | executable configuration files 264                |
| communications, disrupted 70                                    | extents 40                                        |
|                                                                 |                                                   |

| new user group 147 transaction logs 41, 183  current object security policy, exercise caution when changing 146  currentLogDirectoryId (Repository) 187 currentLogFile (Repository) 187 currentSessionNames (System) 100, 102, 257 currentTranlogSizeMB (Repository) 186, 187 custom gem executable, installing 64 | default object security policy changing a user's 147 defined 136, 138 described 136 exercise caution when changing 146 privilege required in UserProfile 147 DefaultObjectSecurityPolicy (privilege) 139 #deferReclaimCacheDirtyThreshold (GcUser parameter) 249 DeletedUserProfile 143 |
|----------------------------------------------------------------------------------------------------|----------------------------------------------------------------------------------------------------|
| D                                                                                                    | deleting user privileges 149<br>DeprecationEnabled                                                                                                    |
| DataCurator                                                                                                    | definition of kernel object 348                                                                                                    |
| and AllUsers system object 347 and DataCuratorObjectSecurityPolicy object                                                                                                    | descriptionOfSession<br>(System) 257, 258                                                                                                    |
| 346<br>described 137                                                                                                    | dictionaries<br>Globals 142                                                                                                    |
| DataCuratorGroup 141                                                                                                    | Published 142                                                                                                    |
| DataCuratorObjectSecurityPolicy 141, 346                                                                                                    | Direct I/O 289                                                                                                    |
| definition of kernel object 346                                                                                                    | directory, current, of child process 75                                                                                                    |
| Date and time formatting 120 DBF_ALLOCATION_MODE 39                                                                                                    | disableCommits:<br>(UserProfile) 152                                                                                                    |
| adding extents and 174, 175                                                                                                    | disaster recovery 328                                                                                                    |
| definition of configuration option 270                                                                                                    | disk drives                                                                                                    |
| effect when restoring backups 201                                                                                                    | I/O among multiple extents 39                                                                                                    |
| DBF_EXTENT_NAMES 93, 171, 173, 174, 175 definition of configuration option 270                                                                                                    | multiple drives recommended 27 raw partitions 45                                                                                                    |
| DBF_EXTENT_SIZES 38, 171, 179, 38                                                                                                    | usage recommendations 27                                                                                                    |
| definition of configuration option 271                                                                                                    | disk failure 104                                                                                                    |
| DbfHistory                                                                                                    | disk or repository full error 178                                                                                                    |
| definition of kernel object 347                                                                                                    | disk space<br>disk-full errors 178                                                                                                    |
| DbfOrigin<br>definition of kernel object 348                                                                                                    | distinguished name, and LDAP authentication                                                                                                    |
| DBF_PRE_GROW 38, 173 definition of configuration option 271                                                                                                    | 154<br>distributed system                                                                                                    |
| DBF_SCRATCH_DIR                                                                                                    | and mid-level cache 81                                                                                                    |
| $\overline{\text{d}}$ efinition $\overline{\text{of}}$ configuration option 272                                                                                                    | DN (distinguished name), and LDAP 154                                                                                                    |
| dead object<br>contrasted with shadow object 233–236                                                                                                    | DUMP_OPTIONS definition of configuration option 272                                                                                                    |
| defined 233                                                                                                    |                                                                                                    |
| DeadNotReclaimedObjs 251                                                                                                    | E                                                                                                    |
| #deadObjsReclaimedCommitThreshold<br>(GcUser parameter) 249                                                                                                    | enableCommits:                                                                                                    |
| DeadObjsReclaimedCount, in monitoring reclaim 251                                                                                                    | (UserProfile) 153<br>enableEpochGc (System) 242                                                                                                    |
| debugging                                                                                                    | enableSignaledAbortError 108                                                                                                    |
| out-of-memory errors 228                                                                                                    | $\verb enableSignaledFinishTransactionError \\$                                                                                                    |
| DecimalMinusInfinity (kernel object) 345                                                                                                    | 108                                                                                                    |
| DecimalMinusQuietNaN (kernel object) 345                                                                                                    | environment variables 355–360<br>reserved names 360                                                                                                    |
| DecimalMinusSignalingNaN (kernel object) 345                                                                                                    | epoch garbage collection 238, 242–247                                                                                                    |
| DecimalPlusInfinity (kernel object) 345 DecimalPlusQuietNaN (kernel object) 345                                                                                                    | benefits of 242                                                                                                    |
| DecimalPlusSignalingNaN (kernel object) 345                                                                                                    | determining epoch length 243                                                                                                    |

| forcing 242                                          | free space in 170                                                        |
|------------------------------------------------------|--------------------------------------------------------------------------|
| limitations of 242                                   | group access to 45                                                       |
| parameters for tuning 243                            | location 36                                                              |
| when 244                                             | moving to raw partition 47                                               |
| EpochGcCount (cache statistic) 248                   | naming 270                                                               |
| #epochGcMaxThreads (GcUser parameter) 243            | permissions for dynamically added 172                                    |
| #epochGcPageBufferSize (GcUser                       | pre-growing 37, 271                                                      |
| parameter) 243                                       | reallocating objects in 174                                              |
| #epochGcPercentCpuActiveLimit (GcUser parameter) 243 | removing 173<br>specifying size of 271                                   |
| #epochGcTimeLimit (GcUser parameter) 243             | 1 5 0                                                                    |
| #epochGcTransLimit (GcUser parameter) 243            | _                                                                        |
| EpochNewObjs (cache statistic) 248                   | F                                                                        |
| EpochPossibleDeadObjs (cache statistic) 248          | failed login messages in log 165                                         |
| EpochScannedObjs (cache statistic) 248               | failover to standby system 217, 221                                      |
| error messages                                       | false (kernel object) 345                                                |
| native language 348                                  | fastObjectAudit (Repository) 123                                         |
| errors                                               | file                                                                     |
| after restoring backup 204                           | permissions for Gem processes 59                                         |
| disk full, diagnosing 178                            | permissions for server files 44                                          |
| extent already exists 92                             | file descriptors 30, 35, 58                                              |
| extent already open 92                               | FileControl (privilege) 140                                              |
| extent missing or access denied 92                   |                                                                          |
| fatal 43                                             | fileSize (Repository) 170 fileSizeReport (Repository) 171                |
| in configuration files, option value 268             |                                                                          |
| in configuration files, syntax 268                   | findObjectsLargerThan:limit:(Object) 258                                 |
| invalid password 166                                 | findReferencePathToObject: (Repository)                                  |
| key file 91                                          | 259                                                                      |
| object audit 123                                     | findReferences: (Object) 260                                             |
| shared page cache not attached 91                    | findReferencesWithLimit: (Object) 260                                    |
| Stone response to Gem fatal error 43                 | finishTransaction (signal) 108, 301                                      |
| stuck spin lock 105                                  | forceEpochGc (System) 242                                                |
| transaction log missing 93                           | fork-in-time scenario 208                                                |
| ErrorSymbols                                         | free frame cache                                                         |
| definition of kernel object 348                      | specifying the size of 272                                               |
| examining                                            | free frame page server 53                                                |
| user privileges 141, 148                             | defined 24                                                               |
| executable configuration files 266                   | log files 113                                                            |
| creating 264                                         | free list page server                                                    |
| defined 261                                          | benefits of 53                                                           |
| names 265                                            | free space                                                               |
| search for 263                                       | in repository 170                                                        |
| setting permission 265                               | freeing repository space                                                 |
| expanding extents 179                                | when 237                                                                 |
| extent files 179                                     | freeSpace (Repository) 170                                               |
| see also repository                                  | full backup 193                                                          |
| allocating space 270                                 | full logging                                                             |
| allocation mode 38                                   | how to manage 185                                                        |
| checkpoint defined 169                               | fullBackupCompressedTo: (Repository) 200                                 |
| creating new 40, 172                                 | fullBackupCompressedTo: (Repository) 200 fullBackupCompressedTo: MBytes: |
| disk full condition 178                              | (Repository) 200                                                         |
| disk space, managing 179                             | fullBackupTo: (Repository) 197                                           |
| and space, managing 177                              |                                                                          |

| G                                                             | linked, setting up access 59                         |
|---------------------------------------------------------------|------------------------------------------------------|
|                                                               | log files related to 115                             |
| garbage collection<br>automatic mechanisms 225–247            | remote from stone 75                                 |
|                                                               | RPC or remote, setting up access 60                  |
| backups and 198, 199<br>concepts 231                          | starting 96                                          |
| •                                                             | linked session 97                                    |
| conflicts between mechanisms 239, 240                         | RPC session 98                                       |
| dead object, defined 233                                      | troubleshooting 99                                   |
| determining epoch length 243<br>epoch collection 242–247      | system resources for 57                              |
| ±                                                             | temporary object space, tuning 61                    |
| GcUser configuration parameters 238                           | tuning configuration 61                              |
| identifying garbage 232                                       | GEM_ABORT_MAX_CRS                                    |
| live object, defined 232<br>local object memory 232           | definition of configuration option 272               |
| markForCollection 240                                         | GemBuilder for C 266                                 |
|                                                               | GemBuilder for Smalltalk 266                         |
| mark/sweep, defined 236 object table sweep, defined 236       | gem.conf file 265                                    |
| overview 236–237                                              | gemConfigurationAt: (System) 62                      |
| pages, defined 232                                            | gemConfigurationReport (System) 62                   |
| 1 0                                                           | #GemConvertArrayBuilder                              |
| parameters for tuning 243, 249–250, 257                       | definition of configuration parameter 305            |
| possible dead objects, defined 236 reclaim 232, 239           | #GemDropCommittedExportedObjs                        |
| resources reclaimed 232                                       | definition of configuration parameter 305            |
|                                                               | #GemExceptionSignalCapturesStack                     |
| shadow object, defined 233<br>transitive closure, defined 233 | definition of configuration parameter 305            |
| tuning reclaim 250                                            | GEM_FREE_FRAME_CACHE_SIZE                            |
| voting, defined 236                                           | definition of configuration option 272               |
| write set union sweep, defined 237                            | GEM_FREE_FRAME_LIMIT                                 |
|                                                               | definition of configuration option 273               |
| GarbageCollection (privilege) 140                             | #GemFreeFrameLimit 273                               |
| GcGems<br>starting up all 252                                 | <pre>GemFreeFrameLimit (internal parameter) 62</pre> |
| tasks of 237                                                  | #GemFreePageIdsCache 273                             |
|                                                               | GEM_FREE_PAGEIDS_CACHE (configuration                |
| GciStructsMd5String<br>definition of kernel object 348        | parameter) 273                                       |
|                                                               | GEM_GCI_LOG_ENABLED                                  |
| GciTsStructsMd5String<br>definition of kernel object 348      | definition of configuration option 273               |
| •                                                             | GEM_HALT_ON_ERROR                                    |
| GcLock 239<br>and markForCollection 240                       | definition of configuration option 273               |
| backups and 198                                               | #GemHaltOnError 273                                  |
| GcUser                                                        | GEM_KEEP_MIN_SOFTREFS                                |
| changing parameters for 238                                   | definition of configuration option 274               |
| described 137                                                 | #GemKeepMinSoftRefs 274                              |
|                                                               | GEM_MAX_SMALLTALK_STACK_DEPTH                        |
| GcVoteState, in monitoring reclaim 251                        | definition of configuration option 274               |
| Gem session process<br>configuration 57                       | GEM_NATIVE_CODE_ENABLED                              |
| file 56                                                       | definition of configuration option 274               |
| run time access to 61                                         | #GemNativeCodeEnabled 274                            |
| tuning 61                                                     | gemnetobject executable                              |
| custom executable 69                                          | for custom Gem executable 64                         |
| custom executable, installing 64                              | mapping 69                                           |
| defined 56                                                    | modifying for custom Gem executable 64               |
| file ownership and permissions for 59                         | RPC session and 99                                   |
| linked and RPC 56                                             | GEM_PGSVR_COMPRESS_PAGE_TRANSFERS                    |

definition of configuration option 275 #GemPqsvrCompressPageTransfers 275 GEM PGSVR\_FREE\_FRAME\_CACHE\_SIZE definition of configuration option 275 GEM\_PGSVR\_FREE\_FRAME\_LIMIT definition of configuration option 275 GEM\_PGSVR\_UPDATE\_CACHE\_ON\_READ 107 definition of configuration option 276 #GemPgsvrUpdateCacheOnRead 276 GEM\_PGSVR\_USE\_SSL definition of configuration option 276 #GemPomGenPruneOnVote 281 GEM\_PRIVATE\_PAGE\_CACHE\_KB definition of configuration option 276 GEM\_READ\_AUTH\_ERR\_STUBS definition of configuration option 276 #GemReadAuthErrStubs 276 GEM\_REPOSITORY\_IN\_MEMORY definition of configuration option 277 #GemRepositoryInMemory 277 GEM\_RPCGCI\_TIMEOUT definition of configuration option 277 GEM\_RPC\_KEEPALIVE\_INTERVAL definition of configuration option 277 gemsetup.csh 90, 95 gemsetup.sh 90, 95 GEM\_SOFTREF\_CLEANUP\_PERCENT\_MEM definition of configuration option 278 #GemSoftRefCleanupPercentMem 278 GEM\_STATMONITOR\_ARGS definition of configuration option 278 GEM\_STATMONITOR\_MID\_CACHE\_ARGS definition of configuration option 278 description of 355 used by config files 25 GemStone actions, user-defined 64 component overview 55 configuration files used in 262 privileges required for system administration tasks 135 privileges, defined 138 service name 64 shutting down repository 102 avoid kill -9 103 starting repository monitor 90 SymbolDictionaries, used in symbol

resolution 141

GemStone login authentication 153

GEMSTONE\_ADMIN\_GC\_LOG\_DIR

user ID, defined 136

description of 355 GemStoneError definition of kernel object 348 GEMSTONE\_EXE\_CONF 262, 263-264, 265, 97 description of environment variable 355 GEMSTONE\_GLOBAL\_DIR 31 description of environment variable 355 gemstone.hostid (host identifier) 32 GEMSTONE\_KEEP\_ALL\_LOGS description of environment variable 356 GEMSTONE\_KEEP\_LOG description of environment variable 356 GemStone\_Legacy\_Streams definition of kernel object 348 GEMSTONE\_LIB description of environment variable 356 GEMSTONE LOG description of environment variable 356 GEMSTONE\_MAX\_FD 58, 30 description of environment variable 356 in client configuration 58 GEMSTONE\_NRS\_ALL 68, 74 description of environment variable 356 GEMSTONE\_NRS\_ALL configuring distributed systems 74 GemStone\_Portable\_Streams definition of kernel object 348 GEMSTONE\_RECLAIM\_GC\_LOG\_DIR description of environment variable 356 GEMSTONE\_SPCMON\_STARTUP\_TIMELIMIT description of environment variable 356 GEMSTONE\_SYMBOL\_GEM\_LOG\_DIR 114 description of environment variable 356 GEMSTONE\_SYS\_CONF 261, 262-263, 264 description of environment variable 356 GEM\_TEMPOBJ\_AGGRESSIVE\_STUBBING definition of configuration option 278 GEM\_TEMPOBJ\_CACHE\_SIZE 61, 226 and bulk loading of objects 106 definition of configuration option 279 GEM\_TEMPOBJ\_CACHE\_SIZE (configuration parameter) and multi-threaded operations 256 GEM\_TEMPOBJ\_CONSECUTIVE\_MARKSWEEP\_LI definition of configuration option 279 GEM TEMPOBJ MESPACE SIZE 227 definition of configuration option 280

GEM TEMPOBI OOMSTATS CSV 230

definition of configuration option 280

definition of configuration option 280

GEM TEMPOBJ OOMSTATS CSV

GEM TEMPOBJ OOPMAP SIZE 227

| definition of configuration option 281                                            | description of environment variable 358                                    |
|-----------------------------------------------------------------------------------|----------------------------------------------------------------------------|
| GEM_TEMPOBJ_POMGEN_SCAVENGE_INTERVAL definition of configuration option 281       | GS_DEBUG_VMGC_SCAV_PRINT_STACK 229 description of environment variable 358 |
| #GemTempObjPomgenScavengeInterval 281 GEM_TEMPOBJ_POMGEN_SIZE 227                 | GS_DEBUG_VMGC_VERBOSE_OUTOFMEM 230 description of environment variable 358 |
| definition of configuration option 281                                            | GS_DEBUG_VMGC_VERIFY_MKSW 230 description of environment variable 358      |
| GEM_TEMPOBJ_SCOPES_SIZE definition of configuration option 281                    | GS_DEBUG_VMGC_VERIFY_SCAV 230                                              |
| global session statistics 132<br>Globals (system globals dictionary) 142          | description of environment variable 358 GS_DEBUG_VM_PRINT_TRANS 229        |
| initial contents of 349 group:authorization:                                      | GS_DISABLE_CHARACTER_TABLE_LOAD description of environment variable 358    |
| (GsObjectSecurityPolicy) 147 groups                                               | GS_DISABLE_KEEPALIVE description of environment variable 358               |
| access to extents 45                                                              | GS_DISABLE_SIGNAL_HANDLERS                                                 |
| adding a new user to 143, 147 and AllGroups system object 347                     | description of environment variable 359                                    |
| and object security policy authorization 138                                      | GS_DISABLE_WARNING description of environment variable 358                 |
| creating new 147<br>defined 141                                                   | GS_FORCE_CLEAN_LOG_FILE_DELETE description of environment variable 359     |
| removing a user from 148                                                          | gslist command 96, 314                                                     |
| removing from an object security policy's authorization list 147                  | GsObjectInventory<br>and GcLock 239                                        |
| GS_CFTIME 121                                                                     | and repository scan 125                                                    |
| description of environment variable 357 GS_CORE_TIME_OUT                          | GS_PAGE_MGR_PRINT_REMOTE_STACKS description of environment variable 359    |
| description of environment variable 357                                           | GS_WRITE_CORE_FILE                                                         |
| GS_DEBUG_COMPILE_TRACE description of environment variable 229                    | description of environment variable 359 guest mode, NetLDI                 |
| GS_DEBUG_PAM description of environment variable 357                              | captive accounts with 72                                                   |
| GS_DEBUG_SHARED_MEM description of environment variable 357                       | Н                                                                          |
| GS_DEBUG_SSL_LOG_DIR description of environment variable 357                      | high-availability systems, setting up standbys for 215                     |
| GS_DEBUG_VMGC_MKSW_MEMORY_USED_SOFT_                                              | host identifier 32                                                         |
| BREAK description of environment variable 229, 357                                | hot standby 218–222, 323, 325                                              |
| GS_DEBUG_VMGC_MKSW_PRINT_C_STACK description of environment variable 229, 357     | I                                                                          |
| GS_DEBUG_VMGC_MKSW_PRINT_STACK description of environment variable 229, 357       | identifying garbage 232 identifying large objects in the repository 258    |
| GS_DEBUG_VMGC_PRINT_MKSW 229 description of environment variable 357              | INCLUDE  definition of configuration option 282                            |
| GS_DEBUG_VMGC_PRINT_MKSW_MEMORY 229 description of environment variable 357       | inititialization<br>executing code on gem login 166                        |
| GS_DEBUG_VMGC_PRINT_MKSW_MEMORY_USED description of environment variable 229, 358 | instance creation<br>and InstancesDisallowed 348                           |
| GS_DEBUG_VMGC_PRINT_SCAV 229 description of environment variable 358              | InstancesDisallowed definition of kernel object 348                        |
| GS_DEBUG_VMGC_PRINT_TRANS description of environment variable 358                 | invalid password error 166<br>IPv6 292                                     |

| K                                                              | low memory<br>signal 230                                     |
|----------------------------------------------------------------|--------------------------------------------------------------|
| keepalive, network option 70                                   | LZ4 compression library 275, 298                             |
| kernel requirements                                            | 221 compression natury 273, 270                              |
| for Gem session processes 58                                   | M                                                            |
| for Stone repository monitor 31                                | 141                                                          |
| KEYFILE definition of configuration option 282                 | manual transaction mode 107, 109, 198                        |
|                                                                | markForCollection                                            |
| killing Gem or Stone processes 103                             | conflicts with other garbage collection 240 fast version 241 |
| •                                                              | scheduling with cron 241                                     |
| L                                                              | markForCollection                                            |
| large objects, identifying in the repository 258               | conflicts with other garbage collection 239                  |
| large repositories                                             | scheduling 241                                               |
| special considerations 106                                     | markForCollection (Repository) 238                           |
| lastLoginTime 136                                              | markForCollectionWithMaxThreads:                             |
| LDAP authentication 154                                        | 241                                                          |
| Legal characters in a Stone name 327, 328                      | marking garbage repository-wide 238                          |
| licensing keyfile<br>setting the location of 282               | marking objects for garbage collection 240 mark/sweep        |
| linked vs. RPC application 56                                  | defined 236                                                  |
| live object                                                    | master repository (in hot standby) 215, 218                  |
| defined 232                                                    | #maxTransactionDuration (GcUser                              |
| local object memory                                            | parameter) 249                                               |
| defined 232                                                    | mE                                                           |
| organization 225                                               | region of temporary object memory 225                        |
| lock files 31                                                  | memory<br>and multi-threaded operations 256                  |
| log files 110–114<br>for child processes 60                    | Gem session processes 58                                     |
| for RPC Gems 60                                                | local object 225                                             |
| free frame page server 113                                     | server needs 29                                              |
| Gem session process 115                                        | signalling on low 230                                        |
| NetLDI 114, 117                                                | temporary object 226                                         |
| Page Manager 113                                               | memory space                                                 |
| shared page cache monitor 35                                   | for multi-threaded operations                                |
| Symbol Gem 114                                                 | calculating 256                                              |
| write access for 45, 60                                        | mid-level cache<br>connection methods 82                     |
| login<br>executing code on gem 166                             | in distributed system 81                                     |
| login authentication                                           | reporting methods 83                                         |
| GemStone 153                                                   | MinusInfinity (kernel object) 345                            |
| LDAP 154                                                       | MinusQuietNaN (kernel object) 345                            |
| UNIX 154                                                       | MinusSignalingNaN (kernel object) 345                        |
| login object security policy, described 138                    | modes                                                        |
| loginHook                                                      | allocation 27<br>debugging (NetLDI) 326                      |
| 166                                                            | file protection 45, 59                                       |
| #LogOriginTime<br>definition of read-only config parameter 305 | full logging 25, 28, 41, 181, 183                            |
| logOriginTime (Repository method) 188                          | guest (NetLDI) 326                                           |
| logreceiver 219, 220, 221, 322, 332                            | manual transaction 109                                       |
| logsender 218, 220, 221, 324, 333                              | partial logging 42, 183, 189                                 |
| LOG_WARNINGS                                                   | transaction logging 41                                       |
| definition of configuration option 282                         | modifying                                                    |

| another user's ID 145                              | NetLDI 67                                                                    |
|----------------------------------------------------|------------------------------------------------------------------------------|
| another user's password 145                        | page server processes 68                                                     |
| monitoring                                         | resource string (NRS)                                                        |
| cache statistics, programmatic access 128          | syntax 339                                                                   |
| MtActiveThreads 256                                | setting up remote sessions 75                                                |
| MtPercentCpuActiveLimit 255, 256                   | shared page cache and 69                                                     |
| MtThreadsLimit 255, 256                            | shell scripts, modifying for custom Gem                                      |
| multi-threaded operations                          | executable 64                                                                |
| backup 199                                         | troubleshooting remote logins 83                                             |
| memory impact of 256 monitoring 256                | typical configurations 66                                                    |
| session use and 199                                | network resource string<br>#auth modifier 71                                 |
| tuning 255                                         |                                                                              |
|                                                    | new region of temporary object memory 225                                    |
| multi-threaded scan 255<br>defined 255             |                                                                              |
| defined 200                                        | nil (kernel object) 345                                                      |
|                                                    | NoGsFileOnClient (privilege) 140                                             |
| N                                                  | NoGsFileOnServer (privilege) 140                                             |
| name, stone legal name limits 327, 328             | NoPerformOnServer (privilege) 140<br>NotTranloggedGlobals                    |
| Nameless (predefined system account) 137           | definition of kernel object 348                                              |
| naming                                             | NoUserAction (privilege) 140                                                 |
| configuration file options 266                     | NRS (network resource string) 74                                             |
| executable configuration files 265                 | GEMSTONE_NRS_ALL 74                                                          |
| extent files 270                                   | syntax 339                                                                   |
| Native Code 63                                     | ·                                                                            |
| NativeLanguage                                     | 0                                                                            |
| definition of kernel object 348                    | O                                                                            |
| NetLDI                                             | object audit 123                                                             |
| debug mode 87                                      | repairing errors 124                                                         |
| default mode 71                                    | object memory                                                                |
| default name 67                                    | organization of 225                                                          |
| defined 67                                         | object security policy                                                       |
| guest mode 72                                      | changing a user's default 147                                                |
| in GEMSTONE_NRS_ALL 68                             | changing the authorization of a 147                                          |
| list of 96                                         | unit of authorization 138                                                    |
| log files 31, 114, 117                             | used in read/write authorization 146                                         |
| permissions for executable netldid 70, 72 ports 67 | Object Server, see Stone repository monitor                                  |
| secure mode 72                                     | object table<br>loading at startup 106                                       |
| shutting down 102                                  |                                                                              |
| starting 94, 326                                   | object table sweep<br>defined 236                                            |
| troubleshooting 95                                 |                                                                              |
| well-known port 326                                | <pre>objectAudit (Repository) 123 objectAuditWithMaxThreads:percentCpu</pre> |
| network                                            | ActiveLimit: (Repository) 123                                                |
| authentication, when required 71                   | objects, large, identifying in the repository 258                            |
| disrupted communications 70                        | ObjectSecurityPolicies                                                       |
| Gem session process on Stone's machine 77          | predefined 346                                                               |
| GemStone network objects (gemnetobject) 69         | ObjectSecurityPolicy                                                         |
| guest mode with captive account 72                 | predefined instances 346                                                     |
| keepalive option 70                                | ObjectSecurityPolicyCreation (privilege) 139                                 |
| linked application on remote machine 85            | ObjectSecurityPolicyProtection (privilege) 140                               |
| log files for spawned processes 60                 | #objsMovedPerCommitThreshold(GcUser                                          |

| parameter) 249                                             | ports                                                                              |
|------------------------------------------------------------|------------------------------------------------------------------------------------|
| offline extent snapshot backup 193, 194                    | NetLDI 67                                                                          |
| old                                                        | shared page cache monitor 68                                                       |
| region of temporary object memory 225                      | Stone 68                                                                           |
| oldestLogFileIdForRecovery                                 | POSIX 327, 328                                                                     |
| (Repository) 186                                           | possible dead objects                                                              |
| oldestLogFileIdForRecovery (Repository)                    | defined 236                                                                        |
| online extent snapshot backup 193                          | PossibleDeadObjs, in monitoring reclaim 251 pre-growing repository extents 37, 271 |
| onlinebackup.sh                                            | prerequisites 3                                                                    |
| file in GemStone examples directory 196                    | primary repository (in standby systems) 215                                        |
| oopHighWater value                                         | primitives, user-defined 64                                                        |
| and multi-threaded operations 256                          | printing configuration options 272                                                 |
| /opt/gemstone/ directory                                   | privileges                                                                         |
| file access permission 60                                  | adding to a user's 141, 149                                                        |
| /opt/gemstone/ used for GemStone files 31,                 | assigning to a new user 143                                                        |
| 45                                                         | defined 138                                                                        |
| OtherPassword (privilege) 139                              | deleting a user's 149                                                              |
| OutOfMemory error 226                                      | examining a user's 141, 148                                                        |
| _                                                          | redefining a user's 141, 149                                                       |
| P                                                          | removing from user 149                                                             |
| page audit 121                                             | required for system administration tasks 135                                       |
| Page Manager                                               | process slots                                                                      |
| log files 113                                              | for cache statistics 128                                                           |
| page server process                                        | profiling                                                                          |
| AIO page server 53                                         | repository contents 125                                                            |
| free frame page server 53                                  | pstack command 318                                                                 |
| tasks of 52                                                | PublishedObjectSecurityPolicy<br>definition of kernel object 346                   |
| pageaudit command 317                                      | Publishers (predefined group) 141                                                  |
| pages                                                      | purging unneeded objects 232                                                       |
| defined 232                                                | purging unificated objects 232                                                     |
| PagesNeedReclaimSize, in monitoring reclaim 251            | R                                                                                  |
| password                                                   | RAID devices 36                                                                    |
| configuring authentication 153                             | raw partitions                                                                     |
| constraining choices 158–165                               | changing to and from 47                                                            |
| modifying another user's 145<br>modifying your own 145     | removing old contents 319                                                          |
|                                                            | setting up 45                                                                      |
| percentCpuActive 256                                       | use recommended 28                                                                 |
| region of temporary object memory 225                      | read/write authorization 146<br>and object security policies 138                   |
| permission, setting for executable configuration files 265 | reclaim                                                                            |
| permissions                                                | garbage collection task 239                                                        |
| file 44                                                    | GcUser configuration parameters affecting                                          |
| for Gem session processes 59                               | 249                                                                                |
| for shared page cache 284                                  | parameters for tuning 249–250                                                      |
| PlusInfinity (kernel object) 345                           | tuning 255                                                                         |
| PlusQuietNaN (kernel object) 345                           | Reclaim Gem 237<br>and reclaim 248                                                 |
| PlusSignalingNaN (kernel object) 345                       |                                                                                    |
| pom                                                        | configuring 249, 252                                                               |
| region of temporary object memory 225                      | ReclaimCount, in monitoring reclaim 251                                            |

| #reclaimDeadEnabled (GcUser parameter)                 | single instance of 346                     |
|--------------------------------------------------------|--------------------------------------------|
| 249  Realaimed Reason Count in manitoring realaim      | standby systems 215                        |
| ReclaimedPagesCount, in monitoring reclaim 251         | starting monitor 90                        |
| reclaiming system resources 232                        | transaction logs, defined 25               |
| #reclaimMinFreeSpaceMb (GcUser                         | updating views of extents 172              |
| parameter) 249, 251                                    | when free space appears in 248             |
| #reclaimMinPages (GcUser parameter) 249                | resolving symbols, symbolList used in 141  |
| recovery                                               | restore mode 219                           |
| after full disk error 178                              | restoreFromBackup: (Repository) 205        |
| after NetLDI startup failure 95                        | restoreStatus (Repository) 201, 207        |
| after Stone startup failure 90                         | restoreStatusOldestFileId (Repository) 188 |
| after unexpected shutdown 103                          | restoring the GemStone repository          |
| redefining a user's privileges 141, 149                | to a point in time 211                     |
| references to repository objects                       | RPC Gems                                   |
| searching for 260                                      | configuration file name 265                |
| remote logins                                          | RPC vs. linked application 56              |
| troubleshooting 83                                     |                                            |
| remoteCachesReport (System) 83                         | S                                          |
| removedbf command 319                                  | 3                                          |
| archiving transaction logs 186                         | scan                                       |
| removing                                               | multi-threaded 255                         |
| a user from the custom 148                             | scheduling markForCollection 241           |
| a user from the system 143                             | search for                                 |
| a user's privileges 149<br>extent 173                  | executable configuration files 263         |
|                                                        | references to repository objects 260       |
| privliege from a user 149                              | system-wide configuration file 262         |
| symbolList from user 150                               | secure mode, NetLDI 72                     |
| repair (Repository) 124                                | security 158                               |
| repository                                             | disabling inactive accounts 163            |
| see also extent files and transaction logs             | finding disabled accounts 151              |
| audit at page level 123                                | last login by account 164                  |
| audit at page level 121                                | limiting concurrent sessions by user 165   |
| backups, see backups                                   | login failures                             |
| bulk loading of 106                                    | disabling further 166                      |
| checkpoint frequency 52                                | logging 165                                |
| continuous restore mode 219                            | passwords                                  |
| disaster recovery 328<br>disk full condition 178       | aging 161                                  |
| error when below free space threshold 179              | clearing disallowed list of 161            |
| free space in 170                                      | constraining choice of 158                 |
| growth of 170, 231                                     | disallowing certain 160                    |
| identifying large objects in 258                       | disallowing reuse of 160                   |
| marking garbage in 238                                 | login limit under a 165                    |
| object references, searching for 260                   | warning of expiration 162                  |
| oldest log needed for recovery 186                     | when last changed 163                      |
| page fragmentation 178                                 | see also <i>passwords</i>                  |
| profiling 125                                          | service name, GemStone 64                  |
| running multiple 54                                    | services.dat                               |
| running multiple 34<br>running warm or hot standby 215 | file in GemStone system directory 69       |
| shrinkage, when 237                                    | session statistics 131                     |
| shrinking to minimum size 175                          | SessionAccess (privilege) 139              |
| shutting down 102                                      | #SessionInBackup                           |
| DITACHILE GOVVII 102                                   |                                            |

| definition of read-only config parameter 306                              | shrpcmonitor 32                                                      |
|---------------------------------------------------------------------------|----------------------------------------------------------------------|
| SessionPriority (privilege) 140                                           | SHR_SPIN_LOCK_COUNT 51                                               |
| sessions                                                                  | definition of configuration option 285                               |
| current session names 102<br>determining session holding up reclaim 257   | SHR_TARGET_FREE_FRAME_COUNT definition of configuration option 285   |
| find who is logged in 100 finding process id of 101, 257, 258             | SHR_WELL_KNOWN_PORT_NUMBER 68 definition of configuration option 286 |
| ~ <del>-</del>                                                            |                                                                      |
| identifying current 257                                                   | shutdown message 104, 105<br>sigAbort 107, 301                       |
| setting<br>full transaction logging 303                                   | configuration parameter controlling 301                              |
| permission, executable configuration files                                | handler 108                                                          |
| 265                                                                       | signal                                                               |
| setuid bit                                                                | sent on commit record backlog 107                                    |
| for Gem session processes 59                                              | sent on low memory 230                                               |
| on executable files 44                                                    | slave repository (in hot standby) 215, 218                           |
| shadow object                                                             | #sleepTimeBetweenReclaimMs (GcUser                                   |
| contrasted with dead object 233–236                                       | parameter) 250                                                       |
| defined 233<br>shared memory                                              | #sleepTimeWithCrBacklogMs (GcUser parameter) 250                     |
| access by Gems 59                                                         | Smalltalk                                                            |
| utility to check system 34                                                | compiler, and symbol resolution 141                                  |
| shared page cache                                                         | kernel classes, and Globals dictionary 142                           |
| cleanup after <b>kill -9</b> 103                                          | methods, and GemStone privileges 138                                 |
| disconnect error 104                                                      | Smalltalk full backups 197                                           |
| enabling 60                                                               | SourceStringClass                                                    |
| for remote Gem session processes 57, 60                                   | definition of kernel object 348                                      |
| maximum processes 284                                                     | space<br>determining usage in repository 125                         |
| monitor process 24, 32, 104                                               |                                                                      |
| log file 111, 113                                                         | SpinLockCount 285<br>standalone Gems 265                             |
| on remote machine 78                                                      | standby systems 215                                                  |
| sessions on remote hosts and 69                                           | startcachewarmer command 320                                         |
| size 285                                                                  | when to use 106                                                      |
| spin lock attempts 51                                                     | startCheckpointSync (System) 196                                     |
| stuck spin lock 105<br>timeout of remote 300                              | starting a checkpoint 189                                            |
|                                                                           | starting a NetLDI 72                                                 |
| shared system objects, in Globals dictionary 142                          | starting GemStone 89                                                 |
| shrinking the repository 175                                              | startlogreceiver command 219, 221, 322                               |
| SHR_NUM_FREE_FRAME_SERVERS definition of configuration option 282         | startlogsender command 218, 221, 324                                 |
|                                                                           | startnetldi command 67, 72, 326                                      |
| SHR_PAGE_CACHE_LARGE_MEMORY_PAGE_POL ICY                                  | startNewLog (Repository) 188                                         |
| definition of configuration option 283                                    | startstone command 90, 328                                           |
| SHR_PAGE_CACHE_LOCKED                                                     | when transaction logs are missing 94                                 |
| definition of configuration option 283                                    | statistics                                                           |
| SHR_PAGE_CACHE_NUM_PROCS 30, 60 definition of configuration option 284    | global 132<br>obtaining value by name 128                            |
| SHR_PAGE_CACHE_NUM_SHARED_COUNTERS definition of configuration option 284 | operating system 133 programmatic aceess to process CPU 132          |
| SHR_PAGE_CACHE_PERMISSIONS                                                | see also under cache statistics                                      |
| definition of configuration option 284                                    | session 131                                                          |
| SHR_PAGE_CACHE_SIZE_KB 33, 60                                             | shared page cache 128                                                |
| definition of configuration option 285                                    | statmonitor 127                                                      |
| _                                                                         | statmonitor command 320                                              |

STN\_ADMIN\_GC\_SESSION\_ENABLED #StnGemAbortTimeout 291 definition of configuration option 286 STN\_GEM\_LOSTOT\_TIMEOUT 107 definition of configuration option 291 #StnAdminGcSessionEnabled 286 STN\_ALLOCATE\_HIGH\_OOPS #StnGemLostOtTimeout 291 definition of configuration option 286 STN\_GEM\_TIMEOUT definition of configuration option 291 STN\_ALLOW\_NFS\_EXTENTS definition of configuration option 286 #StnGemTimeout 291 STN CACHE WARMER 107 STN HALT ON FATAL ERR 43, 49, 105 definition of configuration option 286 and Gem fatal errors 43 definition of configuration option 291 STN\_CACHE\_WARMER\_SESSIONS 107 definition of configuration option 287 #StnHaltOnFatalErr 49, 291 STN\_CHECKPOINT\_INTERVAL 52, 170 STN\_LISTENING\_ADDRESSES definition of configuration option 287 definition of configuration option 291 #StnCheckpointInterval 287 #StnLogFileName definition of read-only config parameter 306 STN\_COMMIT\_QUEUE\_THRESHOLD definition of configuration option 287 #StnLogGemErrors definition of configuration parameter 306 #StnCommitQueueThreshold 287 STN\_COMMIT\_RECORD\_QUEUE\_SIZE STN\_LOGIN\_LOG\_DIR definition of configuration option 287 definition of configuration option 292 STN\_COMMITS\_ASYNC STN\_LOGIN\_LOG\_ENABLED definition of configuration option 288 definition of configuration option 292 STN\_COMMIT\_TOKEN\_TIMEOUT STN\_LOGIN\_LOG\_HALT\_ON\_ERROR definition of configuration option 288 definition of configuration option 293 STN\_CR\_BACKLOG\_THRESHOLD 107 STN\_LOGIN\_LOG\_MAX\_SIZE definition of configuration option 288 definition of configuration option 293 #StnCrBacklogThreshold 288 #StnLoginsSuspended definition of configuration parameter 306 #StnCurrentTranLogDirId definition of read-only config parameter 306 STN\_LOG\_IO\_FLAGS definition of configuration option 294 #StnCurrentTranLogNames definition of read-only config parameter 306 STN\_LOG\_LOGIN\_FAILURE\_LIMIT 165 STN\_DISABLE\_LOGIN\_FAILURE\_LIMIT 166 #StnLogLoginFailureLimit 294 definition of configuration option 289 STN\_LOG\_LOGIN\_FAILURE\_LIMIT definition of configuration option 294 #StnDisableLoginFailureLimit 288 STN\_DISABLE\_LOGIN\_FAILURE\_TIME\_LIMIT STN\_LOG\_LOGIN\_FAILURE\_TIME\_LIMIT 165 definition of configuration option 294 166 definition of configuration option 289 #StnLogLoginFailureTimeLimit 294 #StnDisableLoginFailureTimeLimit 289 STN\_LOOP\_NO\_WORK\_THRESHOLD STN DISKFULL TERMINATION INTERVAL definition of configuration option 295 definition of configuration option 289 STN\_MAX\_AIO\_RATE #StnDiskFullTerminationInterval 289 definition of configuration option 295 STN\_EPOCH\_GC\_ENABLED 242 STN\_MAX\_AIO\_REQUESTS definition of configuration option 289 definition of configuration option 295 #StnEpochGcEnabled 289 STN\_MAX\_GC\_RECLAIM\_SESSIONS STN\_EXTENT\_IO\_FLAGS definition of configuration option 296 definition of configuration option 289 STN\_MAX\_LOGIN\_LOCK\_SPIN\_COUNT STN FREE FRAME CACHE SIZE definition of configuration option 296 definition of configuration option 290 STN\_MAX\_REMOTE\_CACHES STN\_FREE\_SPACE\_THRESHOLD definition of configuration option 296 definition of configuration option 290 #StnMaxReposSize  ${\tt \#StnFreeSpaceThreshold}~290$ definition of read-only config parameter 306 STN\_GEM\_ABORT\_TIMEOUT STN\_MAX\_SESSIONS 99, 198 definition of configuration option 290 definition of configuration option 296

STN\_SMC\_SPIN\_LOCK\_COUNT #StnMaxSessions definition of read-only config parameter 307 definition of configuration option 301 STN\_MAX\_VOTING\_SESSIONS #StnSmcSpinLockCount 301 definition of configuration option 297 #StnStandbyRole definition of read-only config parameter 307 #StnMaxVotingSessions 297 #StnMntMaxAioRate 295 STN\_STATMONITOR\_ARGS definition of configuration option 302 STN\_NUM\_AIO\_WRITE\_THREADS definition of configuration option 297 STN\_STONE\_CACHE\_STARTUP\_TIMEOUT definition of configuration option 302 STN\_NUM\_GC\_RECLAIM\_SESSIONS definition of configuration option 297 #StnSunsetDate definition of read-only config parameter 307 #StnNumGcReclaimSessions 297 STN\_NUM\_LOCAL\_AIO\_SERVERS 53, 53 STN\_SYMBOL\_GC\_ENABLED definition of configuration option 297 definition of configuration option 302 #StnObjLockTimeout 298 #StnSymbolGcEnabled 302 STN\_OBJ\_LOCK\_TIMEOUT STN\_SYMBOL\_GEM\_TEMPOBJ\_CACHE\_SIZE definition of configuration option 297 definition of configuration option 302 STN\_TRAN\_FULL\_LOGGING 41, 183, 185, 189 stnOopHighWater and multi-threaded operations 256 definition of configuration option 303 STN TRAN LOG DEBUG LEVEL #StnPageMgrCompressionEnabled 298 definition of configuration option 303 STN\_PAGE\_MGR\_MAX\_WAIT\_TIME definition of configuration option 298 #StnTranLogDebugLevel 303 #StnPageMgrMaxWaitTime 298 STN\_TRAN\_LOG\_DIRECTORIES 43, 182, 183, 185, 187, 189 StnPageMgrMaxWaitTime 50 and bulk loading of objects 106 STN\_PAGE\_MGR\_PRINT\_TIMEOUT\_THRESHOLD definition of configuration option 303 definition of configuration option 298 STN TRAN LOG LIMIT 52, 183 #StnPageMgrPrintTimeoutThreshold 298 definition of configuration option 304 STN\_PAGE\_MGR\_REMOVE\_MAX\_PAGES definition of configuration option 299 #StnTranLogLimit 304 #StnTranLogOriginTime #StnPageMgrRemoveMaxPages 299 definition of read-only config parameter 307 STN PAGE MGR REMOVE MIN PAGES definition of configuration option 299 STN TRAN LOG PREFIX 182 definition of configuration option 304 #StnPageMgrRemoveMinPages 299 STN\_TRAN\_LOG\_SIZES 43, 182, 187, 189 STN\_PGSVR\_PORT\_RANGE definition of configuration option 304 definition of configuration option 299 STN TRAN Q TO RUN Q THRESHOLD STN\_PRIVATE\_PAGE\_CACHE\_KB 34 definition of configuration option 304 definition of configuration option 299 #StnTranQToRunQueueThreshold 304 STN\_REMOTE\_CACHE\_PGSVR\_TIMEOUT definition of configuration option 300 STN WELL KNOWN PORT NUMBER 68 definition of configuration option 305 #StnRemoteCachePgsvrTimeout 300 Stone private page cache STN\_REMOTE\_CACHE\_STARTUP\_TIMEOUT tuning 34 definition of configuration option 300 Stone repository monitor STN\_REMOTE\_CACHE\_TIMEOUT AIO page servers 53 definition of configuration option 300 configuration #StnRemoteCacheTimeout 300 file 25 #StnShrPcTargetPercentDirty 300 run time access to 48 STN\_SHR\_TARGET\_PERCENT\_DIRTY configuring server 29 definition of configuration option 300 defined 24 STN\_SIGNAL\_ABORT\_AGGRESSIVE disk usage 27 definition of configuration option 301 extents 35 STN\_SIGNAL\_ABORT\_CR\_BACKLOG on raw partitions 47 definition of configuration option 301 file descriptors for 30 #StnSignalAbortCrBacklog 301 file permissions for 44

| Geni fatal errors, response to 45                            | removing from user 150                                   |
|--------------------------------------------------------------|----------------------------------------------------------|
| identifying sessions logged in 100                           | symbol resolution 141                                    |
| kernel parameters for 30                                     | SymbolUser (predefined group) 141                        |
| listing of 96                                                | syntax                                                   |
| memory for 29                                                | configuration files 267                                  |
| private page cache 34                                        | system                                                   |
| raw partitions 28                                            | GemStone logs 111                                        |
| using 45                                                     | objects, in Globals dictionary 142                       |
| recovery 103                                                 | shutdowns, diagnosing 103, 178                           |
| disk error 104                                               | System (predefined group) 141                            |
| disk full condition 178                                      | system clock 31                                          |
| fatal error by Gem 105                                       | SystemControl (privilege) 139                            |
| shared page cache error 104                                  | SystemObjectSecurityPolicy                               |
| removing stale locks 314                                     | definition of kernel object 346                          |
| running multiple servers 54                                  | SystemRepository                                         |
| security, see security                                       | definition of kernel object 346                          |
| shared page cache 32                                         | ŕ                                                        |
| diagnostics for 34                                           | SystemUser<br>and AllUsers system object 347             |
| tuning of 51                                                 | and SystemObjectSecurityPolicy 346                       |
| shutting down 102                                            | described 136, 137                                       |
| starting 89                                                  | *                                                        |
| troubleshooting 90                                           | system-wide configuration files<br>defined 261           |
| status of 314                                                | search for 262                                           |
|                                                              | Search for 202                                           |
| swap (paging) space for 30 swapping, excessive 51            | _                                                        |
| transaction logs 41                                          | Т                                                        |
| on raw partitions 47                                         | tompowary object momory                                  |
|                                                              | temporary object memory<br>error on low memory 226       |
| stone.conf file 266                                          |                                                          |
| stoneConfigurationAt: (System) 48, 187                       | temporary object space<br>finding out currently used 227 |
| stoneConfigurationReport (System) 48, 49                     | temporary objects 225                                    |
| stoplogreceiver command 219, 221, 332                        | terminateSession:timeout: (System) 102                   |
| stoplogsender command 218, 221, 333                          | time, changes in system 31                               |
| stopnetldi command 334                                       | Timeout, on SPC startup 356                              |
| stopSession: (System) 102<br>delay for inactive sessions 102 | Timestamp formatting 120                                 |
| •                                                            | 1 0                                                      |
| stopstone command 335<br>shutting down repository 102        | timeToRestoreTo: (Repository) 211<br>TimeZone 351—354    |
|                                                              |                                                          |
| stuck spin lock error 105                                    | topaz 59, 71, 86, 98<br>configuration files and 266      |
| Subscribers (predefined group) 141                           | topaz command 336                                        |
| suspending checkpoints 195                                   | - · · · · · · · · · · · · · · · · · · ·                  |
| swap space<br>system needs for server 30                     | tranlogXXX.log (transaction log) 182                     |
|                                                              | transaction logging<br>comparison of full, partial 183   |
| #sweepWsUnionMaxThreads (GcGem parameter) 257                | enabling 41, 183, 303                                    |
| #sweepWsUnionPageBufferSize (GcGem                           | partial logging checkpoint threshold 41, 183             |
| parameter) 257                                               | 304                                                      |
| #sweepWsUnionPercentCpuActiveLimit                           |                                                          |
| (GcGem parameter) 257                                        | transaction logs<br>adding online 187                    |
| Symbol Gem                                                   | archiving 186                                            |
| defined 24                                                   | backups for 186                                          |
| log files 114                                                | current log directory 187                                |
| symbol list                                                  | current log directory 167                                |
| adding to user 150                                           | 2011-21-10-10-10-1                                       |
|                                                              |                                                          |

| current log size 187<br>disk full condition 190            | removing from an object security policy's authorization list 147 |
|------------------------------------------------------------|------------------------------------------------------------------|
| disk space, managing 190                                   | used in object security policy authorization                     |
| hot standby, use in 219                                    | 138                                                              |
| identifying checkpoints in 313                             |                                                                  |
| limiting size 216                                          | UserPassword (privilege) 139                                     |
| log directories 182, 303                                   | UserProfile<br>and AllUsers system object 347                    |
| log not found error 93                                     | described 135                                                    |
| log origin time 188                                        |                                                                  |
| log size limit 182, 304                                    | userProfileForSession: (System) 102                              |
| missing 212                                                | users<br>current sessions 102                                    |
| moving to raw partition 47                                 | default object security policy 136, 138                          |
| oldest log needed for recovery 186                         | dictionaries 141                                                 |
| out of sequence 208                                        | removing 150                                                     |
| restarting stone without 94                                | disabling inactive accounts 163                                  |
| restoring a subset of 208                                  | finding disabled accounts 151                                    |
| restoring a subset of 206<br>restoring into backup 206–208 | group membership 136, 147                                        |
| warm standby, use in 216                                   | limiting concurrent sessions by same 165                         |
| •                                                          | listing all 144                                                  |
| transaction mode, manual 109, 198                          | password 136, 138                                                |
| transaction record backlog 301                             | predefined users 136                                             |
| TransactionBacklog 107, 108, 301                           | privileges 136, 138                                              |
| transactionMode: (System) 107                              | changing 149                                                     |
| transactions<br>checkpoint                                 | security, see security                                           |
| starting 189                                               | sessions holding up reclaim 257                                  |
| _                                                          | symbol list 141                                                  |
| transitive closure<br>defined 233                          | userId 138                                                       |
|                                                            | changing 145                                                     |
| troubleshooting<br>NetLDI startup 95                       | when last logged in 164                                          |
| remote sessions 83                                         | why account disabled 152                                         |
| session login 99                                           | •                                                                |
| Stone startup 90                                           | UserSecurity Data 136                                            |
| -                                                          | user-written C functions, calling from Smalltalk<br>64           |
| true (kernel object) 345                                   | UTF-8, encoding in logs 110                                      |
| tuning reclaim 255                                         | O 11-0, Cheoding in logs 110                                     |
| tz (TimeZone database) 352                                 | V                                                                |
| tzselect (TimeZone utility) 353                            | V                                                                |
|                                                            | verification of backups 200                                      |
| U                                                          | voting                                                           |
| UNIX                                                       | defined 236                                                      |
| file system corruption 104                                 | VSD 127, 131, 330                                                |
| kernel configuration 35                                    | vsd command 337                                                  |
| UNIX authentication (for GemStone login) 154               |                                                                  |
| upgradeLogDir                                              | W                                                                |
| description of environment variable 359                    | VV                                                               |
| user actions, initializing 64                              | waitstone command 74, 338                                        |
| user groups                                                | warm standby 216–217                                             |
| adding users to 147                                        | warming, cache 286, 287, 320                                     |
| and AllGroups system object 347                            | weighted allocation of extents 39                                |
| assigning a new user to 143                                | write authorization 146                                          |
| defined 141                                                | write set union sweep                                            |
| removing a user from 148                                   | defined 237                                                      |
| 2 2 2 0                                                    | tuning 257                                                       |
|                                                            |                                                                  |

Z

zdump (TimeZone utility) 353

zic (TimeZone utility) 353 zoneinfo (TimeZone database) 352